# **SYSMAC CS Series CS1W-HIO01-V1/HCP22-V1/HCA22-V1/HCA12-V1 Customizable Counter Units**

# **OPERATION MANUAL**

# **OMRON**

# **CS1W-HIO01-V1/HCP22-V1/HCA22-V1/ HCA12-V1 Customizable Counter Units**

# **Operation Manual**

Revised December 2003

# **Notice:**

OMRON products are manufactured for use according to proper procedures by a qualified operator and only for the purposes described in this manual.

The following conventions are used to indicate and classify precautions in this manual. Always heed the information provided with them. Failure to heed precautions can result in injury to people or damage to property.

- $\sqrt{N}$  DANGER Indicates an imminently hazardous situation which, if not avoided, will result in death or serious injury.
- $\sqrt{N}$  WARNING Indicates a potentially hazardous situation which, if not avoided, could result in death or serious injury.
- $\hat{A}$  Caution Indicates a potentially hazardous situation which, if not avoided, may result in minor or moderate injury, or property damage.

# **OMRON Product References**

All OMRON products are capitalized in this manual. The word "Unit" is also capitalized when it refers to an OMRON product, regardless of whether or not it appears in the proper name of the product.

The abbreviation "Ch," which appears in some displays and on some OMRON products, often means "word" and is abbreviated "Wd" in documentation in this sense.

The abbreviation "PLC" means Programmable Controller. "PC" is used, however, in some Programming Device displays to mean Programmable Controller.

# **Visual Aids**

The following headings appear in the left column of the manual to help you locate different types of information.

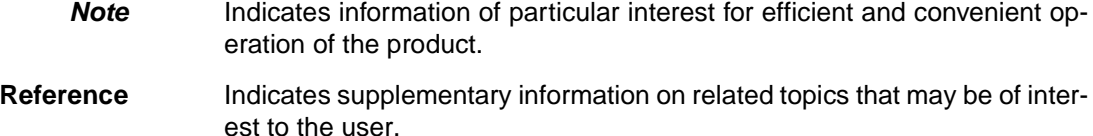

**1,2,3...** 1. Indicates lists of one sort or another, such as procedures, checklists, etc.

#### **OMRON, 2001**

All rights reserved. No part of this publication may be reproduced, stored in a retrieval system, or transmitted, in any form, or by any means, mechanical, electronic, photocopying, recording, or otherwise, without the prior written permission of OMRON.

No patent liability is assumed with respect to the use of the information contained herein. Moreover, because OMRON is constantly striving to improve its high-quality products, the information contained in this manual is subject to change without notice. Every precaution has been taken in the preparation of this manual. Nevertheless, OMRON assumes no responsibility for errors or omissions. Neither is any liability assumed for damages resulting from the use of the information contained in this publication.

# **TABLE OF CONTENTS**

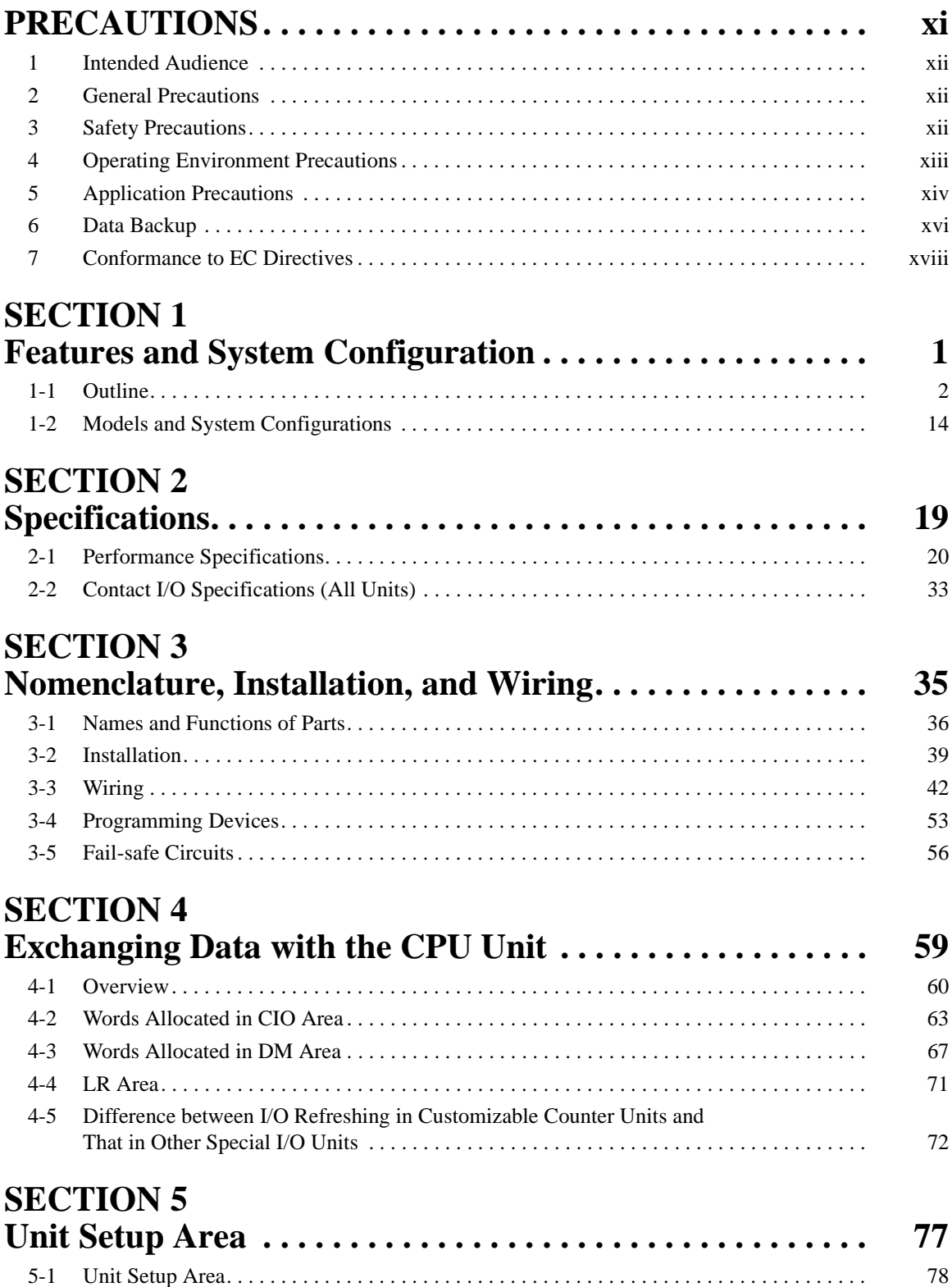

# **TABLE OF CONTENTS**

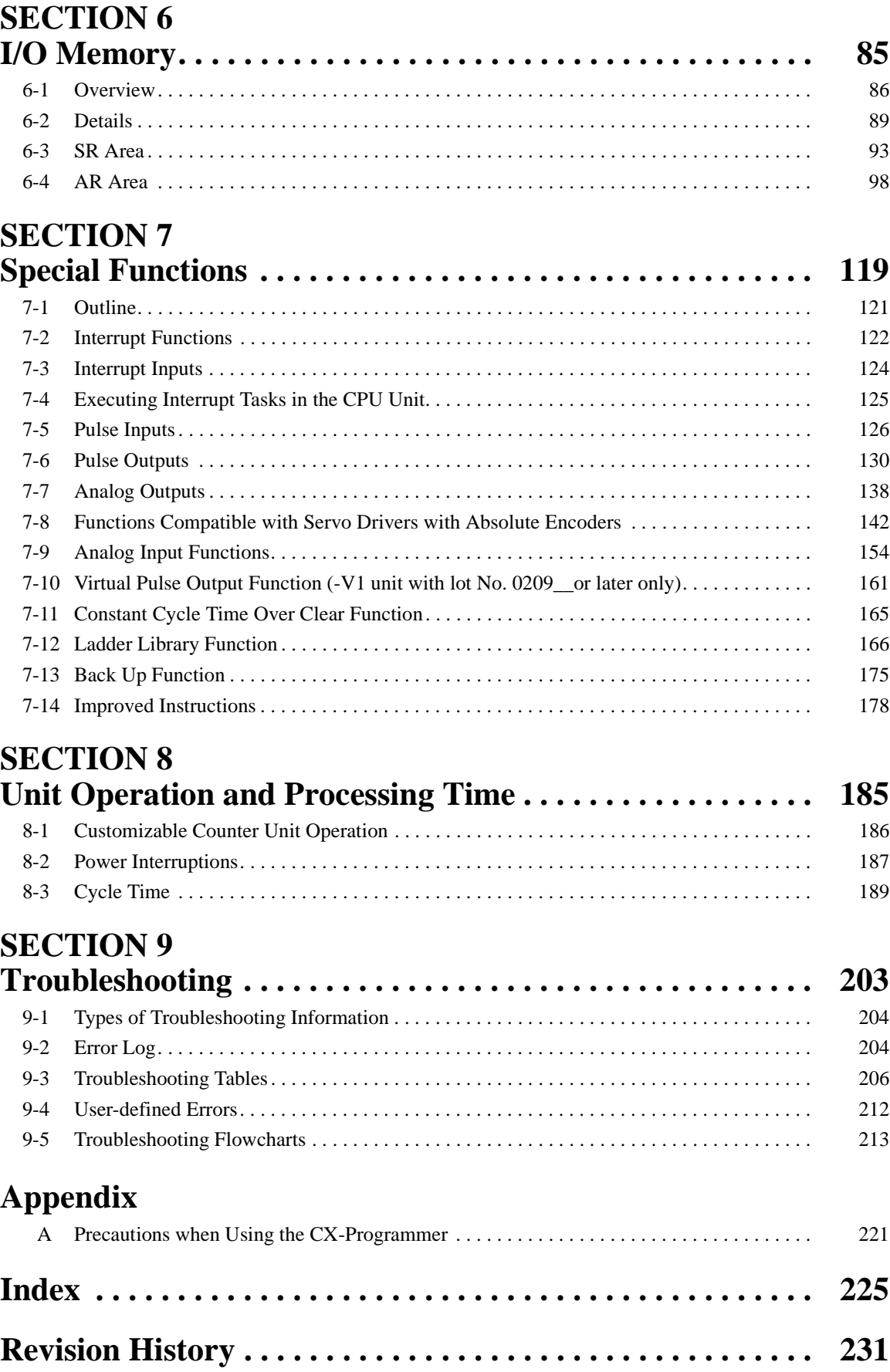

# **About this Manual:**

This manual describes the installation and operation of the CS1W-HIO01-V1, CS1W-HCP22-V1, CS1W-HCA22-V1 and CS1W-HCA12-V1 Customizable Counter Units and includes the sections described below. The Customizable Counter Units provide both normal contact I/O with special I/O as ideal control capabilities for many applications. The Customizable Counter Units are classified as CS-series Special I/O Units.

Please read this manual and all other manuals for the Customizable Counter Units listed below carefully and be sure you understand the information provided before attempting to install or operate a Customizable Counter Unit.

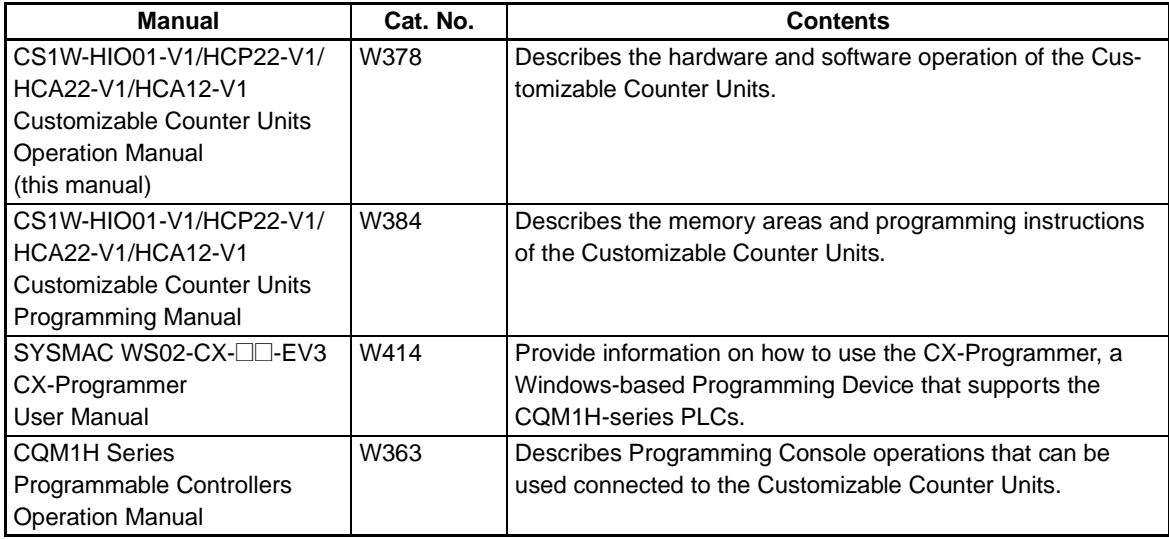

**Section 1** describes the features of the Customizable Counter Units and the devices required in an extended system configuration.

**Section 2** provides performance specifications and I/O specifications for the Customizable Counter Unit.

**Section 3** provides the names of the different components of the Customizable Counter Unit and explains the procedures required for installing and wiring the Unit.

**Section 4** provides details on the way in which data is exchanged between the Customizable Counter Unit and the CPU Unit.

**Section 5** provides details on the settings made using the Unit Setup Area in the Customizable Counter Unit.

**Section 6** provides details of the settings made using the I/O memory areas in the Customizable Counter Unit.

**Section 7** provides information on interrupts, pulse inputs, pulse outputs, and analog outputs.

**Section 8** explains the internal processing of the Customizable Counter Unit, and the time required for processing and execution.

**Section 9** provides information on troubleshooting errors that can occur with the Customizable Counter Unit.

The **Appendix** provides precautions required when programming or monitoring the Customizable Counter Unit with the CX-Programmer.

 $\bigwedge$  WARNING Failure to read and understand the information provided in this manual may result in personal injury or death, damage to the product, or product failure. Please read each section in its entirety and be sure you understand the information provided in the section and related sections before attempting any of the procedures or operations given.

# **PRECAUTIONS**

<span id="page-9-0"></span>This section provides general precautions for using the CS1W-HIO01-V1, CS1W-HCP22-V1, CS1W-HCA22-V1 and CS1W-HCA12-V1 Customizable Counter Units.

**The information contained in this section is important for the safe and reliable application of the Customizable Counter Units. You must read this section and understand the information contained before attempting to set up or operate a Customizable Counter Unit.**

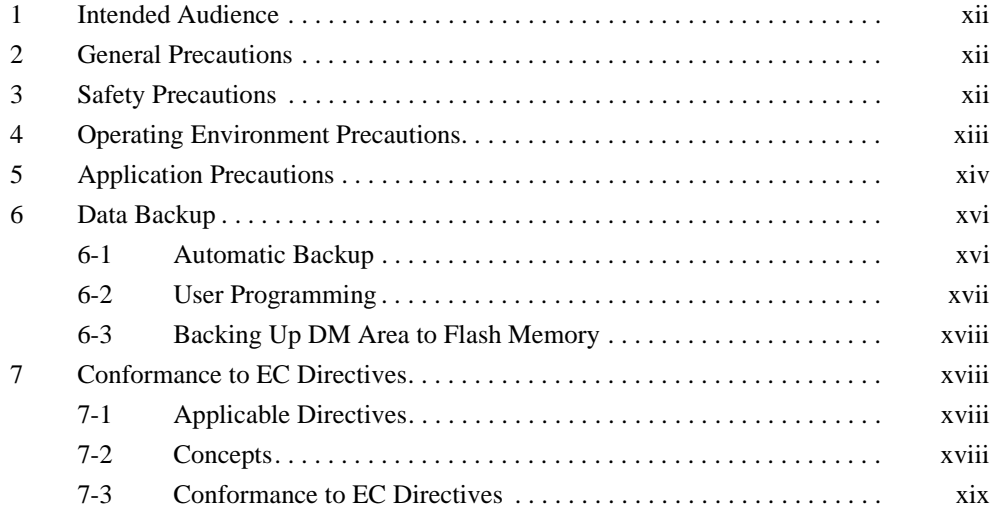

## <span id="page-10-0"></span>**1 Intended Audience**

This manual is intended for the following personnel, who must also have knowledge of electrical systems (an electrical engineer or the equivalent).

- Personnel in charge of installing FA systems.
- Personnel in charge of designing FA systems.
- Personnel in charge of managing FA systems and facilities.

## <span id="page-10-1"></span>**2 General Precautions**

The user must operate the product according to the performance specifications described in the operation manuals.

Before using the product under conditions which are not described in the manual or applying the product to nuclear control systems, railroad systems, aviation systems, vehicles, combustion systems, medical equipment, amusement machines, safety equipment, and other systems, machines, and equipment that may have a serious influence on lives and property if used improperly, consult your OMRON representative.

Make sure that the ratings and performance characteristics of the product are sufficient for the systems, machines, and equipment, and be sure to provide the systems, machines, and equipment with double safety mechanisms.

This manual provides information for programming and operating the Unit. Be sure to read this manual before attempting to use the Unit and keep this manual close at hand for reference during operation.

 $\sqrt{N}$  WARNING It is extremely important that a PLC and all PLC Units be used for the specified purpose and under the specified conditions, especially in applications that can directly or indirectly affect human life. You must consult with your OMRON representative before applying a PLC System to the above-mentioned applications.

## <span id="page-10-2"></span>**3 Safety Precautions**

 $\sqrt{!}$  WARNING Do not attempt to take any Unit apart while the power is being supplied. Doing so may result in electric shock.

- $\sqrt{!}$  WARNING Do not touch any of the terminals or terminal blocks while the power is being supplied. Doing so may result in electric shock.
- $\sqrt{N}$  WARNING Do not attempt to disassemble, repair, or modify any Units. Any attempt to do so may result in malfunction, fire, or electric shock.
- $\sqrt{N}$  WARNING Do not touch the Power Supply Unit while power is being supplied or immediately after power has been turned OFF. Doing so may result in electric shock.
- $\sqrt{N}$  WARNING Provide safety measures in external circuits, i.e., not in the Programmable Controller (CPU Unit including associated Units; referred to as "PLC"), in order to ensure safety in the system if an abnormality occurs due to malfunction of the PLC or another external factor affecting the PLC operation. Not doing so may result in serious accidents.

- Emergency stop circuits, interlock circuits, limit circuits, and similar safety measures must be provided in external control circuits.
- The PLC will turn OFF all outputs when its self-diagnosis function detects any error or when a severe failure alarm (FALS) instruction is executed. As a countermeasure for such errors, external safety measures must be provided to ensure safety in the system.
- The PLC outputs may remain ON or OFF due to deposition or burning of the output relays or destruction of the output transistors. As a countermeasure for such problems, external safety measures must be provided to ensure safety in the system.
- When the 24-VDC output (service power supply to the PLC) is overloaded or short-circuited, the voltage may drop and result in the outputs being turned OFF. As a countermeasure for such problems, external safety measures must be provided to ensure safety in the system.
- $\bigwedge$  Caution Execute online edit only after confirming that no adverse effects will be caused by extending the cycle time. Otherwise, the input signals may not be readable.
- $\hat{A}$  Caution Confirm safety at the destination node before transferring a program to another node or changing contents of the I/O memory area. Doing either of these without confirming safety may result in injury.
- $\langle \cdot | \cdot \rangle$  Caution Tighten the screws on the terminal block of the AC power supply to the torque specified in the operation manual. The loose screws may result in burning or malfunction.

# <span id="page-11-0"></span>**4 Operating Environment Precautions**

 $\sqrt{!}$  Caution Do not operate the control system in the following locations:

- Locations subject to direct sunlight.
- Locations subject to temperatures or humidity outside the range specified in the specifications.
- Locations subject to condensation as the result of severe changes in temperature.
- Locations subject to corrosive or flammable gases.
- Locations subject to dust (especially iron dust) or salts.
- Locations subject to exposure to water, oil, or chemicals.
- Locations subject to shock or vibration.
- $\sqrt{N}$  Caution Take appropriate and sufficient countermeasures when installing systems in the following locations:
	- Locations subject to static electricity or other forms of noise.
	- Locations subject to strong electromagnetic fields.
	- Locations subject to possible exposure to radioactivity.
	- Locations close to power supplies.

 $\triangle$  Caution The operating environment of the PLC System can have a large effect on the longevity and reliability of the system. Improper operating environments can lead to malfunction, failure, and other unforeseeable problems with the PLC System. Be sure that the operating environment is within the specified conditions at installation and remains within the specified conditions during the life of the system.

# <span id="page-12-0"></span>**5 Application Precautions**

 $\sqrt{N}$  WARNING Always heed these precautions. Failure to abide by the following precautions could lead to serious or possibly fatal injury.

- Always connect to a ground of 100  $\Omega$  or less when installing the Units. Not connecting to a ground of 100  $\Omega$  or less may result in electric shock.
- A ground of 100  $\Omega$  or less must be installed when shorting the GR and LG terminals on the Power Supply Unit.
- Always turn OFF the power supply to the PLC before attempting any of the following. Not turning OFF the power supply may result in malfunction or electric shock.
	- Mounting or dismounting Power Supply Units, I/O Units, CPU Units, Inner Boards, or any other Units.
	- Assembling the Units.
	- Setting DIP switches or rotary switches.
	- Connecting cables or wiring the system.
	- Connecting or disconnecting the connectors.
- $\sqrt{!}$  Caution Failure to abide by the following precautions could lead to faulty operation of the PLC or the system, or could damage the PLC or PLC Units. Always heed these precautions.
	- Always turn ON power to the PLC before turning ON power to the control system. If the PLC power supply is turned ON after the control power supply, temporary errors may result in control system signals because the output terminals on DC Output Units and other Units will momentarily turn ON when power is turned ON to the PLC.
	- Fail-safe measures must be taken by the customer to ensure safety in the event that outputs from Output Units remain ON as a result of internal circuit failures, which can occur in relays, transistors, and other elements.
	- Fail-safe measures must be taken by the customer to ensure safety in the event of incorrect, missing, or abnormal signals caused by broken signal lines, momentary power interruptions, or other causes.
	- Interlock circuits, limit circuits, and similar safety measures in external circuits (i.e., not in the Programmable Controller) must be provided by the customer.
	- Always use the power supply voltages specified in the operation manuals. An incorrect voltage may result in malfunction or burning.
	- Take appropriate measures to ensure that the specified power with the rated voltage and frequency is supplied in places where the power supply is unstable. An incorrect power supply may result in malfunction.
- Install external breakers and take other safety measures against short-circuiting in external wiring. Insufficient safety measures against short-circuiting may result in burning.
- Do not apply voltages to the Input Units in excess of the rated input voltage. Excess voltages may result in burning.
- Do not apply voltages or connect loads to the Output Units in excess of the maximum switching capacity. Excess voltage or loads may result in burning.
- Disconnect the functional ground terminal when performing withstand voltage tests. Not disconnecting the functional ground terminal may result in burning.
- Install the Units properly as specified in the operation manuals. Improper installation of the Units may result in malfunction.
- Be sure that all the mounting screws, terminal screws, and cable connector screws are tightened to the torque specified in the relevant manuals. Incorrect tightening torque may result in malfunction.
- Leave the label attached to the Unit when wiring. Removing the label may result in malfunction if foreign matter enters the Unit.
- Remove the label after the completion of wiring to ensure proper heat dissipation. Leaving the label attached may result in malfunction.
- Use crimp terminals for wiring. Do not connect bare stranded wires directly to terminals. Connection of bare stranded wires may result in burning.
- Wire all connections correctly.
- Double-check all wiring and switch settings before turning ON the power supply. Incorrect wiring may result in burning.
- Mount Units only after checking terminal blocks and connectors completely.
- Be sure that the terminal blocks, Memory Units, expansion cables, and other items with locking devices are properly locked into place. Improper locking may result in malfunction.
- Check switch settings, the contents of the DM Area, and other preparations before starting operation. Starting operation without the proper settings or data may result in an unexpected operation.
- Check the user program for proper execution before actually running it on the Unit. Not checking the program may result in an unexpected operation.
- Confirm that no adverse effect will occur in the system before attempting any of the following. Not doing so may result in an unexpected operation.
	- Changing the operating mode of the PLC.
	- Force-setting/force-resetting any bit in memory.
	- Changing the present value of any word or any set value in memory.
- Resume operation only after transferring to the new CPU Unit the contents of the DM Area, HR Area, and other data required for resuming operation. Not doing so may result in an unexpected operation.
- Do not pull on the cables or bend the cables beyond their natural limit. Doing either of these may break the cables.
- Do not place objects on top of the cables or other wiring lines. Doing so may break the cables.
- When replacing parts, be sure to confirm that the rating of a new part is correct. Not doing so may result in malfunction or burning.
- Before touching a Unit, be sure to first touch a grounded metallic object in order to discharge any static build-up. Not doing so may result in malfunction or damage.
- When transporting or storing circuit boards, cover them in antistatic material to protect them from static electricity and maintain the proper storage temperature.
- Do not touch circuit boards or the components mounted to them with your bare hands. There are sharp leads and other parts on the boards that may cause injury if handled improperly.
- Data in the DM Area, error log, EM Area, or Timer/Counter Area may become corrupted if power is not supplied for an extended period of time. Program the PLC to check SR 24914 before starting operation. If SR 24914 is ON, the memory areas that are normally held during power interruptions will not have been held properly (i.e., the data will be corrupted). (The data in the DM Area can be backed up to flash memory by turning ON SR 25200.)

## <span id="page-14-0"></span>**6 Data Backup**

## <span id="page-14-1"></span>**6-1 Automatic Backup**

Data in the Customizable Counter Units is backed up either by a super capacitor or flash memory, as listed in the following table.

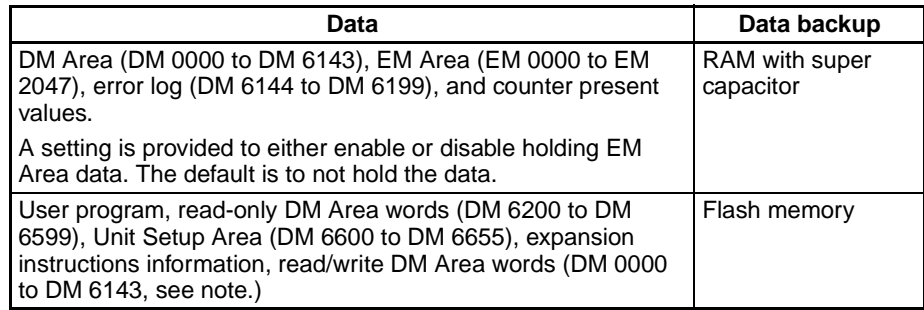

**Note** The contents of DM 0000 to DM 6143 are written to flash memory only when SR 25200 (DM Area Backup Bit) is turned ON.

The data in RAM is backed up by the super capacitor for 10 days at 25 $\rm ^{\circ}$ C. The backup time varies with the ambient temperature as shown in the following graph.

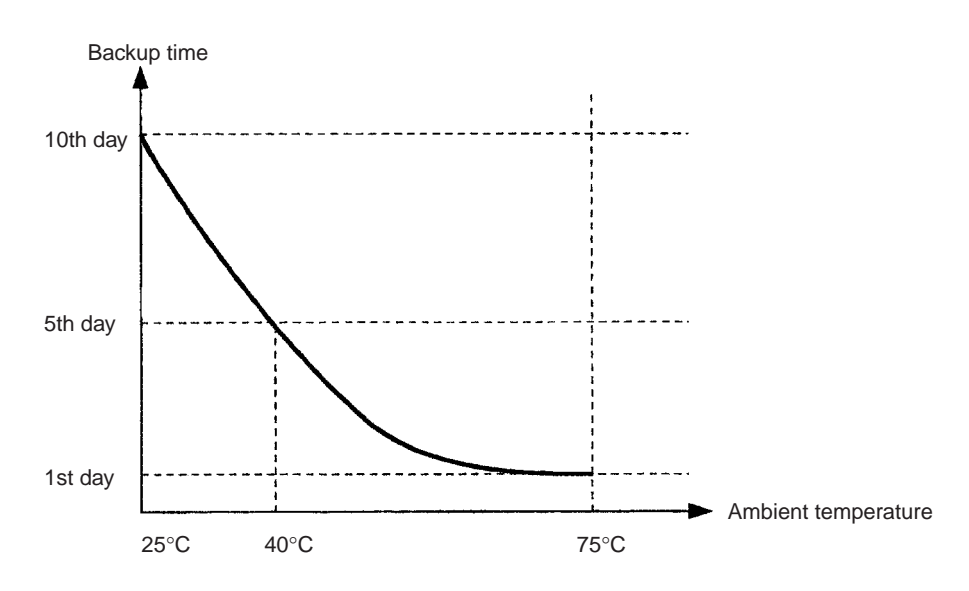

**Note** The times give above assume that the capacitor is completely charged. Power must be supply to the Unit for at least 15 minutes to completely charge the capacitor.

The data backed up by the capacitor will become unstable or corrupted if the backup time is exceeded.

#### <span id="page-15-0"></span>**6-2 User Programming**

If the power supply is turned OFF for longer than the data backup time (10 days at 25°C), the data in the DM Area, EM Area, and Error Log, as well as counter present values, will be lost and any data that is read will be unstable.

If the power supply is to be turned OFF for an extended period of time, the contents of DM 0000 to DM 6143 can be backed up in flash memory. The Backup Data Corrupted Flag (SR 24914) can also be used as shown below to detect when backup data (i.e., data in the DM Area, EM Area, and Error Log, as well as counter present values) has become corrupted to perform appropriate error processing.

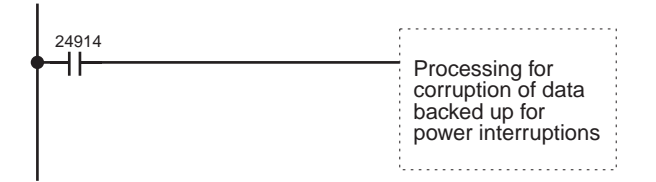

DM 0000 to DM 6143 (read/write portion of DM Area) can be backed up in flash memory by the user as described in the next section.

**xvii**

## <span id="page-16-3"></span>**6-3 Backing Up DM Area to Flash Memory**

The contents of DM 0000 to DM 6143 can be written to flash memory by turning ON SR 25200 (DM Flash Memory Backup Bit) in PROGRAM mode. (SR 25200 will turn OFF automatically when transfer has been completed.)

The data stored in flash memory can be read back to DM 0000 to DM 6143 by using the XFER(70) instruction as shown below.

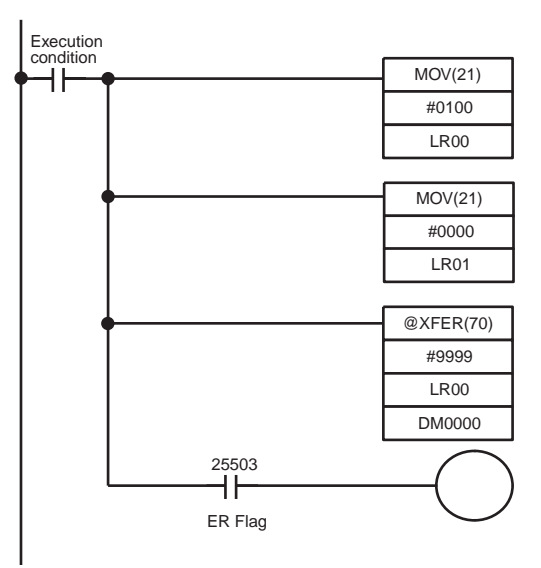

# <span id="page-16-0"></span>**7 Conformance to EC Directives**

#### <span id="page-16-1"></span>**7-1 Applicable Directives**

- EMC Directives
- Low Voltage Directive

#### <span id="page-16-2"></span>**7-2 Concepts**

#### **EMC Directives**

OMRON devices that comply with EC Directives also conform to the related EMC standards so that they can be more easily built into other devices or machines. The actual products have been checked for conformity to EMC standards (see the following note). Whether the products conform to the standards in the system used by the customer, however, must be checked by the customer.

EMC-related performance of the OMRON devices that comply with EC Directives will vary depending on the configuration, wiring, and other conditions of the equipment or control panel in which the OMRON devices are installed. The customer must, therefore, perform final checks to confirm that devices and the overall machine conform to EMC standards.

**Note** Applicable EMC (Electromagnetic Compatibility) standards are as follows:

EMS (Electromagnetic Susceptibility): EN61000-6-2 EMI (Electromagnetic Interference): EN50081-2 (Radiated emission: 10-m regulations)

#### **Low Voltage Directive**

Always ensure that devices operating at voltages of 50 to 1,000 VAC or 75 to 1,500 VDC meet the required safety standards for the PLC (EN61131-2).

## <span id="page-17-0"></span>**7-3 Conformance to EC Directives**

The CS1W-HIO01-V1, CS1W-HCP22-V1, CS1W-HCA22-V1 and CS1W-HCA12-V1 Customizable Counter Units comply with EC Directives. To ensure that the machine or device in which the Customizable Counter Unit is used complies with EC directives, the Unit must be installed as follows:

- **1,2,3...** 1. The Customizable Counter Unit must be installed within a control panel.
	- 2. Reinforced insulation or double insulation must be used for the Customizable Counter Unit DC power supplies used for the communications and I/O power supplies.
	- 3. The Customizable Counter Units complying with EC Directives also conform to the Common Emission Standard (EN50081-2). When a Customizable Counter Unit is built into a machine, however, changes can occur, particularly for the radiated emission (10-m regulations), due to the structure of the machine, other connected devices, wiring, etc. The customer must, therefore, perform final checks to confirm that devices and the overall machine using a Customizable Counter Unit conform to EC standards.

# **SECTION 1 Features and System Configuration**

<span id="page-19-0"></span>This section describes the features of the Customizable Counter Units and the devices required in an extended system configuration.

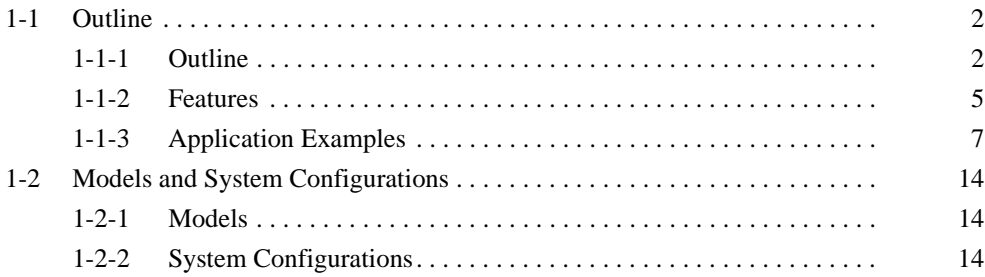

#### <span id="page-20-0"></span>**1-1 Outline**

#### <span id="page-20-1"></span>**1-1-1 Outline**

The Customizable Counter Units are CS-series Special I/O Units that can be programmed using a ladder program and provide both standard contact I/O and special I/O (including pulse inputs, pulse outputs, and analog outputs). (I/O support depends on the model of the Unit.)

The I/O of a Customizable Counter Unit can be controlled by the ladder program in it without intervention from the program in the CPU Unit to achieve high-speed I/O processing. By customizing a Customizable Counter Unit using its I/O, programming, and interrupt functions, a wide range of applications requiring high-speed response can be implemented in a distributed processing system where the Customizable Counter Unit functions as a coprocessor for the CPU Unit.

Customizable Counter Unit capabilities also facilitate machine modularization and standardization, and make machine and device maintenance much easier.

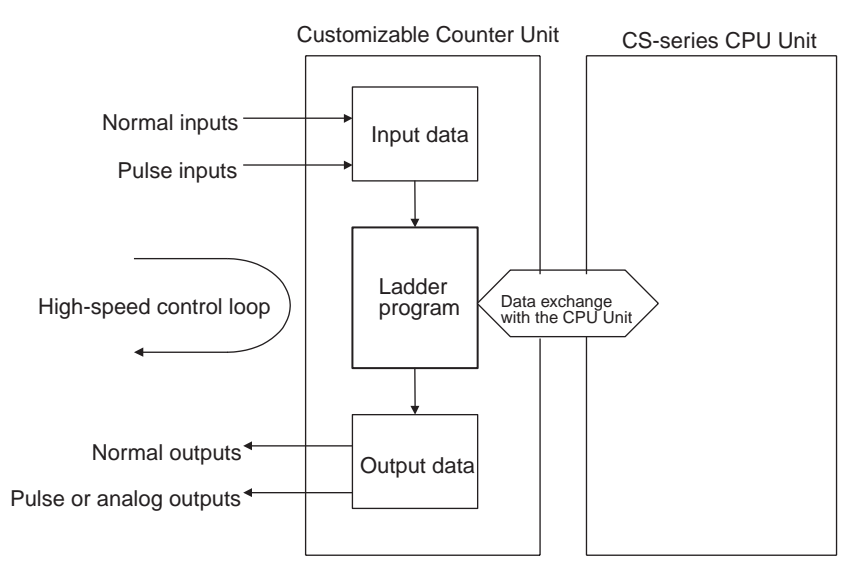

- High-speed I/O processing is enabled by the small-capacity ladder program in the Customizable Counter Unit that achieves a high-speed cycle. The Customizable Counter Unit also supports various types of interrupt programming, enabling it to handle special high-speed applications previously handled by sensor controllers and microcomputer boards. The Customizable Counter Unit can also perform part of the functions previously performed by High-speed Counter Units, Position Control Units, and Analog Output Units.
- Other features include normal interrupts, interval timer interrupts, and high-speed counter interrupts, in addition to a high-precision timer that uses a pulse counter (CS1W-HCP22-V1 only), target value interrupts for a pulse output value (CS1W-HCP22-V1 only), analog output instructions for analog slope control (CS1W-HCA22-V1 only), and range comparisons for the present value of a high-precision pulse output counter timer.
- The CS1W-HCA12-V1 is a special I/O unit of CS-series, having all of 1 high-speed analog input, 1 pulse input (compatible with servo drivers with absolute encoders), 2 high-speed analog outputs, and operations by builtin ladder program (simplified positioning, discriminant and counting processes) within 1 unit. The unit by itself can process both the "linear sensor

control" and "simplified position/speed control", which have been processed separately by the dedicated unit or system in existing models.

- 1) High-speed input of analog signals from displacement sensors etc, which have been processed in the linear sensor controller in the existing system, enables the ladder program processing.
- 2) This unit can perform the simplified position controls that have been operated with motion control and position control units in the existing system. Taking in the encoder signals enables the unit to drive the servo driver with analog output. In addition, using the other analog output makes it possible to limit the torque and control inverters.

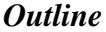

#### *Outline* **Section 1-1**

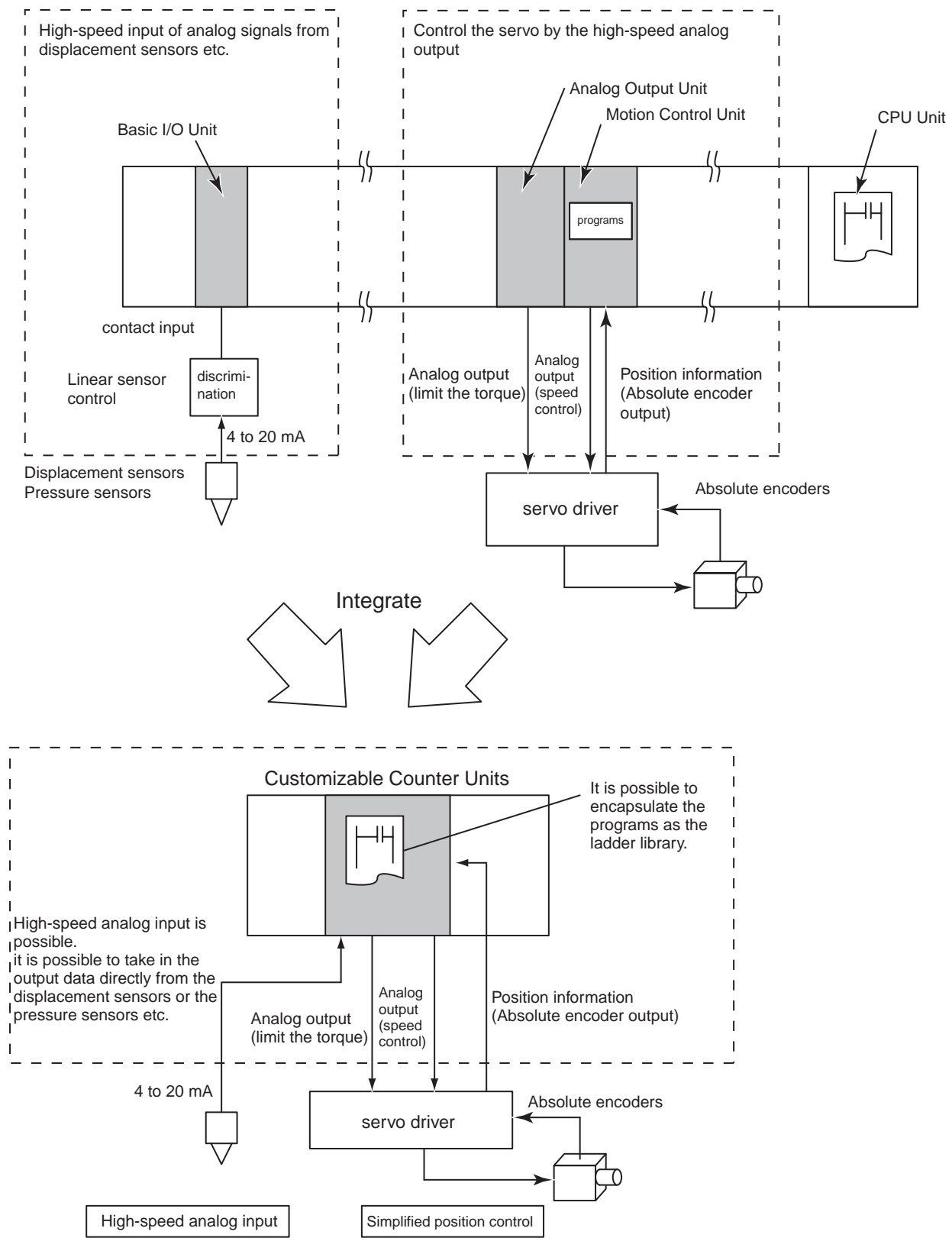

• On the models with "V1" at the rightmost 2 digits, all or a part (subroutine) of the ladder programs in the unit are encapsulated and stored in the Flash memory, also provided in the unit. The real customization is made possible.

#### <span id="page-23-0"></span>**1-1-2 Features**

- **Programmable I/O Control •** The program capacity for the ladder program in the Customizable Counter Unit is 4 Kwords.
	- Standard features include 12 contact inputs and 8 contact outputs.
	- For special I/O, the CS1W-HCP22-V1 provides 2 pulse inputs and 2 pulse outputs, while the CS1W-HCA22-V1 provides 2 pulse inputs and 2 analog outputs.
	- Pulse inputs on the CS1W-HCP22-V1 and CS1W-HCA22-V1 can be used for a high-speed counter (50 or 200 kHz, signal phase), and the present value of the counter can be used to create target value interrupts or range comparison bit pattern outputs. Trapezoid pulse (speed) outputs or conditional ON/OFF outputs can thus be created for the present value pulse input. Furthermore, an Electronic Cam Mode can be used to change the pulse output value for absolute positioning or the pulse output frequency for speed control in response to the present value of the pulse input (e.g., for a rotational angle). You can also monitor changes in the present value of the high-speed counter or measure the frequency from the present value of the high-speed counter.
	- Pulse outputs on the CS1W-HCP22-V1 can be used for specified frequency outputs with or without acceleration/deceleration, as well as for one-shot outputs (turned ON for a specified time between 0.01 and 9,999 ms). The one-shot pulse output function can also be used to achieve a high-precision pulse counter timer with a minimum time of 0.01 ms, and the present value can be used to create target value interrupts or range comparison bit pattern outputs. Trapezoid pulse (speed) outputs or conditional ON/OFF outputs can thus be created for the present value of the pulse output.
	- Analog outputs on the CS1W-HCA22-V1 can be used with the SPED or ACC instruction to step analog outputs or for rising or falling sloped outputs.
		- Combinations with timer instructions enable time-stepped or trapezoid analog outputs.
		- Analog outputs can be set to be held at the peak, current, or cleared value by turning OFF an Output Conversion Enable Bit when required or for errors.
		- The SPED and ACC instructions can be used to control the analog output value independent of the END refresh.
		- The I/O refresh time can be reduced by disabling the analog outputs when they are not required.
	- Rate-of-change measurements are possible at a sampling time for the high-speed counter input.
	- High-speed counter input frequency measurements can be taken.
	- The present value of the high-speed counters can be cleared or held when power is turned ON.
	- The high-speed counters can be started and started by controlling the status of a control bit.
	- Any of four pulse output ranges can be specified: 6 Hz to 20 kHz, 25 Hz to 50 kHz, 100 Hz to 100 kHz, or 400 Hz to 200 kHz.
	- The present value of the pulse output can be reset.

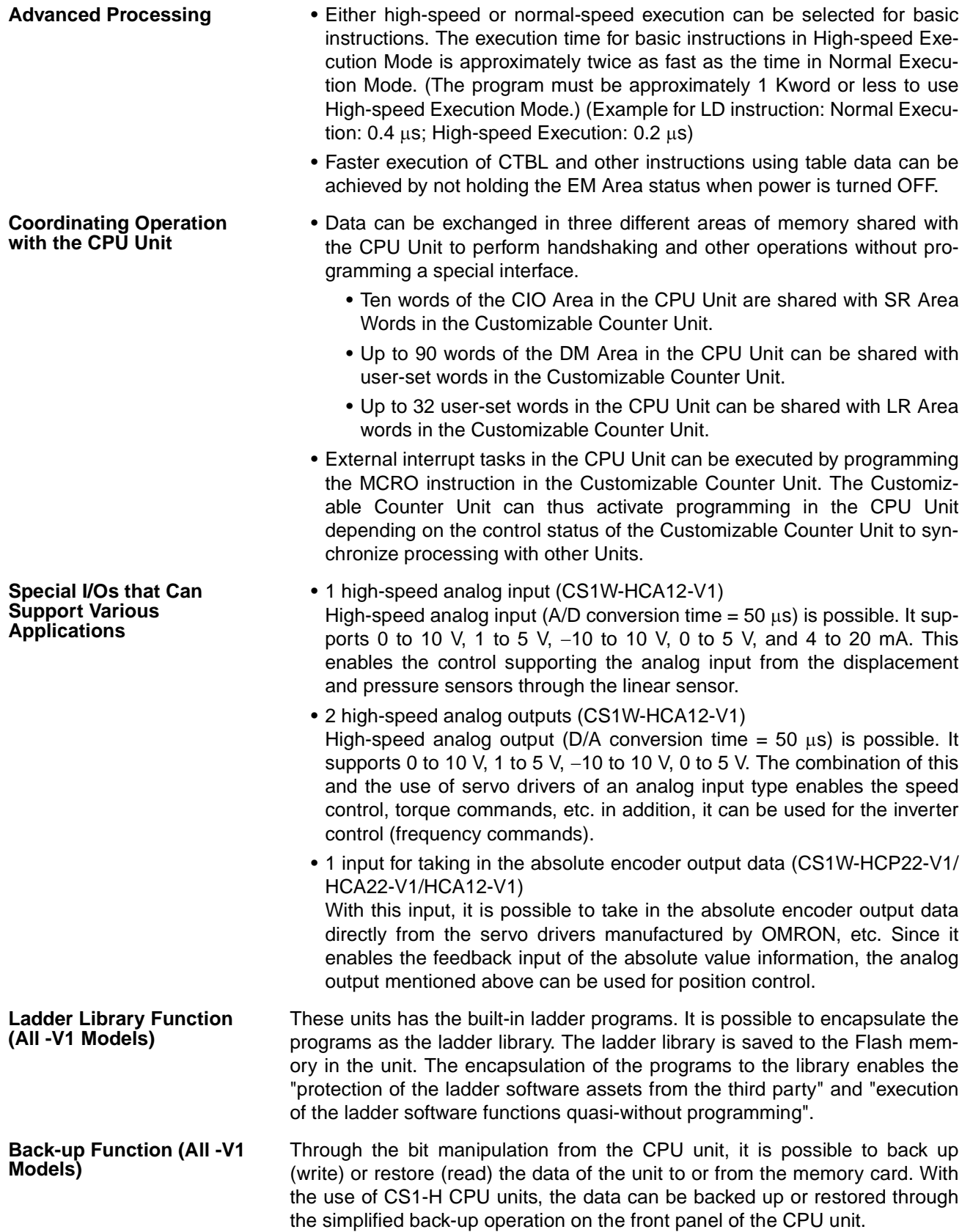

## <span id="page-25-0"></span>**1-1-3 Application Examples**

The following are a few examples of the types of applications that are possible by combining various features.

- Contact Input  $\rightarrow$  Programming  $\rightarrow$  Contact Output: High-speed interrupt I/O processing or IORF instruction execution can be used to refresh outputs whenever required.
- Pulse Input  $\rightarrow$  Program  $\rightarrow$  Pulse Output for CS1W-HCP22-V1
	- An Electronic Cam Mode can be used to perform a specific absolute positioning operation and speed change for the rotational angle or current position of a workpiece. For example, the encoder output from a main control axis can be input to the high-speed counter, and a specified movement for a target position (number of output pulses) for the followup axis can be defined using linear approximation with the APR instruction. The PULS instruction can also be used to change the number of output pulses (target position) based on the defined value to change the pulse output during operation.
	- Speed control via a pulse output can be achieved in response to the position of a workpiece. The present value of either a high-speed counter or pulse output can be used with a target value interrupt for an interrupt program that contains an instruction to change the frequency, i.e., SPED or ACC.
	- High-speed processing, such as for coating or valve control, can be achieved for a fast-moving object by outputting a one-shot output pulse with a minimum unit of 0.01 ms from a specified position. This is achieved by combining an interrupt for the present value of a pulse input, and then programming a one-shot pulse output using the STIM instruction in the interrupt program.
- Pulse Input  $\rightarrow$  Program  $\rightarrow$  Analog Output for CS1W-HCA22-V1
	- Simple positioning with an analog output can be achieved with an inverter and motor. This is achieved by combining an interrupt for the present value of a pulse input, and then programming a stepped analog output using the SPED instruction or a slopped analog output using the ACC instruction in the interrupt program.
	- Trapezoid torque control with an analog output for the position of a workpiece. This is achieved by combining an interrupt for the present value of a pulse input, and then programming a slopped analog output using the ACC instruction in the interrupt program.
	- Trapezoid analog output for a specified time can be achieved by combining a timer instruction with a slopped analog output using the ACC instruction.
- Torque control (Clamping in molding applications, transfer control in injection-molding applications) (CS1W-HCA12-V1 only)  $\rightarrow$  Position control  $\rightarrow$ pressure control (speed control and torque limit)  $\rightarrow$  position control
	- Using this unit with a servo driver of an analog input type and a pressure sensor enables the control as described below. Note that the servo driver (W series manufactured by OMRON in the example) is to be in the "speed control" mode.

#### • System configuration

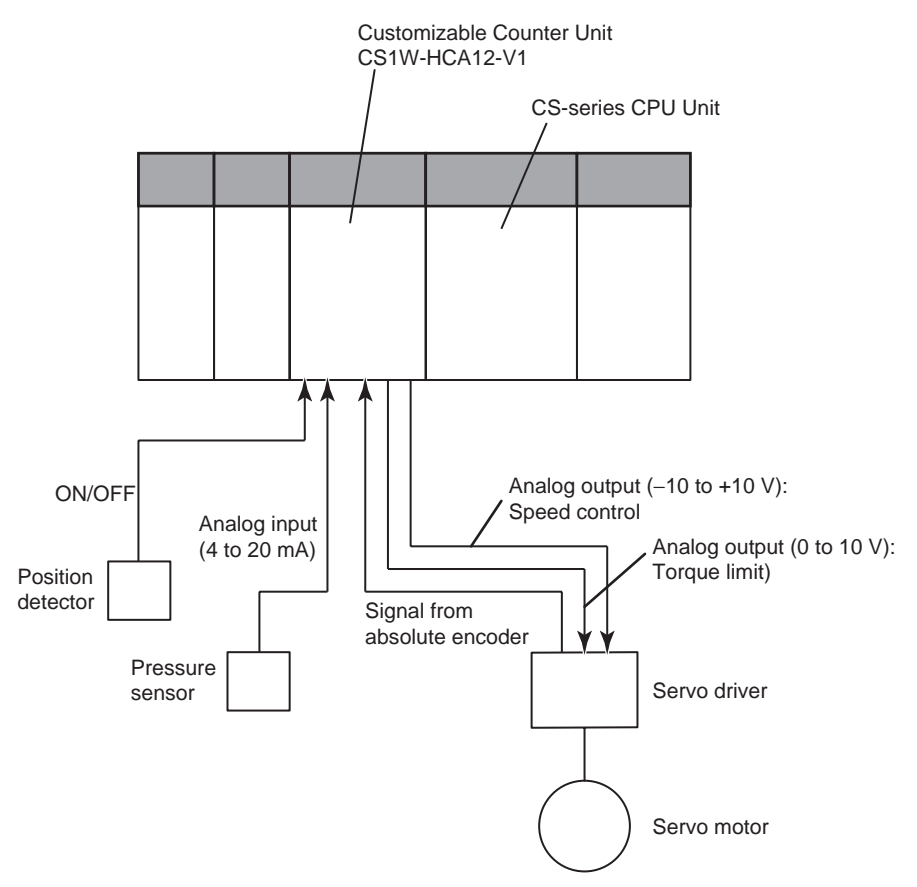

- Operation Process
	- 1) Position control by the unit (CS1W-HCA12-V1): A speed command is issued to the servo driver with the analog output. The servo driver feeds back the absolute position information with the absolute encoder input. Using the feedback, position control is executed (through the speed command output) following SPED or ACC instructions on the ladder program of the unit.
	- 2) Pressure control by the unit (speed control and torque limit): Reaching a certain position (position for pressure control) causes the unit to output a speed and a torque limit command for the speed control and torque limit. The pressure control (clamping etc) is executed after the unit converts the analog inputs (load cell, strain gauge, etc) from the pressure sensor to the analog outputs (torque limit by the speed command and torque limit output) for the servo driver.
	- 3) Position control by the unit Once the operation (molding, etc) is completed, a speed command output from the unit returns the mechanical system to its origin.

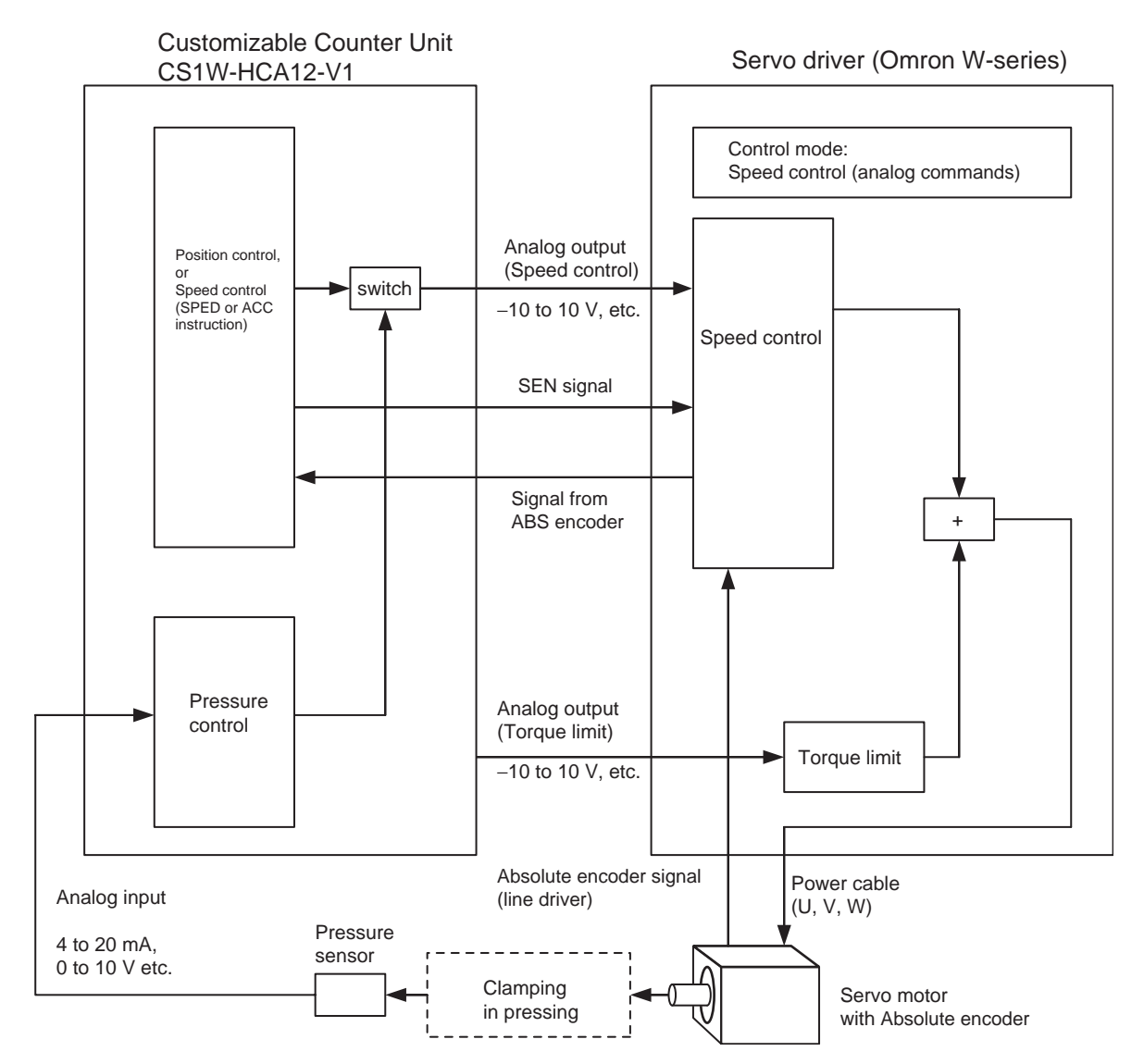

- Linear sensor control (control based on monitoring the ups and downs/ distortion/thickness/height/diameter of objects) (CS1W-HCA12-V1 only)
	- Example) Counting ups and downs (piles) With the use of a displacement sensor, the unit can count the number of ups and downs (piles) by monitoring the change in the displacement amount as the sensor measures them on the surface of objects moving at high speed.

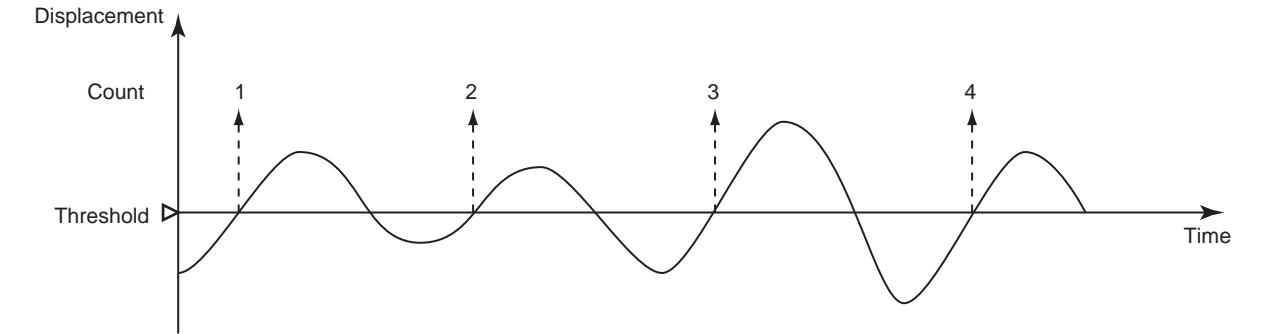

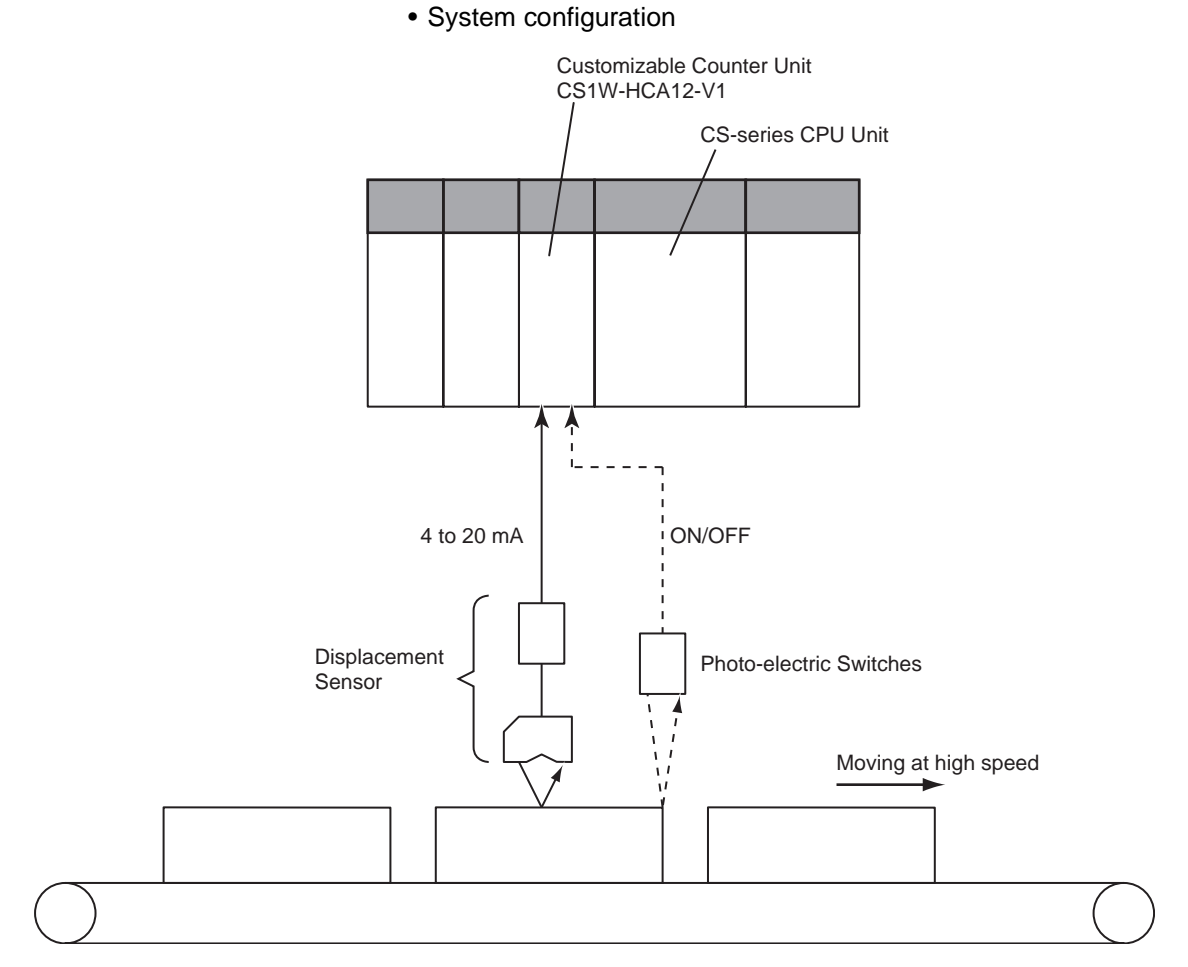

- Operation Process
	- 1) High-speed analog input (immediate refresh) 4 to 20 mA signals from the displacement sensor are input to and refreshed in the unit at every PRV instruction execution. The displacement data is stored in the areas (Ex: DM) that have the I/O memory.
	- 2) Counting process with the ladder program A ladder program has to be arranged (Ex: The unit compares the

ranges with BCMP instruction, and the unit counts rises of the results with INC instruction) so that the counter will count the number of times of when the stored displacement data exceed a certain threshold value. The execution of the program will make the unit count.

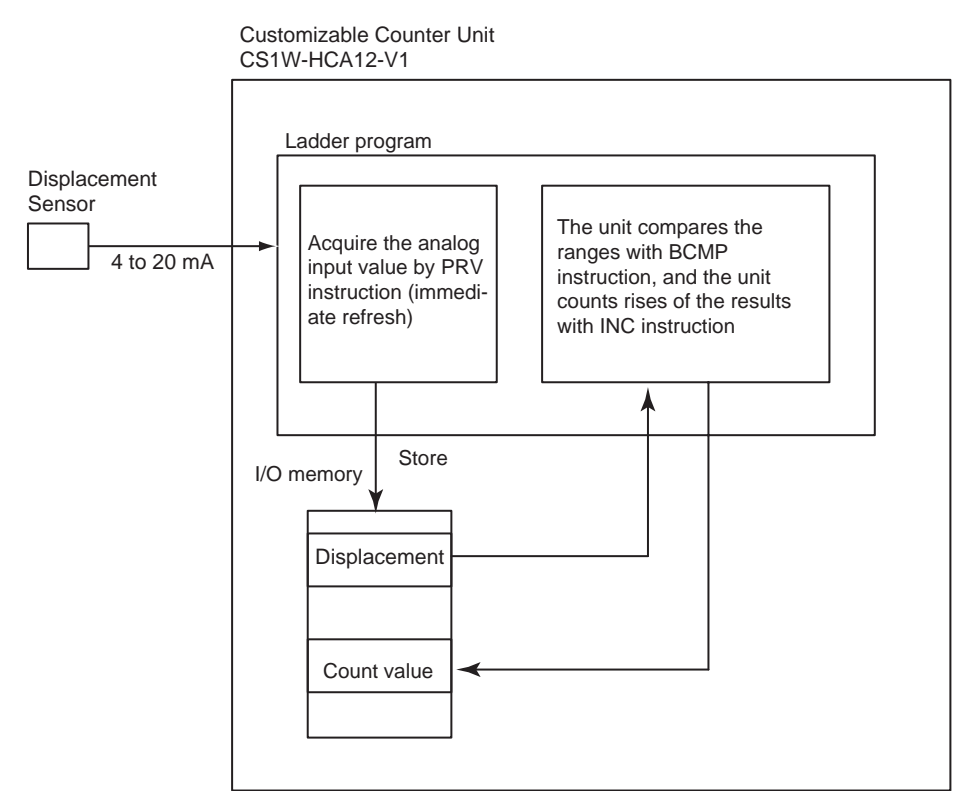

- Linear sensor control (High-speed trace of in-line quality data) (CS1W-HCA12-V1 only)
	- Example) Quality check of high-speed assembling process (injection etc)

With the use of a displacement sensor, the sensor inputs the characteristic data of objects flowing at high speed, and the unit' data memory stores the input data at constant intervals.

- a) The data can be transferred to the memory card by batch processing, and can be read using the PC for analyses.
- b) The data can be transferred to the CPU unit's data memory by batch processing, and the line plot of the data can be displayed on the screen of the programmable terminal (NS series by OMRON).

#### • System configuration

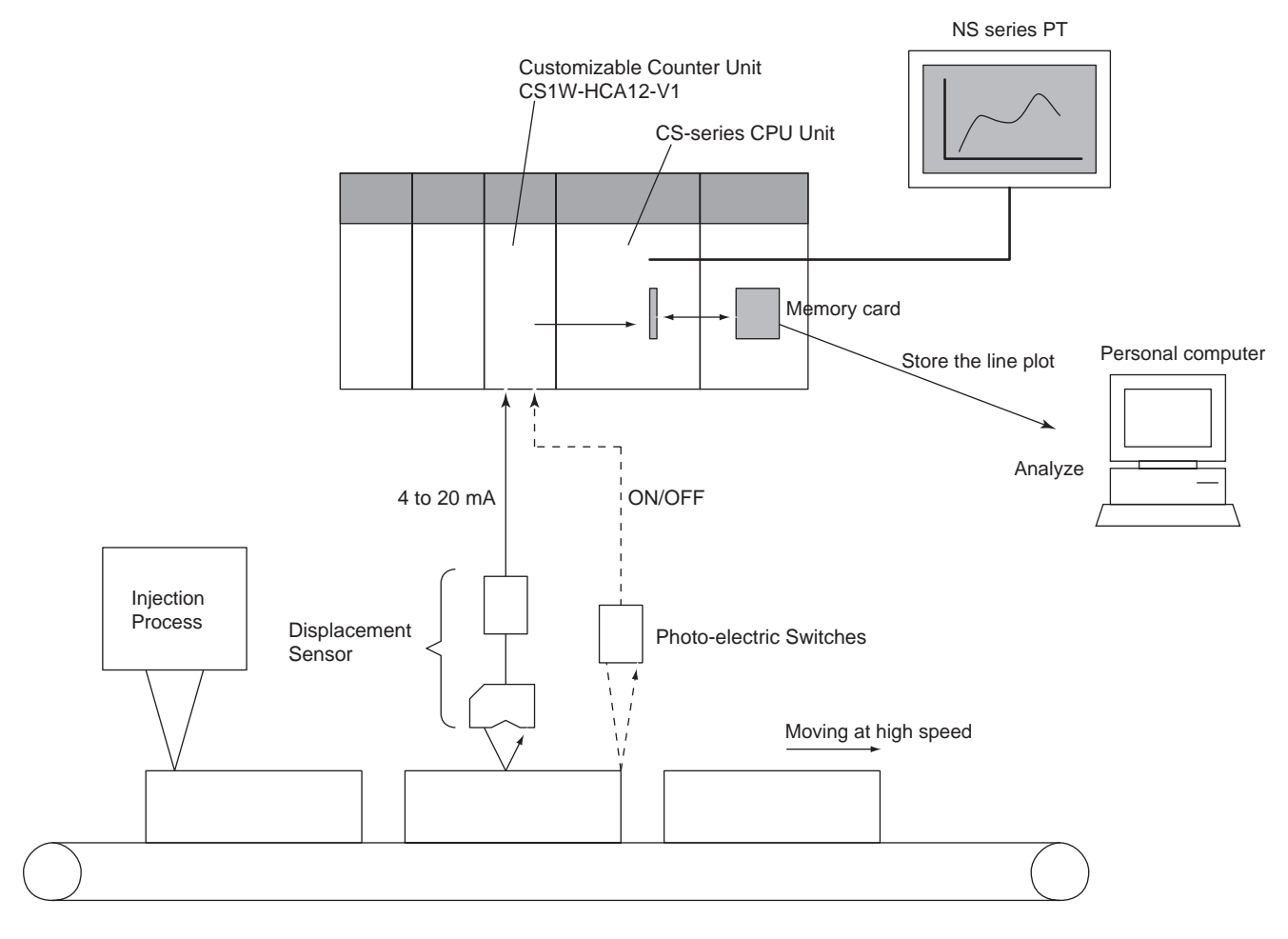

- Operation Process
	- 1) High-speed analog input by scheduled interrupts with the ladder program (immediate refresh)

The PRV instruction is executed at each of constant executions of subroutine programs with the scheduled interrupts (interval timer). 4 to 20 mA signals from the displacement sensor are input, refreshed, and stored (trace data) in the I/O memory area (Ex. DM) of the main unit.

- 2) Transferring the traced data to the CPU unit The data traced in the unit is transferred to the CPU unit. (Ex. Through the cyclic transfer to DM allocated in the CPU unit)
- 3) Transferring the data to the memory card inserted in the slot of the CPU unit

The data in the DM area is stored in the memory card as a data file (.CSV etc) through the FWRIT instruction of the CPU unit.

- 4) Analysis performed on the spreadsheet software Through the memory card adaptor connected to the PC, the data file (.CSV etc) can be analyzed on the spreadsheet software.
- 5) Line plot displayed on PT (NS series)
	- The trace data in the CPU unit can be displayed as the line plot on PT (NS series).

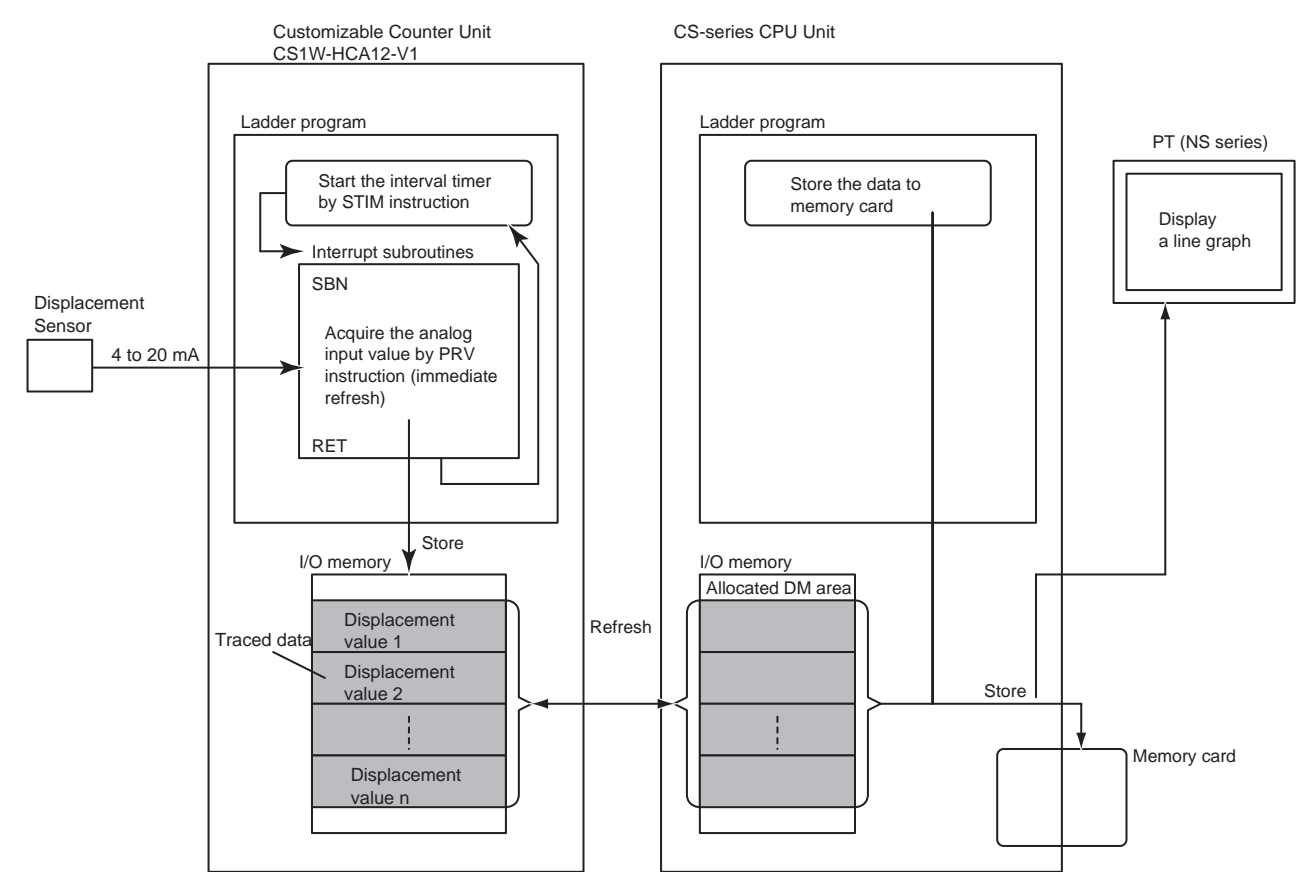

# <span id="page-32-0"></span>**1-2 Models and System Configurations**

#### <span id="page-32-1"></span>**1-2-1 Models**

There are three models of Customizable Counter Unit, all of which are classified as CS1 Special I/O Units.

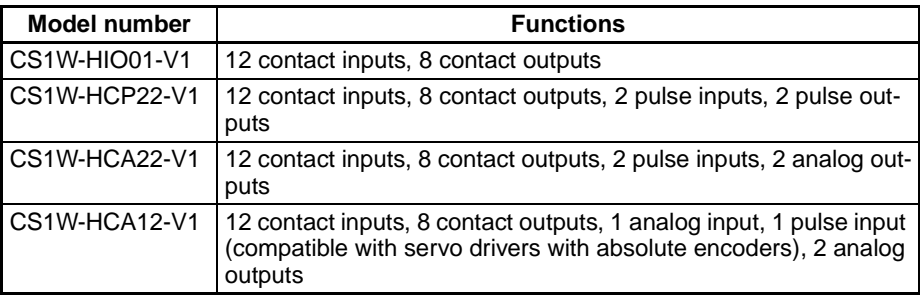

## <span id="page-32-2"></span>**1-2-2 System Configurations**

#### **CS1W-HIO01-V1(Basic Model)**

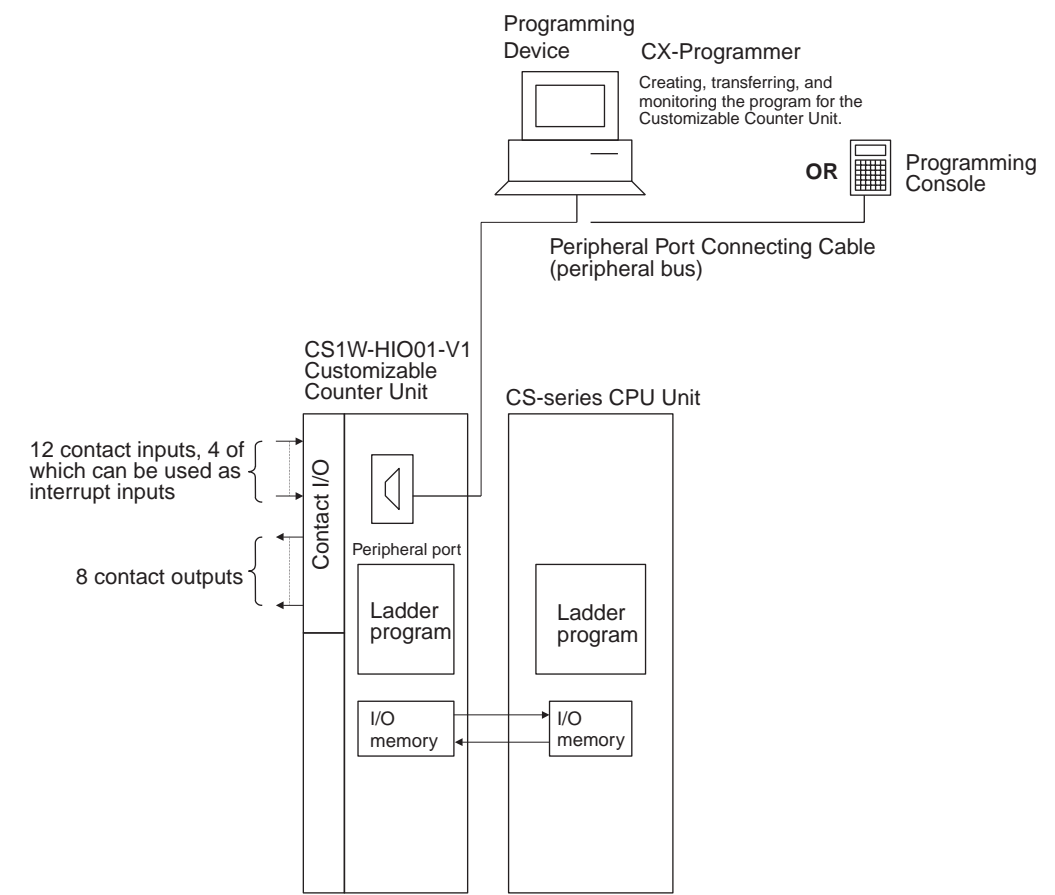

#### **CS1W-HCP22-V1 (Pulse Inputs and Pulse Outputs)**

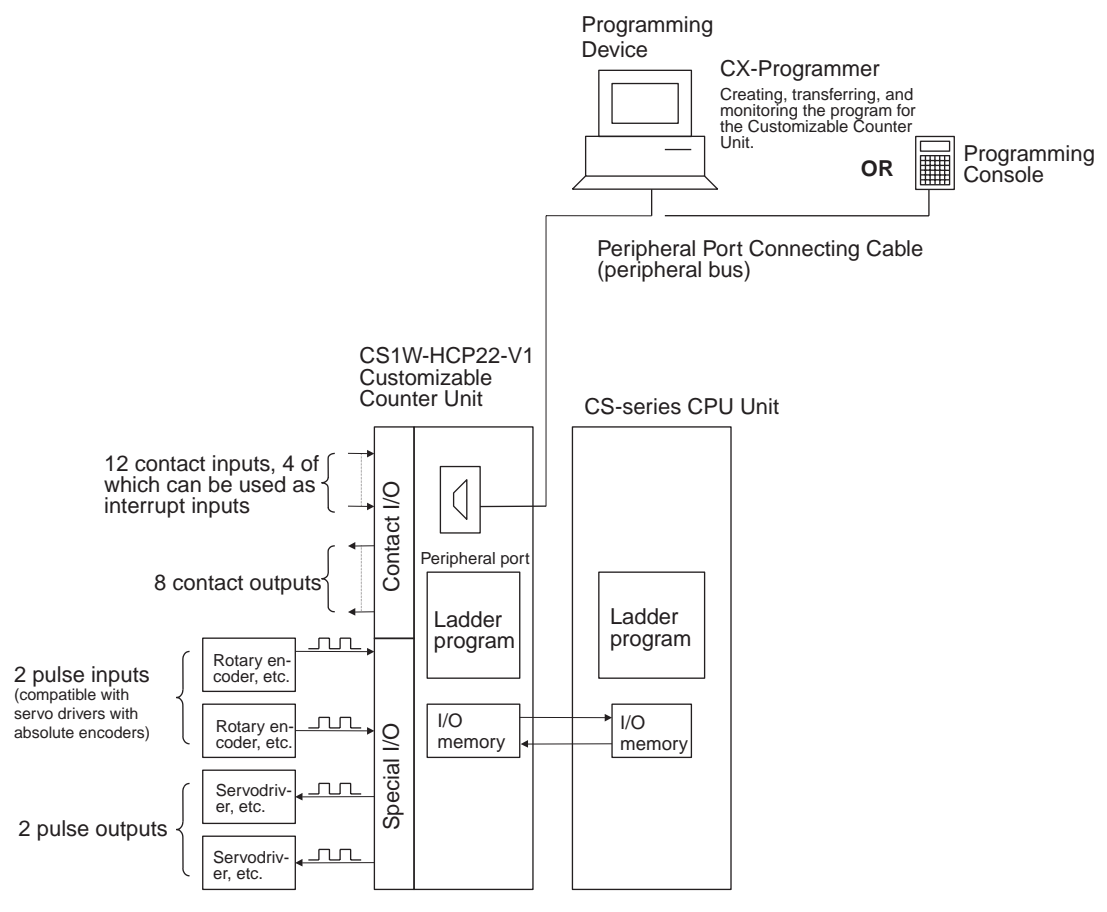

#### **CS1W-HCA22-V1 (Pulse Inputs and Analog Outputs)**

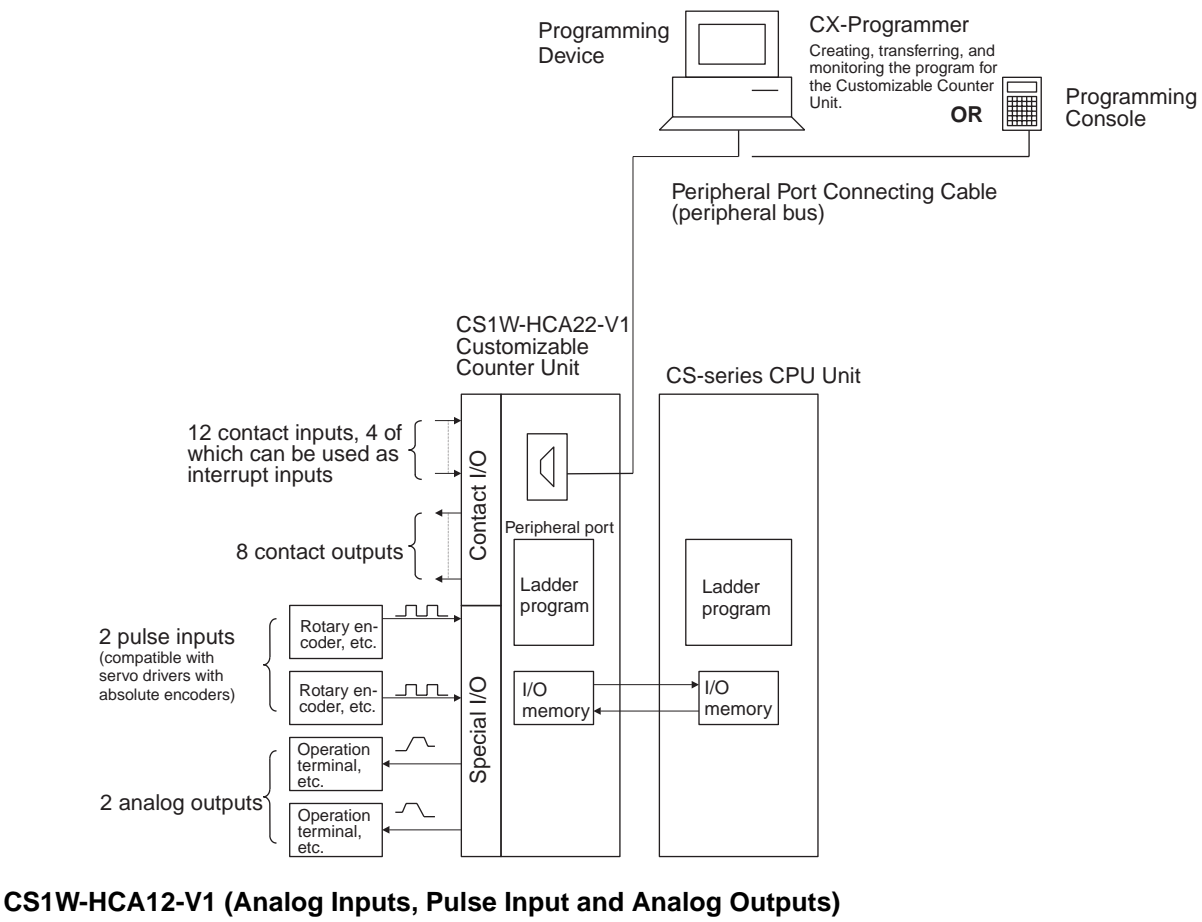

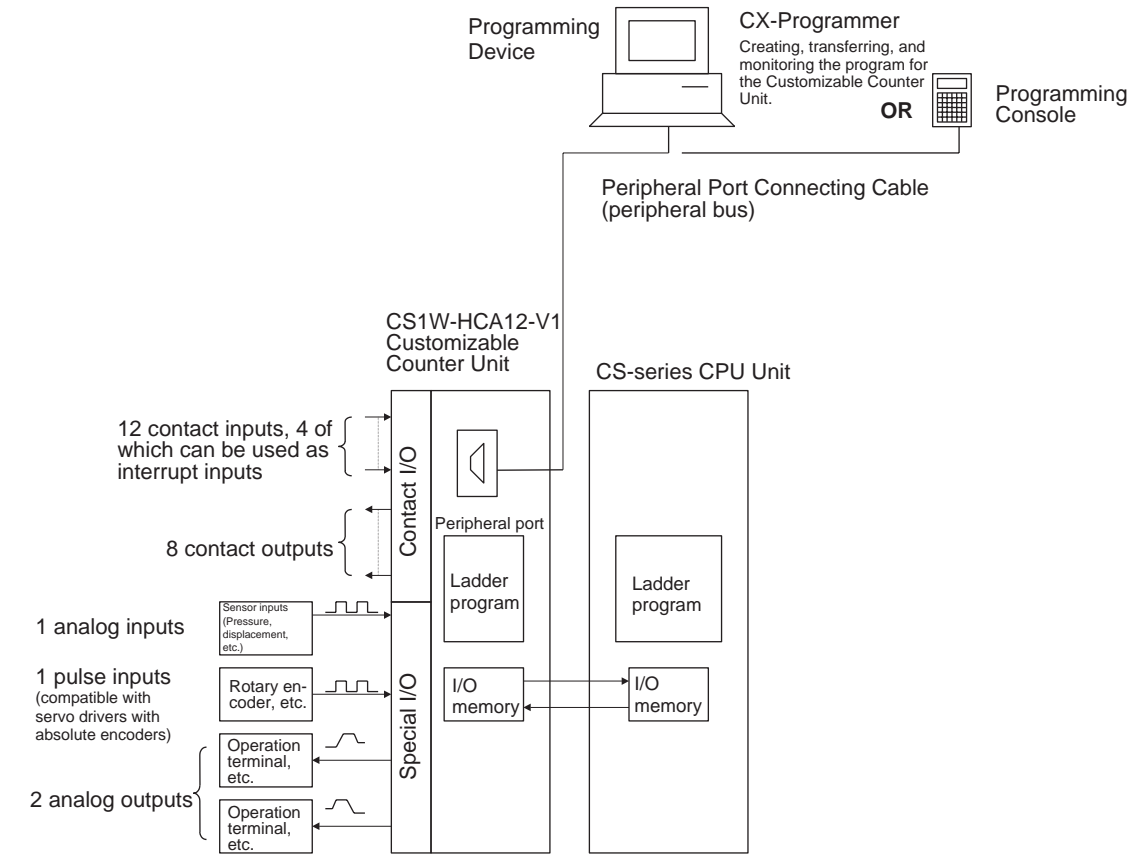

#### **Programming Devices**

The CX-Programmer versions that can be used with the Customizable Counter Unit are given in the following table.

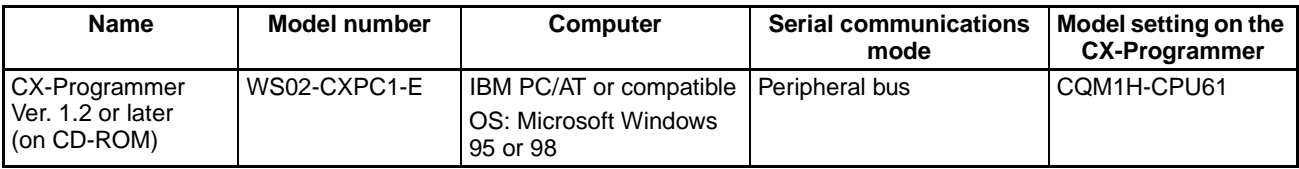

**Note** There are some functional limitations in using the CX-Programmer with the Customizable Counter Unit. Refer to [3-4 Programming De](#page-71-1)[vices](#page-71-1) for details.

The Programming Consoles that can be used with the Customizable Counter Unit are given in the following table.

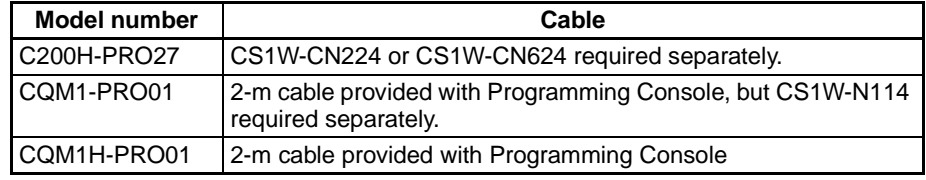

#### **Connecting Contact and Special I/O**

Special connectors are required to connect the contact I/O and special I/O to the connectors on the Customizable Counter Unit. These connectors are provided with the Customizable Counter Unit and can be purchased separately. The cables for these connectors must be provided and wired to the connectors by the user. An OMRON Connector–Terminal Block Conversion Unit can also be used for the special I/O. Refer to [3-3 Wiring](#page-60-1) for details.
# **SECTION 2 Specifications**

This section provides performance specifications and I/O specifications for the Customizable Counter Unit.

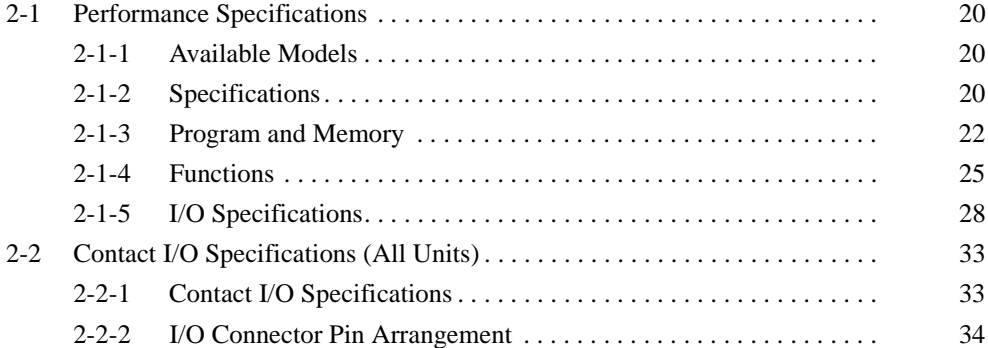

# <span id="page-38-0"></span>**2-1 Performance Specifications**

# <span id="page-38-1"></span>**2-1-1 Available Models**

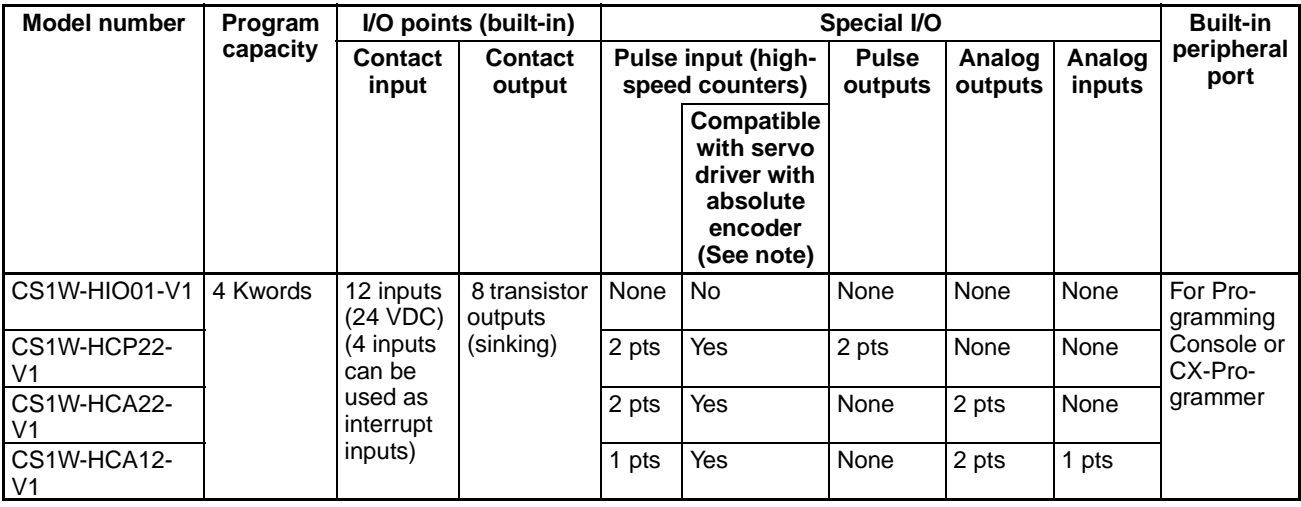

**Note** Supported only by lot numbers of 0209\_\_ or higher.

# <span id="page-38-2"></span>**2-1-2 Specifications**

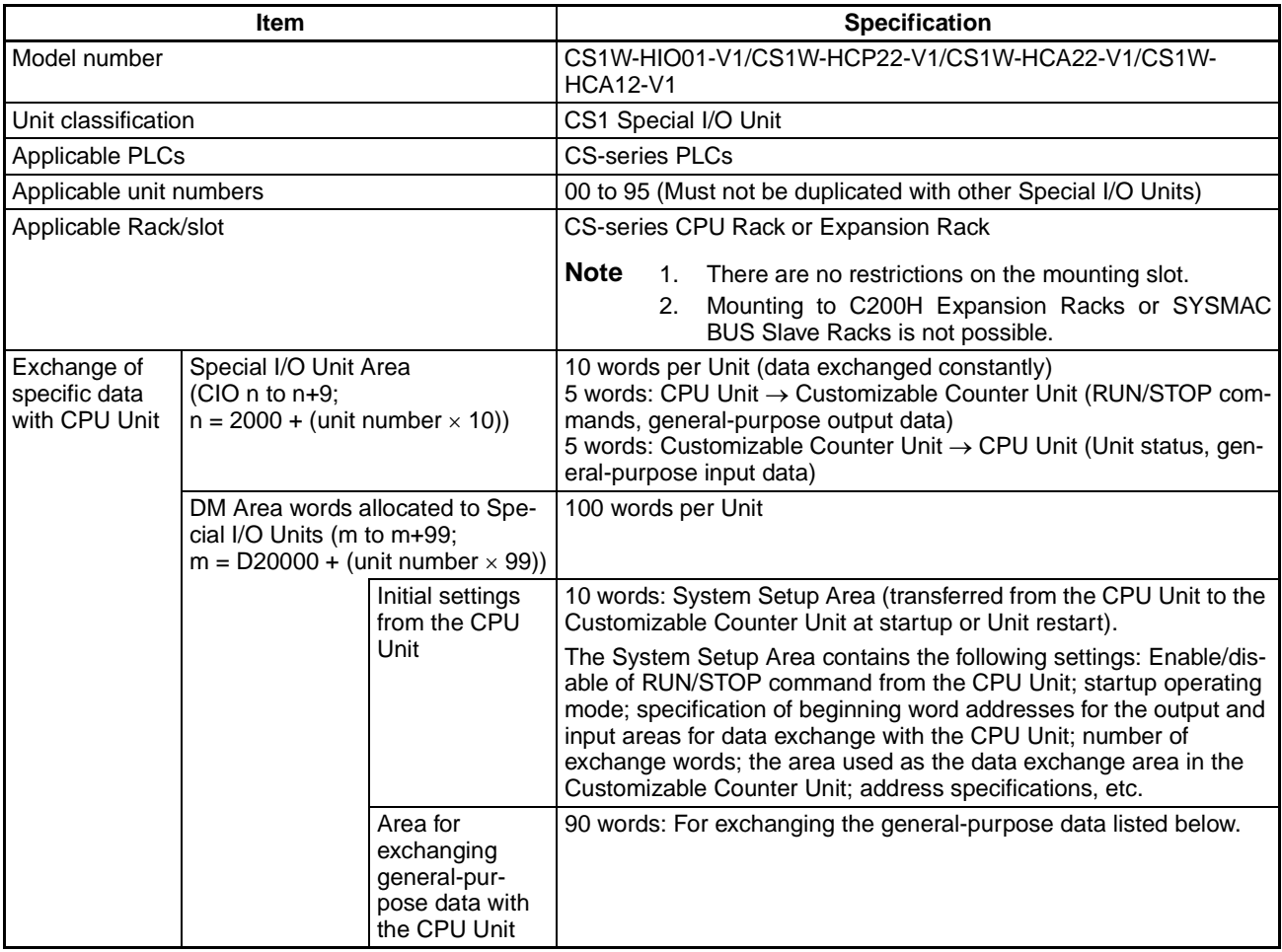

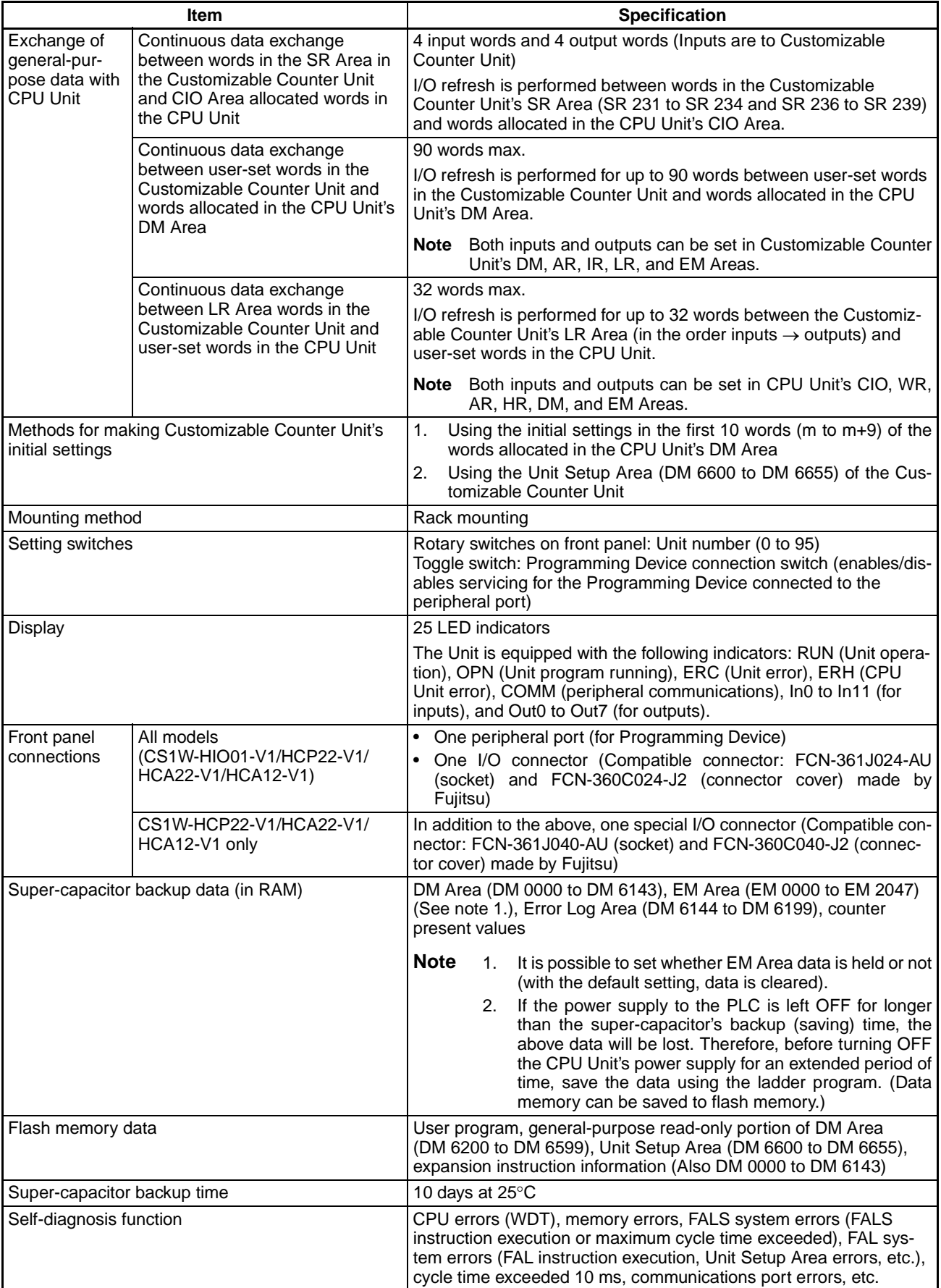

## **Performance Specifications Section 2-1**

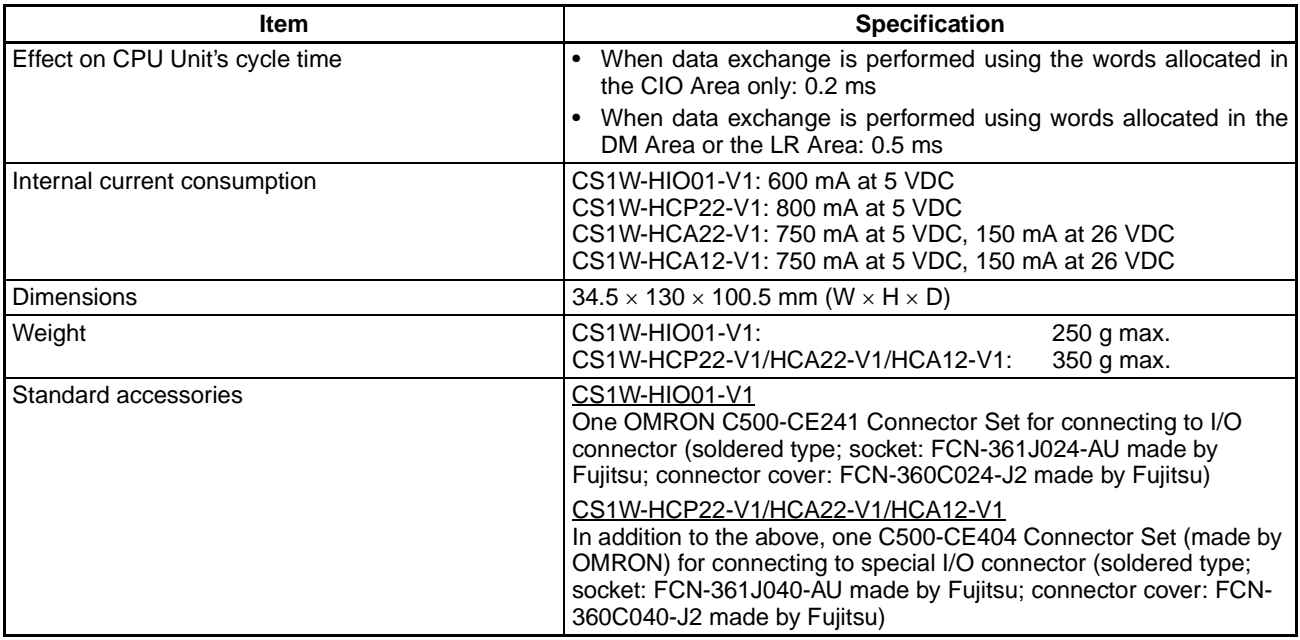

# <span id="page-40-0"></span>**2-1-3 Program and Memory**

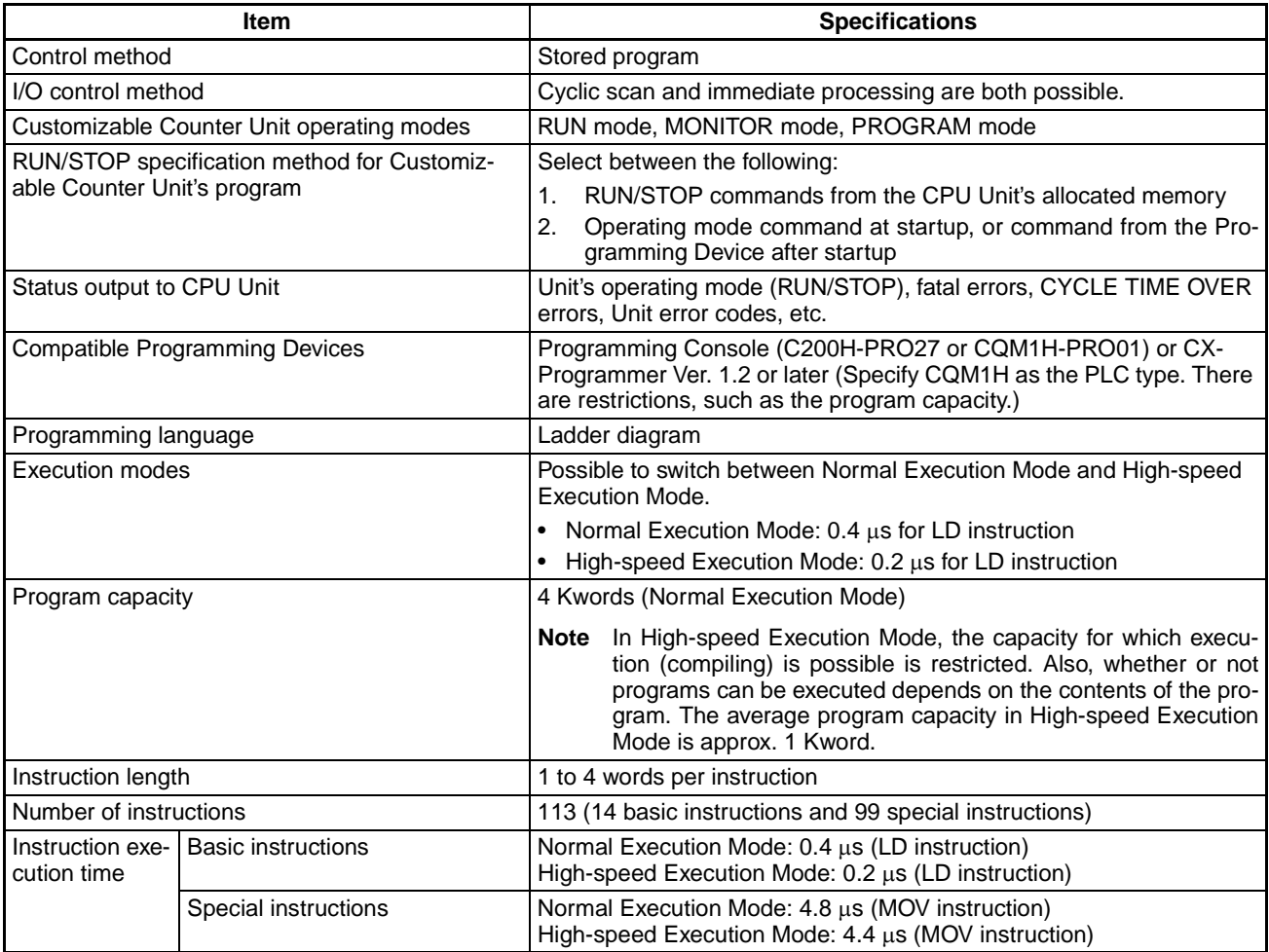

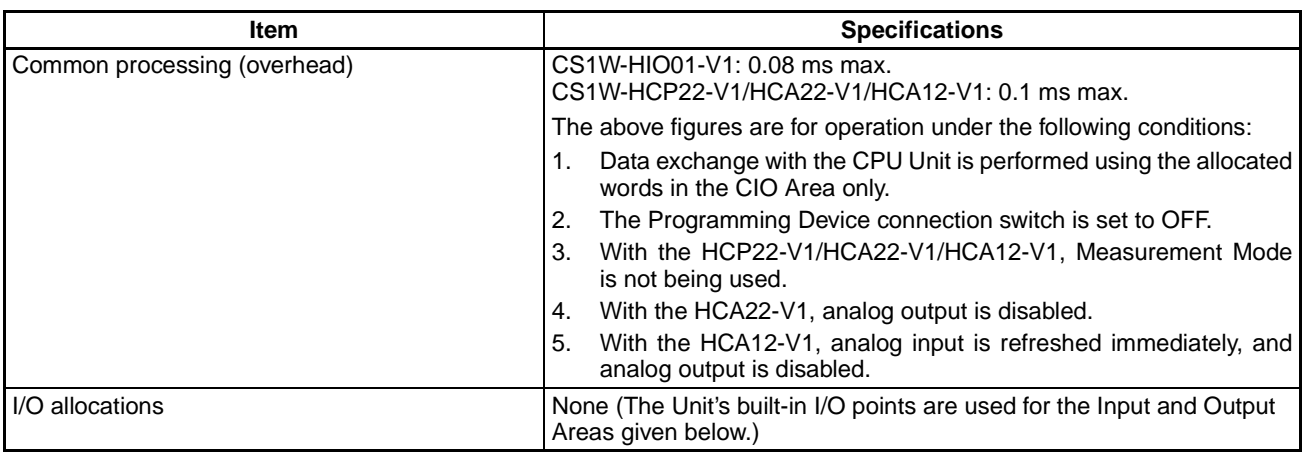

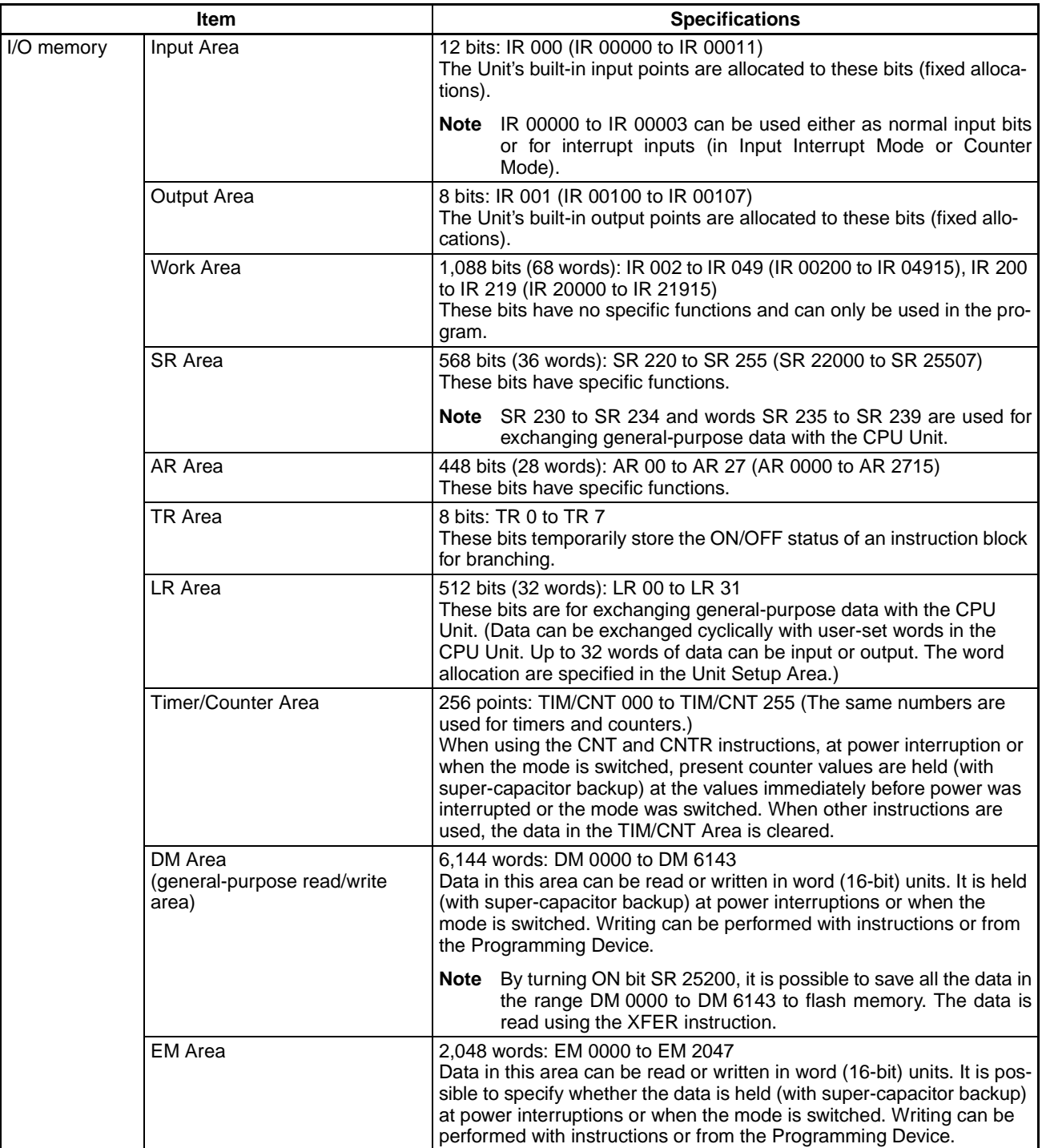

## *Performance Specifications* **Section 2-1**

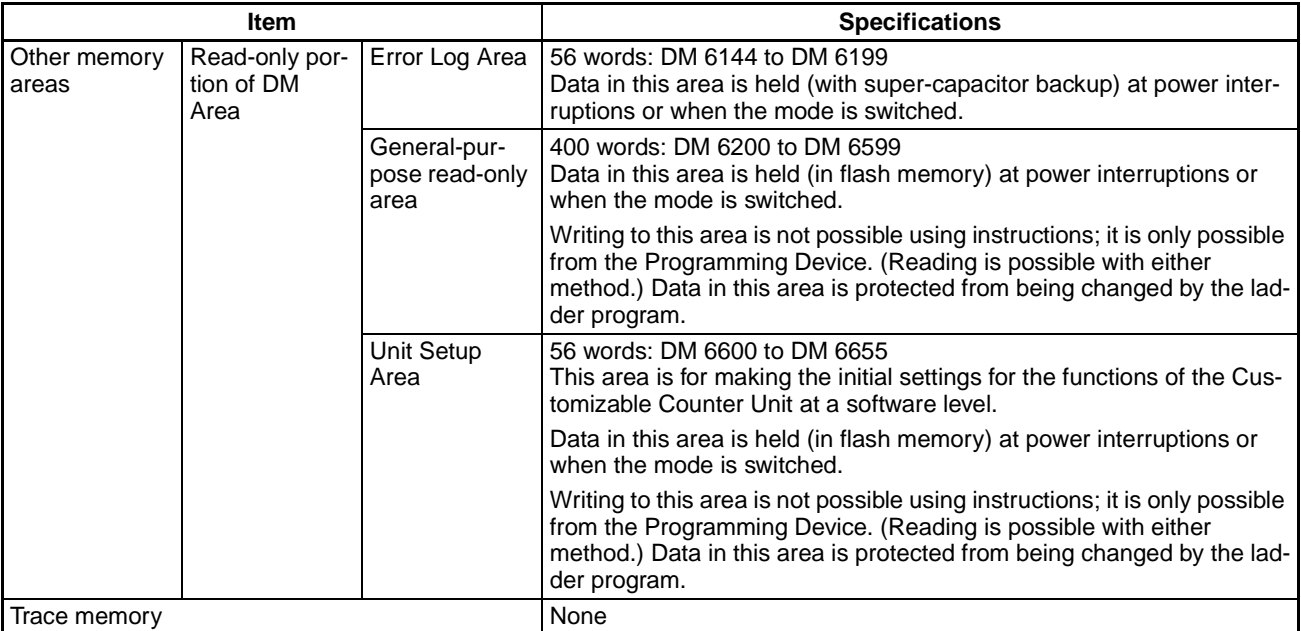

# <span id="page-43-0"></span>**2-1-4 Functions**

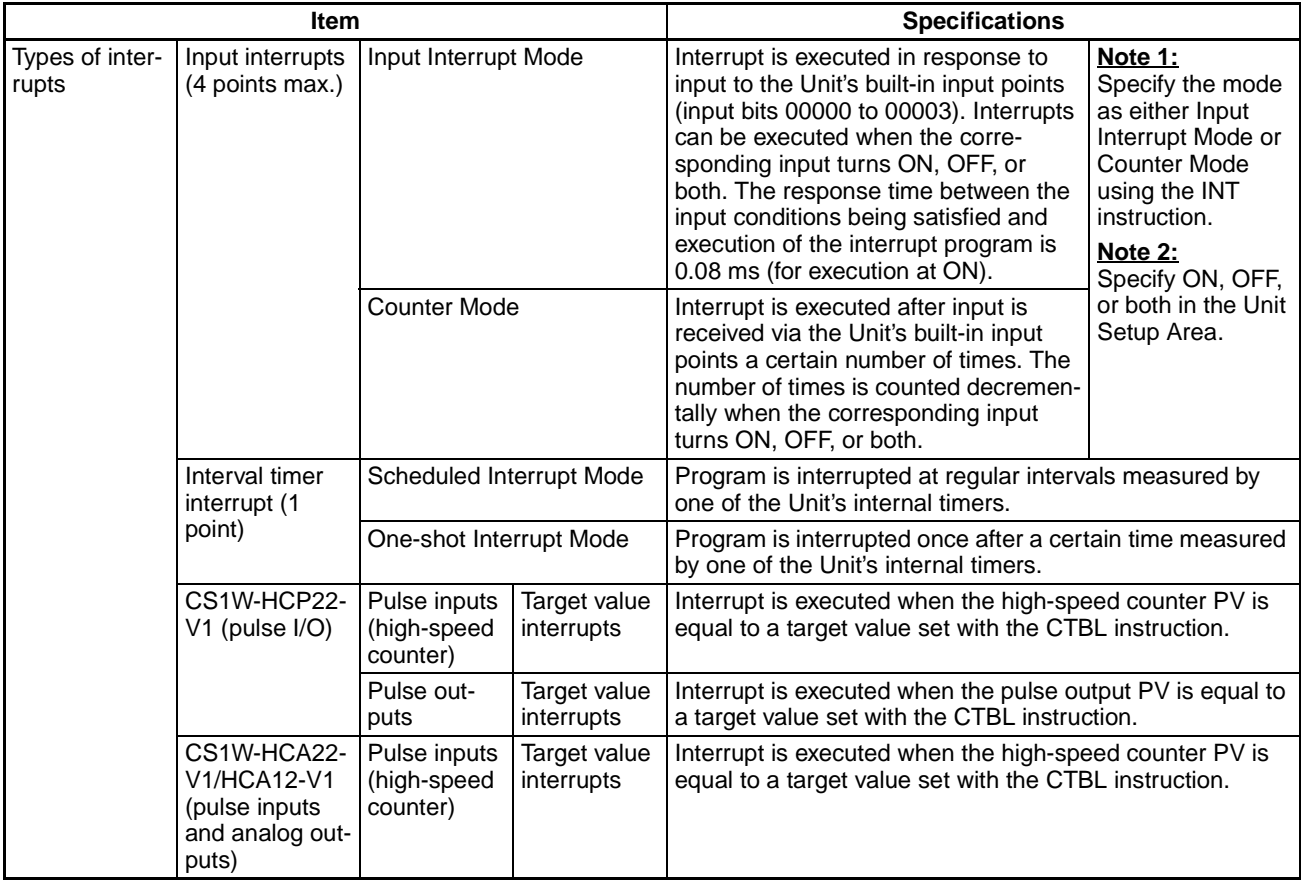

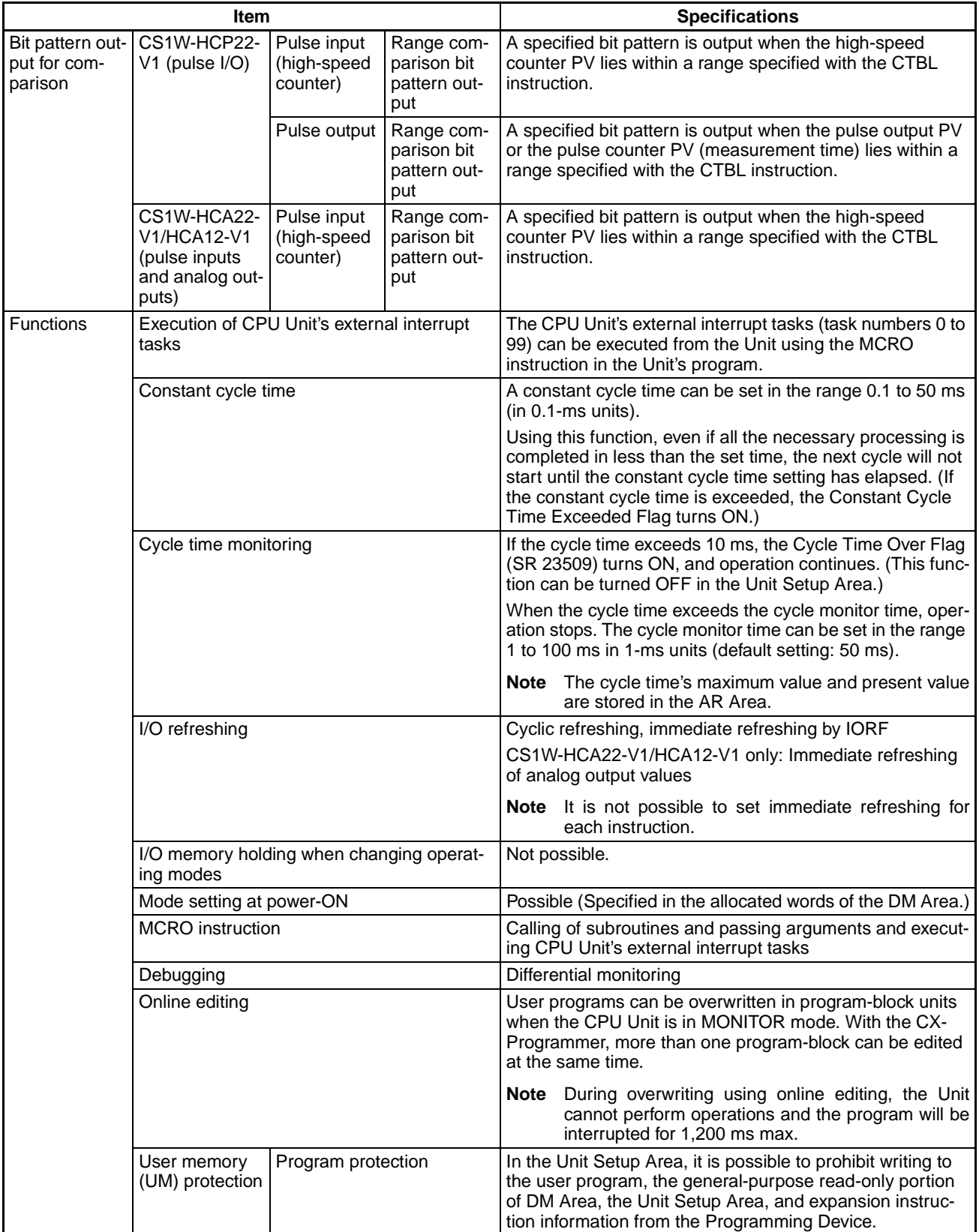

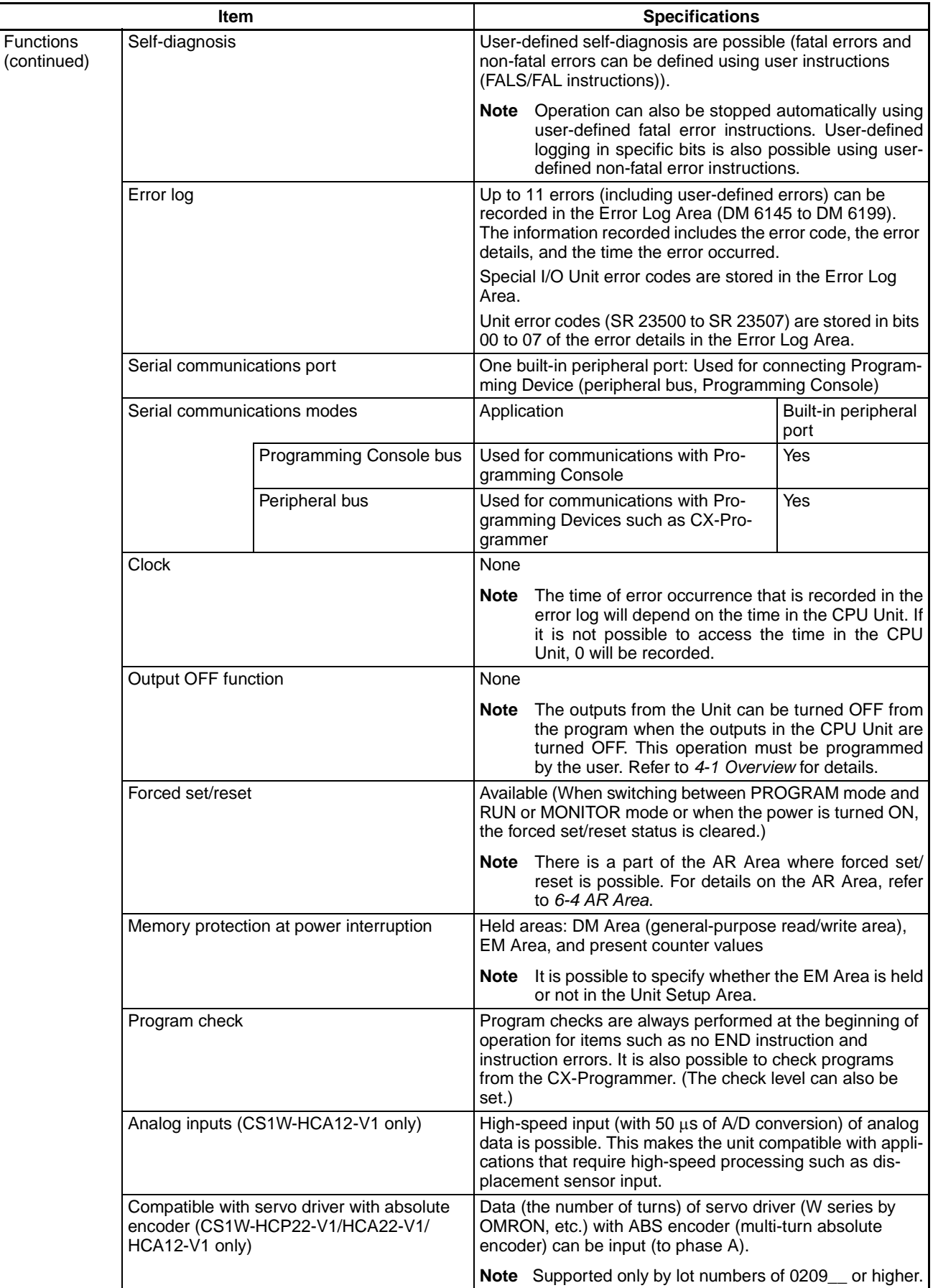

## *Performance Specifications* **Section 2-1**

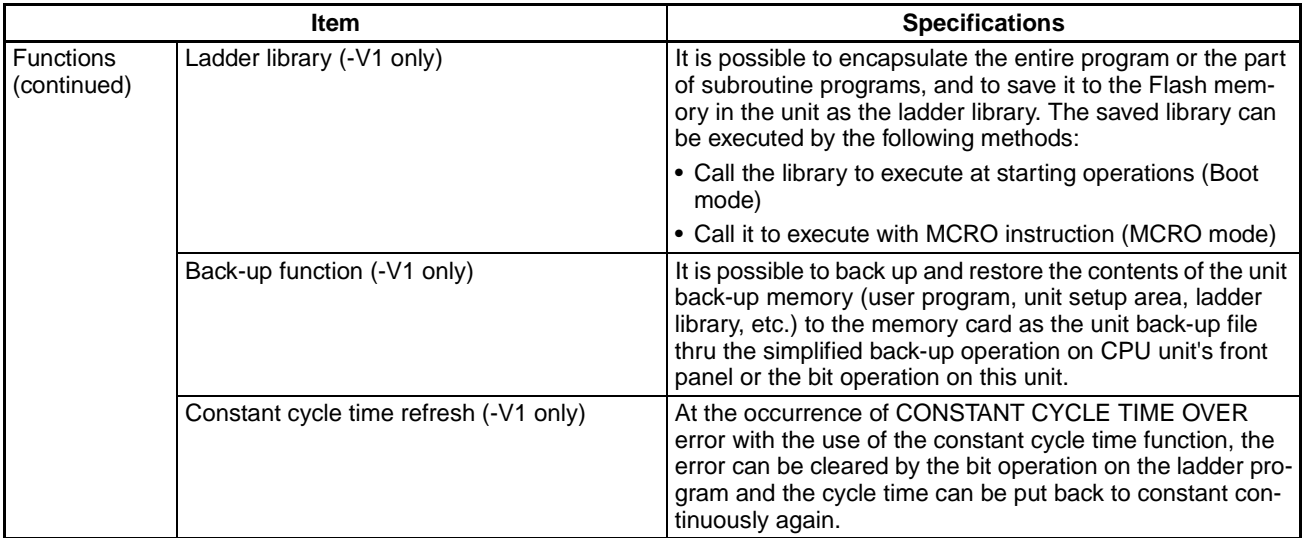

# <span id="page-46-0"></span>**2-1-5 I/O Specifications**

■ All Units: CS1W-HIO01-V1, CS1W-HCP22-V1, CS1W-HCA22-V1 and CS1W-**HCA12-V1**

### **Contact Inputs**

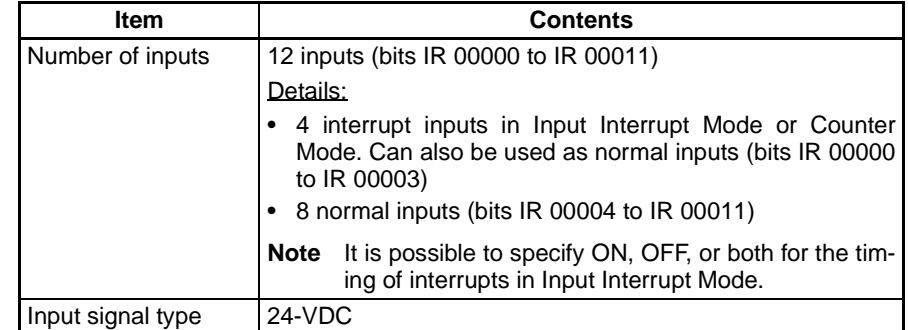

## **Contact Outputs**

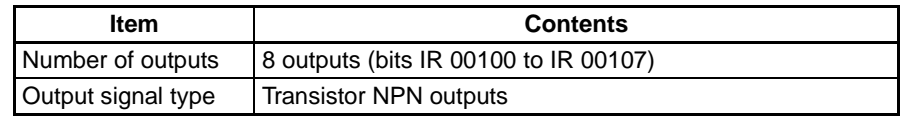

## ■ **CS1W-HCP22-V1 (Pulse I/O)**

**Pulse Inputs (High-speed Counters)**

| <b>Item</b>                                                   | <b>Contents</b>                                                                                                    |
|---------------------------------------------------------------|----------------------------------------------------------------------------------------------------|
| Number of counters                                            | $\overline{2}$                                                                                                    |
| Counting mode                                                 | • Linear Mode                                                                                                    |
|                                                               | • Ring Mode                                                                                                    |
|                                                               | Modes compatible with absolute encoders (Supported only<br>by lot numbers of 0209_ or higher)                                                                                                    |
|                                                               | • ABS linear (CW-) counter                                                                                                    |
|                                                               | • ABS linear (CW+) counter                                                                                                    |
|                                                               | • ABS ring mode counter                                                                                                    |
|                                                               | (Set in Unit Setup Area (DM 6605).)                                                                                                    |
| Signals                                                       | A and B and pulse input Z                                                                                                    |
| Input method                                                  | Differential-phase; x1                                                                                                    |
|                                                               | Differential-phase; x2                                                                                                    |
|                                                               | Differential-phase; x4                                                                                                    |
|                                                               | Increment/decrement                                                                                                    |
|                                                               | Pulse + direction                                                                                                    |
| Compatible encod-                                             | • Incremental encoders                                                                                                    |
| ers                                                           | • Absolute encoders (on servo drivers)                                                                                                    |
|                                                               | (When not using the functions compatible with servo drivers<br>with absolute encoders, using this unit as a normal counter<br>enables the incremental encoder input.)                                                                                                    |
| Input voltage                                                 | 5 VDC, 12 VDC, 24 VDC, RS-422A line driver (AM26LS31)                                                                                                    |
| Output compatible<br>with absolute<br>encoder<br>(SEN signal) | When SEN signal is output to servo driver, servo driver will<br>transmit the number of encoder's rotations to this unit. After<br>that, it transmits pulse train corresponding to displacement<br>of the turns to the unit (transmit the same pulse as incre-<br>mental encoders). |
|                                                               | (OMNUC W series servo driver by OMRON, etc.)                                                                                                    |
|                                                               | • 5 V PNP output                                                                                                    |
| Counter frequency                                             | 50 kHz (default) or 200 kHz                                                                                                    |
| Control method                                                | Target value comparison                                                                                                    |
|                                                               | Range comparison                                                                                                    |
| Measurement mode                                              | High-speed counter rate of change for port 1 or 2                                                                                                    |
|                                                               | High-speed frequency for port 1                                                                                                    |
| Applicable Instruc-                                           | CTBL, INI, PRV(62)                                                                                                    |
| tions                                                         | PV can be compared, changed, and read with CTBL, INI, or<br>PRV.                                                                                                    |

## **Pulse Outputs**

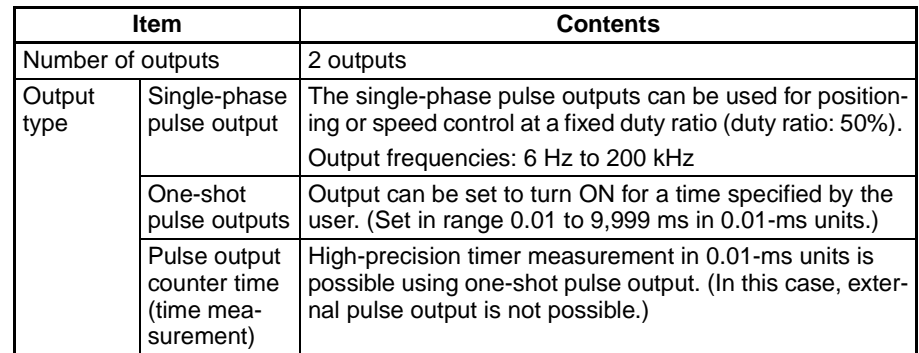

### ■ CS1W-HCA22-V1 (Pulse Inputs and Analog Outputs)

### **Pulse Inputs (High-speed Counters)**

same as CS1W-HCP22-V1

### **Analog Outputs**

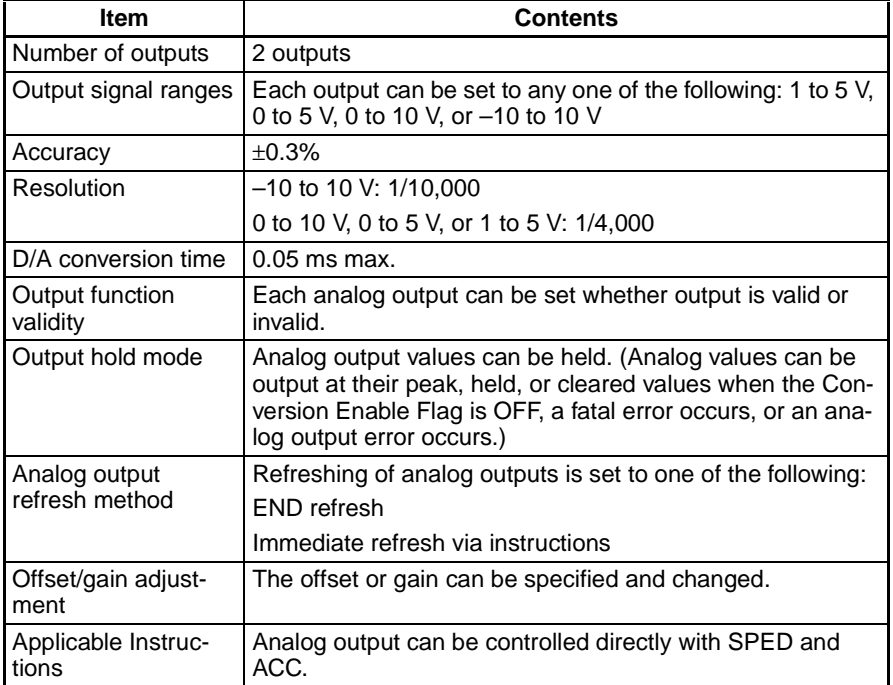

## ■ CS1W-HCA12-V1 (Pulse Inputs, Analog Inputs and Analog Outputs)

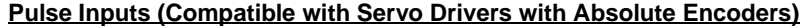

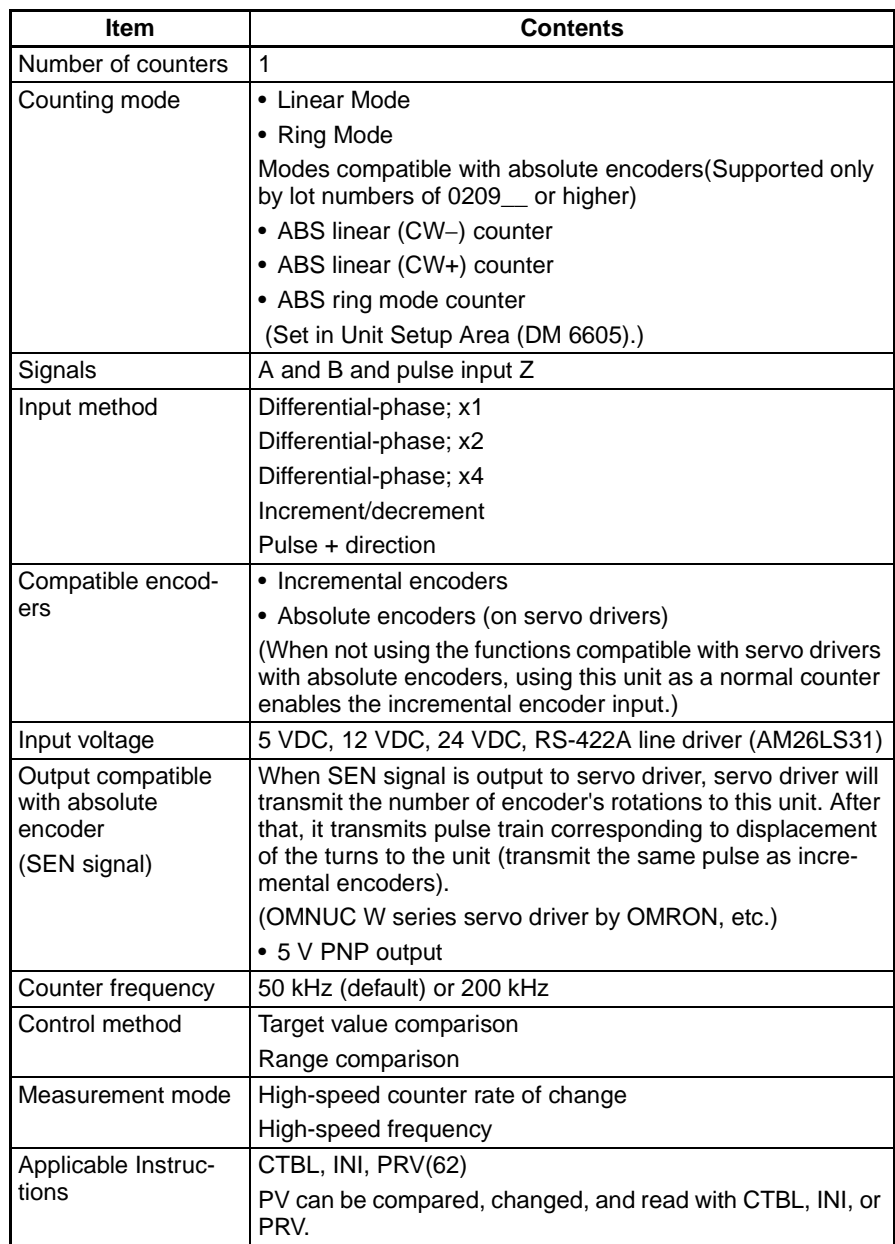

## **Analog Input**

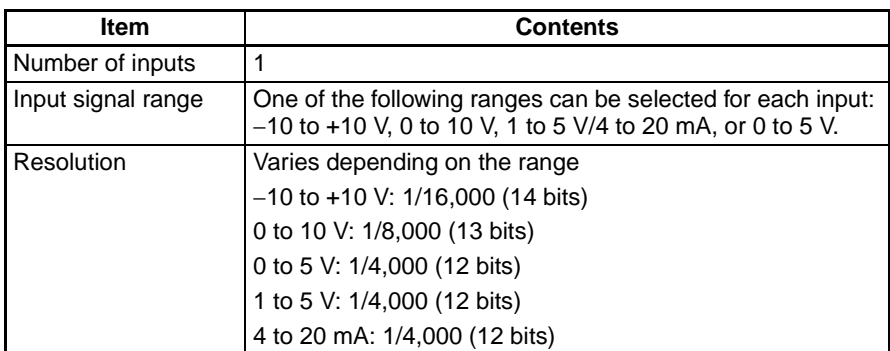

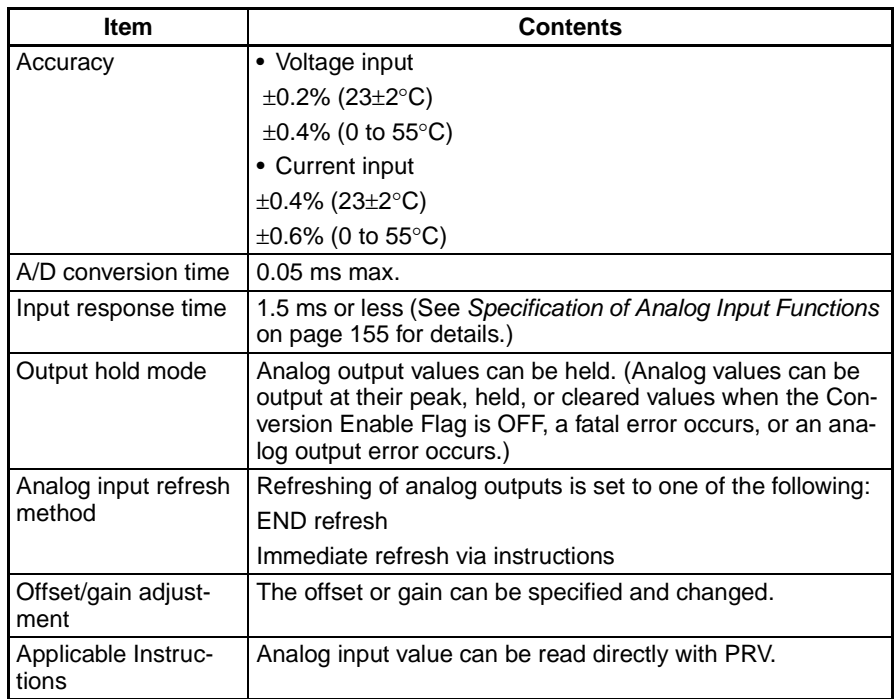

## **Analog Outputs**

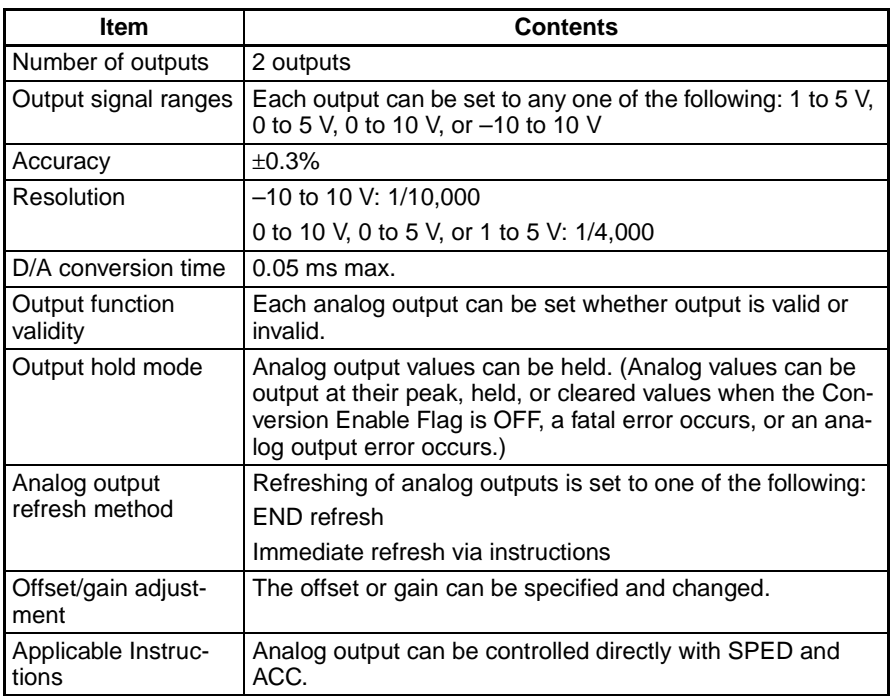

# <span id="page-51-0"></span>**2-2 Contact I/O Specifications (All Units)**

# <span id="page-51-1"></span>**2-2-1 Contact I/O Specifications**

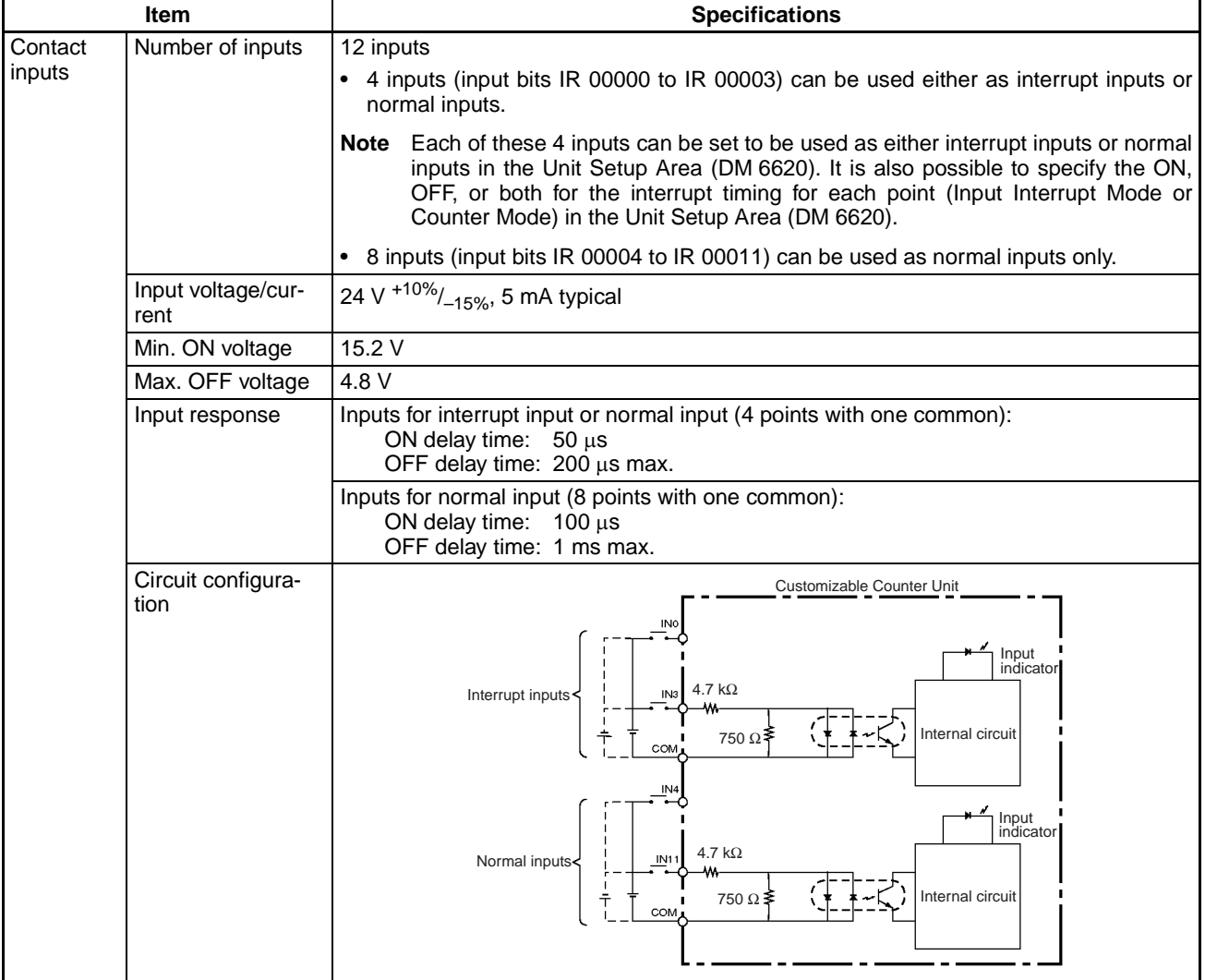

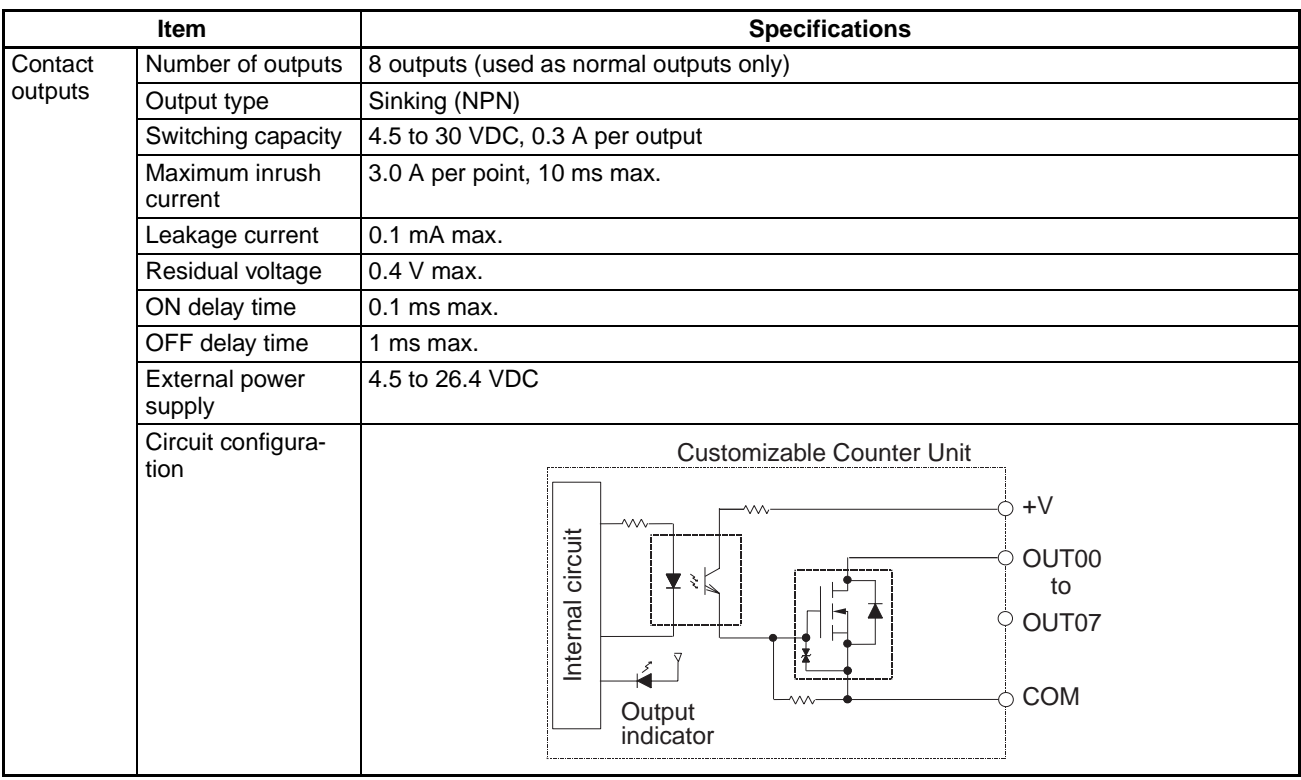

**Note** Information on input interrupts applies to both Input Interrupt Mode and Counter Mode. Only single-phase inputs are possible for interrupt inputs.

# <span id="page-52-0"></span>**2-2-2 I/O Connector Pin Arrangement**

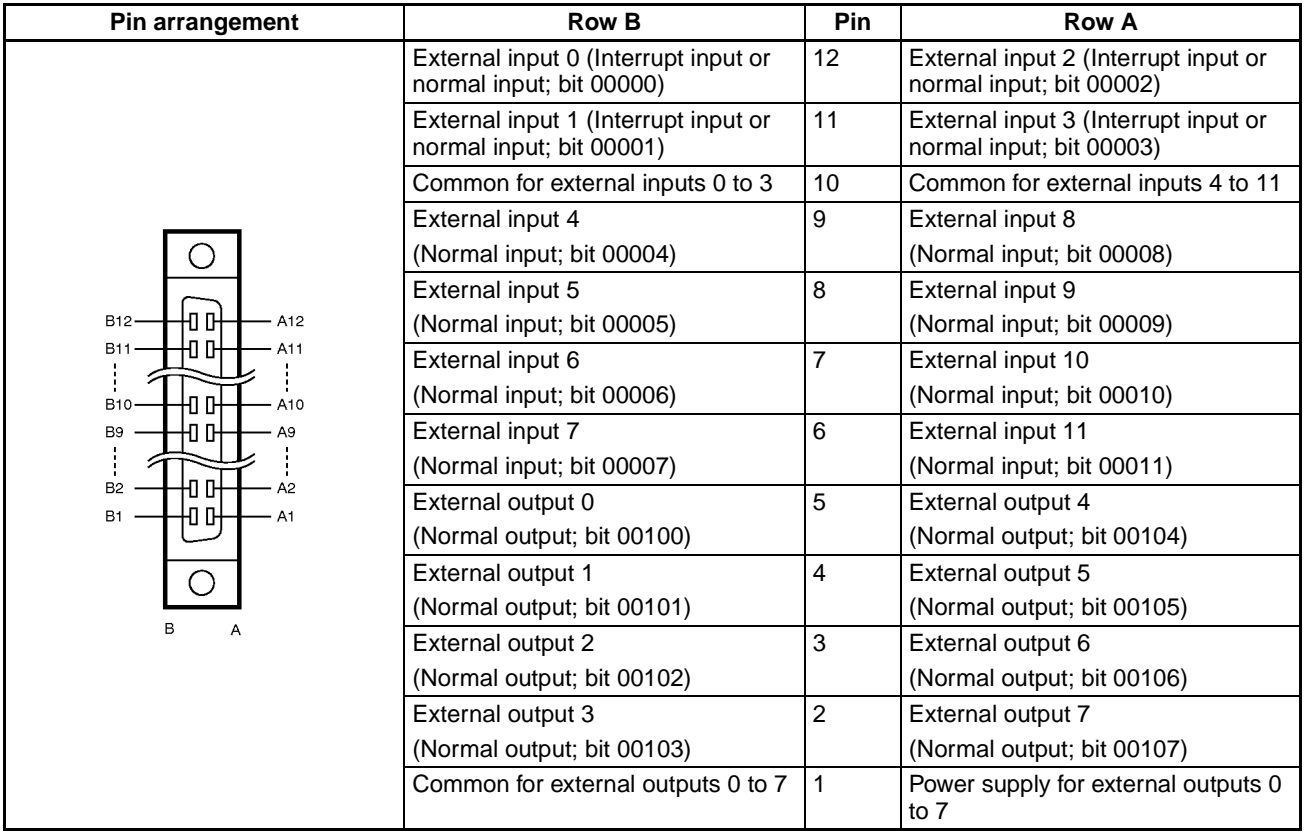

# **SECTION 3 Nomenclature, Installation, and Wiring**

This section provides the names of the different components of the Customizable Counter Unit and explains the procedures required for installing and wiring the Unit.

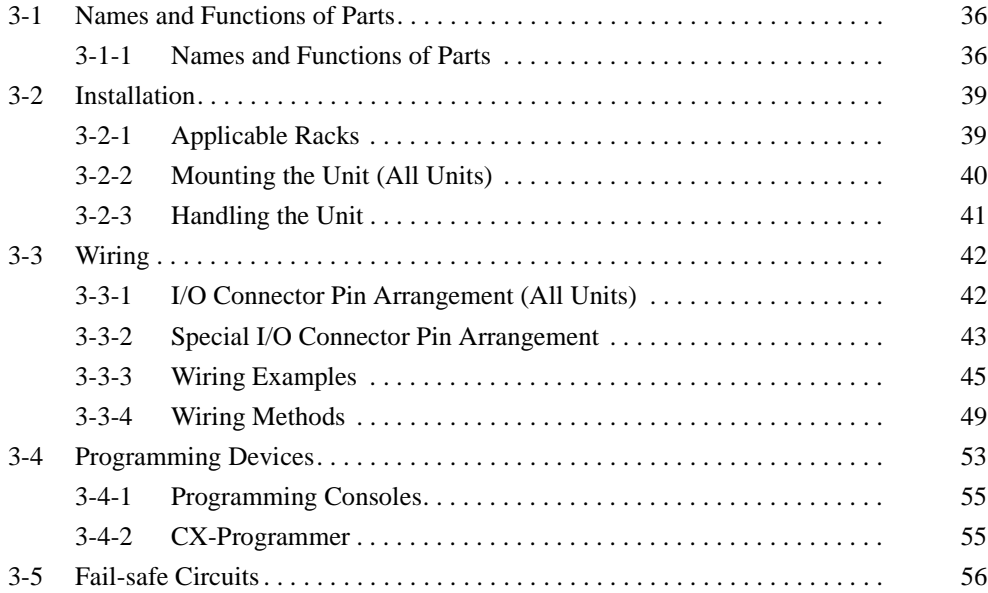

# <span id="page-54-0"></span>**3-1 Names and Functions of Parts**

# <span id="page-54-1"></span>**3-1-1 Names and Functions of Parts**

## **CS1W-HIO01-V1**

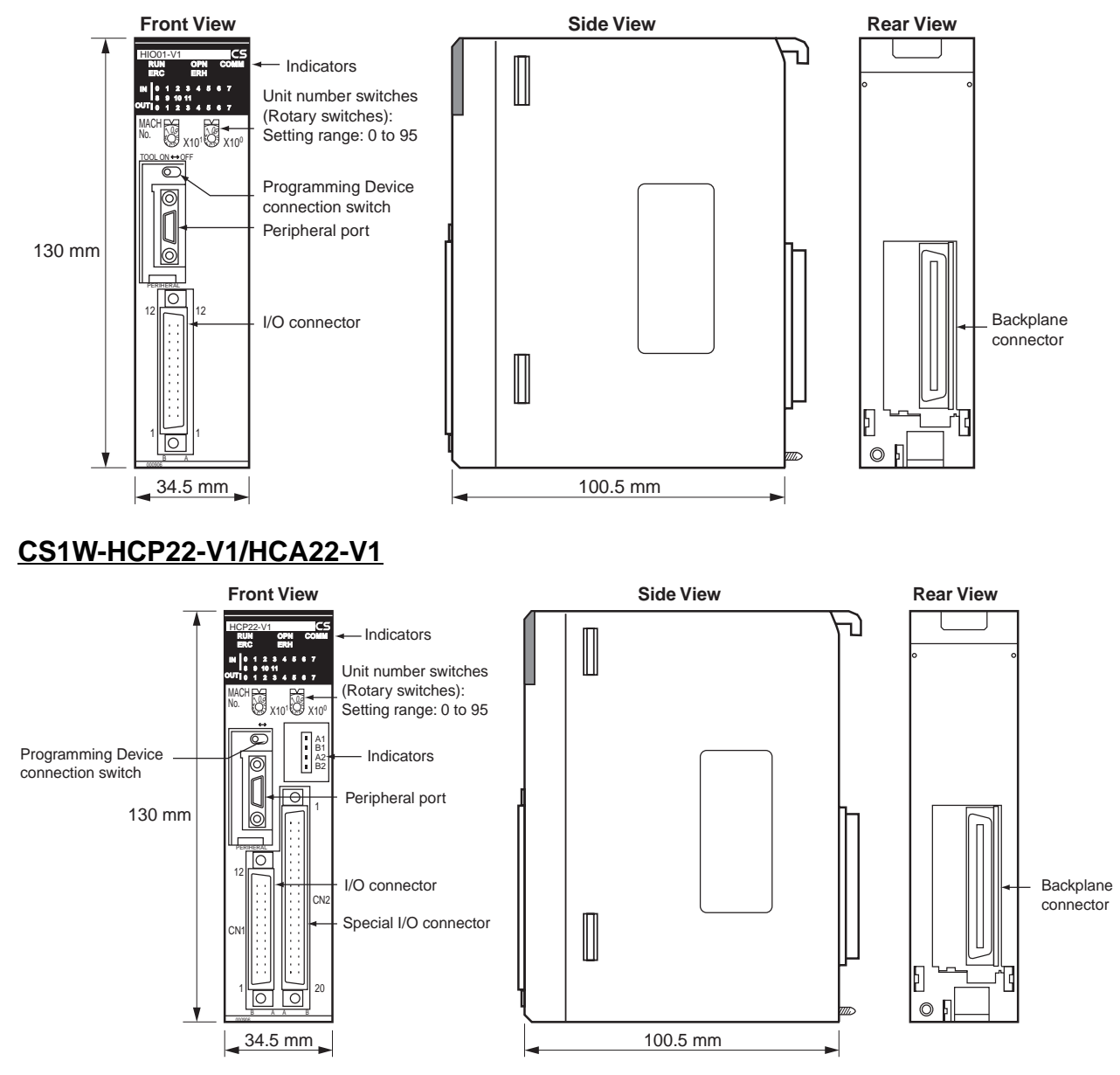

## **CS1W-HCA12-V1**

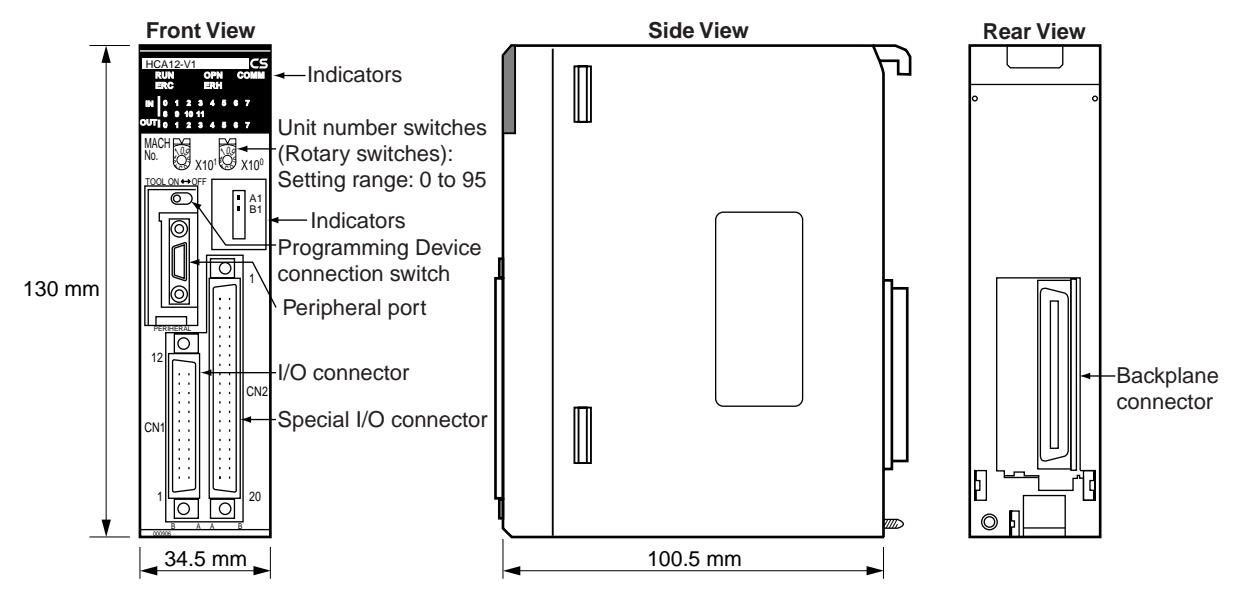

**Unit Number Switches (Rotary Switches)**

Data is exchanged between the CPU Unit and the Customizable Counter Unit via the Special I/O Unit Area and DM Area words allocated to Special I/O Units. The words in these two areas that are allocated to the Customizable Counter Unit are determined by the setting of the unit number switch on the front of the Unit.

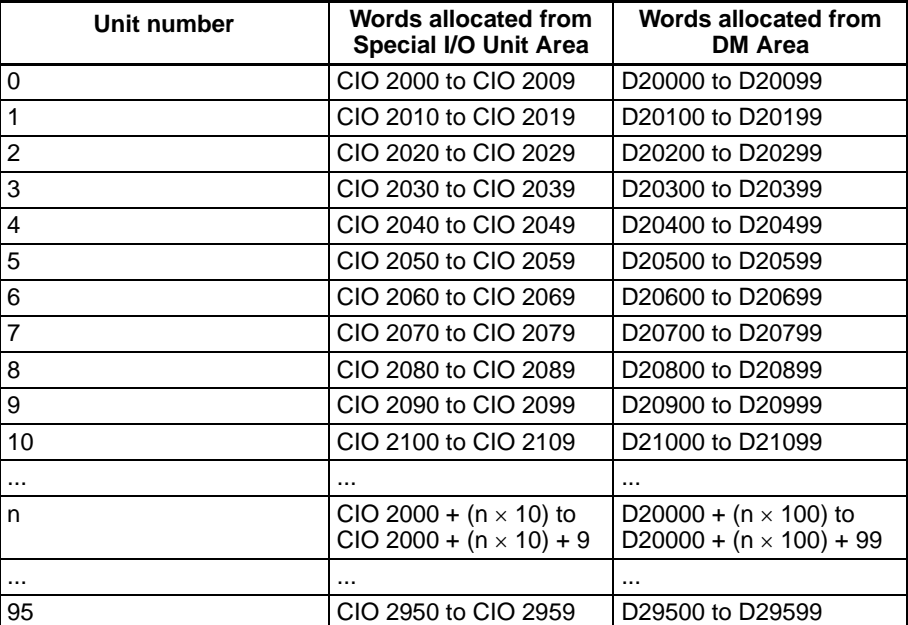

**Note** If the same unit number that is used for another Special I/O Unit is set, a Unit Number Duplication Error (fatal error) will occur in the CPU Unit ("UNIT No. DPL ERROR" displayed at Programming Console), and the PLC will not operate. A40113 in the CPU Unit will turn ON.

Unit Number Switches

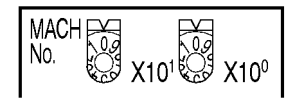

**Programming Device Connection Switch**

Turn ON this switch to enable Programming Device servicing at the peripheral port and turn it OFF to disable it. Operational errors related to the connection of a Programming Device (such as changes in the operating mode) can be prevented by turning OFF this switch.

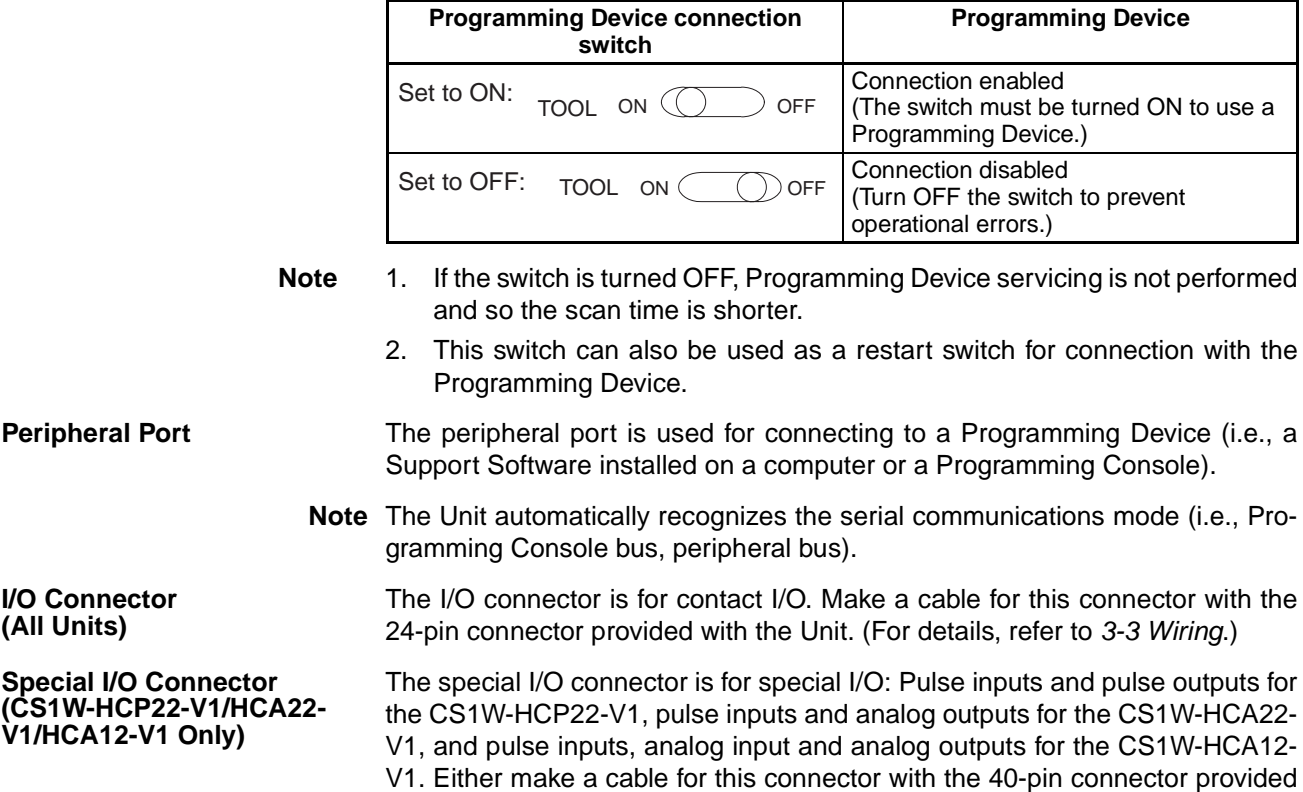

**Indicators**

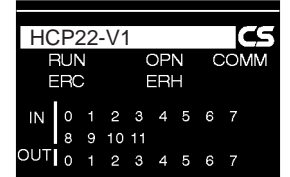

with the Unit, or using a special OMRON cable, connect to an OMRON Con-

nector Terminal Conversion Unit. (For details, refer to [3-3 Wiring](#page-60-0).)

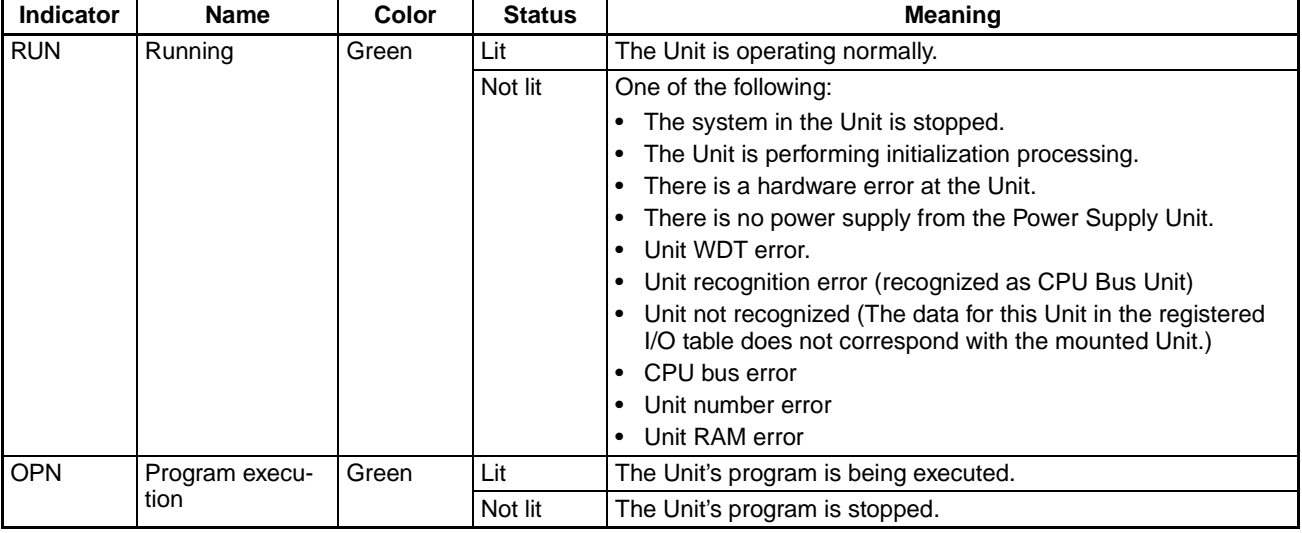

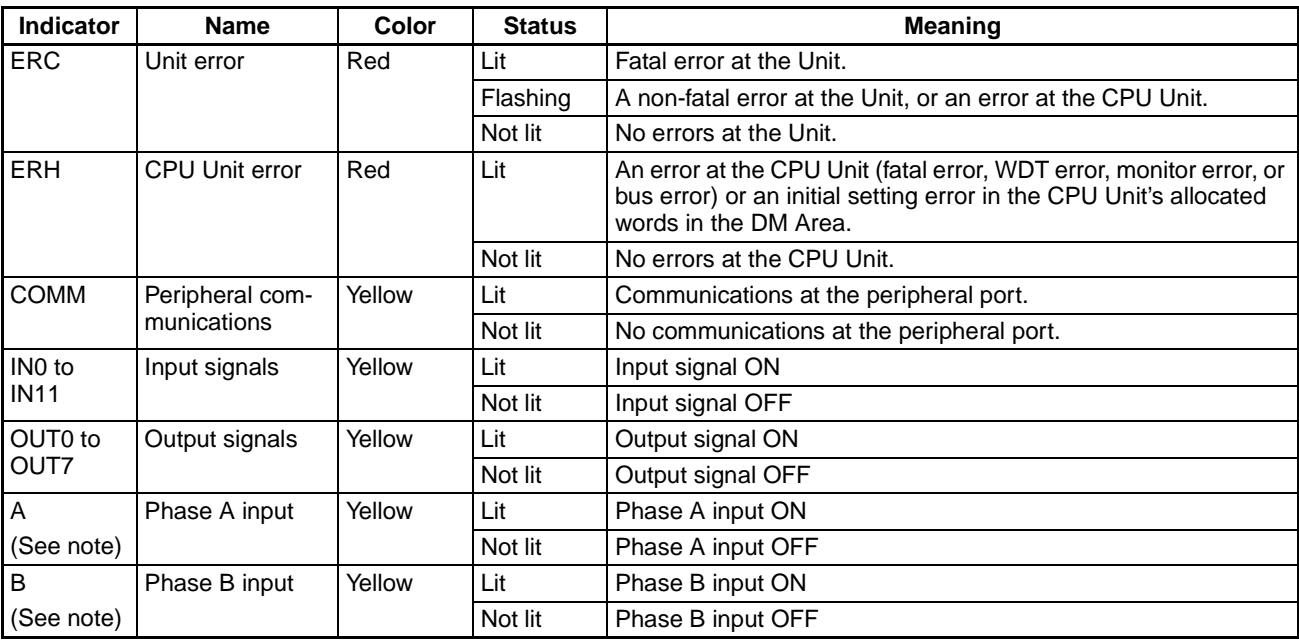

**Note** Supported by CS1W-HCP22-V1/HCA22-V1/HCA12-V1 only.

# <span id="page-57-0"></span>**3-2 Installation**

## <span id="page-57-1"></span>**3-2-1 Applicable Racks**

The Customizable Counter Unit is a CS-series Special I/O Unit.

- It can be mounted to a CS-series CPU Rack or a CS-series Expansion Rack.
- It cannot be mounted to a C200H Expansion Rack or a SYSMAC BUS Slave Rack.

The number of Units that can be mounted on one Rack (CPU Rack or Expansion Rack) depends on the maximum supply current of the Power Supply Unit and the current consumption of the other Units.

**Note** The CIO Area words that are allocated to Special I/O Units depends on the setting of the unit number switch on the front of the Unit, not on the slot in which the Unit is mounted.

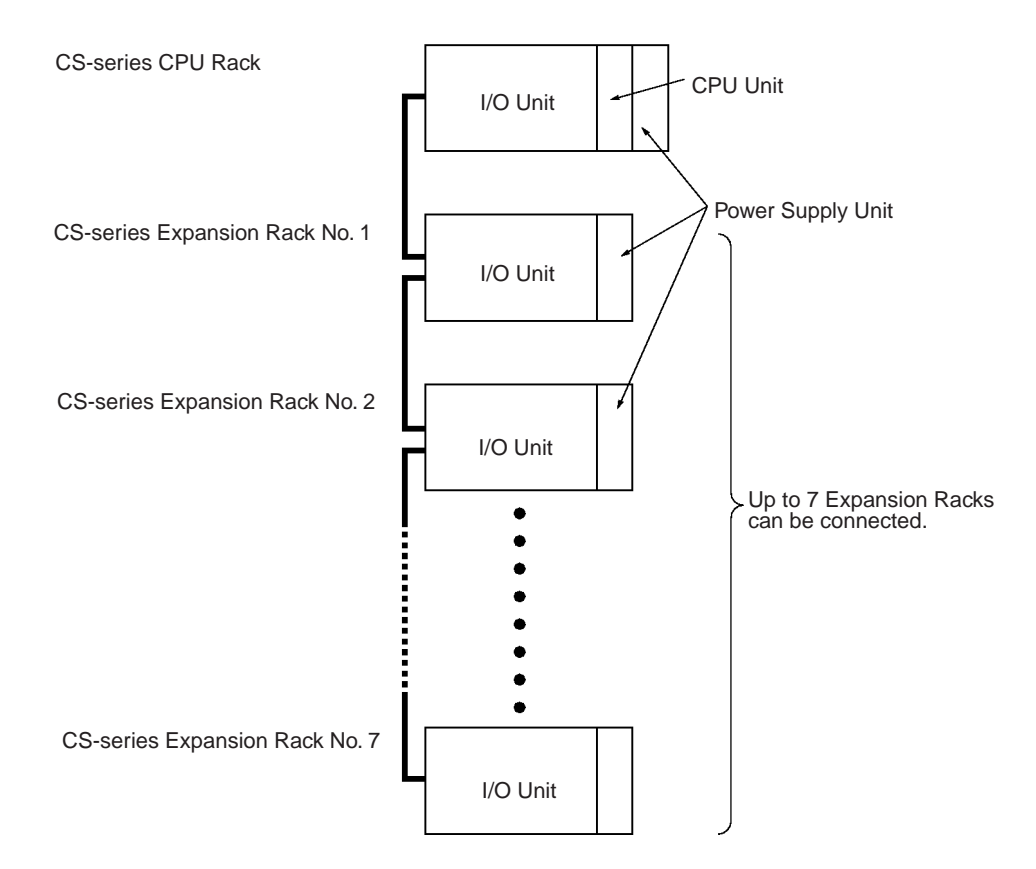

## <span id="page-58-0"></span>**3-2-2 Mounting the Unit (All Units)**

Use the following procedure to mount the Customizable Counter Unit to the Backplane.

**1,2,3...** 1. Hook the top end of the Unit onto the Backplane as shown below.

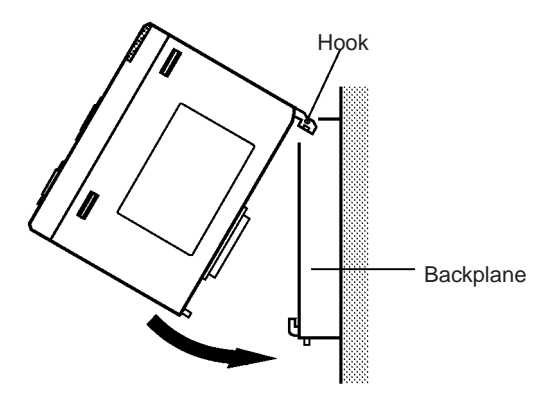

2. Make sure that the connector on the back of the Unit is properly inserted into the connector in the Backplane, and tighten the screw on the bottom of the Unit securely. The tightening torque for the screw is 0.4 N·m.

3. To remove the Unit, loosen the screw at the bottom of the Unit before dismounting.

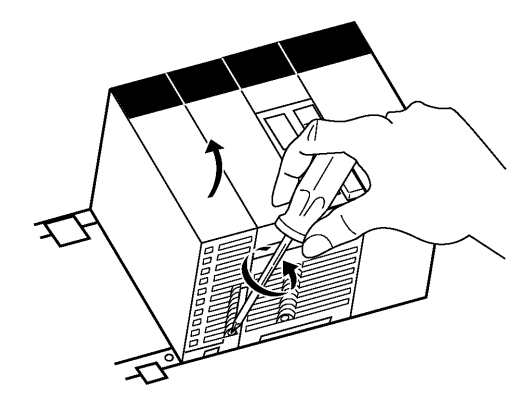

**Note** Provide the space shown in the diagram below to enable mounting and dismounting.

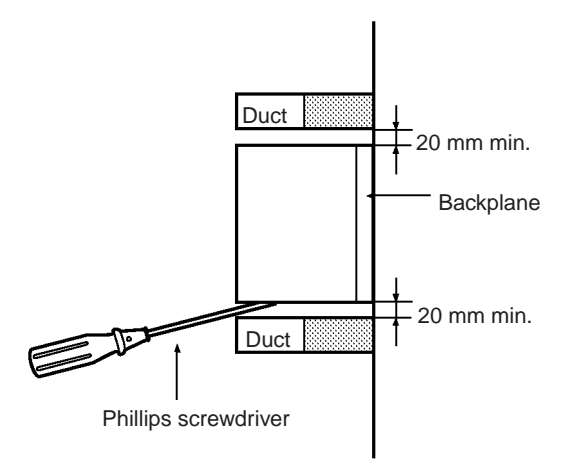

## <span id="page-59-0"></span>**3-2-3 Handling the Unit**

- Be sure to turn OFF the power supply to the PLC before mounting or dismounting the Unit, or performing wiring.
- To reduce the influence of noise, do not run I/O signal lines in the same ducts as power cables or lines carrying high voltages.
- To prevent the wire cuttings that are scattered during wiring from entering the interior of the Unit, leave the label attached to the top of the Unit when performing wiring. After wiring has been completed, remove the label to allow proper heat dissipation.

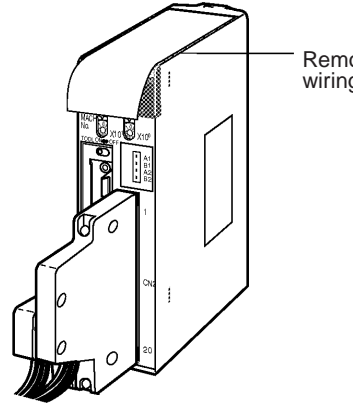

Remove the label after wiring is completed.

# <span id="page-60-0"></span>**3-3 Wiring**

# <span id="page-60-1"></span>**3-3-1 I/O Connector Pin Arrangement (All Units)**

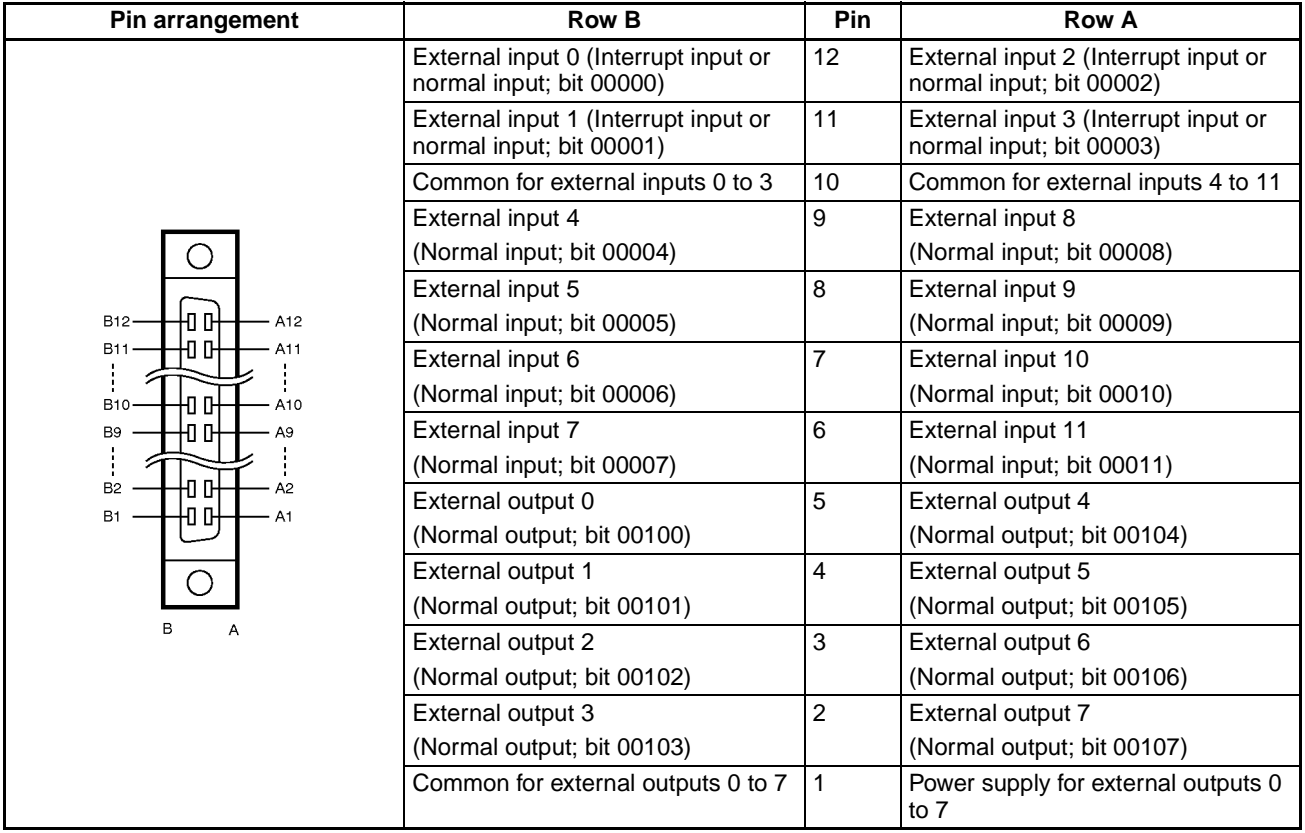

# <span id="page-61-0"></span>**3-3-2 Special I/O Connector Pin Arrangement**

## **CS1W-HCP22-V1**

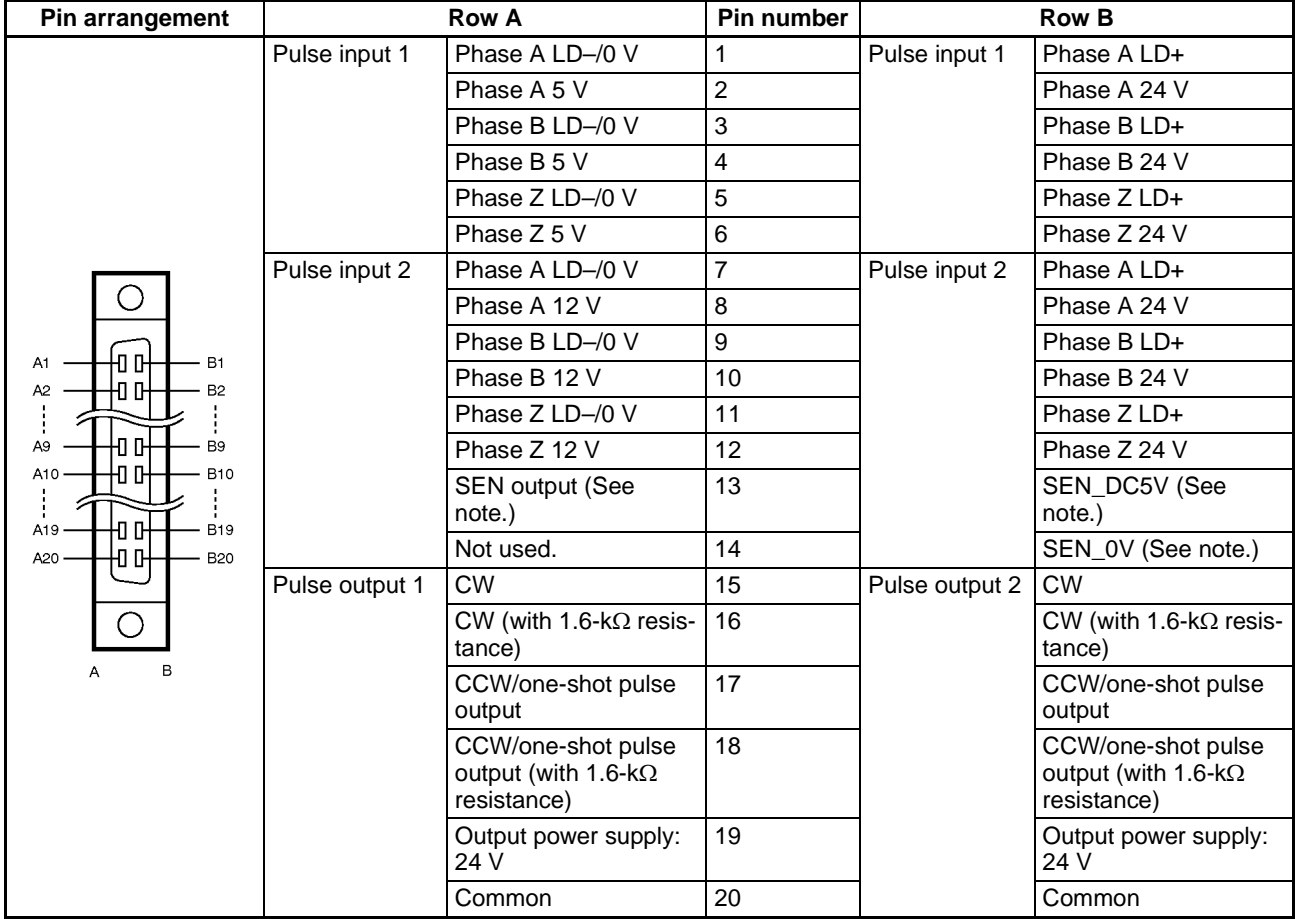

**Note** Supported only by -V1 units with lot numbers of 0209\_\_ or higher. SEN output can be used for Servo Drivers with Absolute Encoders.

## **CS1W-HCA22-V1**

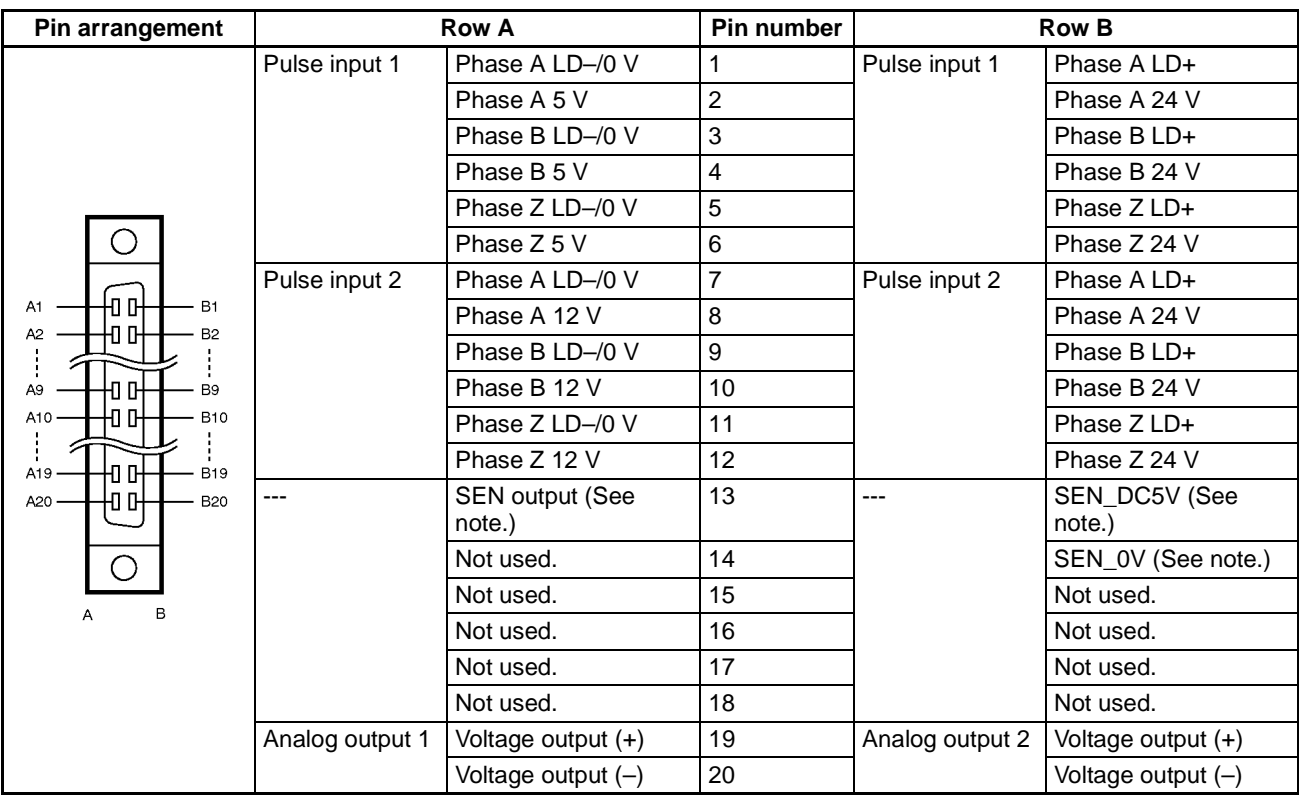

**Note** Supported only by -V1 units with lot numbers of 0209\_\_ or higher. SEN output can be used for Servo Drivers with Absolute Encoders.

## **CS1W-HCA12-V1**

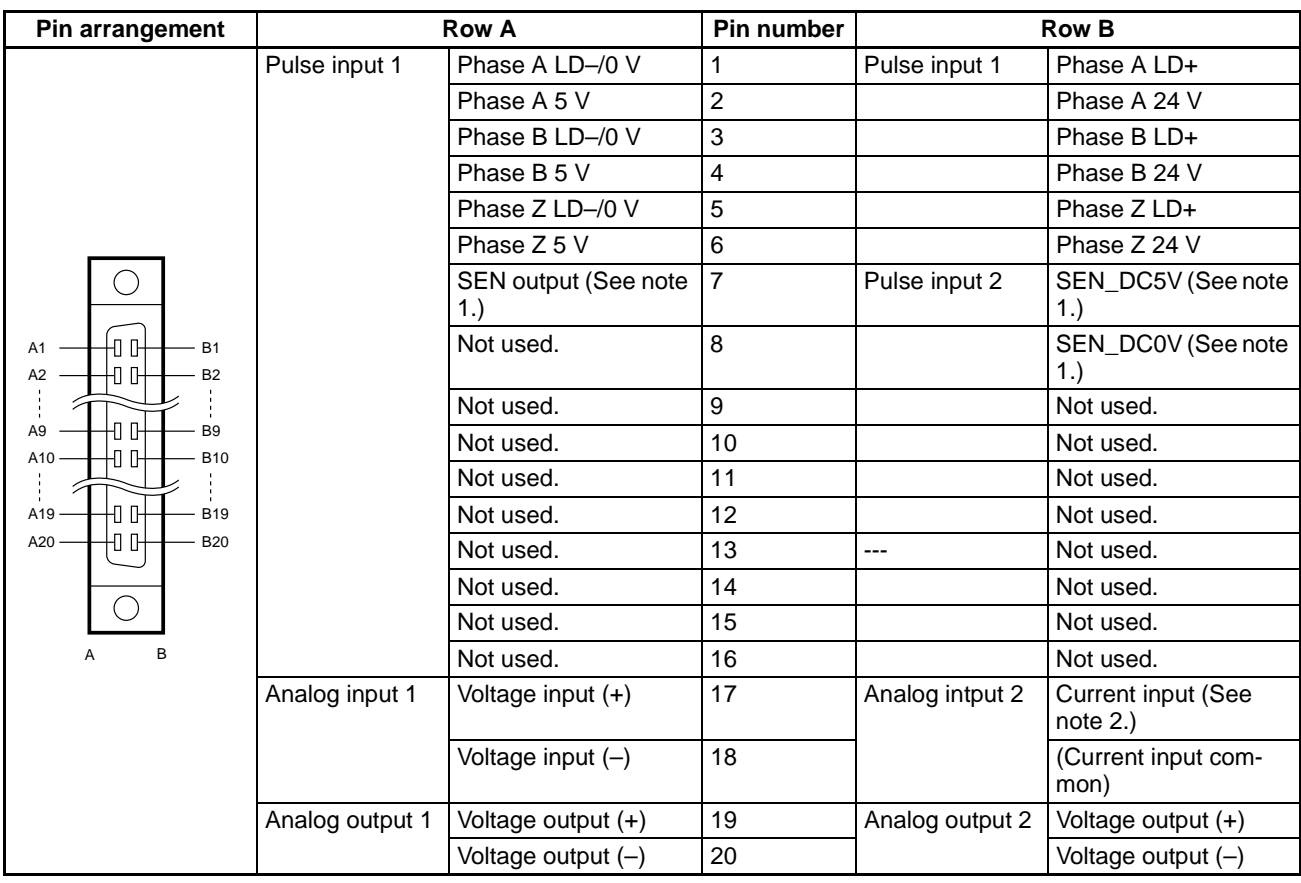

**Note** 1. Supported only by -V1 units with lot numbers of 0209\_\_ or higher. SEN output can be used for Servo Drivers with Absolute Encoders.

> 2. When using current inputs (4 to 20 mA), always short the Pin17 in row A (Voltage input (+)) to the Pin17 in row B (Current input).

## <span id="page-63-0"></span>**3-3-3 Wiring Examples**

**Pulse Inputs (CS1W-HCP22-V1/HCA22-V1/ HCA12-V1)**

Connect the output from an encoder to the connector in the following way, according to the port's counting mode.

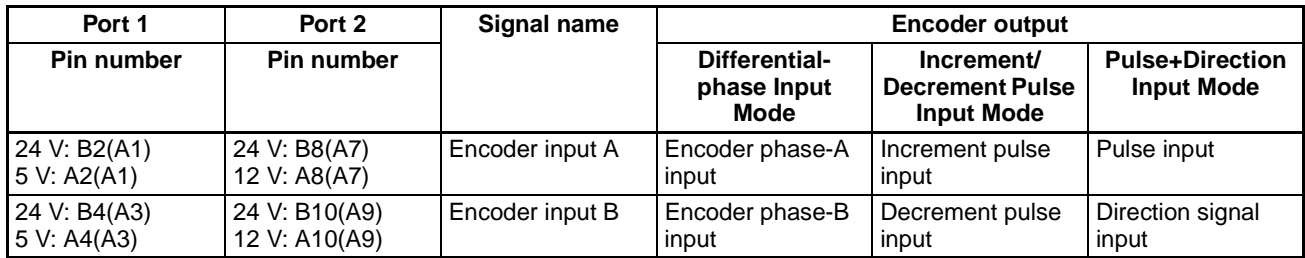

**Note** The symbols in parentheses indicate the pin numbers on the minus side.

### **Example**

The wiring for an encoder (24 V) with an open-collector output is shown below. These examples are for encoders with A, B, and Z phases.

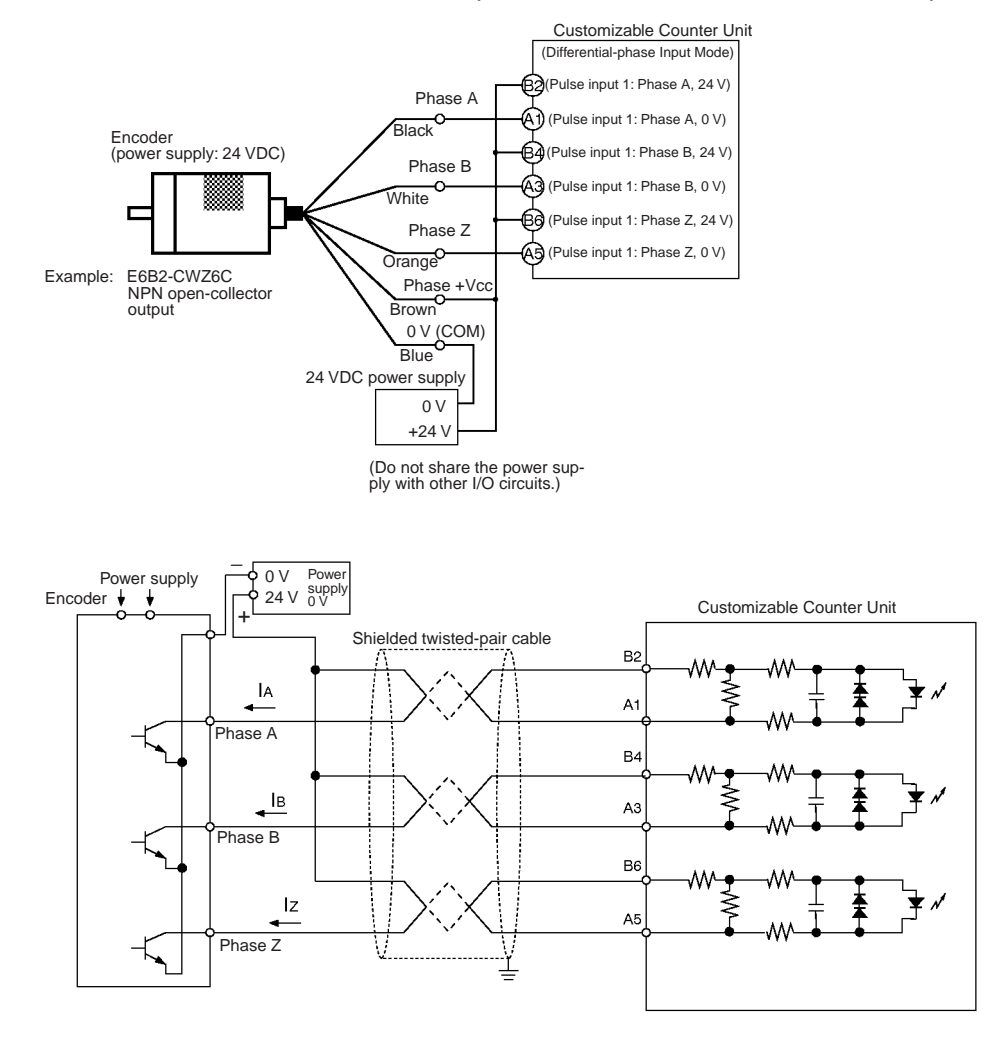

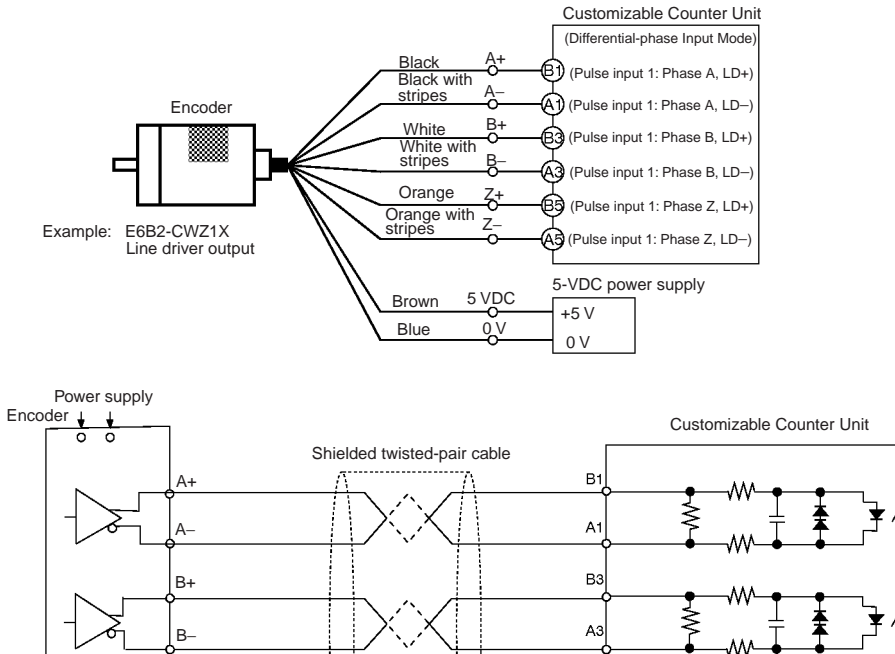

The wiring for when the encoder has a linedriver output (Am26LS31 or equivalent) is shown below.

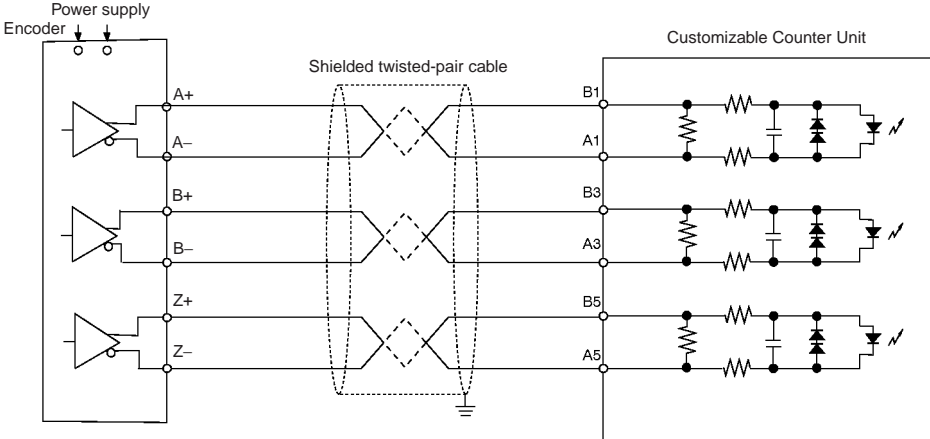

**Pulse Outputs (CS1W-HCP22-V1)**

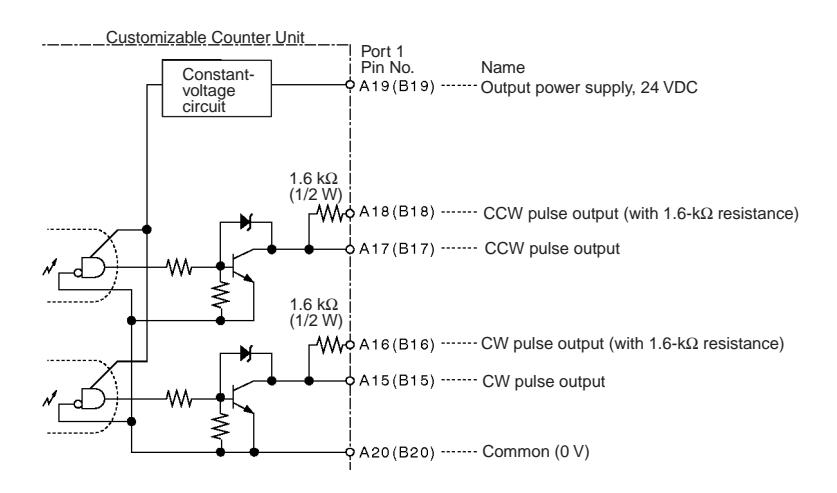

#### **Example**

As an example, the wiring for connection to a motor driver is shown below.

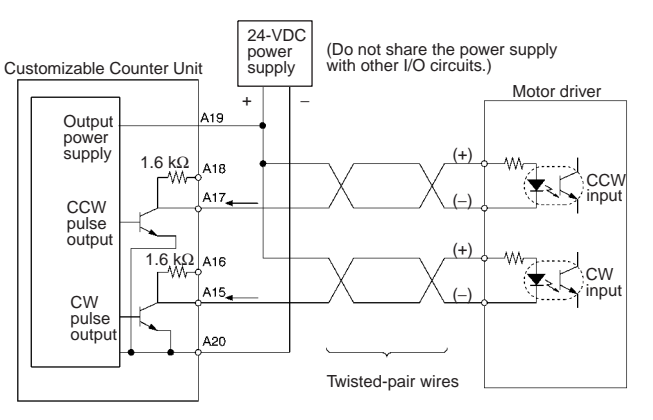

#### **Note** 1. Be sure to connect the input (24 VDC) for the output power supply correctly.

- 2. Connect loads of between 7 and 30 mA to pulse output. (When connecting loads of less than 7 mA, add a bypass resistance.)
- 3. A resistance of 1.6 k $\Omega$  (1/2 W) is included in the internal circuits for pulse output (A16, A18, B16, B18). Use in one of the ways shown below, according to the power supply, the motor driver specifications, and other specifications.

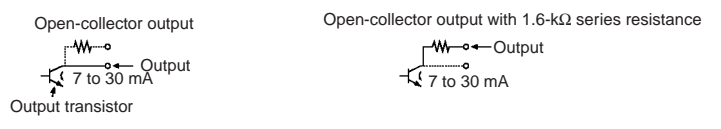

4. The transistors in the internal circuits for pulse output turn OFF when pulse output is stopped.

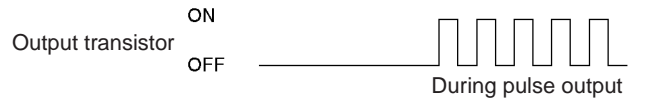

**Analog Outputs (CS1W-HCA22-V1/HCA12- V1)**

#### Connect the output signals to the connector as shown below.

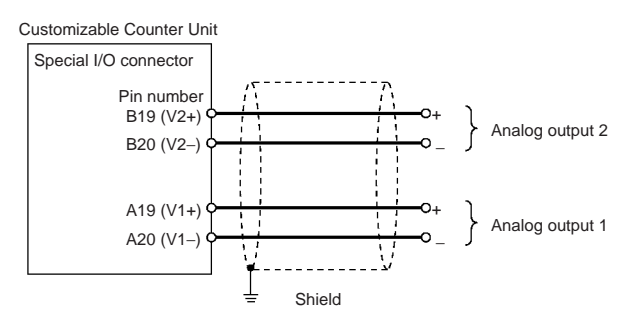

#### **Connection with a Servo Driver (OMRON's W Series) with an Absolute Encoder (CS1W-HCP22-V1/ HCA22-V1/HCA12-V1)**

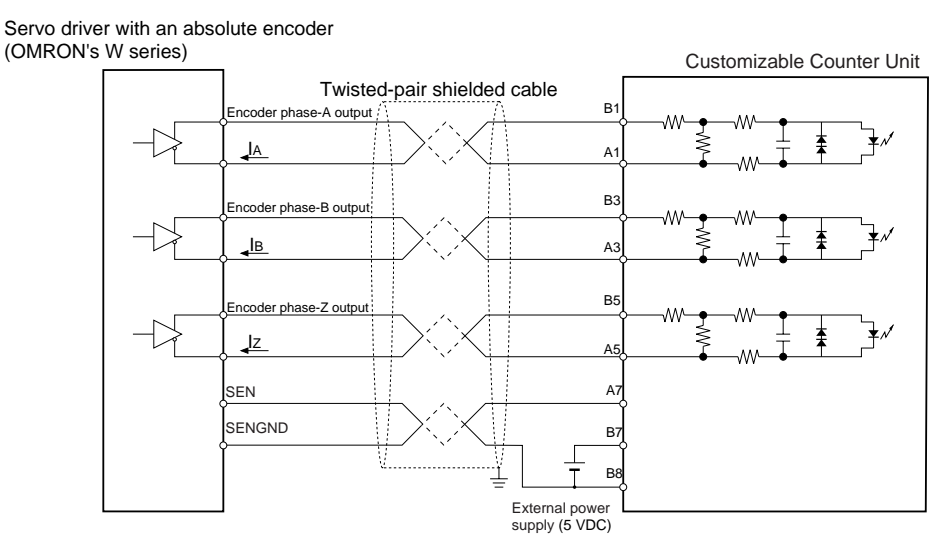

**Note** Supported only by -V1 units with lot numbers of 0209 or higher. SEN output can be used for Servo Drivers with Absolute Encoders.

#### **Voltage Input**

**Connection of Analog Inputs (Model CS1W-HCA12-V1)**

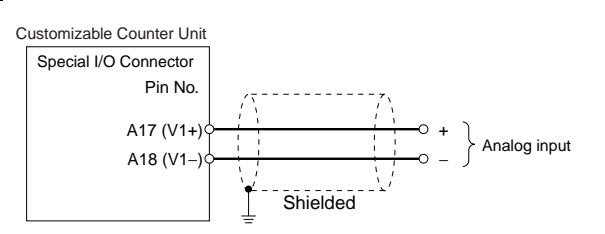

#### **Current Input**

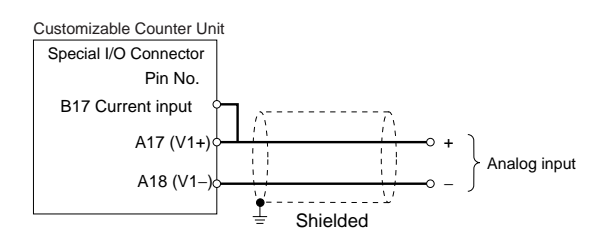

## <span id="page-67-0"></span>**3-3-4 Wiring Methods**

Either make a cable using the special connector (included with Unit or purchased separately), or connect to a terminal block using an OMRON special cable with a connector.

- **Note** 1. Do not apply voltages that exceed the maximum switching capacity of output circuits and the input voltage of I/O circuits.
	- 2. When wiring the power supply, where there are positive or negative terminals; be sure not to mistake positive and negative.
	- 3. To conform to the EC Low Voltage Directive, use a DC power supply for I/O that has reinforced or double insulation.
	- 4. When mounting I/O connectors, tighten the connector screws to a torque of  $0.2$  N $\cdot$ m.
	- 5. Check that connector wiring has been performed correctly before supplying power.
- 6. Do not pull on cables. Doing so may result in disconnection.
- 7. Do not bend cables beyond their natural limit. Doing so may result in disconnection.

### **Connectors Connections to the I/O Connector**

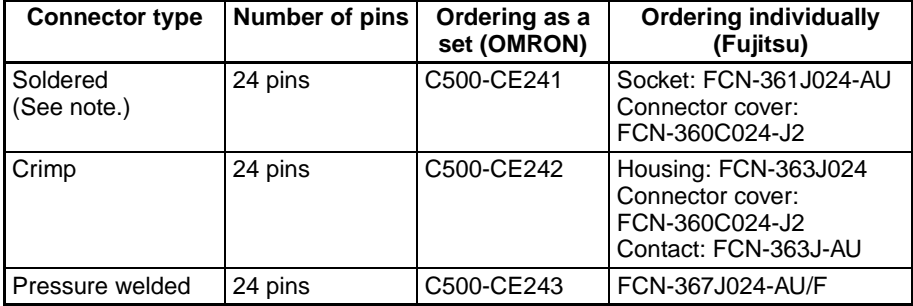

#### **Note** A soldered connector is provided with the Unit.

#### **Connections to the Special I/O Connector**

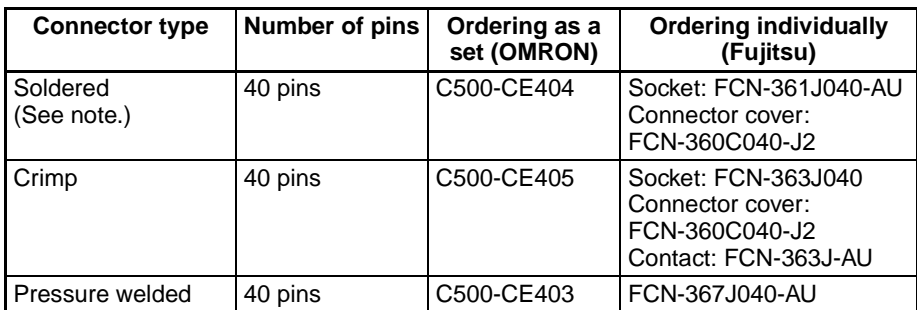

**Note** A soldered connector is provided with the Unit.

#### **Applicable Connector Terminal Conversion Units**

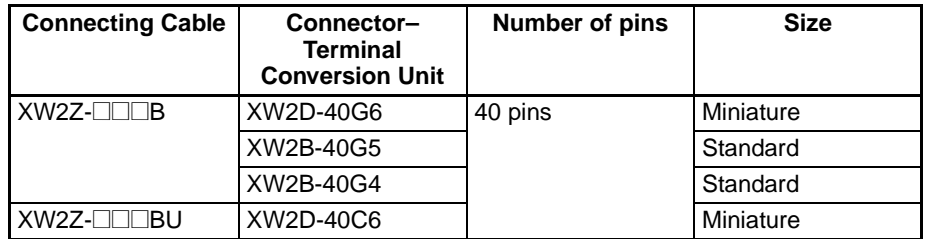

**Recommended Wire Size** The recommended size for cable wires is AWG 24 to 26 (0.2 to 0.13 mm<sup>2</sup>). Use a cable with an outer diameter of less than 1.61 mm.

#### **Wiring Method**

**1,2,3...** 1. Check that all the Units are mounted securely.

**Note** Ensure that pressure is not exerted on cables.

2. To prevent the wire cuttings that are scattered during wiring from entering the interior of the Unit, leave the label attached to the top of the Unit when performing wiring. After wiring has been completed, remove the label to allow proper heat dissipation.

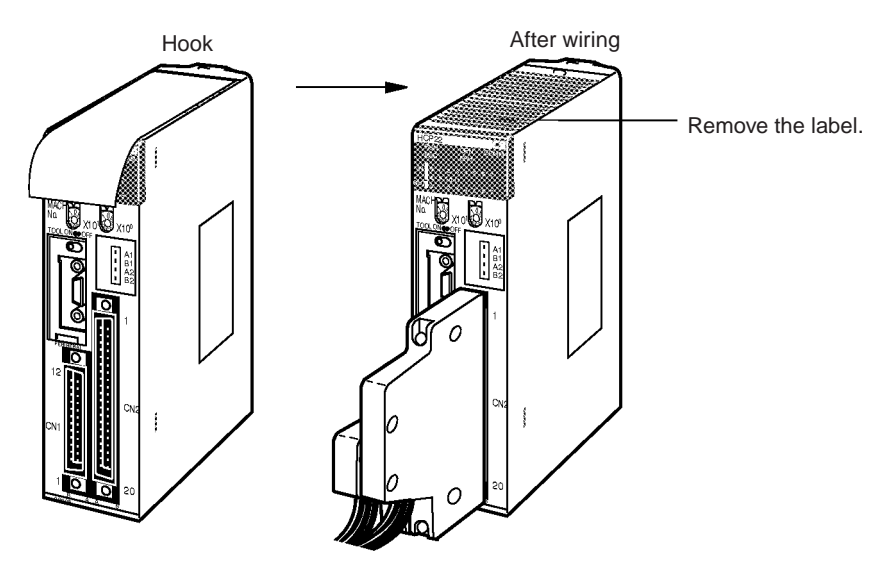

3. When soldering, take care not to short the terminal to the neighboring one. Cover the soldered part with an insulating tube.

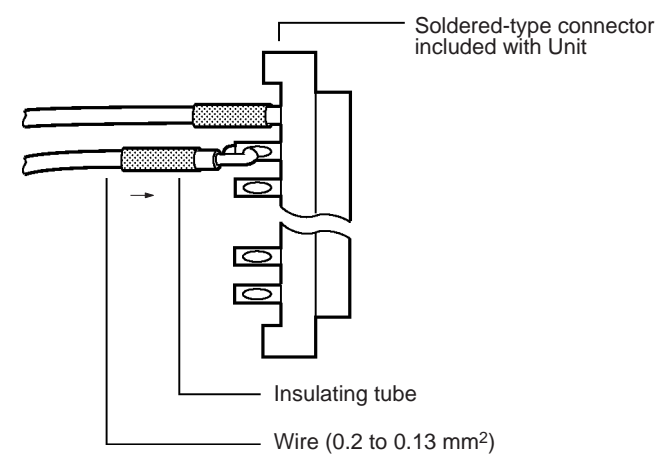

**Note** Be sure to check that the output power supply is not connected in reverse.

4. Assemble the connector (included or purchased separately) as shown below. The shape of the 40-pin connector is different to that shown in the diagram.

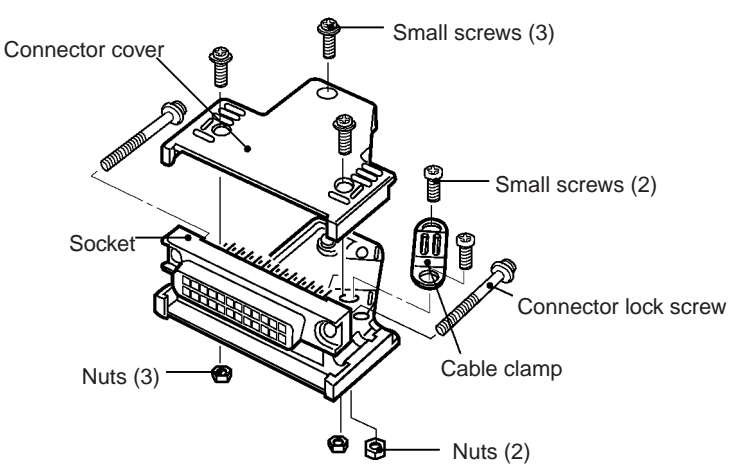

5. Mount the connector.

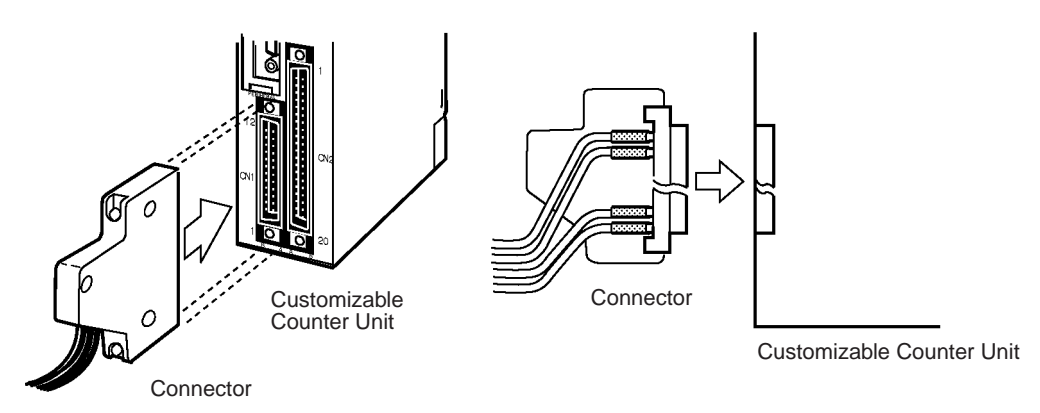

6. After wiring has been completed, be sure to remove the label to allow proper heat dissipation.

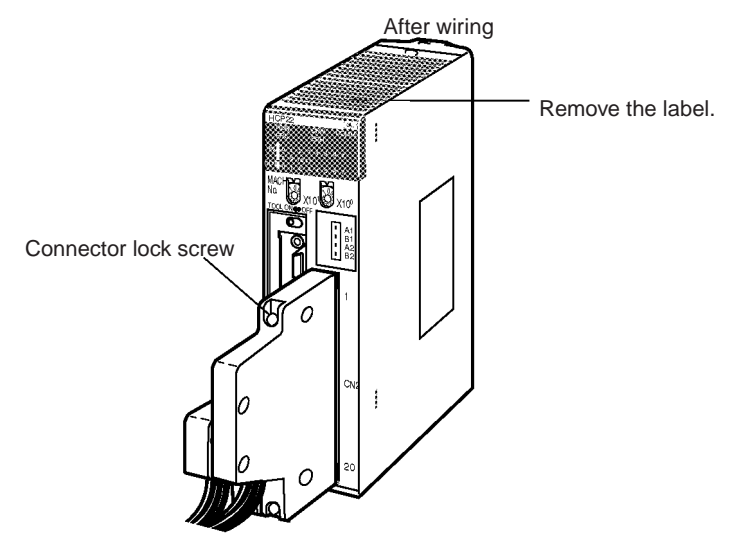

Tighten the connector lock screw to a torque of 0.2 N·m.

**Mounting Dimensions** The dimensions when the Unit is mounted to the Rack and the cable connectors are connected are shown below.

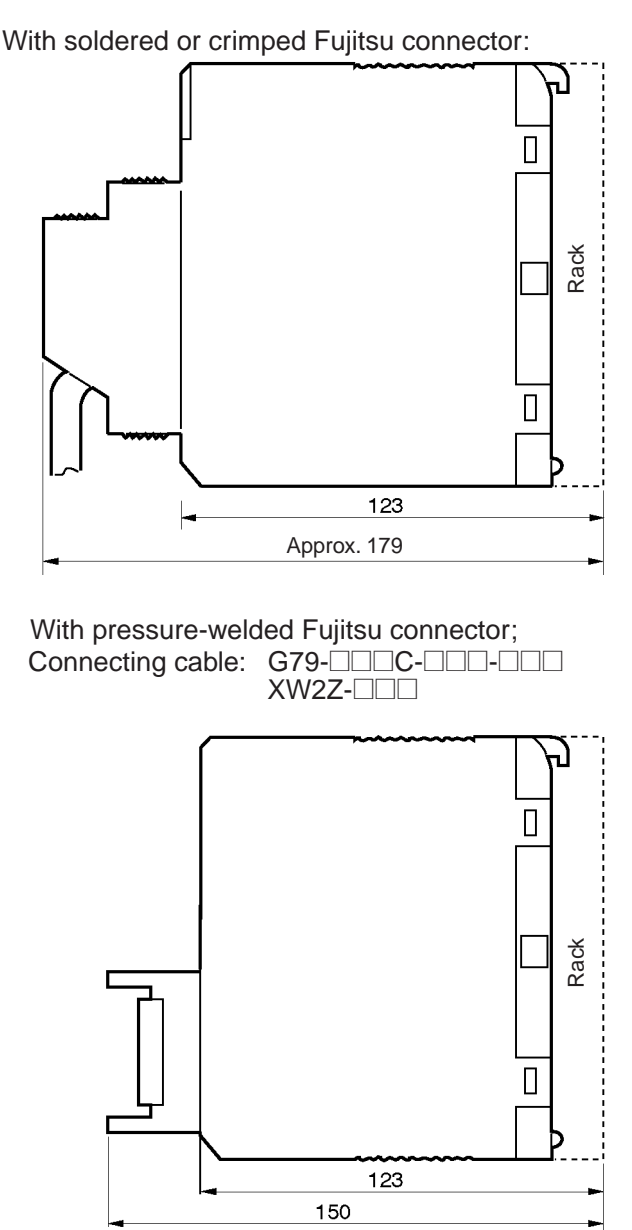

## <span id="page-71-0"></span>**3-4 Programming Devices**

Development, transfer, and monitoring of ladder programs, editing and monitoring of I/O memory, and settings for the Unit Setup Area are carried out using a Programming Device. Programming Devices include Hand-held Programming Consoles and the CX-Programmer, which is installed onto a computer. Connection to either is made using the peripheral port on the front of the Unit.

- **Note** 1. The Programming Device cannot be used for the Unit if it is connected to a serial communications port (peripheral port, RS-232C port) on the CPU Unit.
	- 2. When using the CX-Programmer, register the Customizable Counter Unit as a CQM1H-CPU61.
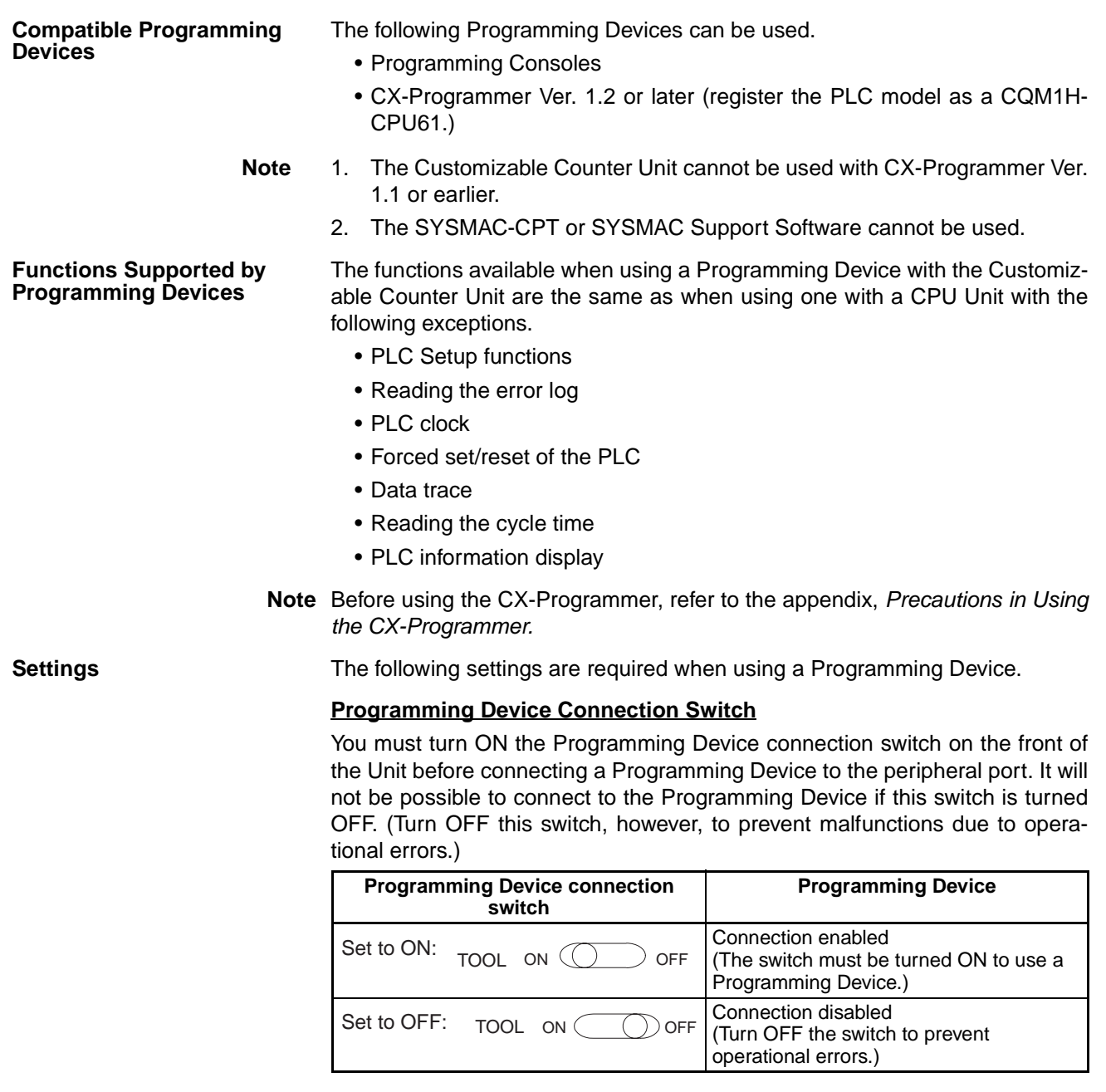

## **Unit Setup Area**

When connecting a Programming Device to the peripheral port, depending on the type of Programming Device, the serial communications mode, and communications conditions used, the Unit Setup Area (DM 6650 to DM 6651) settings may or may not be necessary. This is shown in the following table.

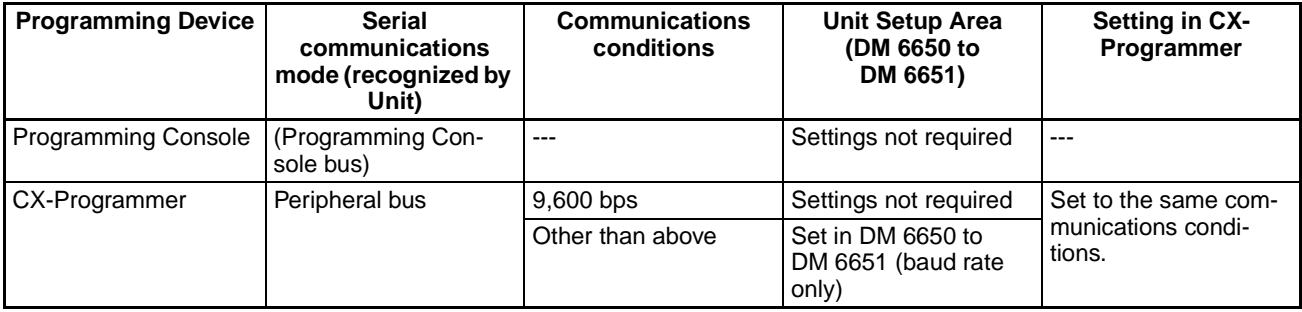

# **3-4-1 Programming Consoles**

The following three Programming Console are available:

- CQM1H-PRO01
- CQM1-PRO01
- C200H-PRO27

#### **Programming Console Connections**

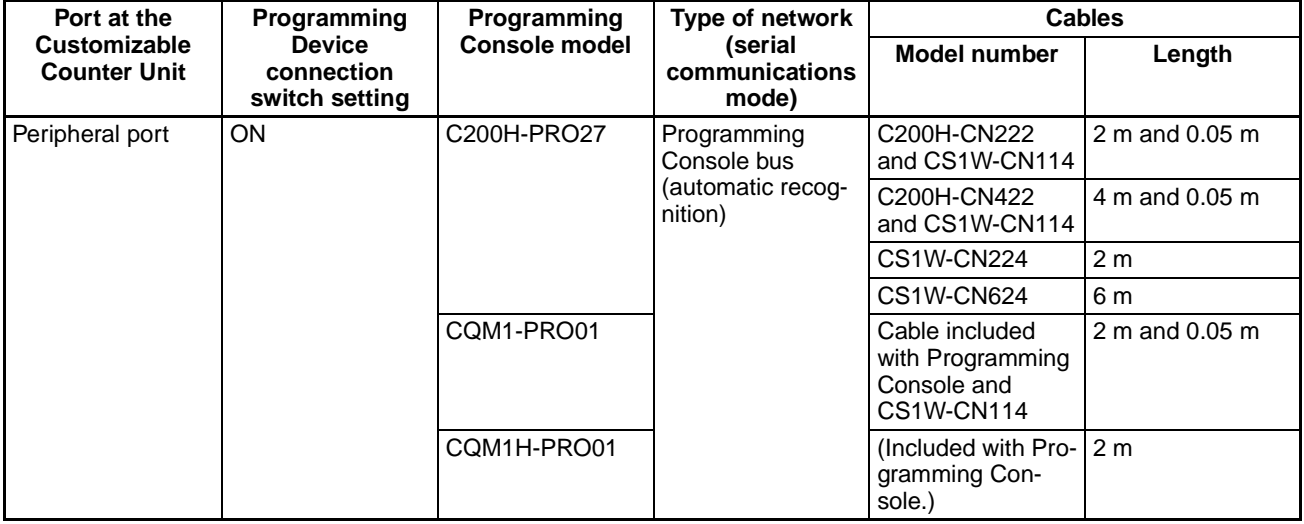

## **3-4-2 CX-Programmer**

The CX-Programmer versions that can be used with the Customizable Counter Unit are given in the following table.

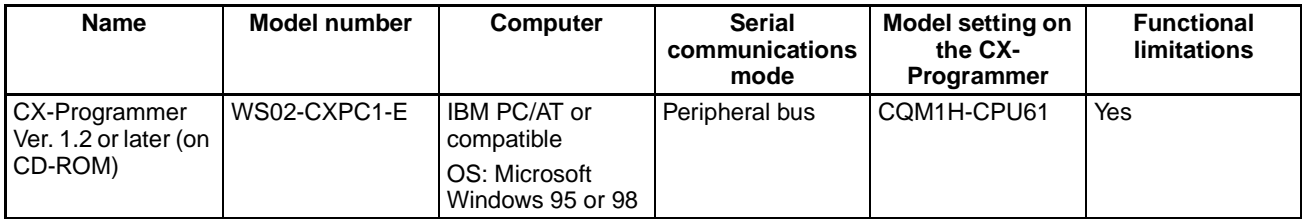

**Note** The functional limitations when using the CX-Programmer with the Customizable Counter Unit are shown in the following table.

#### **• Functional Limitations**

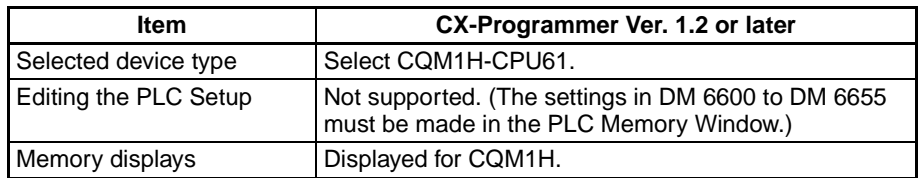

#### **Connecting Cables Connecting to the Computer**

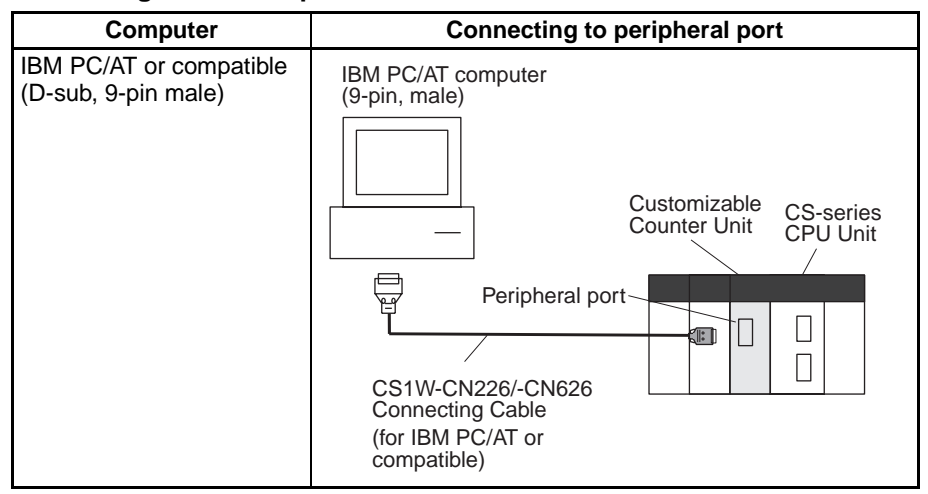

#### **Available Connecting Cables**

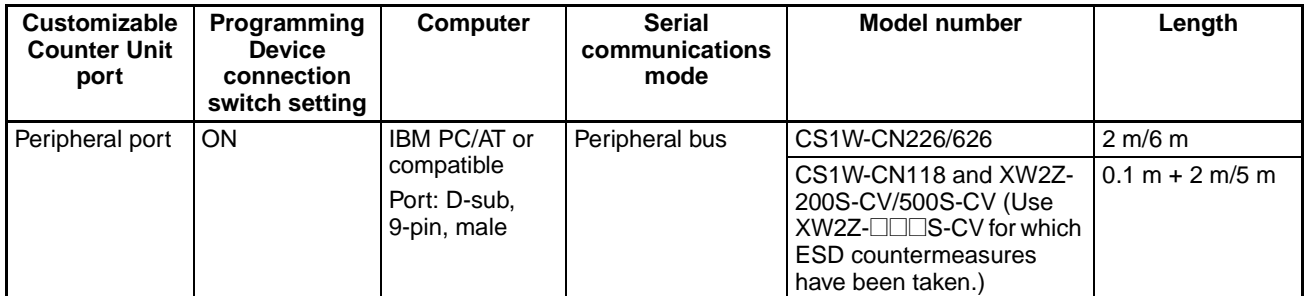

**Note** The CS1W-CN225/-CN625/-CN227/-CN627 Connecting Cables and the FIT10/20 CQM1-CIF11 Connecting Cables cannot be used with the Customizable Counter Unit.

# **3-5 Fail-safe Circuits**

You must set up safety circuits outside of the Customizable Counter Unit to prevent dangerous conditions in the event of errors in the Unit or external power supply. Take particular care of the following points.

 $\sqrt{N}$  WARNING Take any safety measures necessary outside of the Unit to ensure the safety of the system in the event of an error due to Unit malfunction or external factors. Failure to do so could lead to a serious accident.

- Provide interlock circuits, limit circuits, emergency stop circuits, and similar safety measures in the PLC's external control circuits.
- Operation will stop and all contact and pulse outputs will turn OFF when the PLC detects an error or when a FALS(07) (fatal error) instruction is executed. You must take any safety measures necessary outside of the Unit to ensure the safety of the system in the event that all contact and pulse outputs turn OFF.
- It is possible for an output to remain ON or OFF due to a factors, such as damage to a transistor in the internal circuit of a contact output. Provide any circuits necessary outside of the PLC to ensure the safety of the system in the event that a contact output fails to turn OFF or ON.
- If there is an overload or a short-circuit in the Power Supply Unit's 24-VDC output (service power supply), the voltage may drop and the outputs may

turn OFF. Take any safety measures necessary outside of the Unit to ensure the safety of the system in the event that outputs turn OFF.

- **Supply Power to the PLC before Outputs** If the PLC's power supply is turned ON after the controlled system's power supply, contact outputs may malfunction momentarily and, as a result, the controlled system's outputs may operate incorrectly for a short time. To prevent any malfunction, add an external circuit that prevents the power supply to the controlled system from going ON before the power supply to the PLC itself.
- **Unit Errors** When any of the following fatal errors occur at the Customizable Counter Unit, the Unit will stop operation (and processing) and all contact outputs and pulse outputs will be turned OFF:
	- A Unit WDT error, a Unit RAM error, a memory error, a no END instruction error, a FALS instruction execution, or a CYCLE TIME OVER error
	- **Note** For analog outputs, either the value set (maximum value, present value, clear) with the output hold function in the Unit Setup Area (DM 6614) or 0 V will be output. (For details, refer to [7-7 Analog Outputs](#page-156-0).)

Set up safety circuits outside of the Customizable Counter Unit to prevent dangerous conditions in the event of the above errors.

- **Contact Output Failures** It is possible for an output to remain ON due to a malfunction in the internal circuitry of a contact output, such as a transistor failure. Provide any circuits necessary outside of the PLC to ensure the safety of the system in the event that a contact output fails to turn OFF.
- **Interlock Circuits** When the PLC output controls opposite operations, such as forward and reverse operation of a motor, or in cases where incorrect PLC operation may cause an accident or damage to equipment, set up interlock circuits outside the PLC. An example is given below.

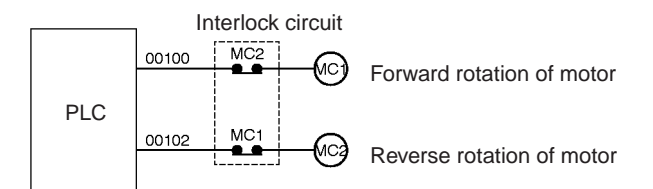

In the above example, if outputs IR 00100 and 00102 both turn ON together (incorrect operation), the interlock circuit will stop MC1 and MC2 turning ON together.

# **SECTION 4 Exchanging Data with the CPU Unit**

This section provides details on the way in which data is exchanged between the Customizable Counter Unit and the CPU Unit.

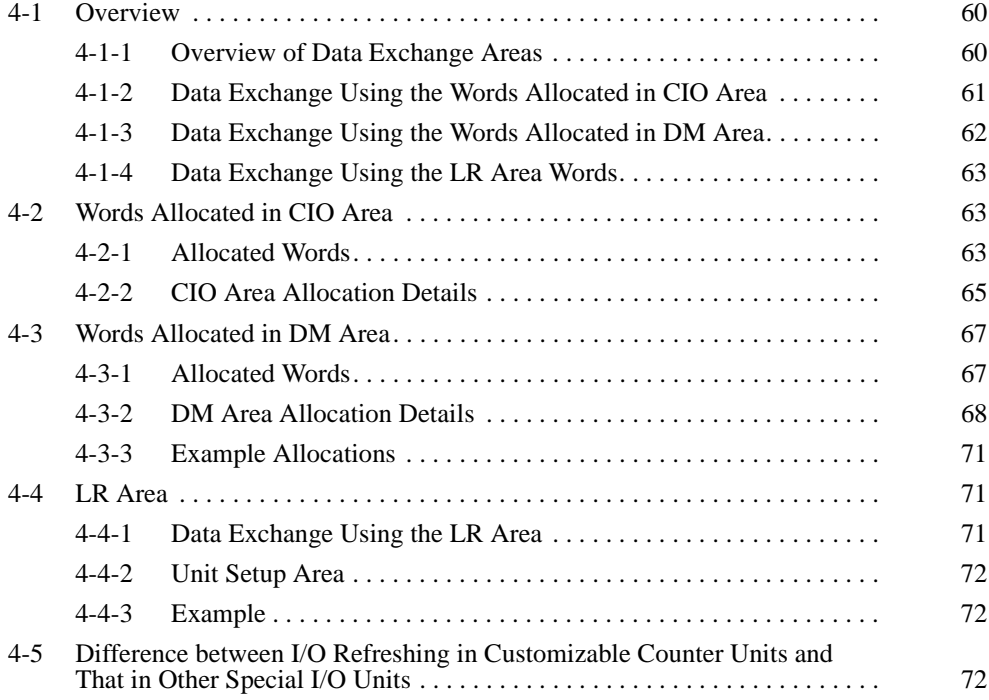

# <span id="page-78-0"></span>**4-1 Overview**

The Customizable Counter Unit exchanges data with the CPU Unit in the following 3 areas.

- 1. Using allocated words in the CPU Unit's CIO Area.
- 2. Using allocated words in the CPU Unit's DM Area.
- 3. Using the Customizable Counter Unit's LR Area.

# <span id="page-78-1"></span>**4-1-1 Overview of Data Exchange Areas**

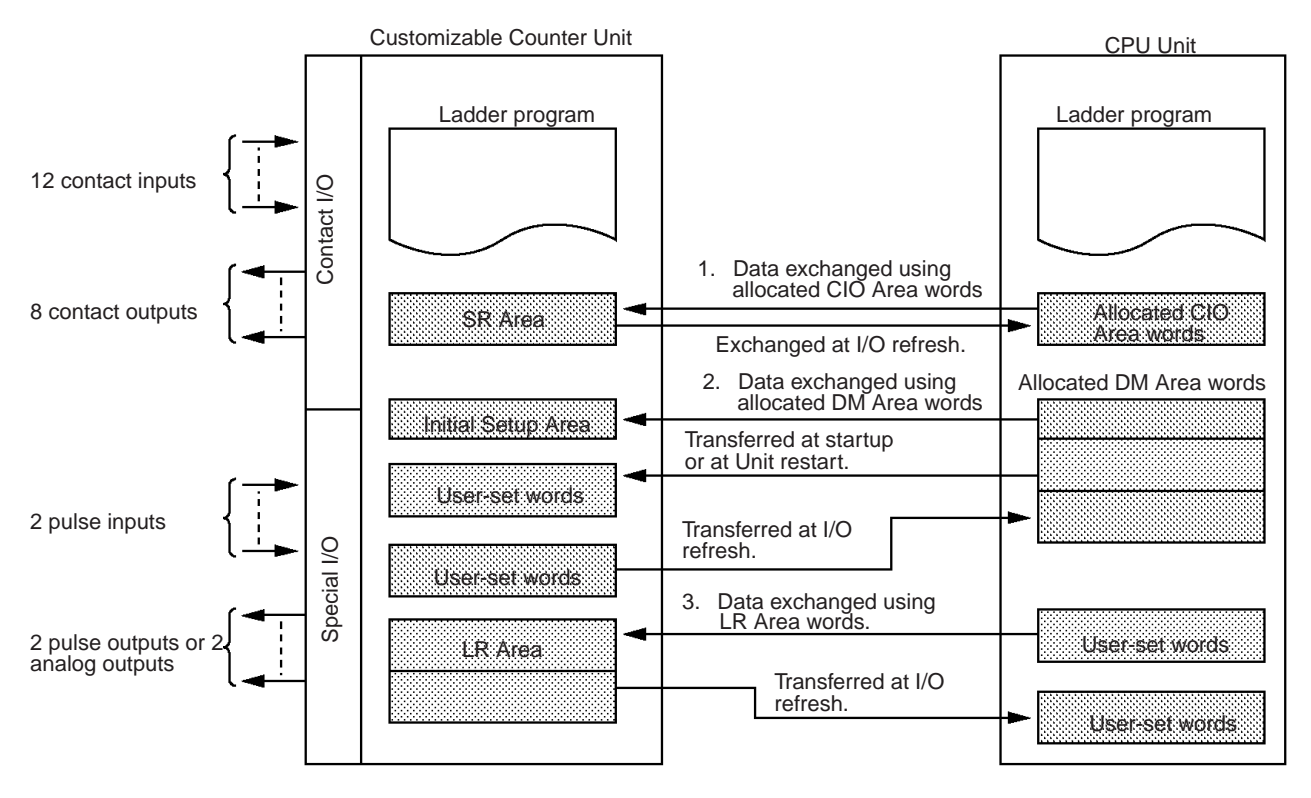

## *Overview* **Section 4-1**

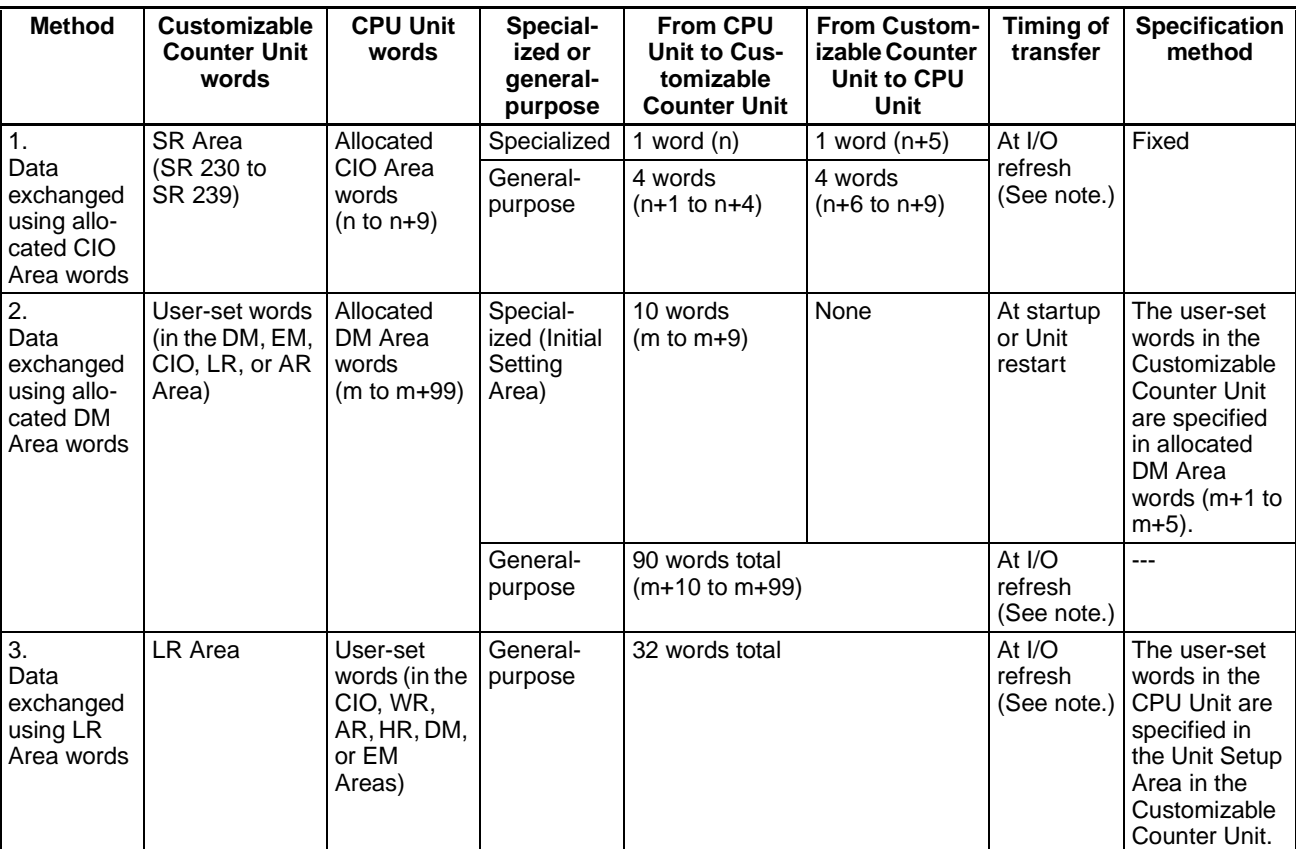

 $n = CIO 2000 + (unit number × 10)$  in the CPU Unit  $m = D20000 + (unit number \times 100)$  in the CPU Unit

**Note** Data is exchanged during the I/O refresh period of the CPU Unit.

## <span id="page-79-0"></span>**4-1-2 Data Exchange Using the Words Allocated in CIO Area**

Data is exchanged cyclically (i.e., at I/O refresh) between the CPU Unit's words allocated in CIO Area (n to n+9) and Customizable Counter Unit's SR Area words SR 230 to SR 239. This data exchange consists of two types of data.

- **1,2,3...** 1. CIO Area words allocated to special functions (n, n+5): These words are used for commands from the CPU Unit and status notification from the Customizable Counter Unit.
	- 2. CIO Area words for general-purpose data (n+1 to n+4, n+6 to n+9)

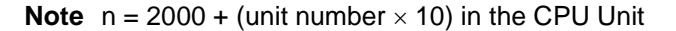

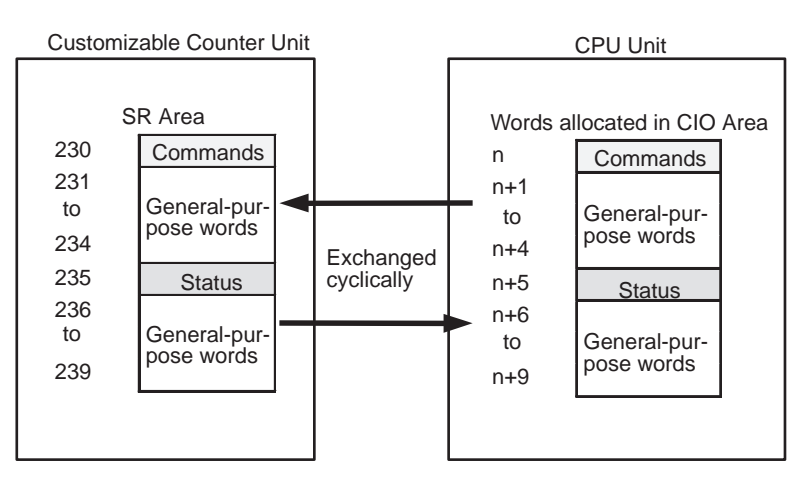

## <span id="page-80-0"></span>**4-1-3 Data Exchange Using the Words Allocated in DM Area**

The data exchanged using the words allocated in DM Area consists of two types of data.

- **1,2,3...** 1. At startup or Unit restart, the Customizable Counter Unit's initial settings (e.g., the startup operating mode) are transferred from the CPU Unit's DM Area words m to m+9.
	- 2. General-purpose data is exchanged cyclically between the DM Area words m+10 to m+99 and the user-set words (e.g., in the DM Area or CIO Area) in the Customizable Counter Unit.

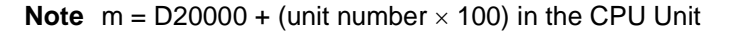

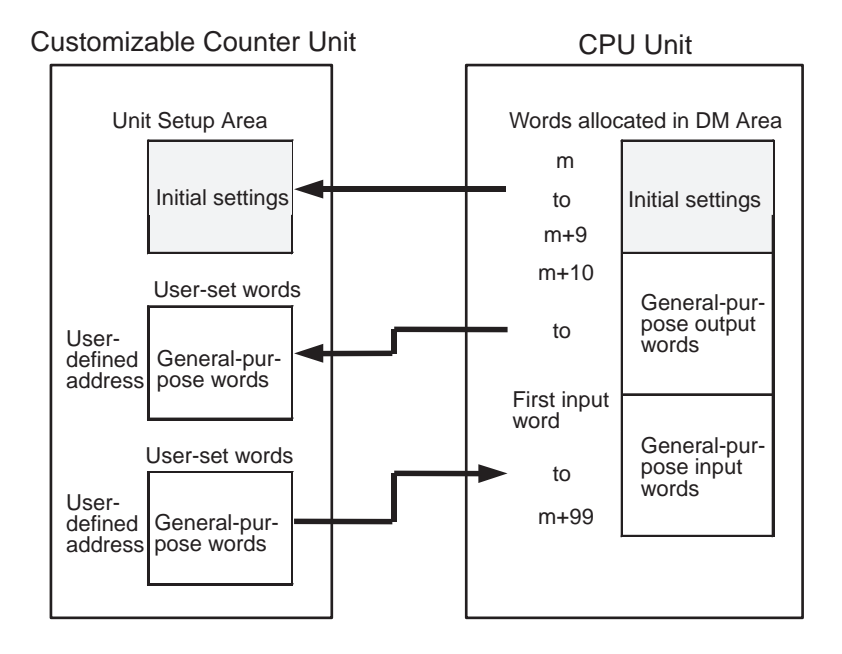

## <span id="page-81-1"></span>**4-1-4 Data Exchange Using the LR Area Words**

General-purpose data is exchanged cyclically between user-set words in the CPU Unit (e.g., in the CIO, WR, or DM Area) and the Customizable Counter Unit's LR Area words.

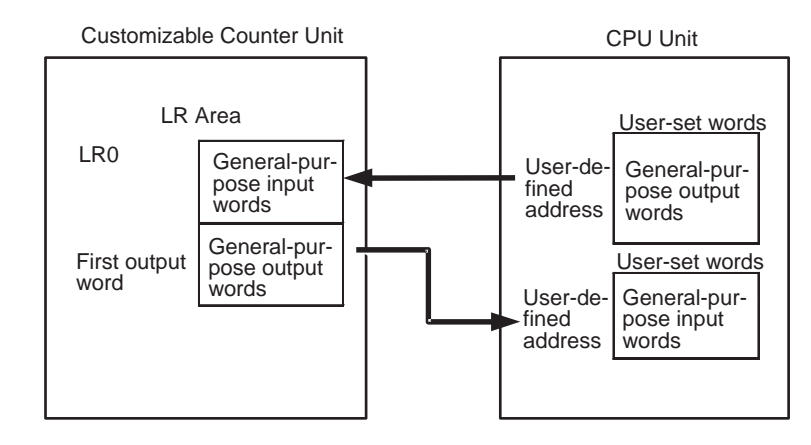

- **Note** If the Load OFF Bit, A50015, in the CPU Unit is turned ON, the following words will be turned OFF in the Customizable Counter Unit at the next I/O refresh.
	- a) Words n to n+4 (CIO Area words transferred from CPU Unit)
	- b) Words m+10 to specified last word (DM Area words transferred from CPU Unit)
	- c) LR 00 to specified last word (CPU Unit words transferred to LR Area in Customizable Counter Unit)

If the RUN/STOP Command Bit is enabled (i.e., if word m bits 00 to 07 are 00 Hex), the RUN/Stop Command Bit (word n bit 00) will turn OFF and the operation of the Customizable Counter Unit will stop.

If the RUN/STOP Command Bit is disabled (i.e., if word m bits 00 to 07 are 01 Hex), the following type of programming is required to turn OFF Customizable Counter Unit outputs: Turn ON one of the general-purpose bits in the allocated words in the CIO Area and when the bit turns OFF (as a result of A50015 turning ON), use it in the Customizable Counter Unit to turn OFF the outputs.

# <span id="page-81-0"></span>**4-2 Words Allocated in CIO Area**

## <span id="page-81-2"></span>**4-2-1 Allocated Words**

SR 230 to SR 239 (10 words) in the Customizable Counter Unit's SR Area are allocated to words in the Special I/O Unit Area in the CPU Unit's CIO Area (CIO 2000 to CIO 2959) according to the unit number (0 to 95) set for the Customizable Counter Unit using the rotary switches on the front of the Unit.

The following table shows the relationship between the unit number setting and the CPU Unit's word allocations.

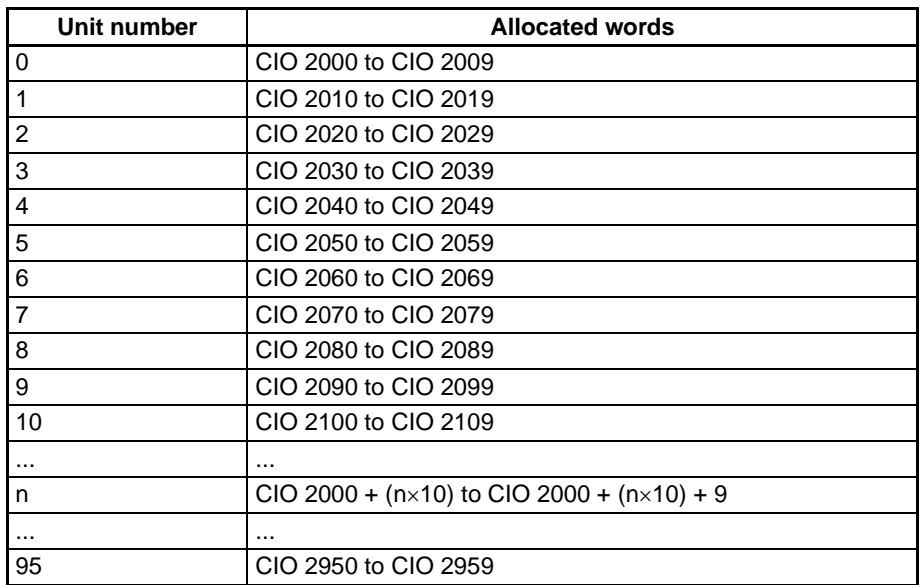

Data in the 10 allocated words is exchanged at the CPU Unit's I/O refresh (on the CPU Unit's timing). The data exchanged consists of the following 2 types:

- **1,2,3...** 1. Words to which special functions have been allocated (n bit 00, n+5)
	- 2. General-purpose words to which functions have not been allocated (n bits 08 to 15, n+1 to n+4, n+6 to n+9)

# <span id="page-83-0"></span>**4-2-2 CIO Area Allocation Details**

The following data is output from the CPU Unit to the Customizable Counter Unit.

 $n = CIO 2000 + (unit number × 10)$ 

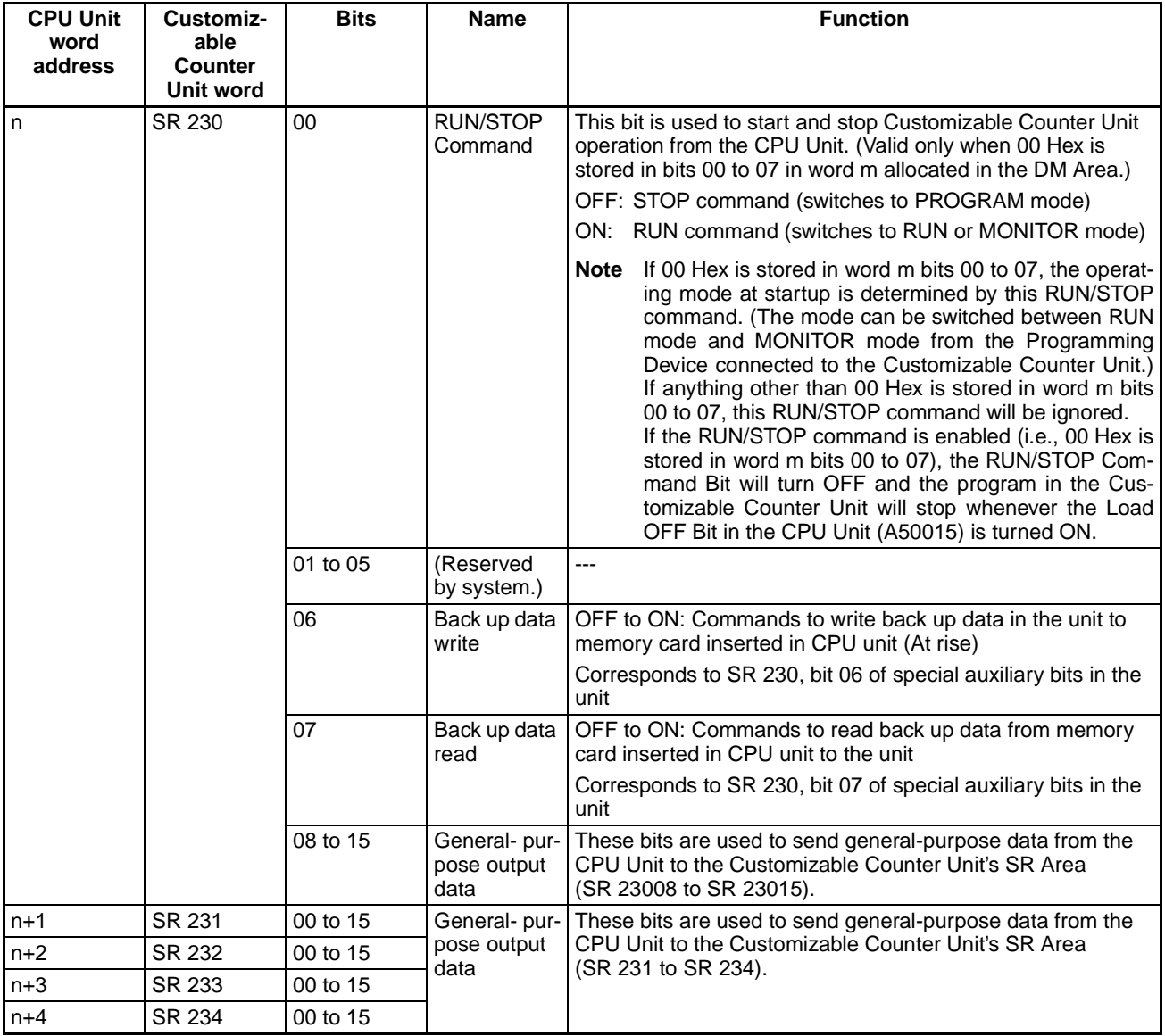

## *Words Allocated in CIO Area* **Section 4-2**

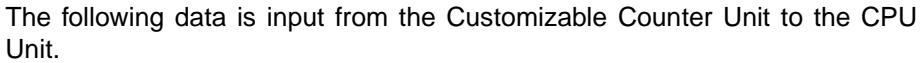

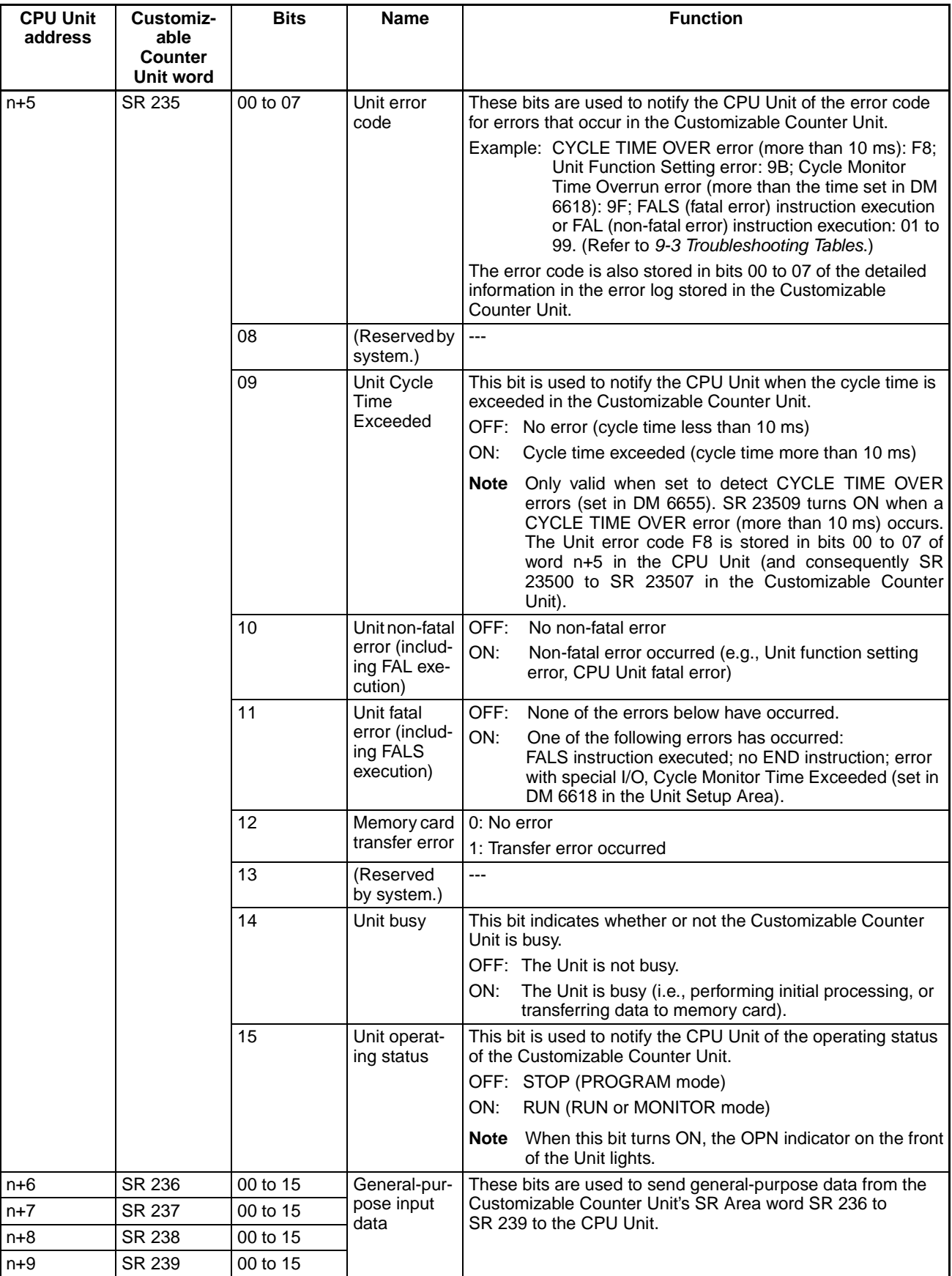

# <span id="page-85-0"></span>**4-3 Words Allocated in DM Area**

## <span id="page-85-1"></span>**4-3-1 Allocated Words**

A total of 100 words are allocated from words in the CPU Unit's DM Area for Special I/O Units (D20000 to D29599) according to the unit number (0 to 95) set for the Customizable Counter Unit using the rotary switches on the front of the Unit.

• The following table shows the relationship between the unit number setting and the CPU Unit's allocations.

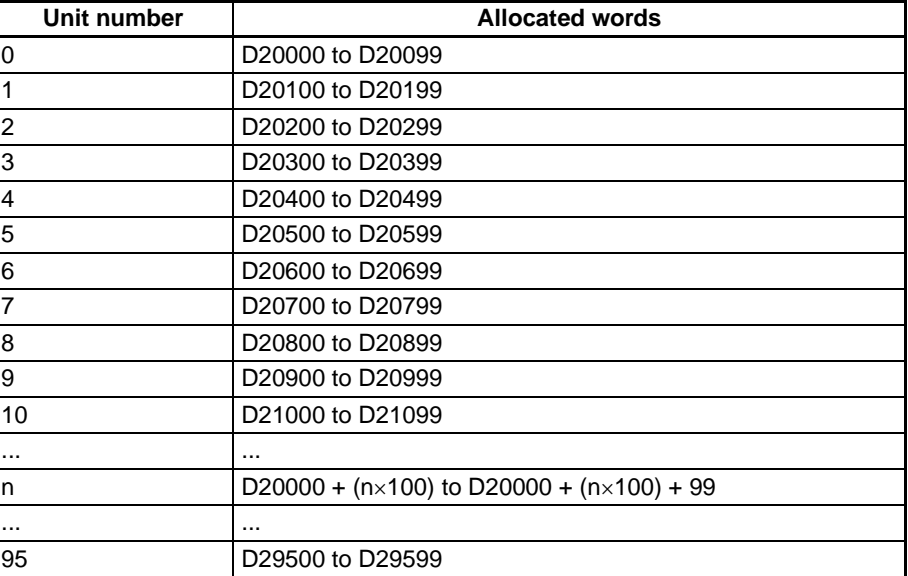

The allocated words are divided into two areas: The Initial Setting Area (m to m+9), to which specific functions have been allocated, and general-purpose words (m+10 to m+99), to which functions have not been allocated.

- **1,2,3...** 1. The contents of the Initial Setting Area (m to m+9) are transferred from the CPU Unit to the Customizable Counter Unit at startup or when the Customizable Counter Unit is restarted.
	- 2. General-purpose words (m+10 to m+99) can be allocated to user-set words in the DM, EM, IR, LR, or AR Area in the Customizable Counter Unit. The contents of general-purpose words are exchanged with the CPU Unit at the CPU Unit's I/O refresh (i.e., on the CPU Unit's timing).

# <span id="page-86-0"></span>**4-3-2 DM Area Allocation Details**

# **Initial Setting Area (m to m+9)**

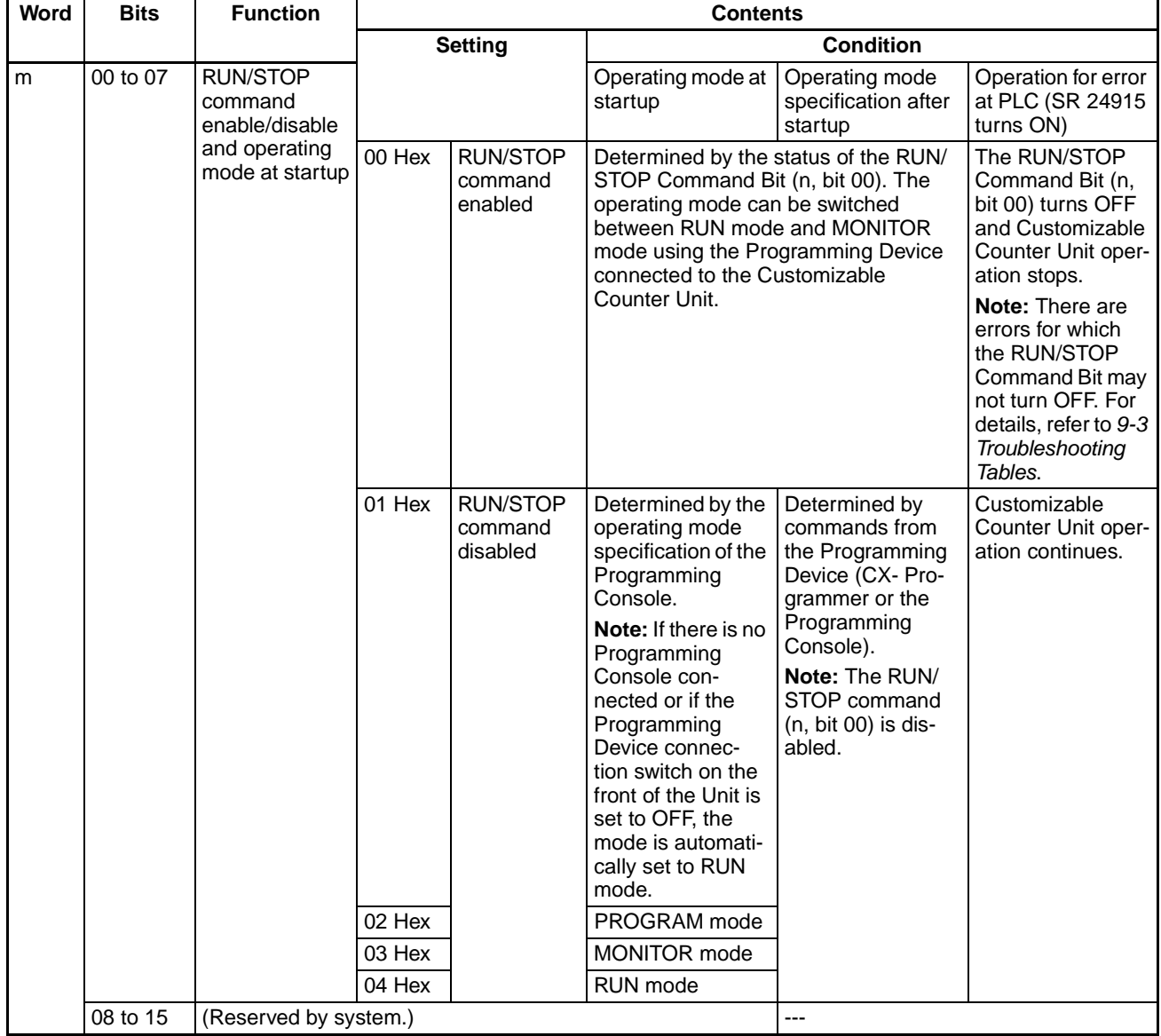

## *Words Allocated in DM Area* **Section 4-3**

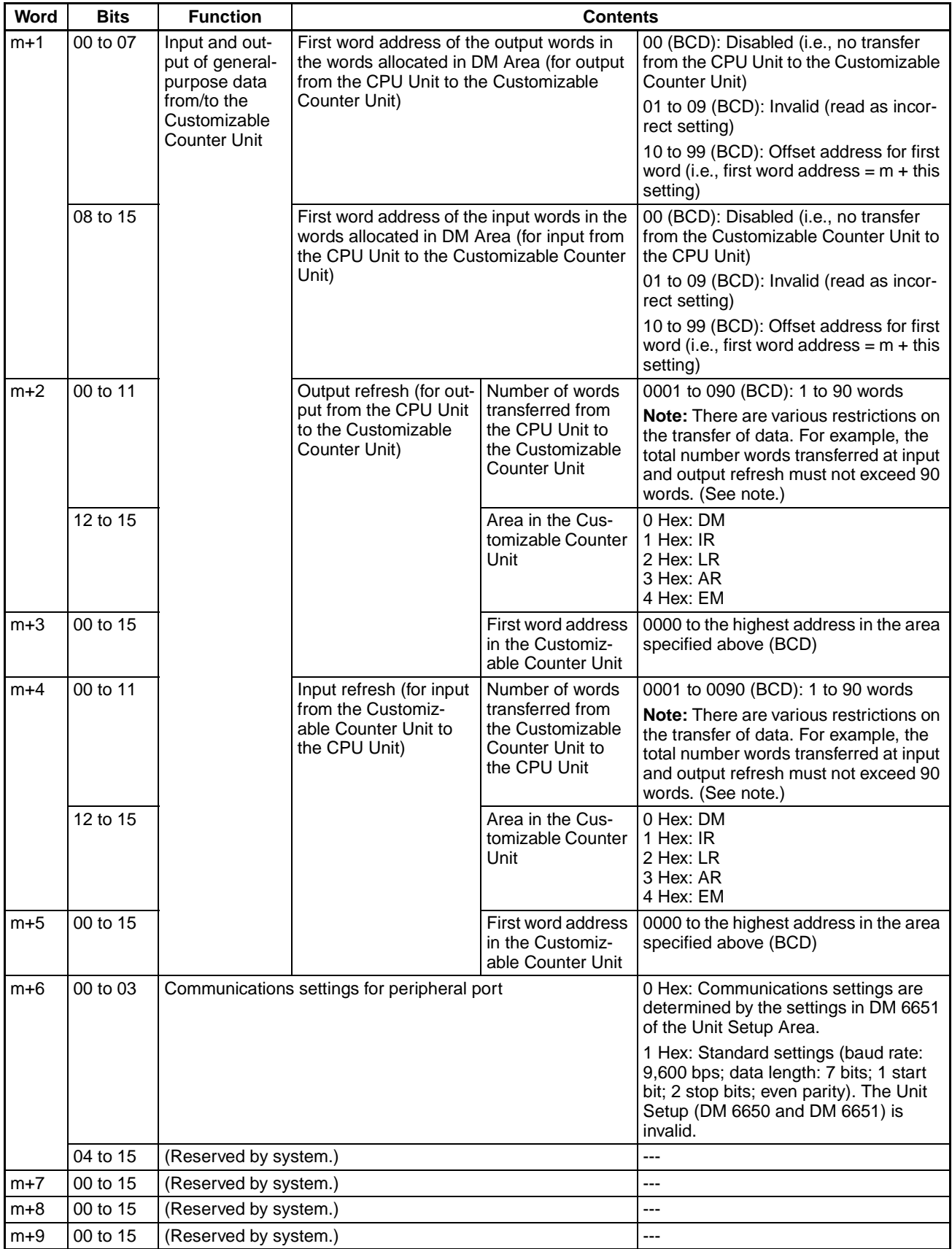

- **Note** In the following circumstances, an error for the initial setting data transferred from the CPU Unit's words allocated in DM Area occurs, and SR 24903 turns ON.
	- The total number of input and output transfer words exceeds 90.
	- The offset value of the first word address + the number of transfer words exceeds 100. (The range of the words allocated in DM Area is exceeded.)
	- An address that does not exist in the Customizable Counter Unit is specified.
	- The first word address + the number of transfer words exceeds the range of the memory area in the Customizable Counter Unit.
	- One of the following settings, which exceed the setting range, has been made.
		- The first word address for the words allocated in DM Area is set to a value between 01 and 09.
		- The number of transfer words is set to 91 or higher.
		- The area is set to a value outside the range 0 to 4 Hex.
		- A hexadecimal value that does not conform to BCD format (i.e., A to F) is set.

No errors occur in the following circumstances.

- The input and output words overlap.
- The words (in the CPU Unit) that exchange data with the LR Area and the words that exchange data with the DM Area overlap.

There is an order for exchanging data using the LR and DM Areas. When words (in the CPU Unit) overlap, it is the contents of the data sent later that remain effective. The order is as follows:

- **1,2,3...** 1. Outputs to the DM Area
	- 2. Inputs from the DM Area
	- 3. Outputs to the LR Area
	- 4. Inputs from the LR Area

#### **General-purpose I/O Words (m+10 to m+99)**

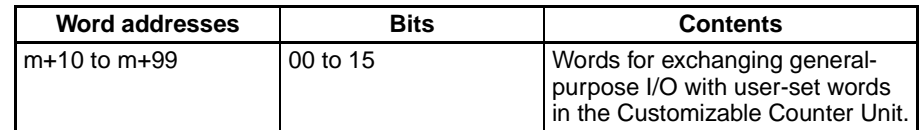

# <span id="page-89-1"></span>**4-3-3 Example Allocations**

An example of a possible configuration for exchanging data using the words allocated in DM Area is shown below. In this example, the unit number = 0 and the first word in the words allocated in DM Area (m) is D20000.

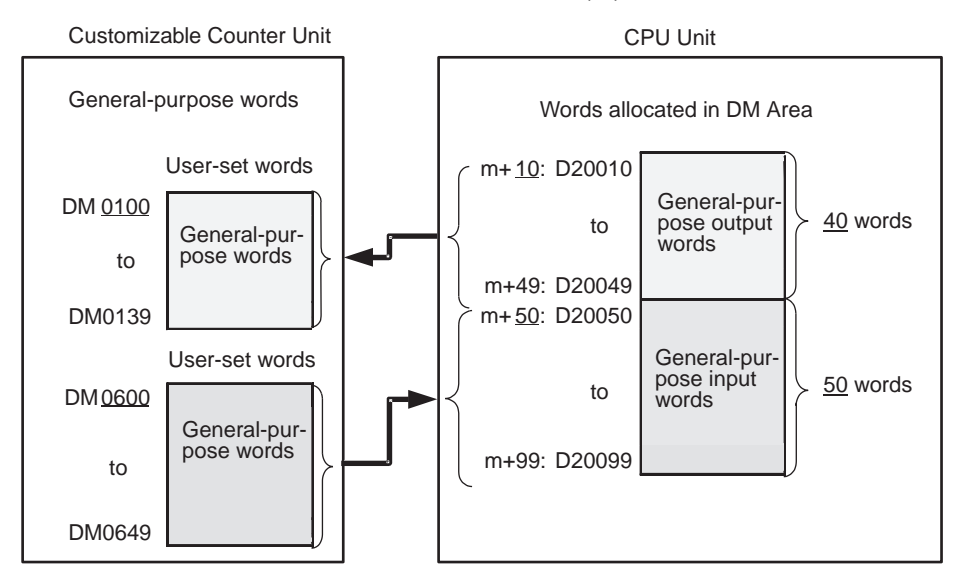

For the configuration shown above, set m+1 to m+5 of the words allocated in DM Area as shown below.

#### **Initial Setting Area**

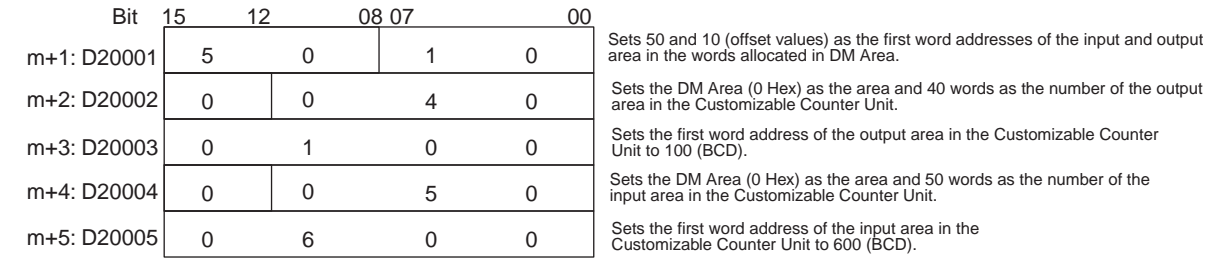

# <span id="page-89-0"></span>**4-4 LR Area**

# <span id="page-89-2"></span>**4-4-1 Data Exchange Using the LR Area**

An example of a possible configuration for exchanging data using the LR Area is shown below.

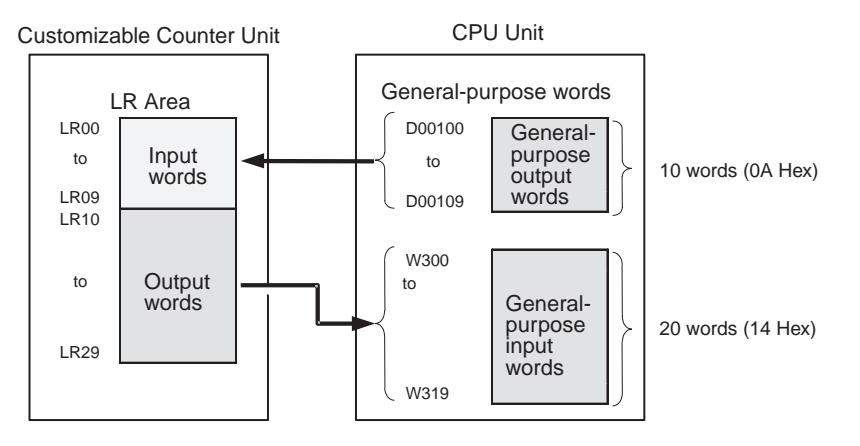

The configuration for exchanging data using the LR Area is set in the Unit Setup Area as shown below.

# <span id="page-90-0"></span>**4-4-2 Unit Setup Area**

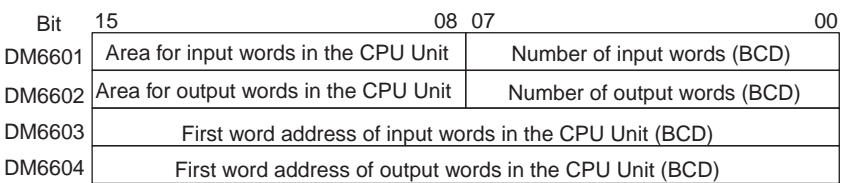

#### **Settings**

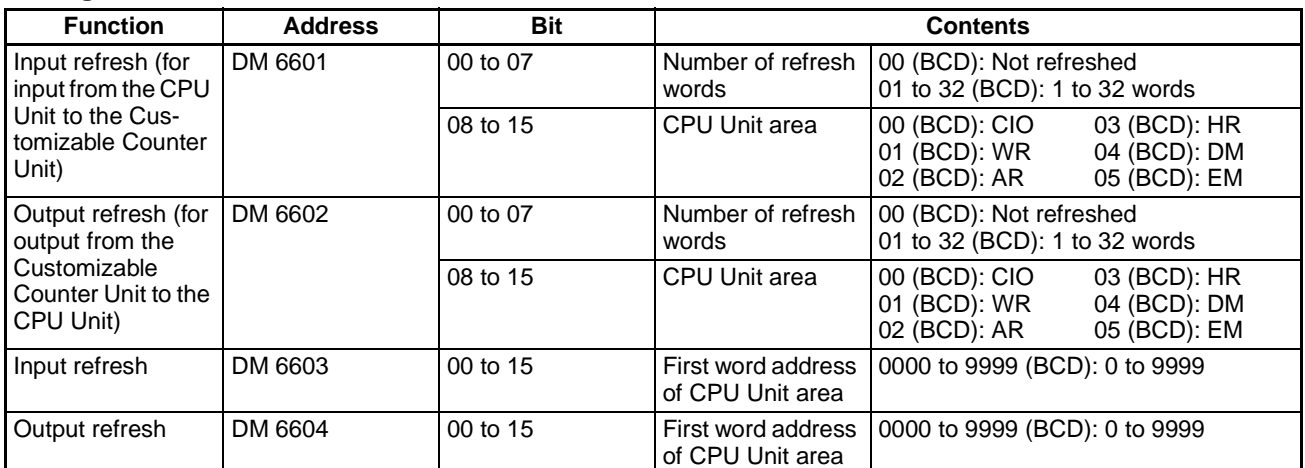

## <span id="page-90-1"></span>**4-4-3 Example**

For the configuration shown previously, set the Unit Setup Area as shown below.

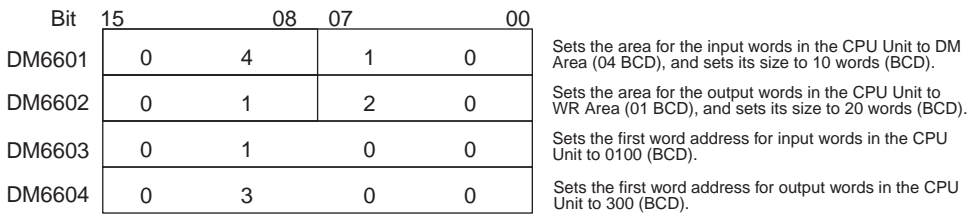

# <span id="page-90-2"></span>**4-5 Difference between I/O Refreshing in Customizable Counter Units and That in Other Special I/O Units**

The following describes the difference between I/O refreshing in Customizable Counter Units and that in other Special I/O Units. Please note that the time it takes to update data on both sides when a CPU Unit shares data with a Customizable Counter Unit will significantly affect system operation.

#### **Exchanging Data between a Customizable Counter Unit and the CPU Unit**

A CS1W-HOOD Customizable Counter Unit exchanges data with the CSseries CPU Unit in an asynchronous system using I/O refreshing timing on both sides. (See Figure 1.)

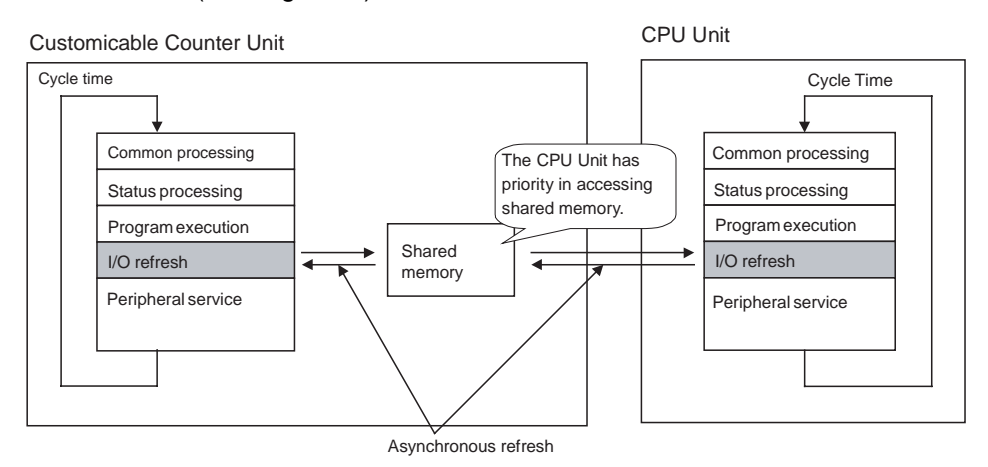

#### **Figure 1**

- The Customizable Counter Unit refreshes its own I/O by reading the shared memory inside it.
- The CPU Unit, on the other hand, refreshes its own I/O by reading the shared memory in the Customizable Counter Unit.

This allows the Customizable Counter Unit and the CPU Unit to exchange data (I/O refreshing). The CPU Unit, however, always has priority in accessing the shared memory in the Customizable Counter Unit.

If the I/O refresh timing in the Customizable Counter Unit and the CPU Unit synchronizes by chance, then the Customizable Counter Unit will not refresh its data because the CPU Unit has priority in accessing the shared memory. This means that the Customizable Counter Unit may not be refreshed for several cycles.

**Problem** The following problem may occur.

#### ■ When the Same Constant Cycle Time Is Set for Both the CPU Unit and the **Customizable Counter Unit**

When the constant cycle time function is used to set the same cycle time interval for the CPU Unit and the Customizable Counter Unit, the I/O refresh rate for both will overlap in consecutive cycles if the cycles ever become synchronized. This means that the Customizable Counter Unit may not refresh the I/O for several cycles. (See Figure 2.)

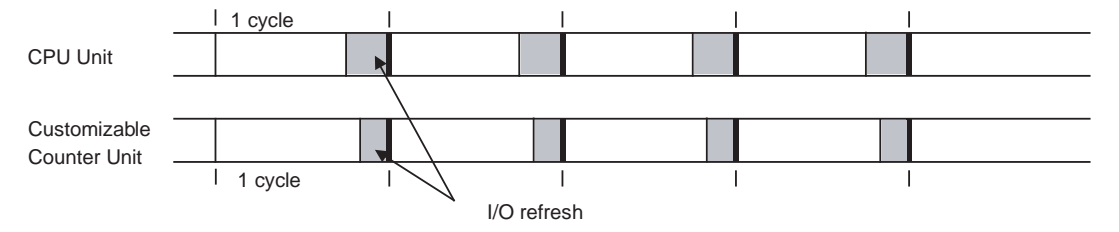

**Figure 2** 

**Note** Even if the same interval is set using the constant cycle time function, synchronization actually will not last long even when it does occur because the intervals are not that precise. This means that a period of overlap will be followed by a period of non-overlap.

#### ■ Other Cases

The I/O refresh timing on both sides may or may not overlap consecutively under certain conditions in items (1) to (3) below.

- 1. When the cycle times of both the CPU Unit and the Customizable Counter Unit are constantly changing.
- 2. When the cycle times of both the CPU Unit and the Customizable Counter Unit are stable yet different.
- 3. When the constant cycle time function is used to set a different cycle time interval for the CPU Unit and the Customizable Counter Unit.

#### **When the I/O Refresh Timing on Both Sides Overlaps Consecutively:**

When the CPU Unit cycle time - the Customizable Counter Unit cycle time < the I/O refresh time of the Customizable Counter Unit in the CPU Unit

#### **When the I/O Refresh Timing on Both Sides Will Not Overlap Consecutively:**

When the CPU Unit cycle time  $-$  the Customizable Counter Unit cycle time  $>$ the I/O refresh time for the Customizable Counter Unit in the CPU Unit

Even if the I/O refresh timing on both sides overlaps momentarily, it will not overlap in the next cycle in these cases. This means that the I/O can be refreshed (data exchanged) within the maximum output response time (2 cycles) of the PLC. (See Figure 3.)

**Note** The I/O refresh time for the Customizable Counter Unit under the CPU Unit is equivalent to the time it takes the CPU Unit to access the shared memory.

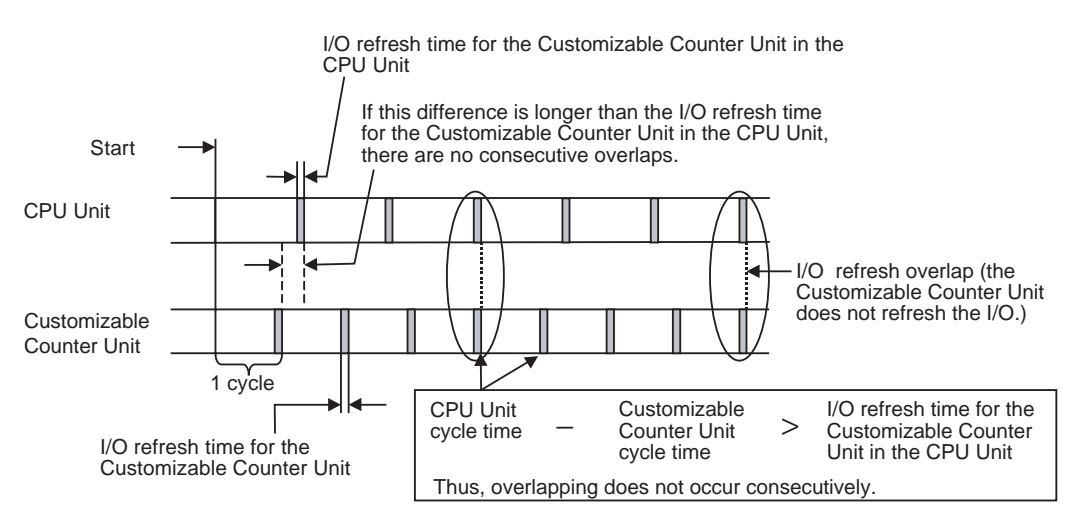

**Figure 3** 

#### **Preventing the Customizable Counter Unit from Missing Consecutive I/O Refreshes**

#### ■ When the Cycle Time of the CPU Unit Can Be Changed

Use the constant cycle time function on the CPU Unit to change the cycle time of the Unit so it is longer than the sum total of the cycle time for the Customizable Counter Unit and the I/O refresh time of the CPU Unit as expressed by the formula below.

CPU Unit cycle Customizable > Counter Unit + time cycle time CPU Unit I/O refresh

#### ■ When the Cycle Time of the CPU Unit Cannot Be Changed

If the cycle time for the CPU Unit cannot be changed because of the effect the change would have on system performance, then perform steps (1) and (2) below.

- **1,2,3...** 1. Use the PLC Setup in the CPU Unit to disable cyclic refresh for the Special I/O Unit number corresponding to the Customizable Counter Unit.
	- 2. Use a timer or some other means to execute the IORF instruction in the ladder program in the CPU Unit at a time interval longer than the cycle time of the Customizable Counter Unit. Be sure to refresh the I/O in shared memory in the Customizable Counter Unit as needed.
		- **Note** For customers using -V1 lot No. 0302 or later products Use the I/O Refresh Monitor Error Flag (CIO 23513 in the Customizable Counter Unit, bit 13 word n+5 in the CPU Unit) to verify whether the Customizable Counter Unit has performed consecutive I/O refreshes.

CPU Unit

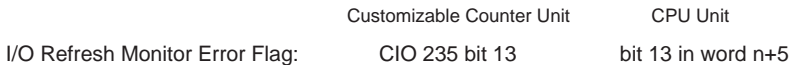

This flag turns ON when the number of consecutive I/O refreshes missed in shared memory by I/O refreshing the Customizable Counter Unit exceeds a preset monitored count.

The monitored count can be set to any number in bits 08 to 15 in word m+6 in the initial setting area (word m to m+9) in the DM Area words allocated to the Counter Unit in the CPU Unit (00: 10 times (default), 01 to FF: (1 to 255)).

If a non-fatal error (FAL 99) occurs with the following ladder program for example, check the cycle times and change one or the other so the cycle time of the CPU Unit is longer than the sum total of the cycle time of the Customizable Counter Unit and the I/O refresh time of the CPU Unit.

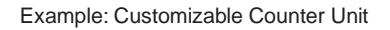

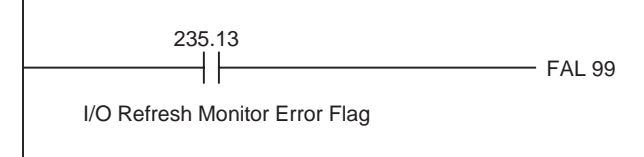

This flag turns OFF when the Customizable Counter Unit enters RUN mode, and turns ON as soon as the number of missed I/O refreshes exceeds the preset monitored count.

#### **Reference: The Customizable Counter Unit refreshes I/O by performing a handshake with the CPU Unit at any time (with -V1 lot No. 0302 or later Units only)**

The Customizable Counter Unit can refresh the I/O by performing a handshake with the CPU Unit at any time. Execute the IORF instruction (with operands set to 002 and 002) in the Customizable Counter Unit to refresh the I/O data in its shared memory. At the same time, start an interrupt task in the CPU Unit so the IORF instruction can be executed on the shared memory in the Customizable Counter Unit from within the interrupt task.

#### Example:

In a ladder program in the Customizable Counter Unit

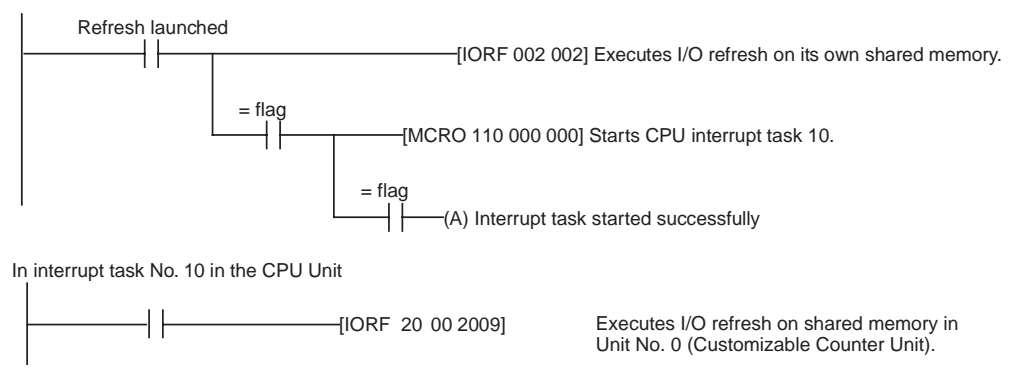

This way, the Customizable Counter Unit can refresh its data in the CPU Unit immediately at any specified time.

# **SECTION 5 Unit Setup Area**

This section provides details on the settings made using the Unit Setup Area in the Customizable Counter Unit.

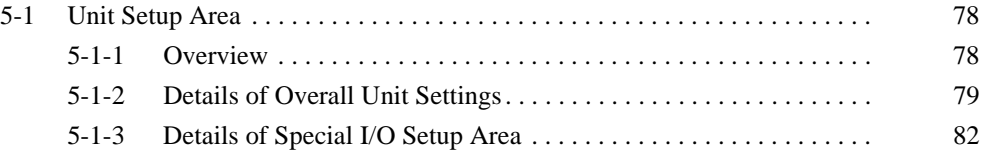

# <span id="page-96-0"></span>**5-1 Unit Setup Area**

## <span id="page-96-1"></span>**5-1-1 Overview**

The Unit Setup Area enables the user to set the functions of the Customizable Counter Unit through initial software settings. Connect a Programming Device to the Unit's peripheral port and make the settings in DM 6600 to DM 6655 of the Unit's DM Area.

**Note** It is not possible to make the settings for the Unit Setup Area in the Customizable Counter Unit from a CX-Programmer using the PLC Setup functions. Make the settings for in DM 6600 to DM 6655 from the PLC Memory Window on the CX-Programmer.

#### **Unit Setup Area** The Unit Setup Area consists of DM 6600 to DM 6655. These words are divided according to function and enable timing as shown below.

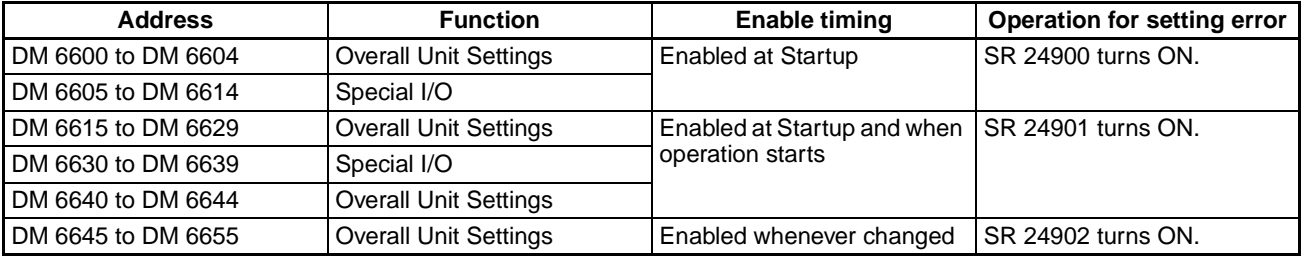

**Default Settings** The default setting (factory setting) for all words in the Unit Setup Area is 0000.

**Resetting** All words in the Unit Setup Area can be reset to 0000 by turning ON SR 25210 (Unit Setup Area Reset Bit) using the Programming Device in PRO-GRAM mode.

- **Note** 1. When the DM Area is cleared by performing the memory clear operation from a Programming Console, the Unit Setup Area is also reset.
	- 2. The Unit Setup Area can also be read from the user program. It cannot, however, be written from the user program. Write to the User Setup Area using a Programming Device.
	- 3. The Unit Setup Area settings are saved in flash memory. Therefore, even if the super-capacitor's saving time elapses, the data will be saved.

# <span id="page-97-0"></span>**5-1-2 Details of Overall Unit Settings**

## **Settings Enabled at Startup**

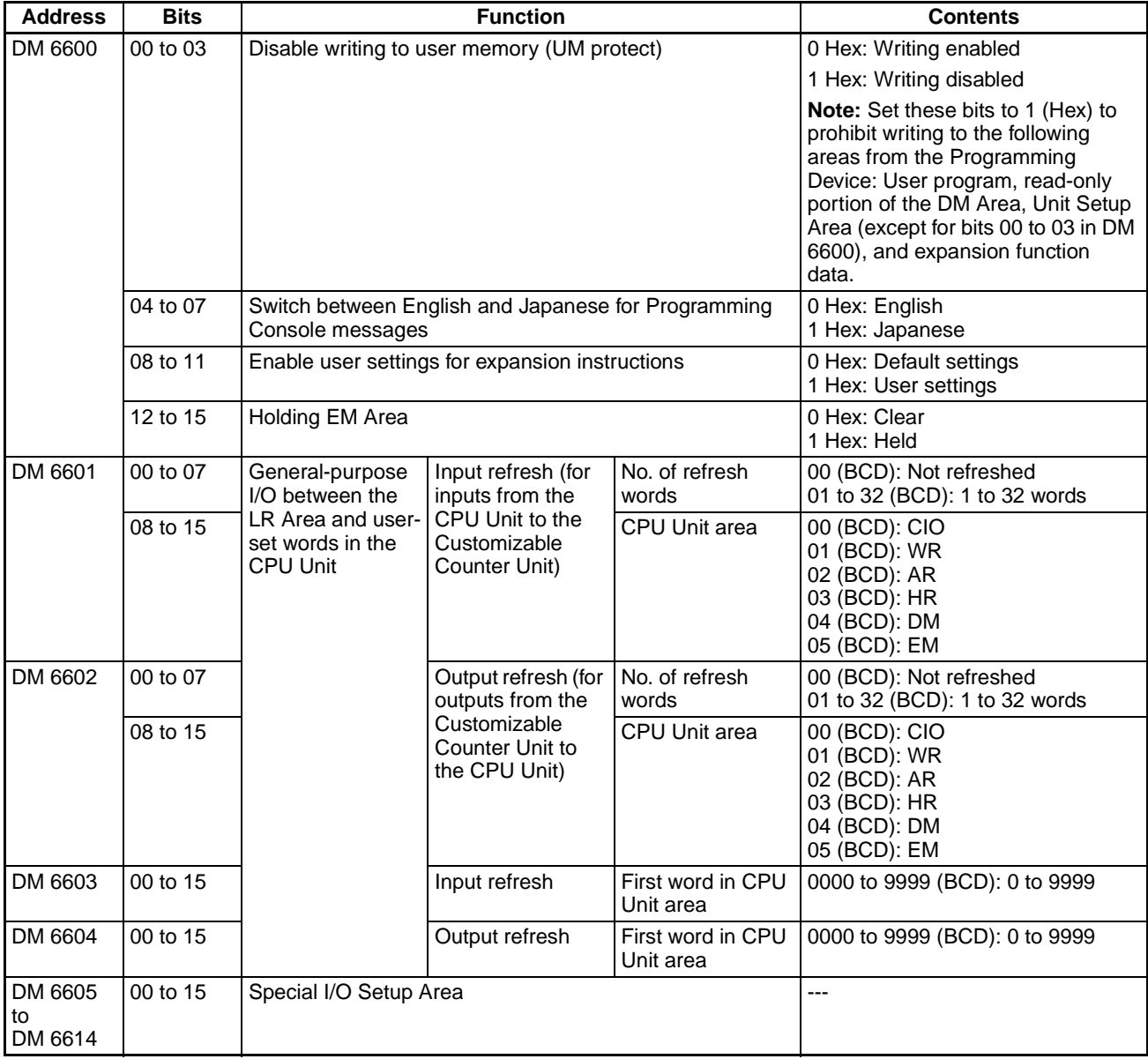

## **Settings Enabled at Startup and when Operation Starts**

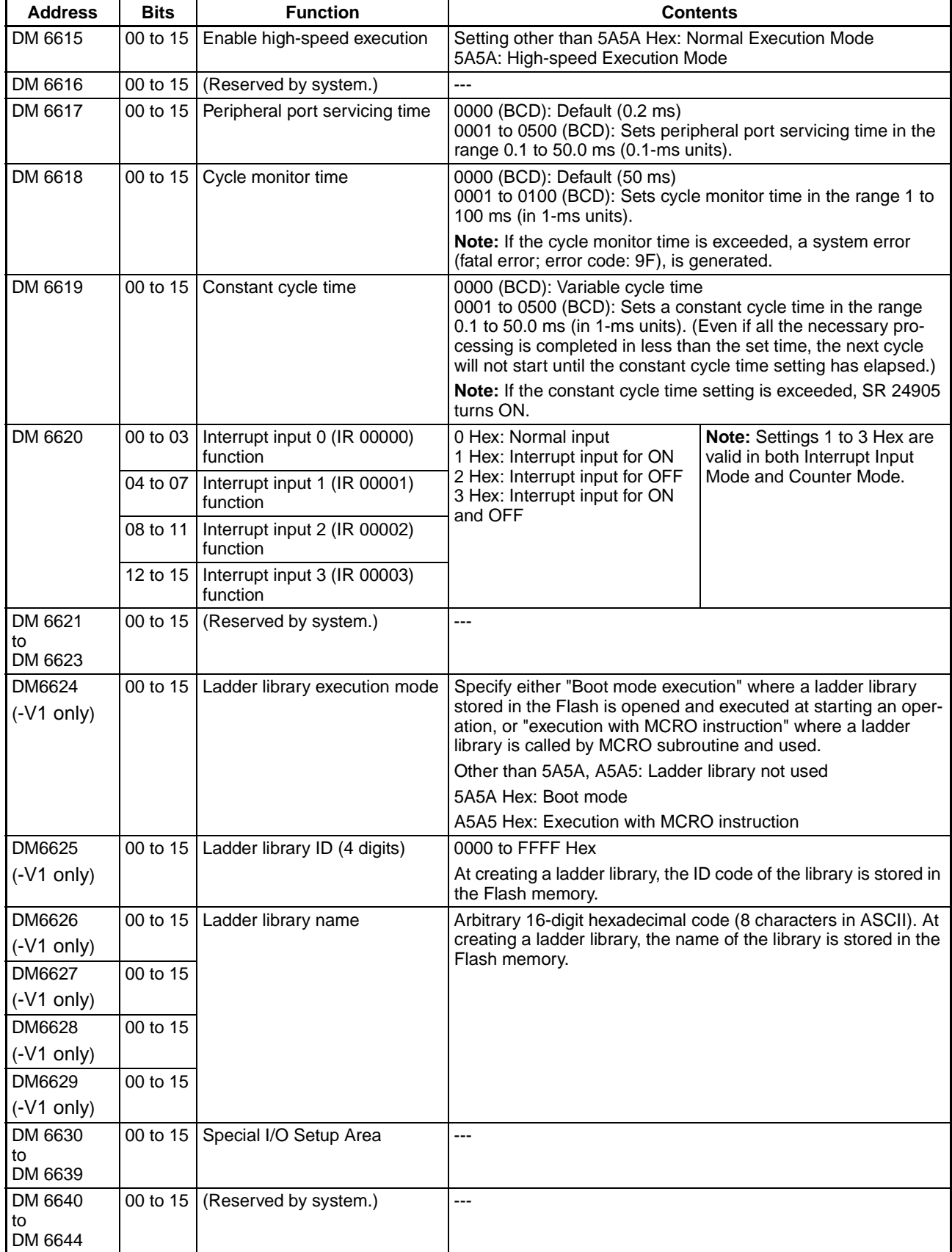

### **Settings Enabled whenever Changed**

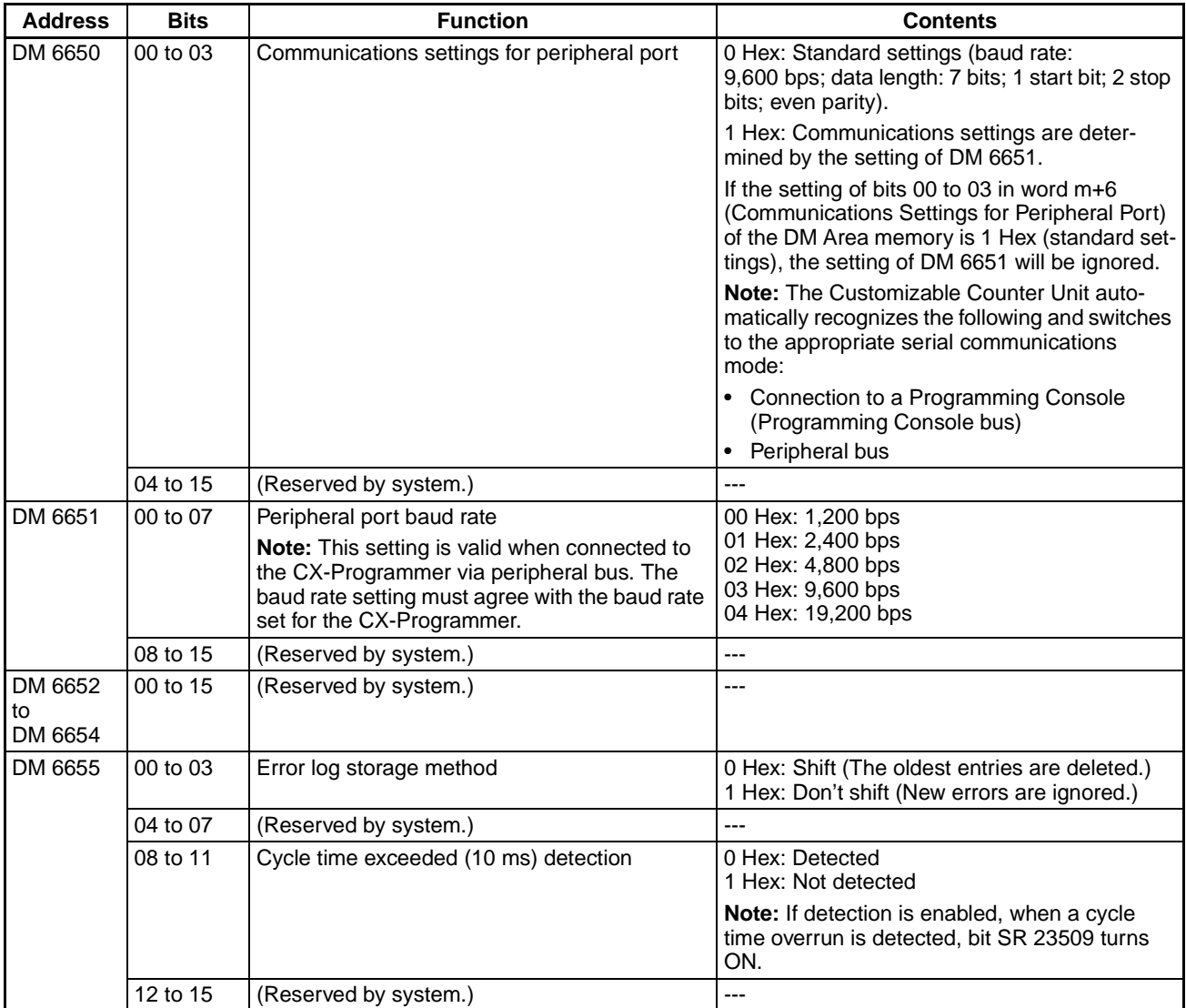

# <span id="page-100-0"></span>**5-1-3 Details of Special I/O Setup Area**

**Settings for Pulse Inputs (Enabled at Startup; CS1W-HCP22-V1/HCA22-V1/HCA12-V1 Only)**

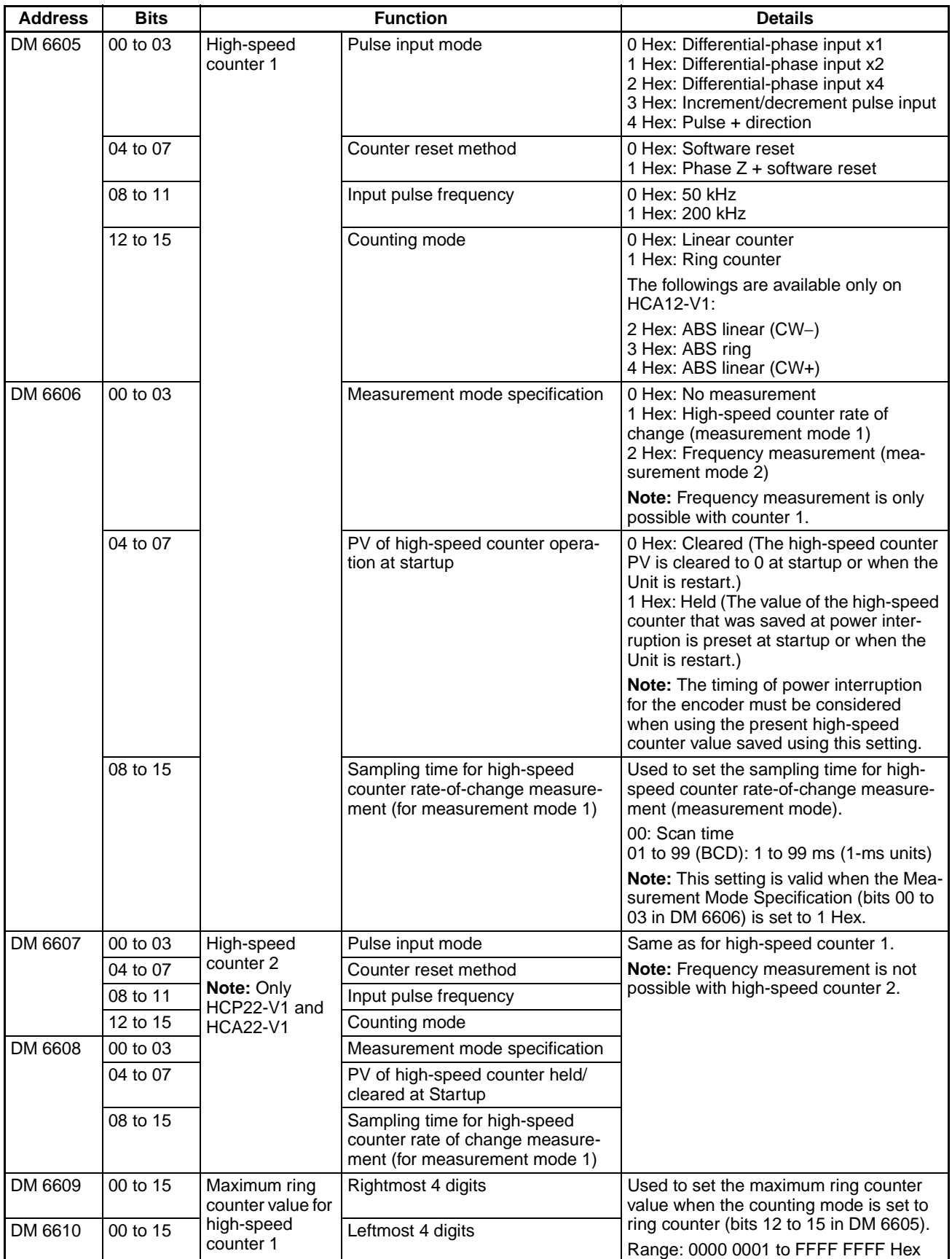

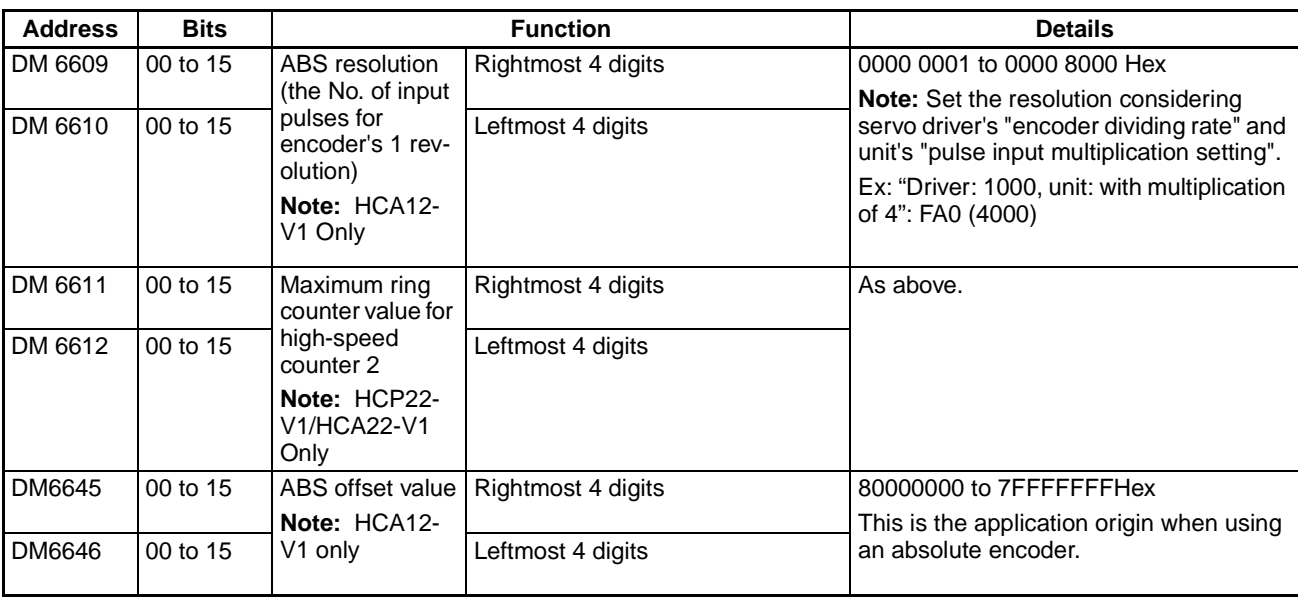

## **Settings for Pulse Outputs (CS1W-HCP22-V1 Only)**

#### **Settings Enabled at Startup**

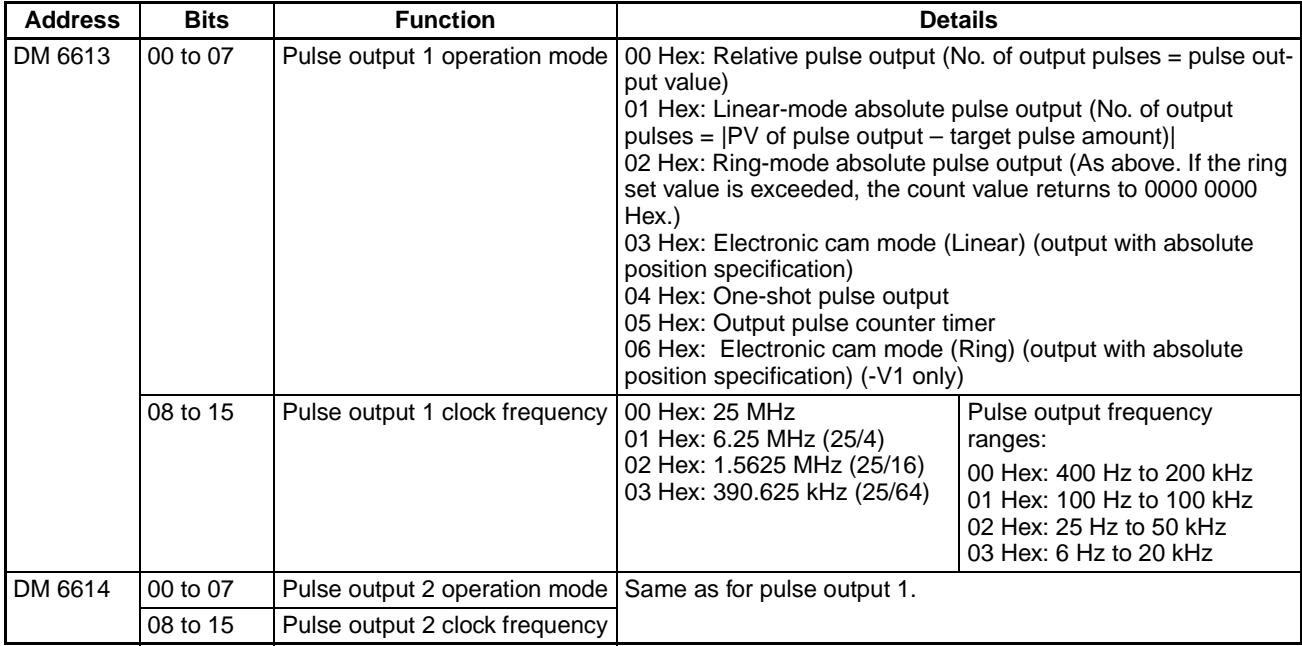

## **Settings Enabled at Startup and when Operation Starts**

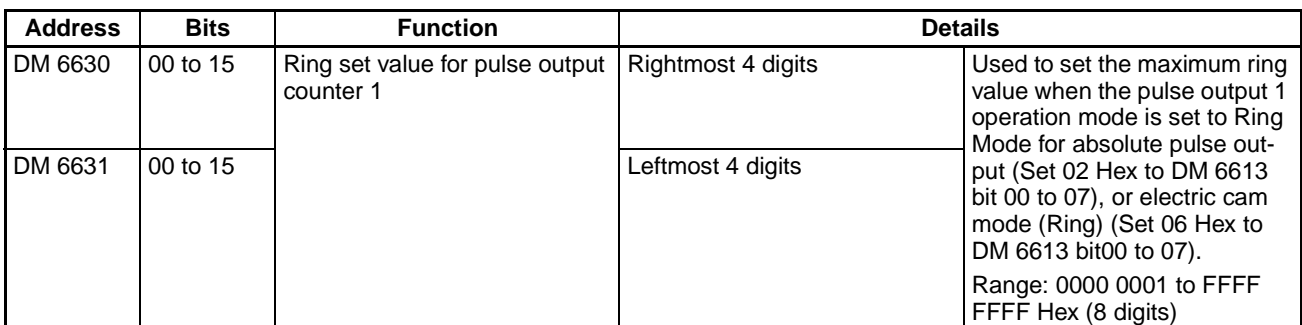

## *Unit Setup Area* **Section 5-1**

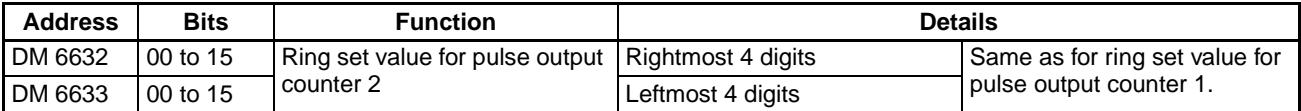

### **Settings for Analog Inputs/Outputs (CS1W-HCA22-V1/HCA12-V1 Only)**

### **Settings Enabled at Startup**

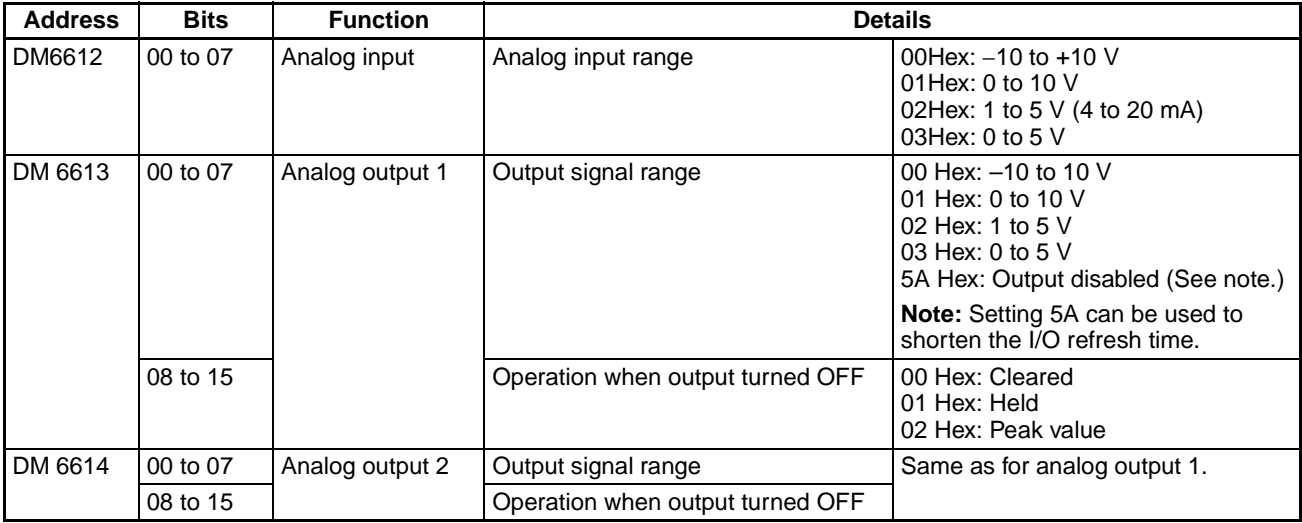

## **Settings Enabled at Startup and when Operation Starts**

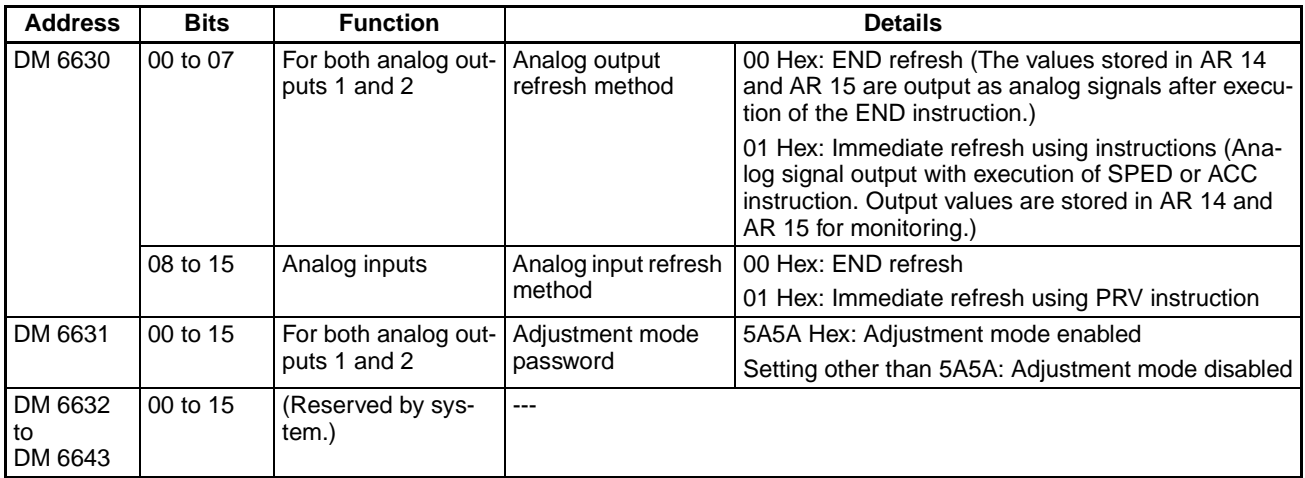

# **SECTION 6 I/O Memory**

This section provides details of the settings made using the I/O memory areas in the Customizable Counter Unit.

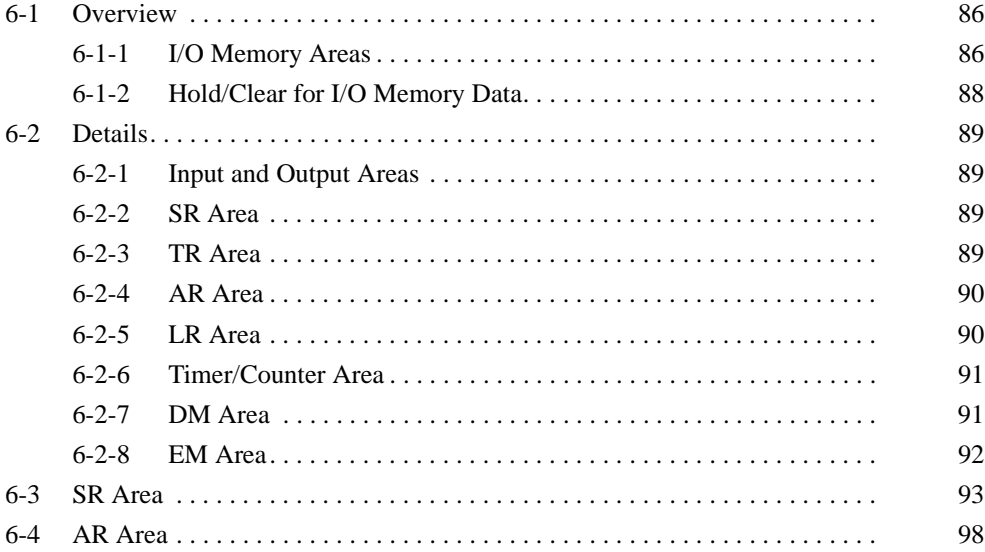

# <span id="page-104-0"></span>**6-1 Overview**

# <span id="page-104-1"></span>**6-1-1 I/O Memory Areas**

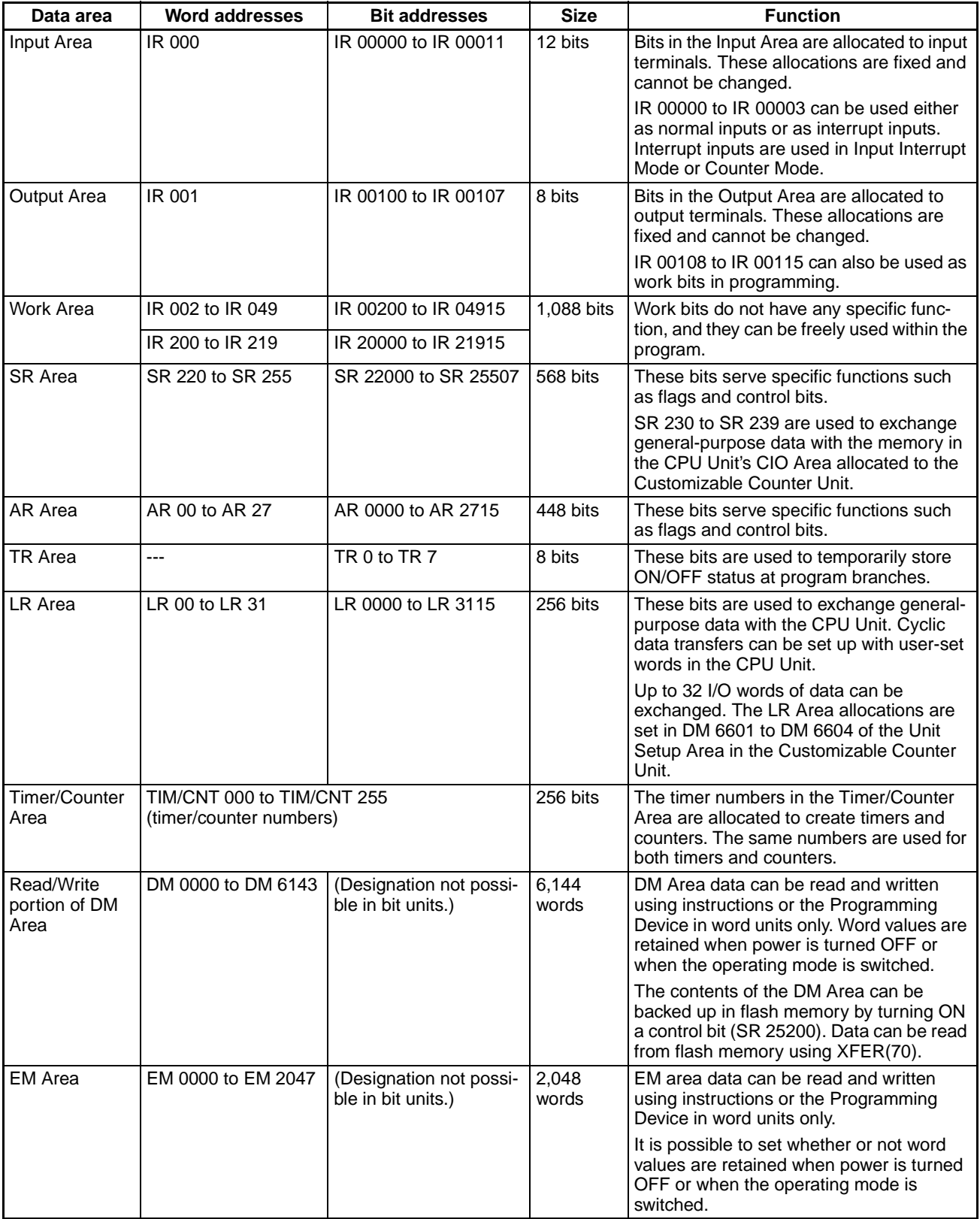

## *Overview* **Section 6-1**

**Other Areas** The following words in the DM Area cannot be used as I/O memory (i.e., they cannot be written to from the ladder program).

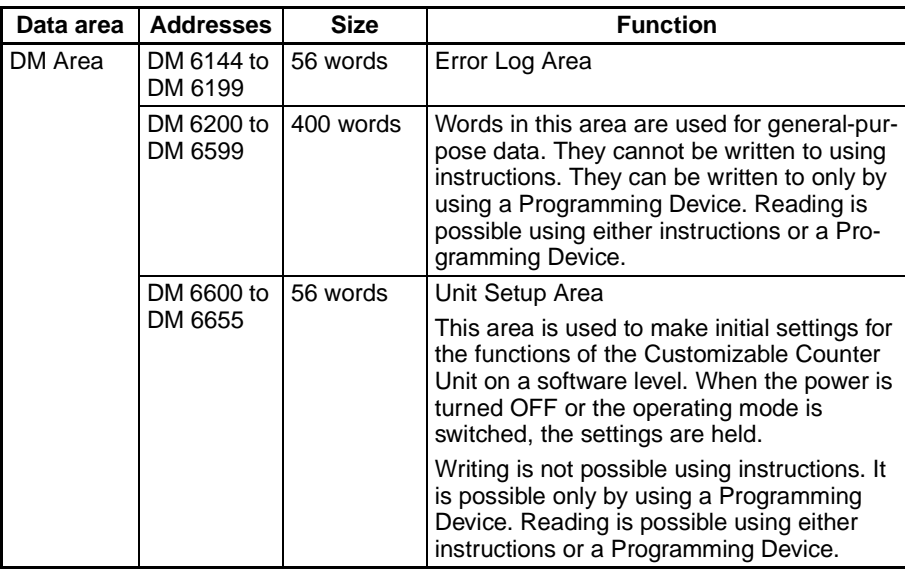

# <span id="page-106-0"></span>**6-1-2 Hold/Clear for I/O Memory Data**

The following table shows when the status of the memory areas is held and when it is cleared.

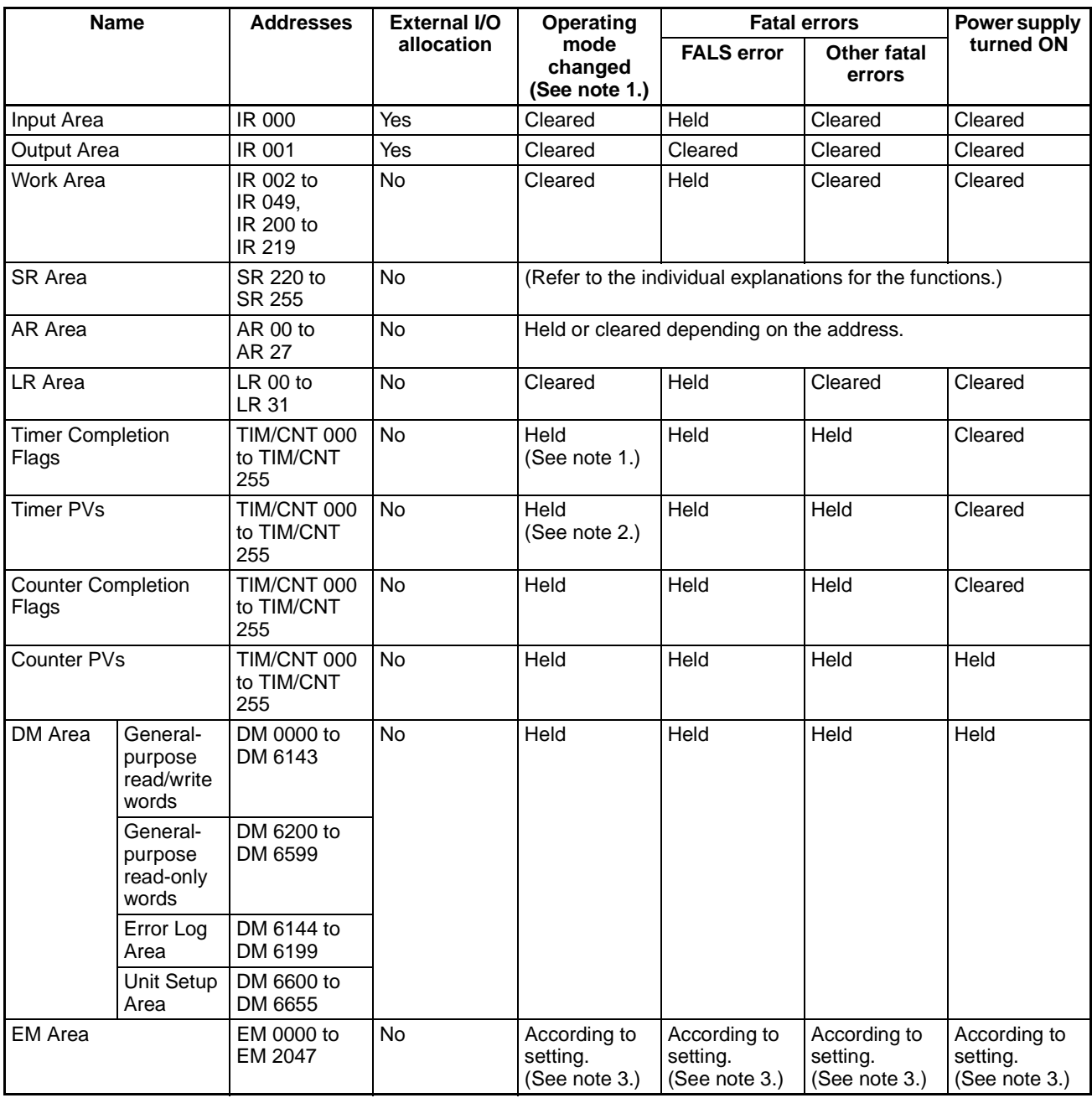

**Note** 1. "Operating mode changed" means between RUN or MONITOR mode and PROGRAM mode.

- 2. The status of Timer Completion Flags and Timer PVs is held when the operating mode changes from RUN mode or MONITOR mode to PROGRAM mode, but it is cleared when the operating mode is changed from PRO-GRAM mode to RUN mode or MONITOR mode.
- 3. It is possible to set whether data in the EM Area is held or cleared in the Unit Setup Area (bits 12 to 15 in DM 6600).

4. With the Customizable Counter Unit, there is no function (e.g., such as an IOM Hold Bit) for holding the bit status in the cleared areas above when the operating mode is changed or the power supply is turned ON.

# <span id="page-107-0"></span>**6-2 Details**

Explanations of the I/O memory areas in the Customizable Counter Unit are given in this section.

## <span id="page-107-1"></span>**6-2-1 Input and Output Areas**

The bits in the Input and Output Areas are allocated to the input and output terminals on the Customizable Counter Unit.

- **Note** 1. Inputs bits cannot be used with the OUT, OUT NOT, SET, and RSET instructions.
	- 2. Do not use the same output bit for more than one of the following instructions: OUT, OUT NOT, SET, or RSET instructions. Doing so may result in incorrect execution of the program.

#### **Customizable Counter Unit's Built-in Inputs: 12 Points (IR 000)**

Out of the 12 inputs that are built into the Customizable Counter Unit, 4 inputs (IR 00000 to IR 00003) can also be used as interrupt inputs.

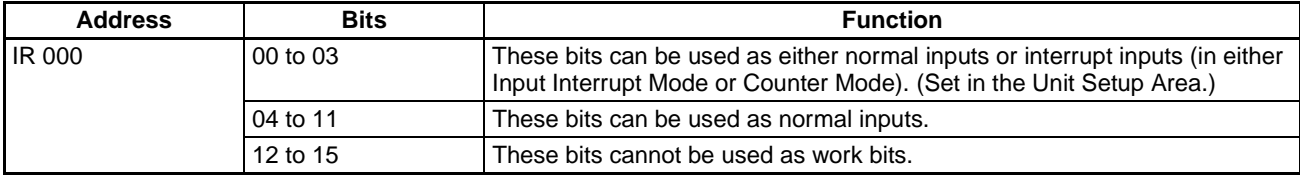

#### **Customizable Counter Unit's Built-in Outputs: 8 Points (IR 001)**

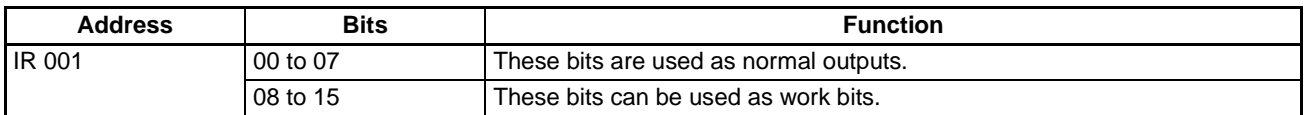

## <span id="page-107-2"></span>**6-2-2 SR Area**

SR bits are used for specific functions related to general operation of the Customizable Counter Unit. For details on the functions of individual bits, refer to [6-3 SR Area](#page-111-0).

## <span id="page-107-3"></span>**6-2-3 TR Area**

TR bits temporarily store the ON/OFF status of branch points of instruction blocks. They are useful when programming in mnemonic code if there are output branches in the program that cannot be input without storing the execution conditions. When programming is performed using a ladder diagram, processing is performed internally and so no consideration of TR bits is required.

The same TR bit cannot be used more than once in the same instruction block. They can, however, be used as many times as required in different instruction blocks. The ON/OFF status of TR bits cannot be monitored from a Programming Device.
### **6-2-4 AR Area**

AR bits are used for specific functions related to the operation of the Customizable Counter Unit's special I/O. For details on the functions of individual bits, refer to [6-4 AR Area.](#page-116-0)

### **6-2-5 LR Area**

This area can be used for data exchange with user-set words (in the CIO, WR, AR, HR, DM, or EM Area) in the CPU Unit.

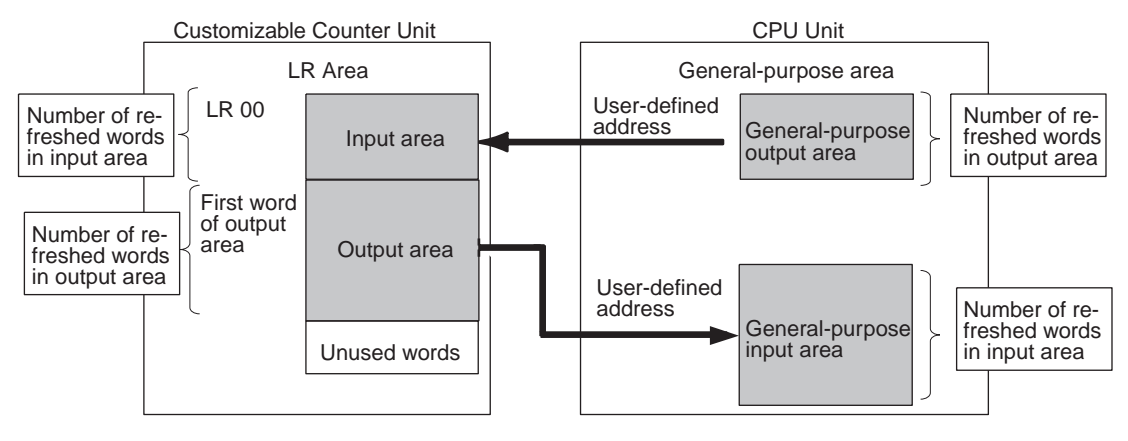

The words used in the CPU Unit are set in the Unit Setup Area (DM 6601 to DM 6604) as shown below. The input and output areas in the LR Area are allocated in the order input area  $\rightarrow$  output area starting from the first word of the LR Area. The number of words in the areas are determined by the refresh settings.

General-purpose I/O is exchanged between the LR Area and the user-set words in the CPU Unit, as shown in the following table.

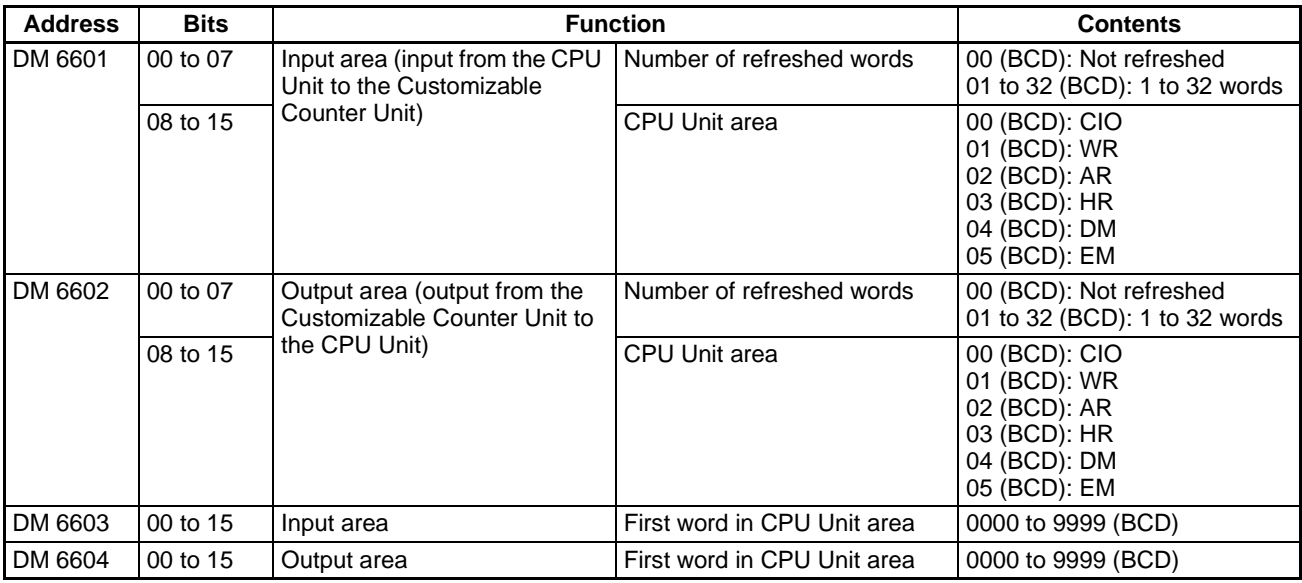

**Note** When LR Area bits are not being used for the above functions, they can be used as work bits.

## **6-2-6 Timer/Counter Area**

This area is used to manage the TIM, TIMH(15), TMHH(––), CNT, and CNTR(12) instructions. The same numbers are used for timers and counters; do not use the same number twice even for different instructions.

If TIM/CNT number is designated for word data, it will access the present value (PV); if it is used for bit data, it will access the Completion Flag for the timer/counter.

The Completion Flag turns ON when the PV of the timer/counter that is being used goes to 0.

Interrupt processing is not performed for TIMH(15), i.e., timing processing is performed only when the instructions is executed. If the cycle time is longer than 10 ms, counting may not be reliable.

For details on using these instructions, refer to the individual explanations in the Customizable Counter Units Programming Manual (W384).

### **6-2-7 DM Area**

This area is used in word units. The DM Area is contained in I/O memory (i.e., areas that can be freely read and written from the ladder program) and areas to which functions are allocated.

**Read/Write Words in DM Area** The words in this area do not have any special functions and can be used as required in programming. They can be read and written to using instructions or a Programming Device.

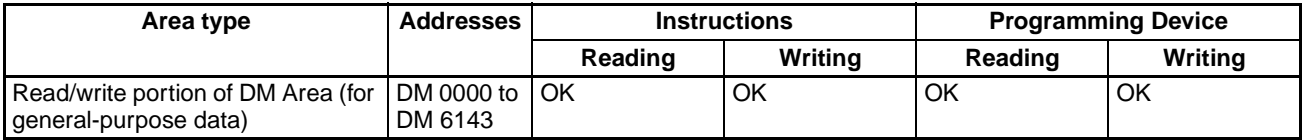

**Other Parts of DM Area Error Log Area**

When a fatal or non-fatal error occurs in the Customizable Counter Unit, the Special I/O Unit error code and the error contents are stored automatically in this area along with the time and date at which the error occurred.

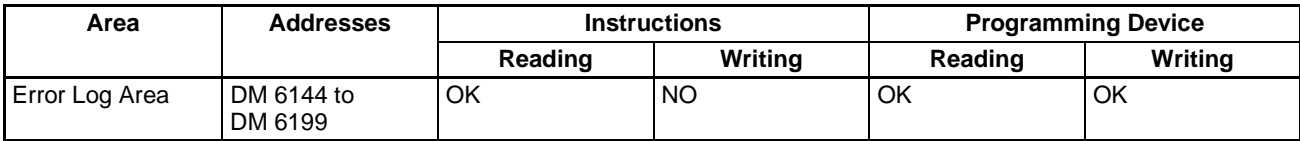

The contents of one record are shown below:

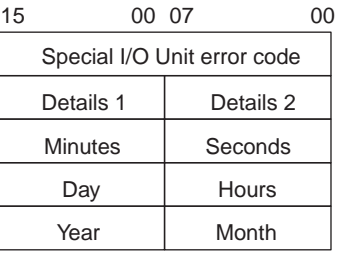

Error contents: If the Special I/O Unit error code is 0360 Hex, the Customizable Counter Unit's error code is stored in bits 00 to 07.

### **Read-only Words in DM Area**

Reading is possible for these words using instructions, but writing is not possible. Using a Programming Device, both reading and writing are possible. Use this area for storing data that must not be changed.

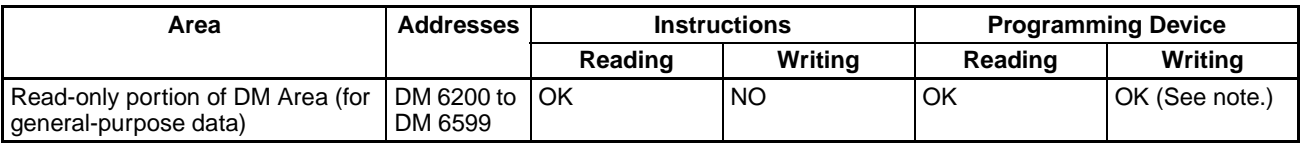

**Note** Writing is not possible when bits 00 to 03 in DM 6600 are set to 1 Hex (writing to user memory disabled).

### **Unit Setup Area**

This area is used for making settings for the Customizable Counter Unit's functions.

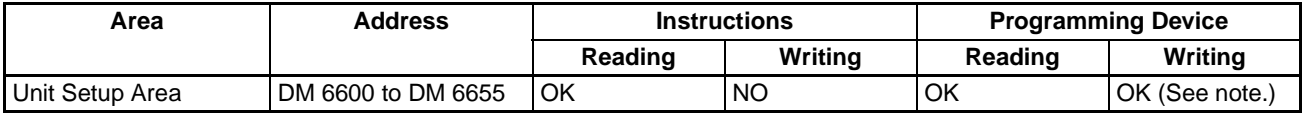

**Note** Writing is not possible when bits 00 to 03 in DM 6600 are set to 1 Hex (writing to user memory disabled). (Except for bits 00 to 03 in DM 6600.)

## **6-2-8 EM Area**

This area is used in word units (EM 0000 to EM 2047). The EM Area is contained in I/O memory (i.e., memory that can be freely read and written to from the ladder program). It is possible to specify whether or not EM Area settings are cleared at power interruptions. This setting is made in bits 12 to 15 of DM 6600 in the Unit Setup Area as shown below.

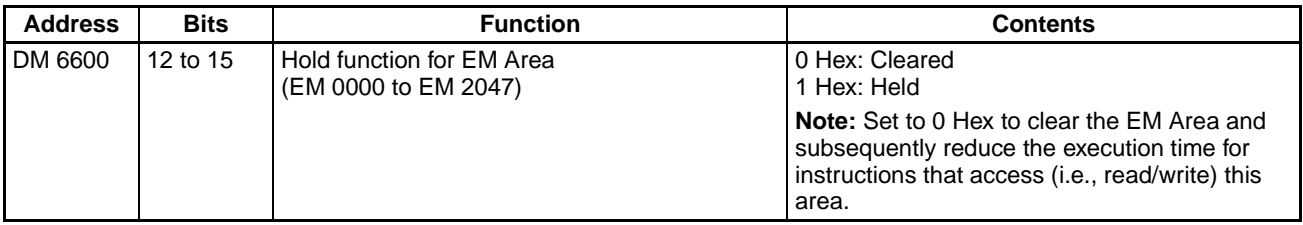

# **6-3 SR Area**

In the following table, Unit in the Controlled by column indicates areas for which only reading is possible using instructions from the ladder program, and User indicates areas for which both reading and writing is possible from the ladder program.

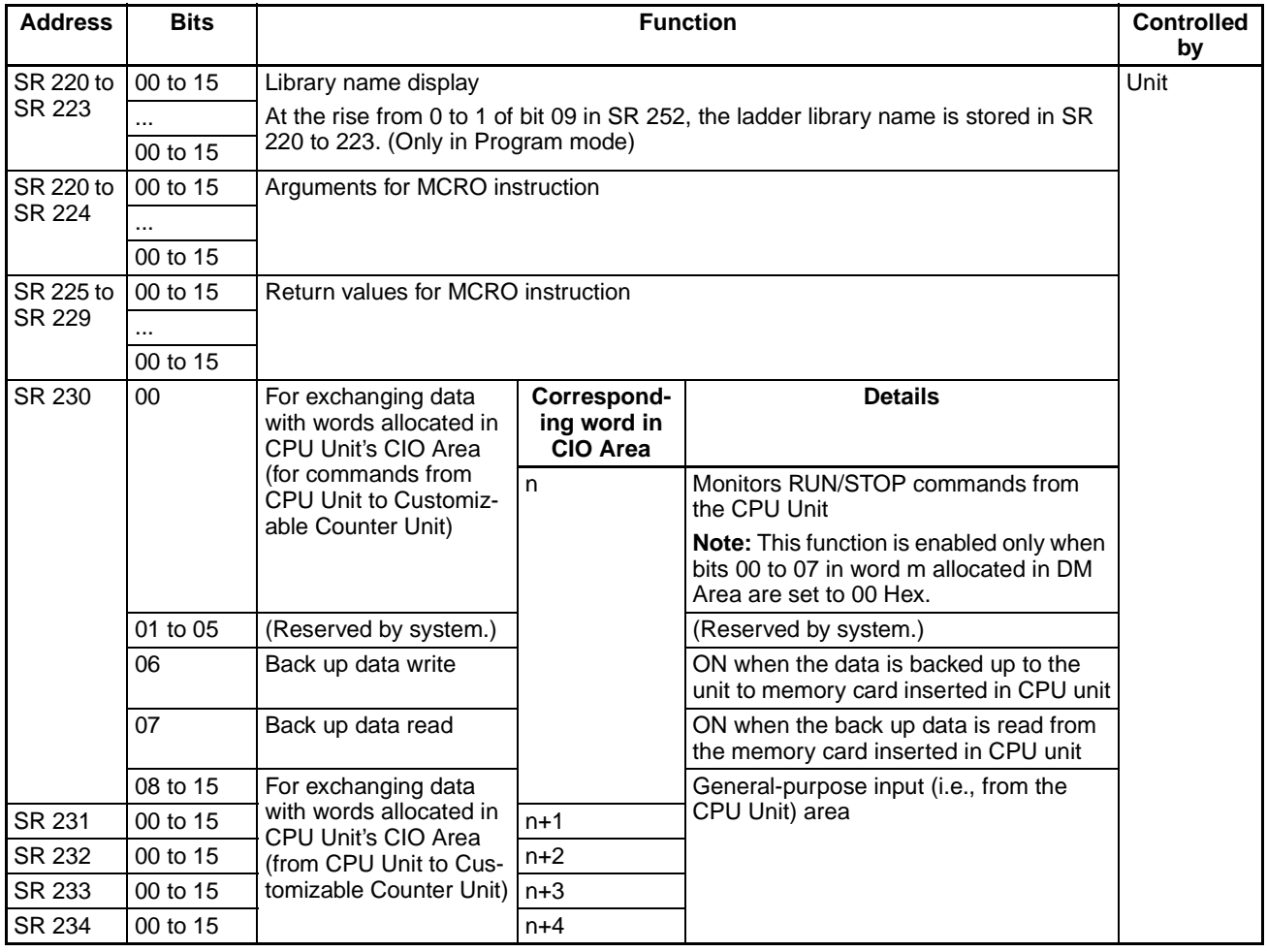

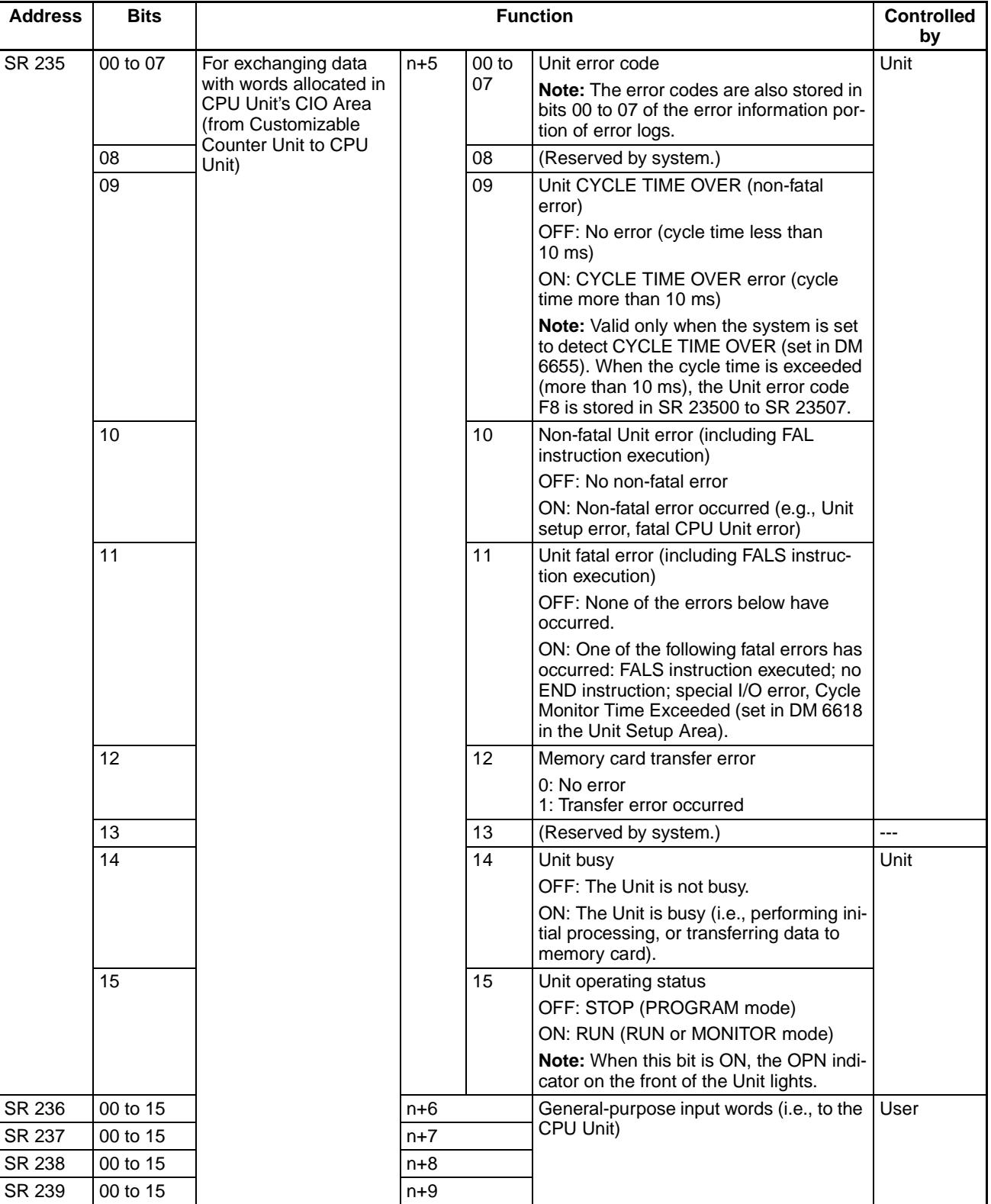

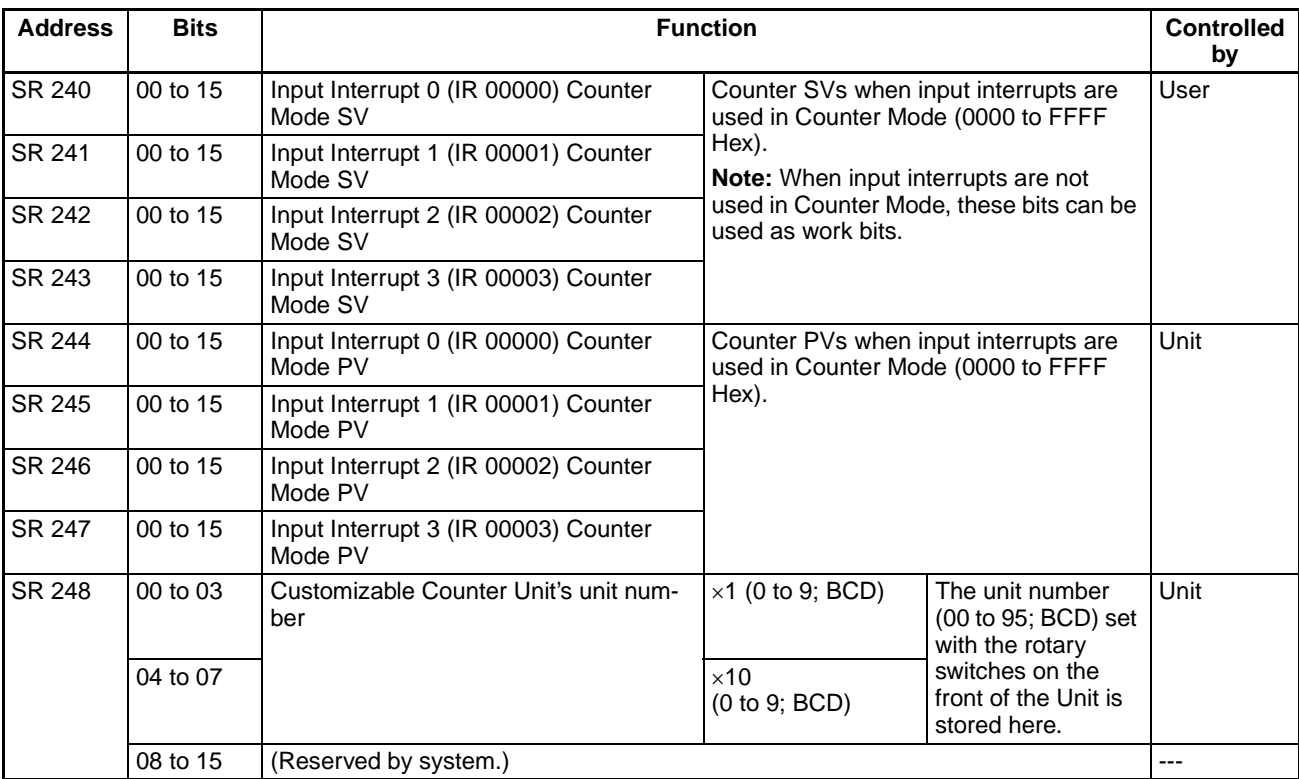

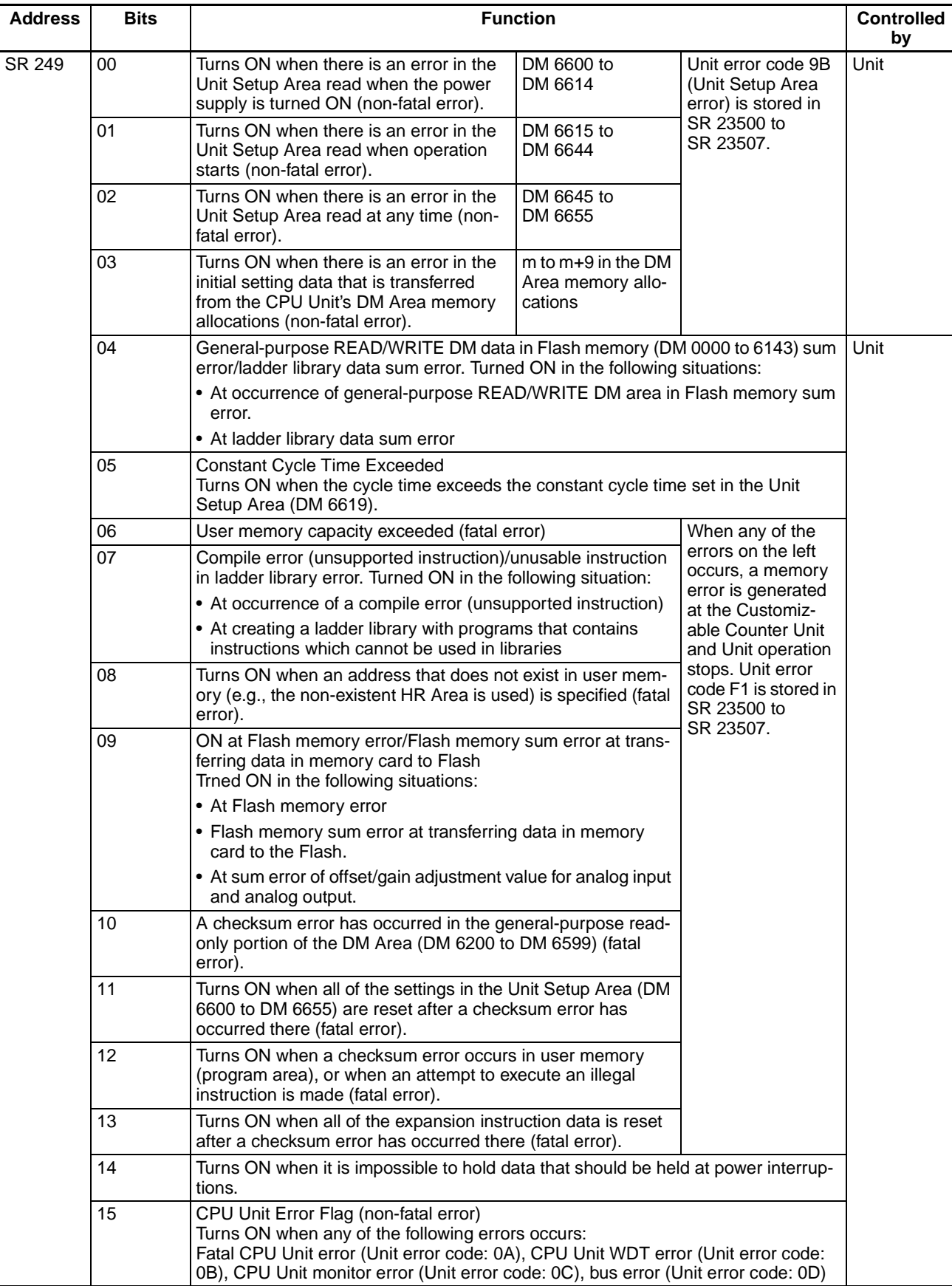

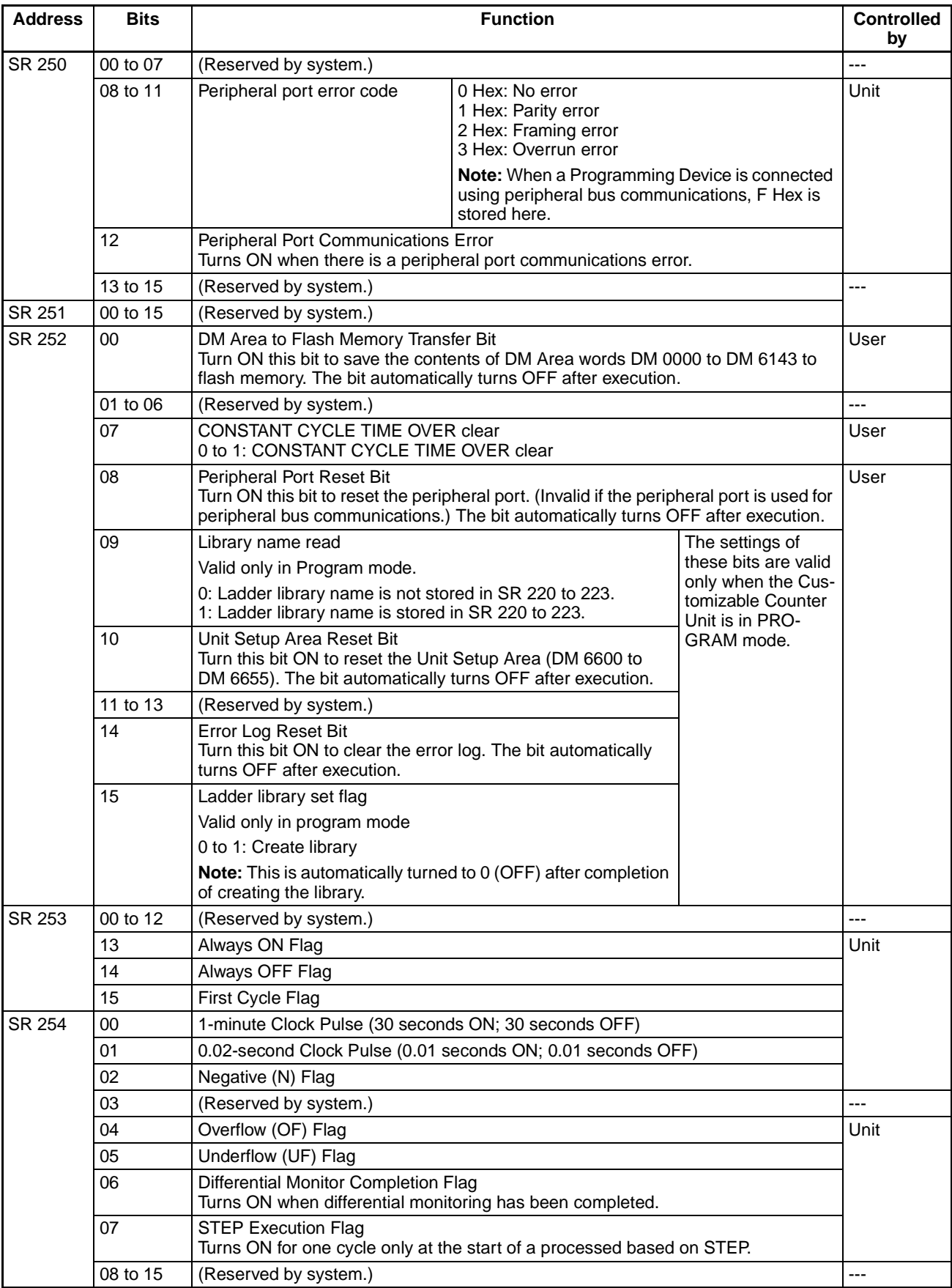

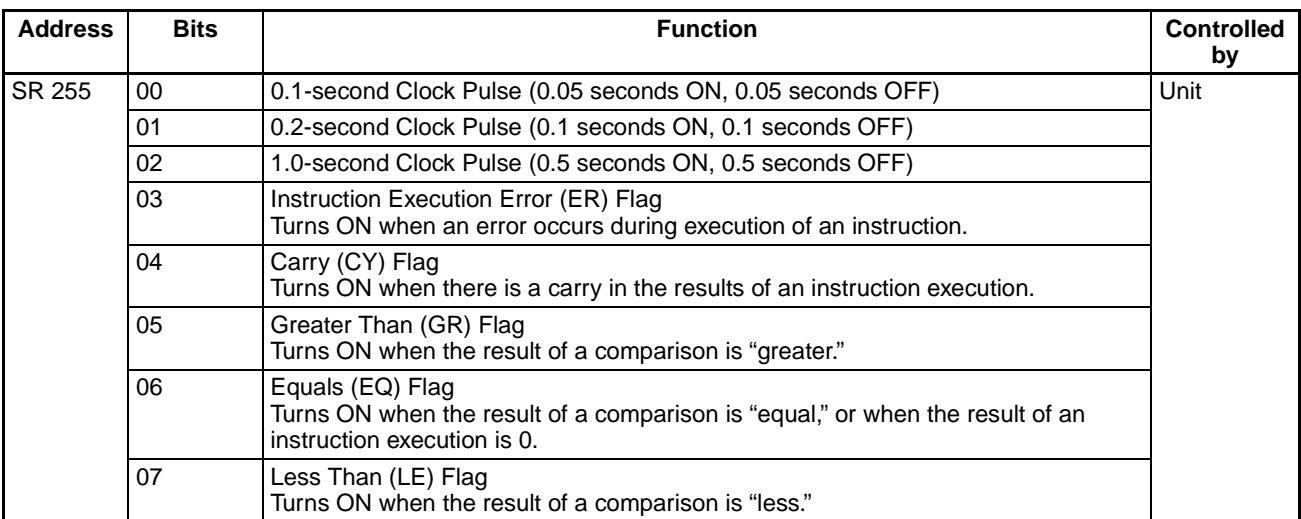

# <span id="page-116-0"></span>**6-4 AR Area**

In the following table, Unit in the Controlled by column indicates areas for which only reading is possible using instructions from the ladder program, and User indicates areas for which both reading and writing is possible from the ladder program.

### **All Units (CS1W-HIO01-V1/HCP22-V1/HCA22-V1/HCA12-V1)**

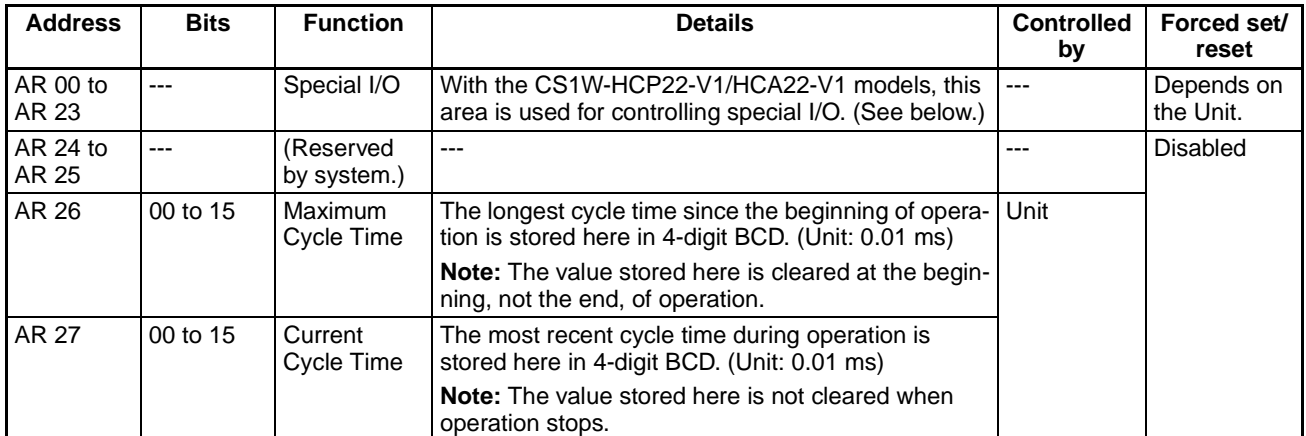

### **Pulse Inputs (CS1W-HCP22-V1/HCA22-V1/HCA12-V1 Only)**

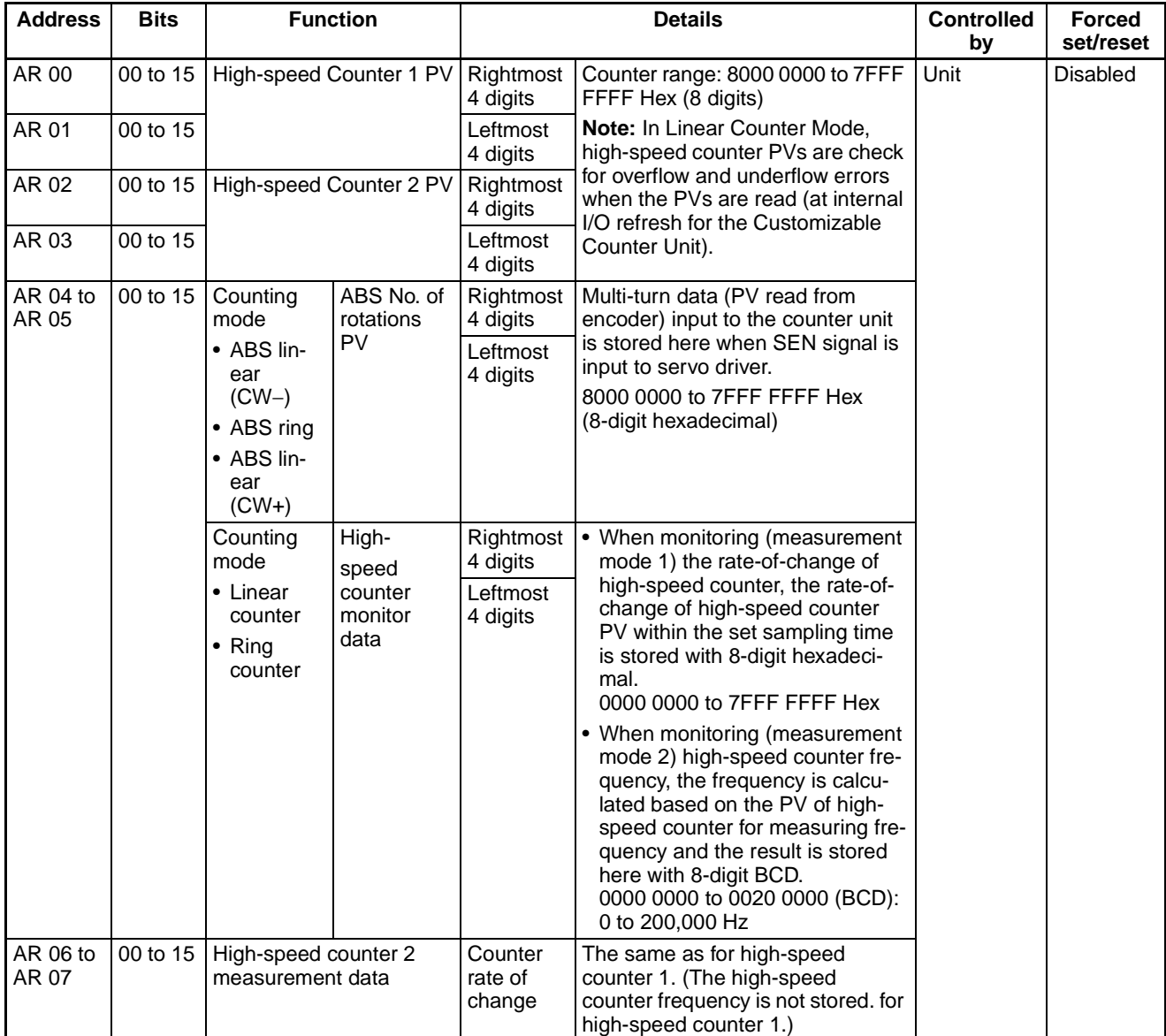

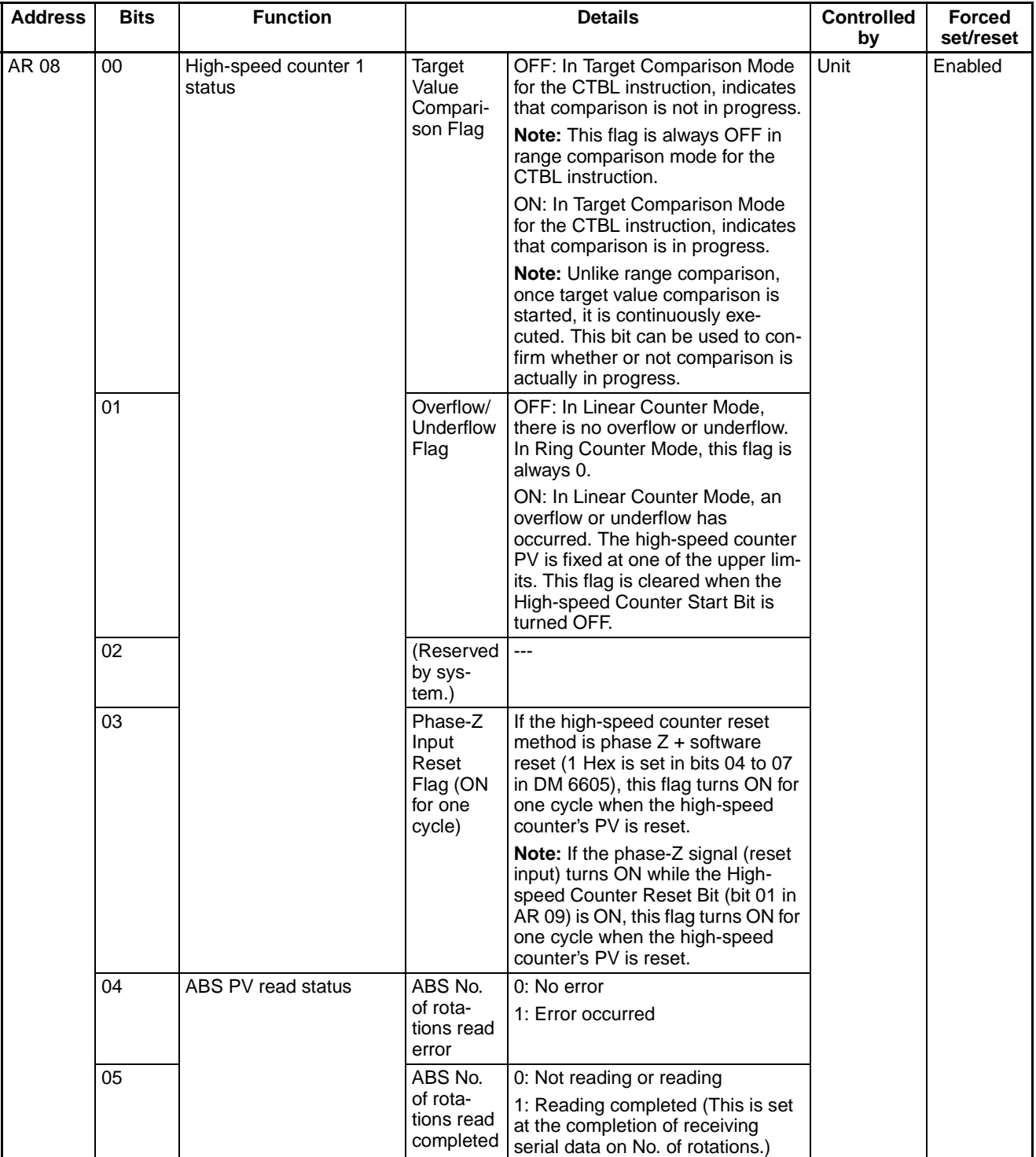

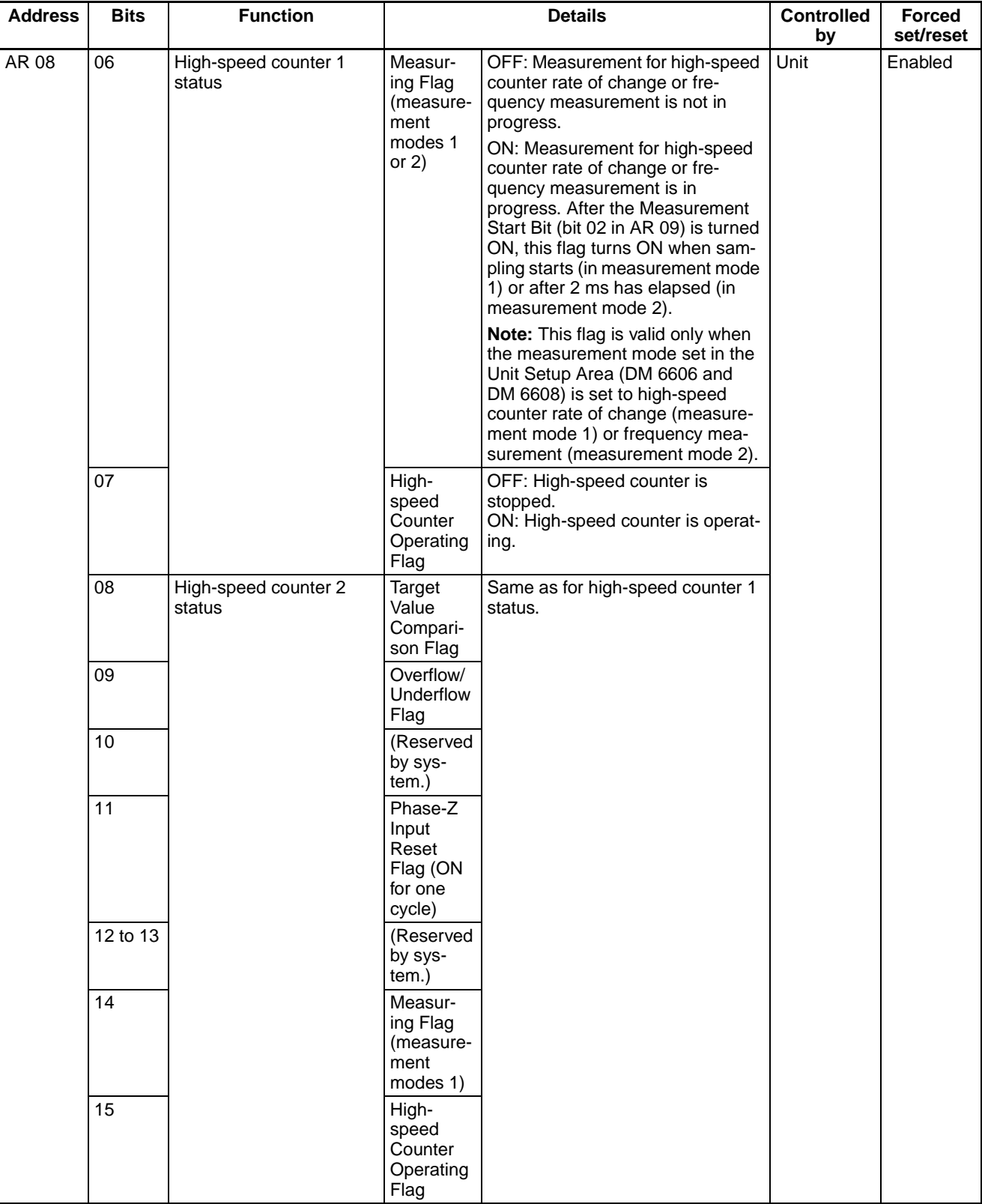

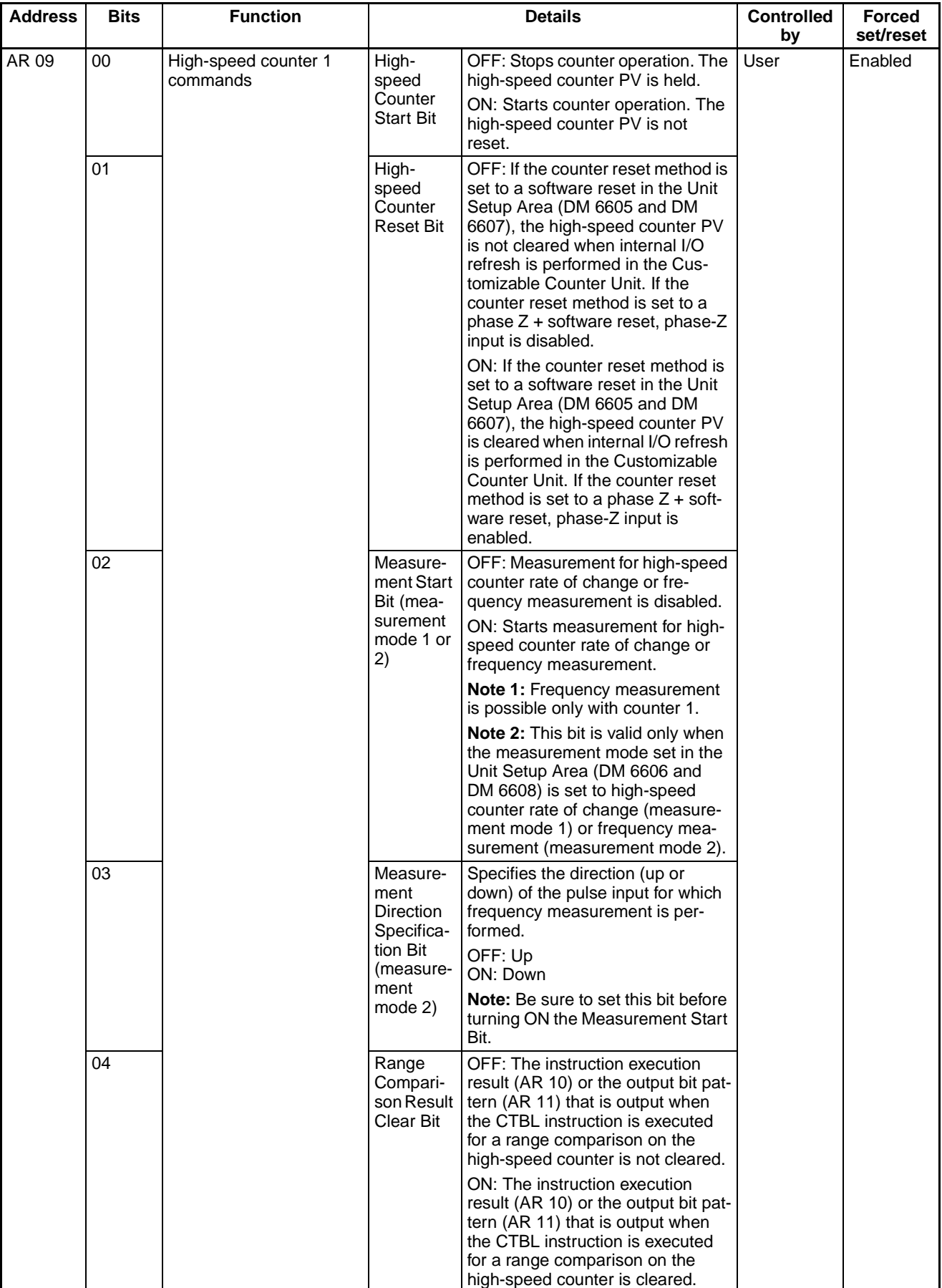

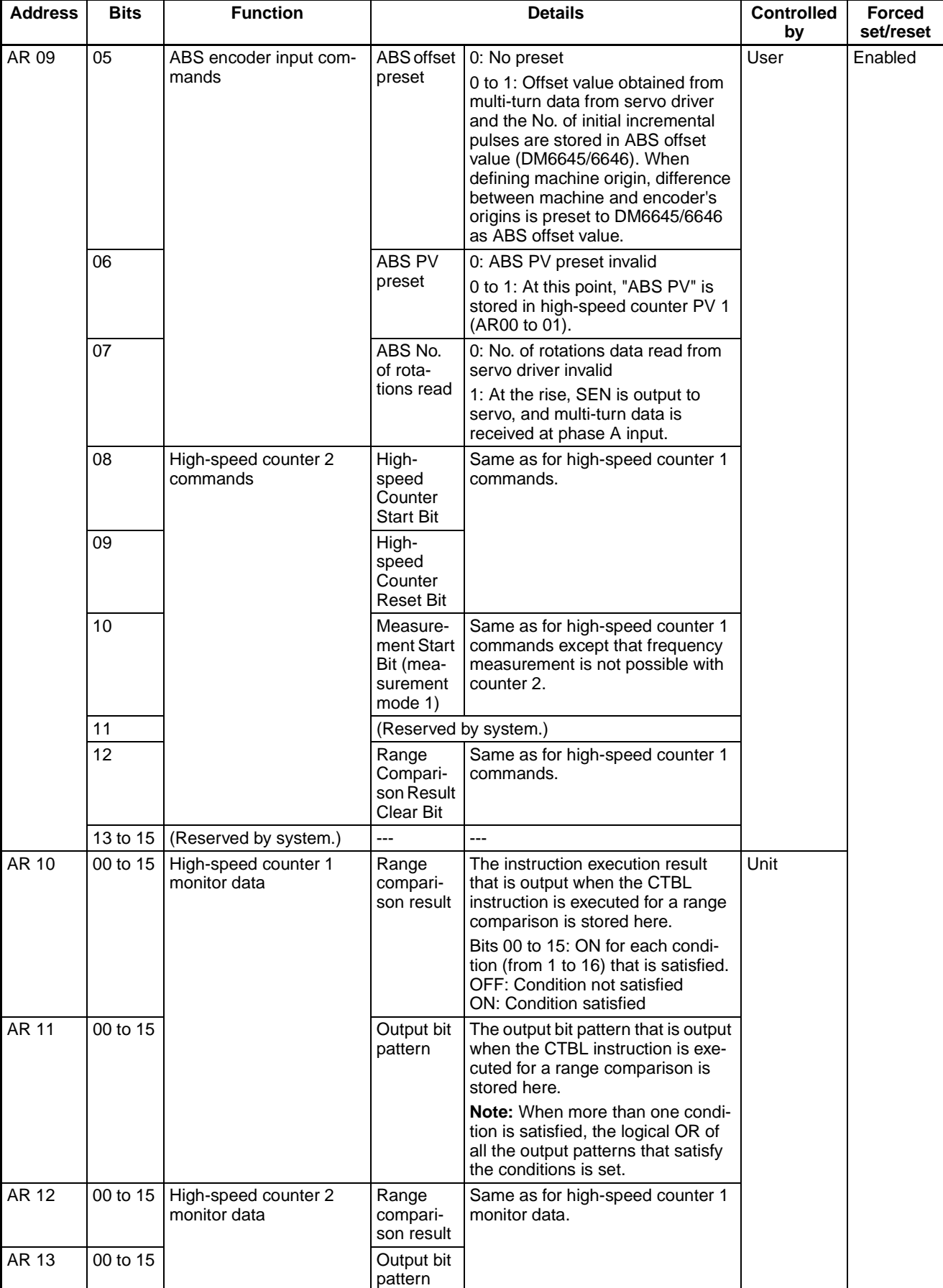

## **Pulse Outputs (CS1W-HCP22-V1 Only)**

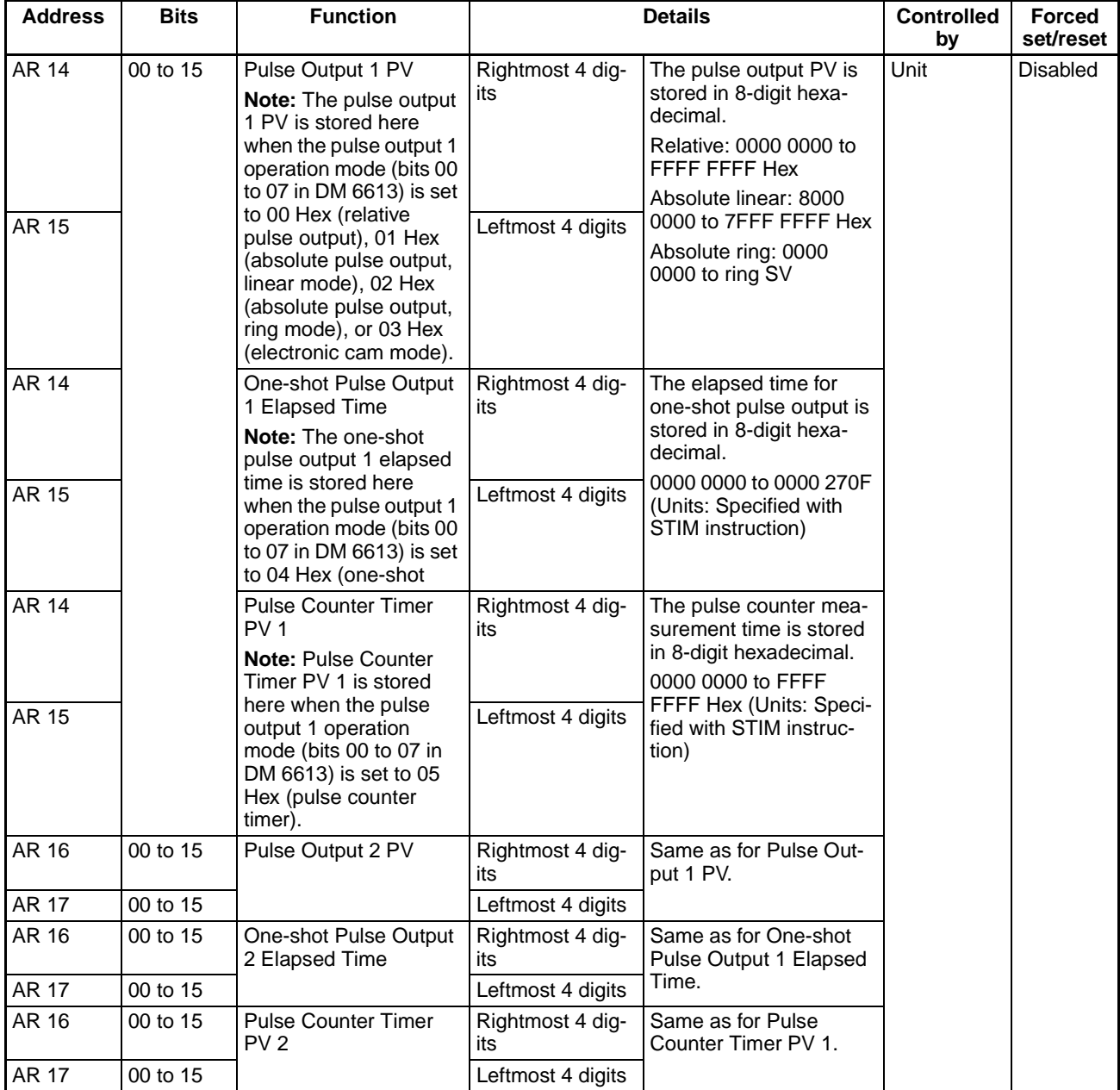

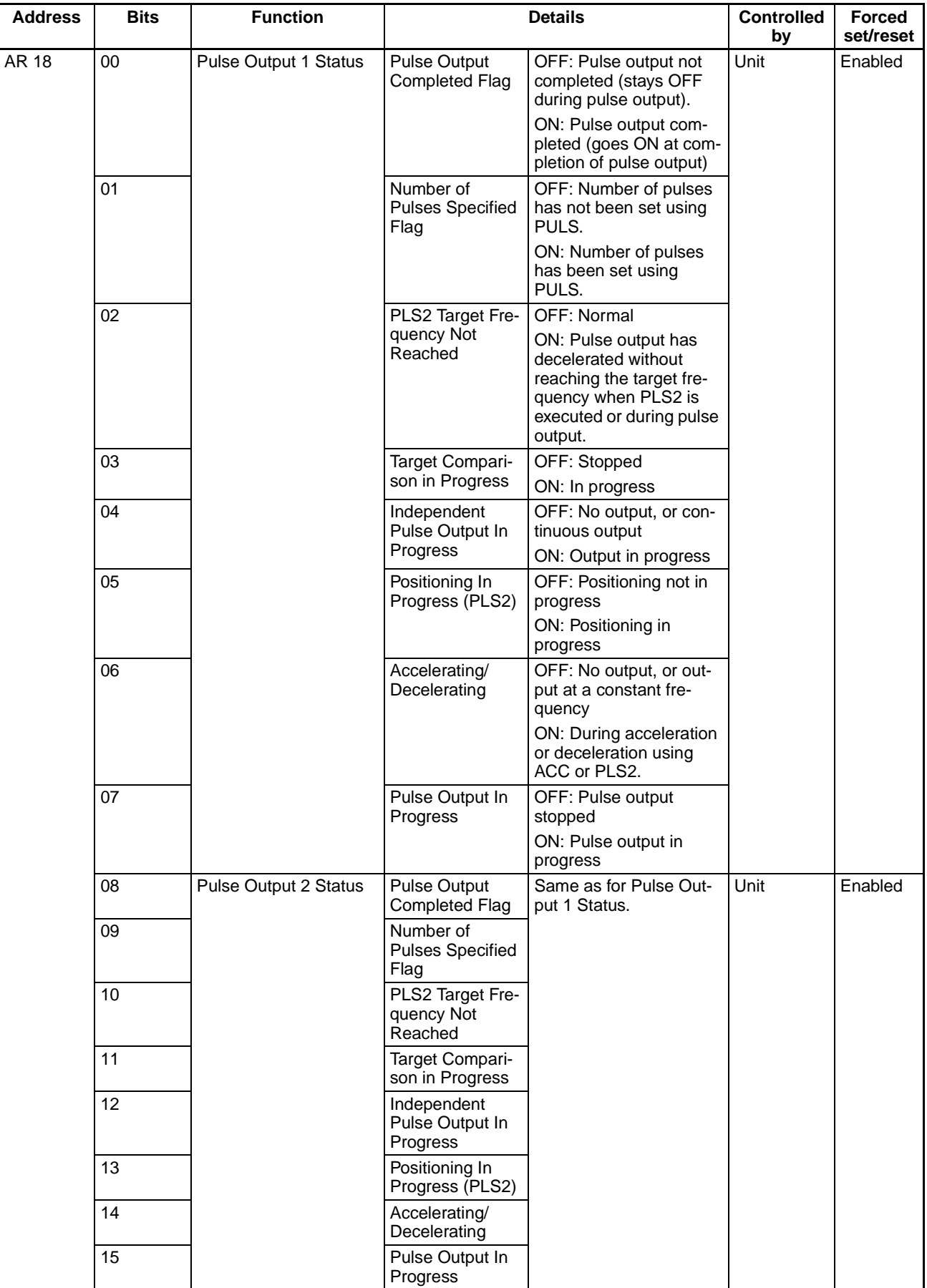

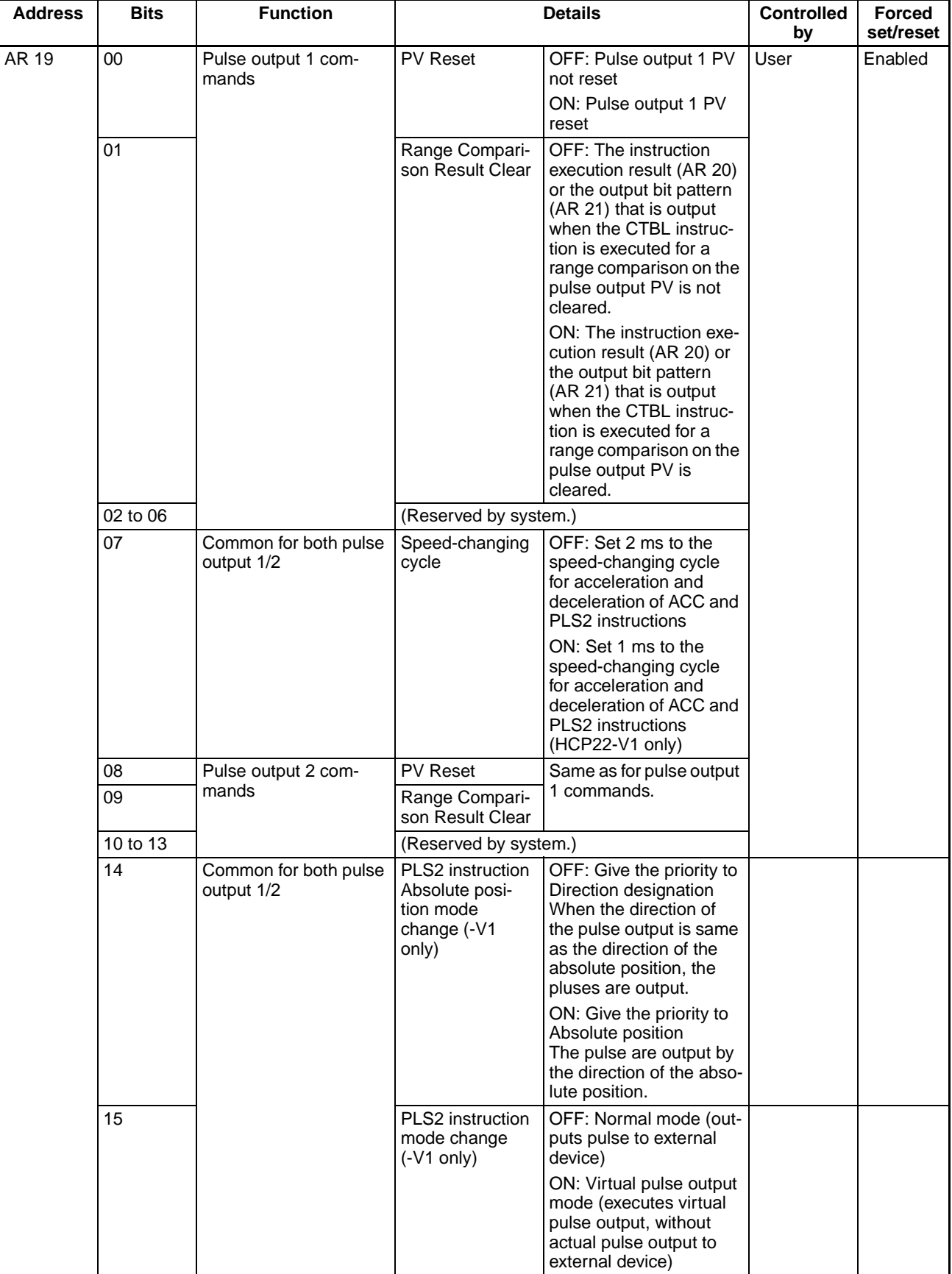

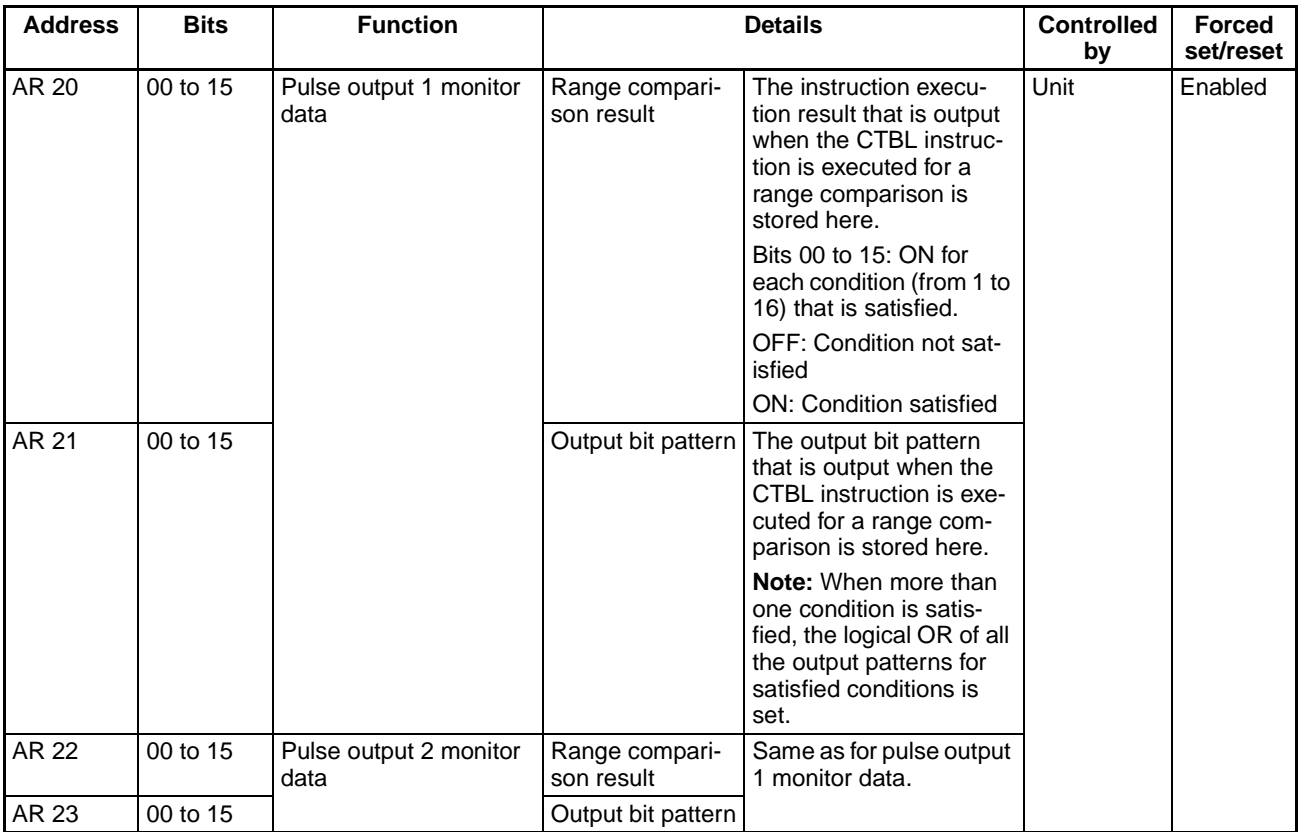

### **Analog Outputs (CS1WHCA22-V1/HCA12-V1 Only)**

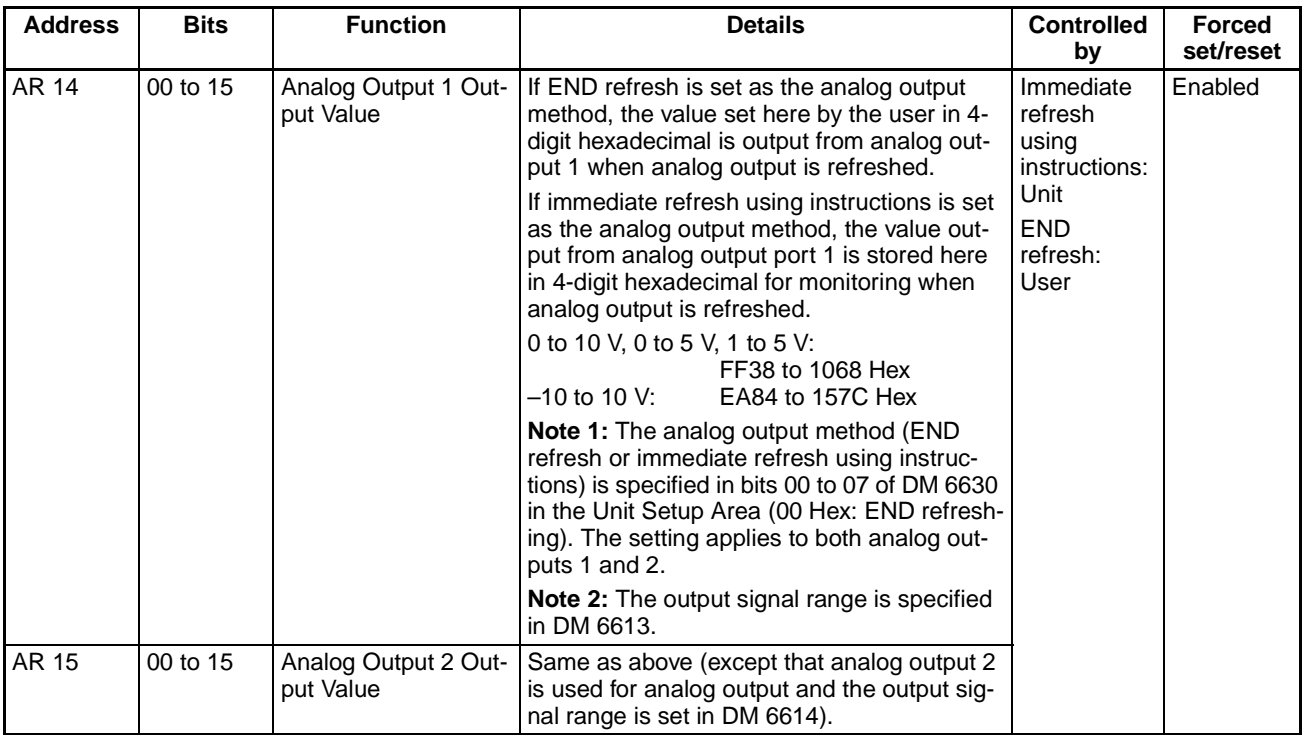

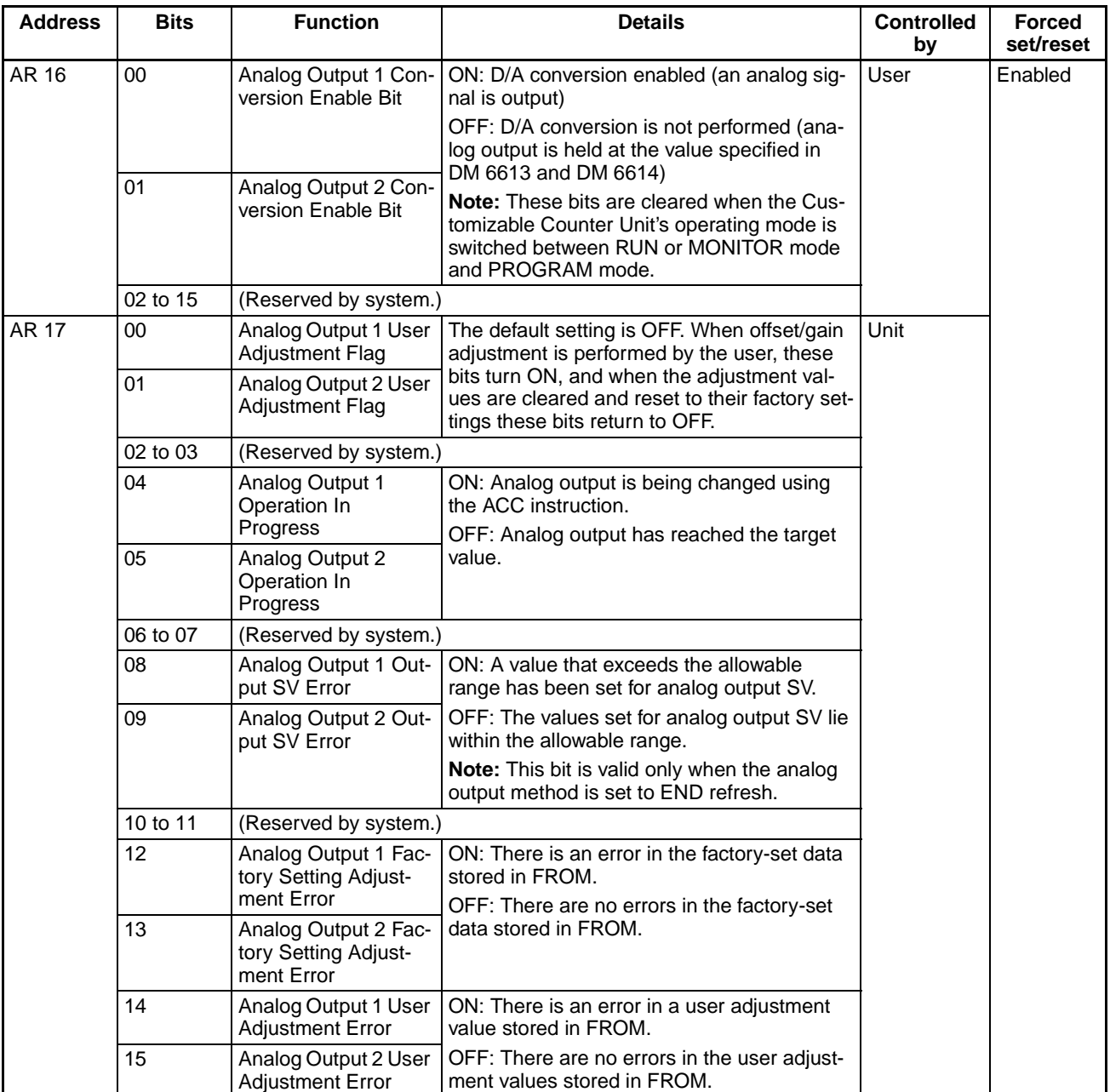

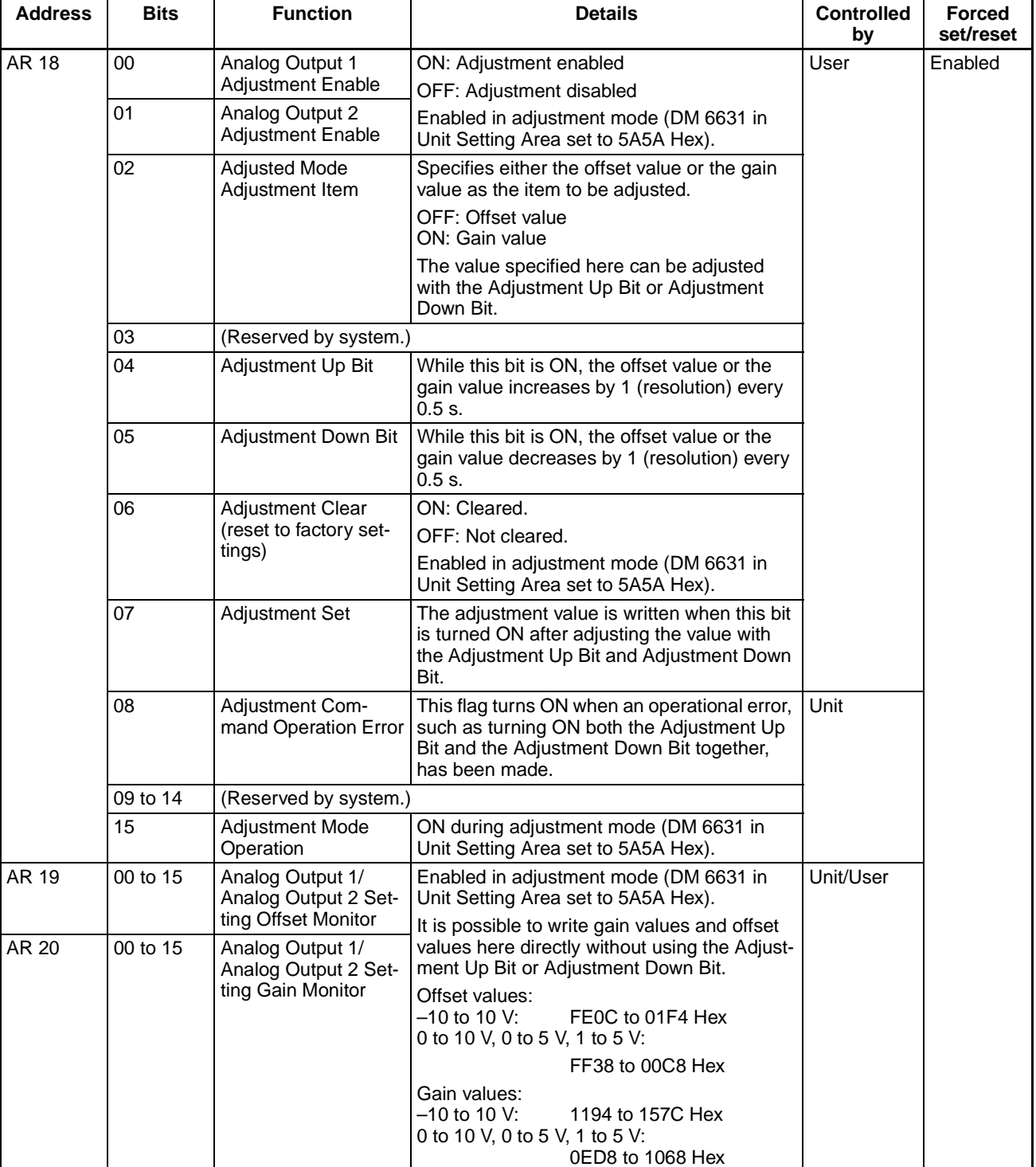

### **Analog Inputs/Pulse Inputs/Analog Outputs (CS1W-HCA12-V1 Only)**

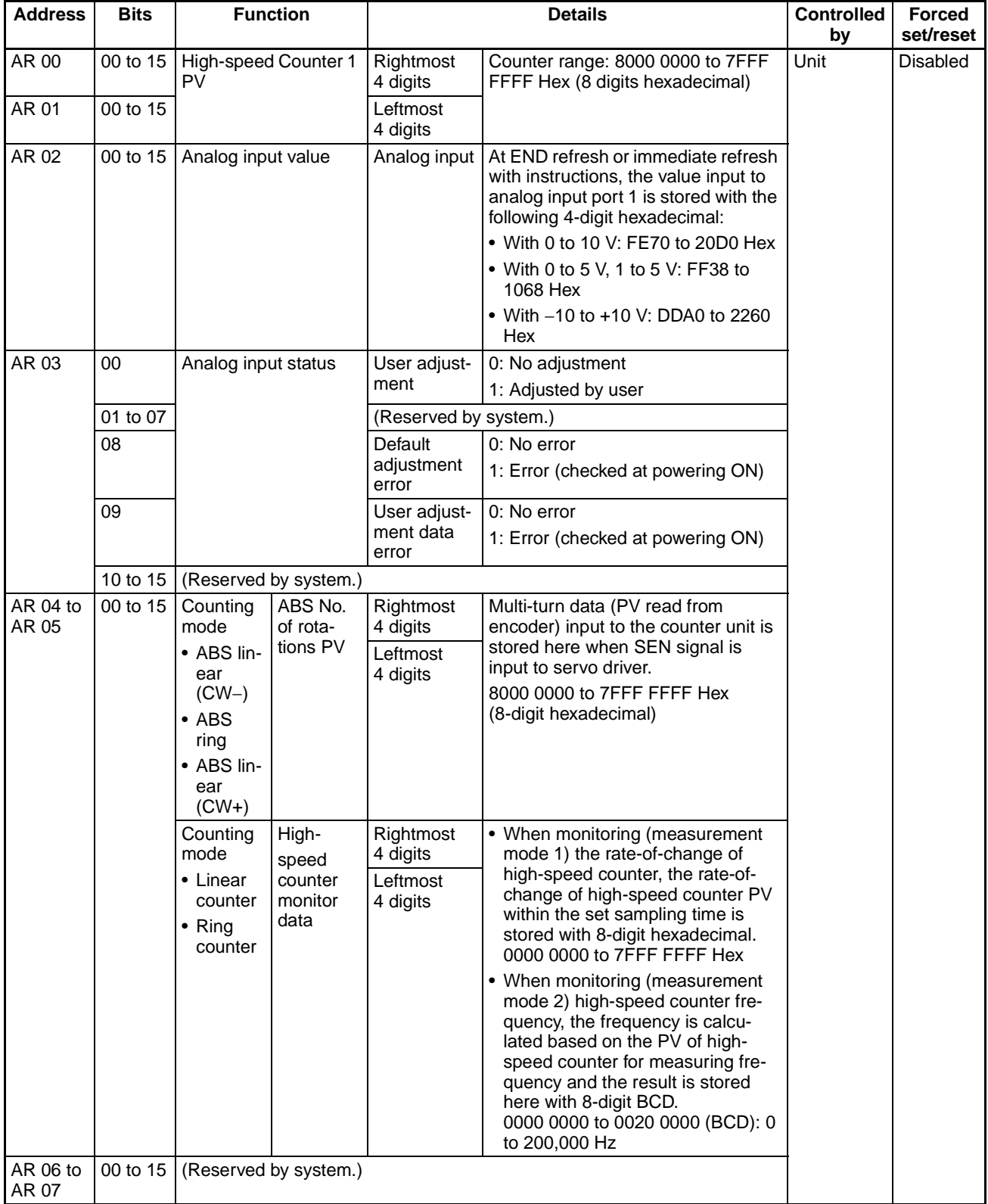

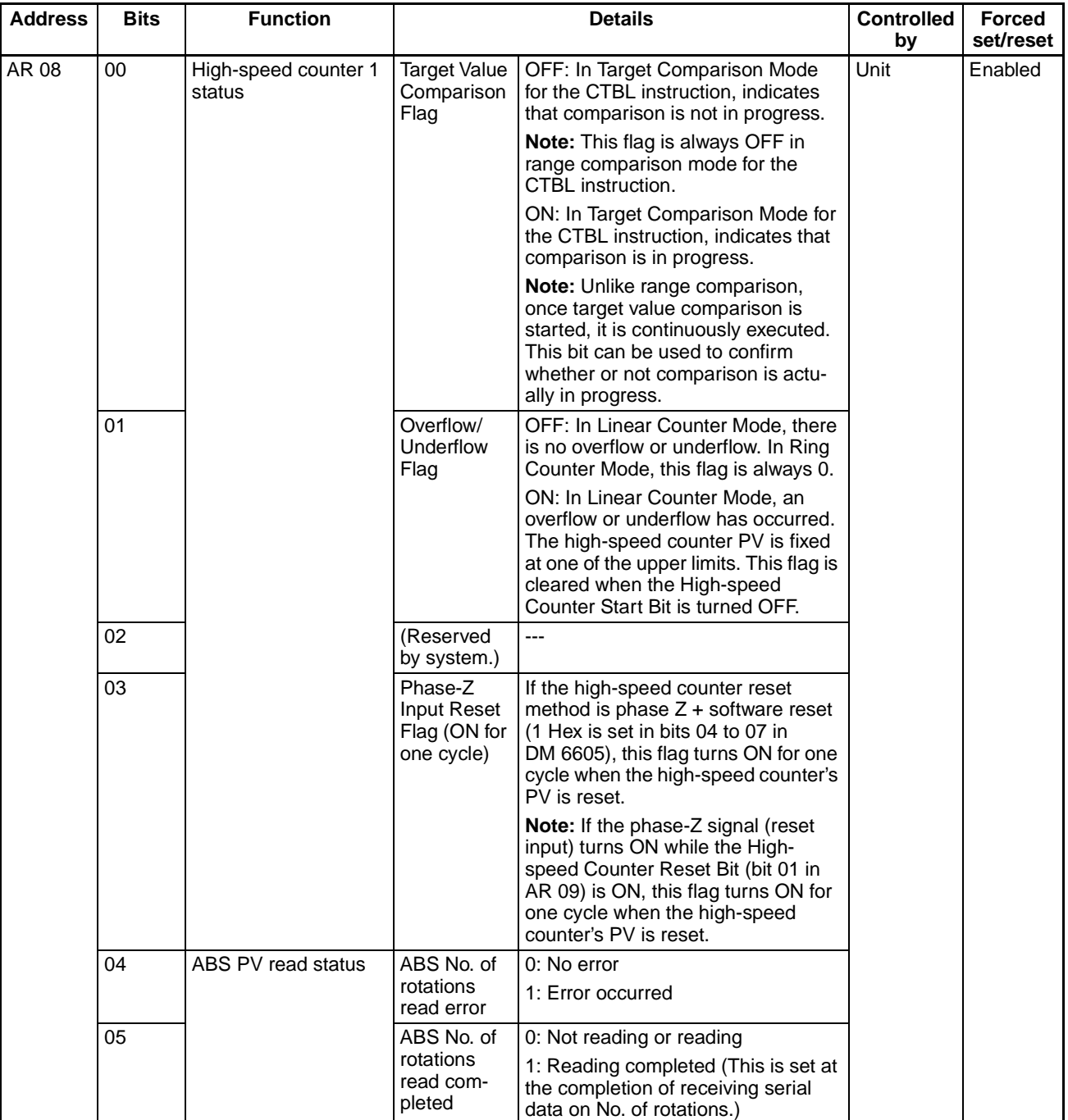

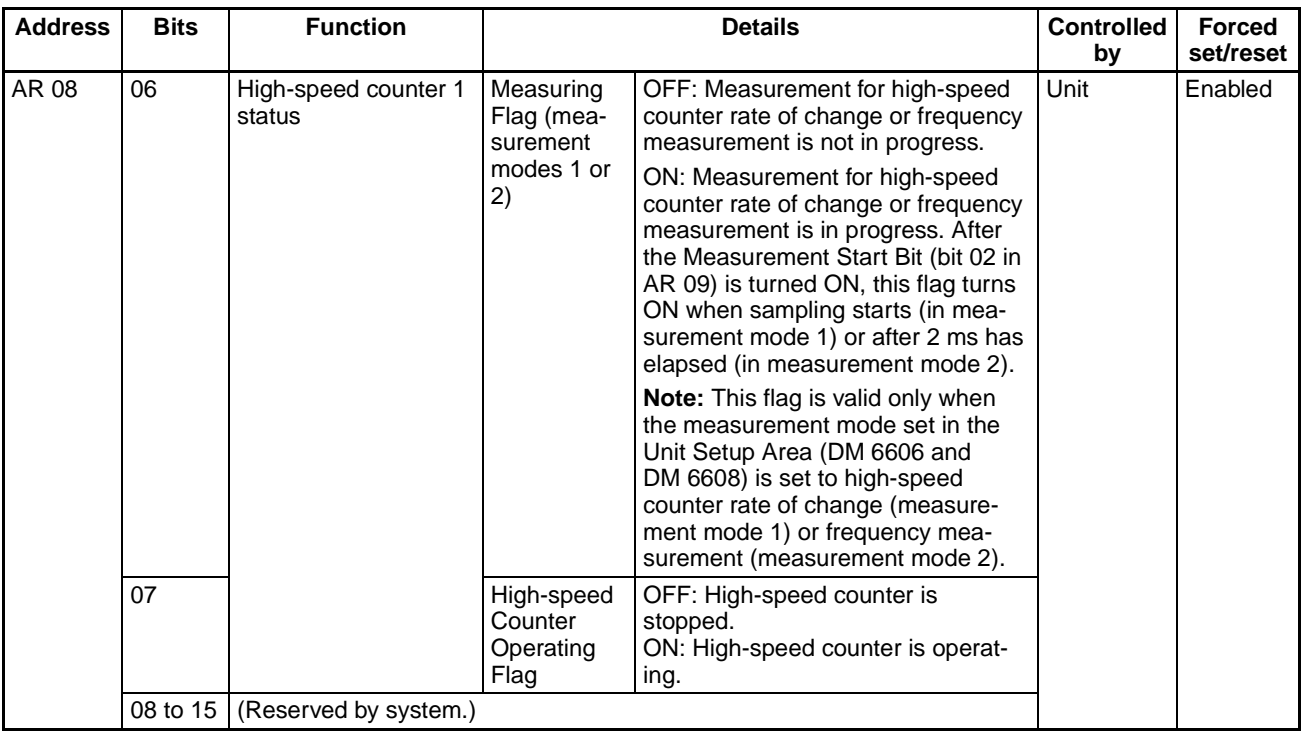

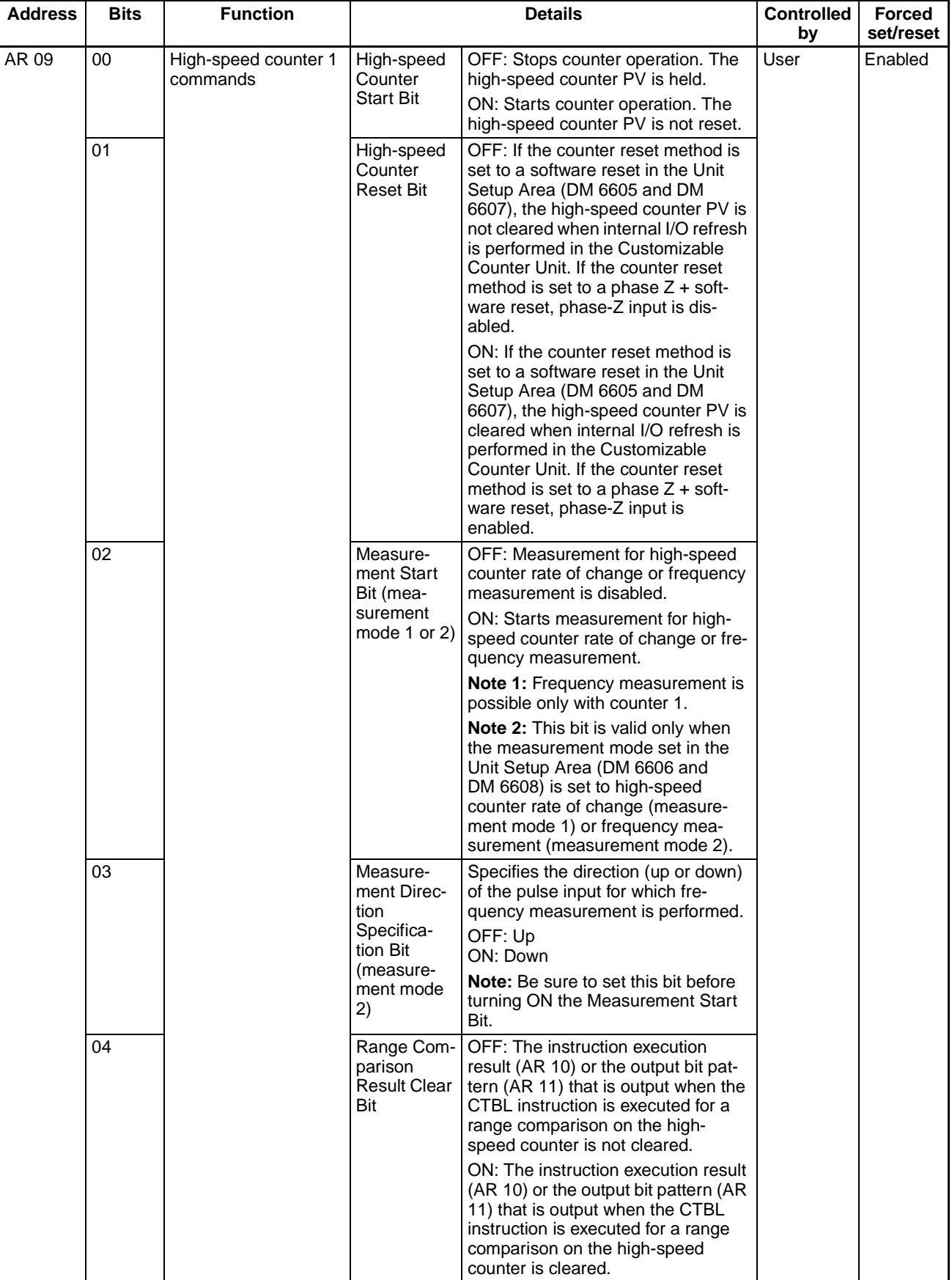

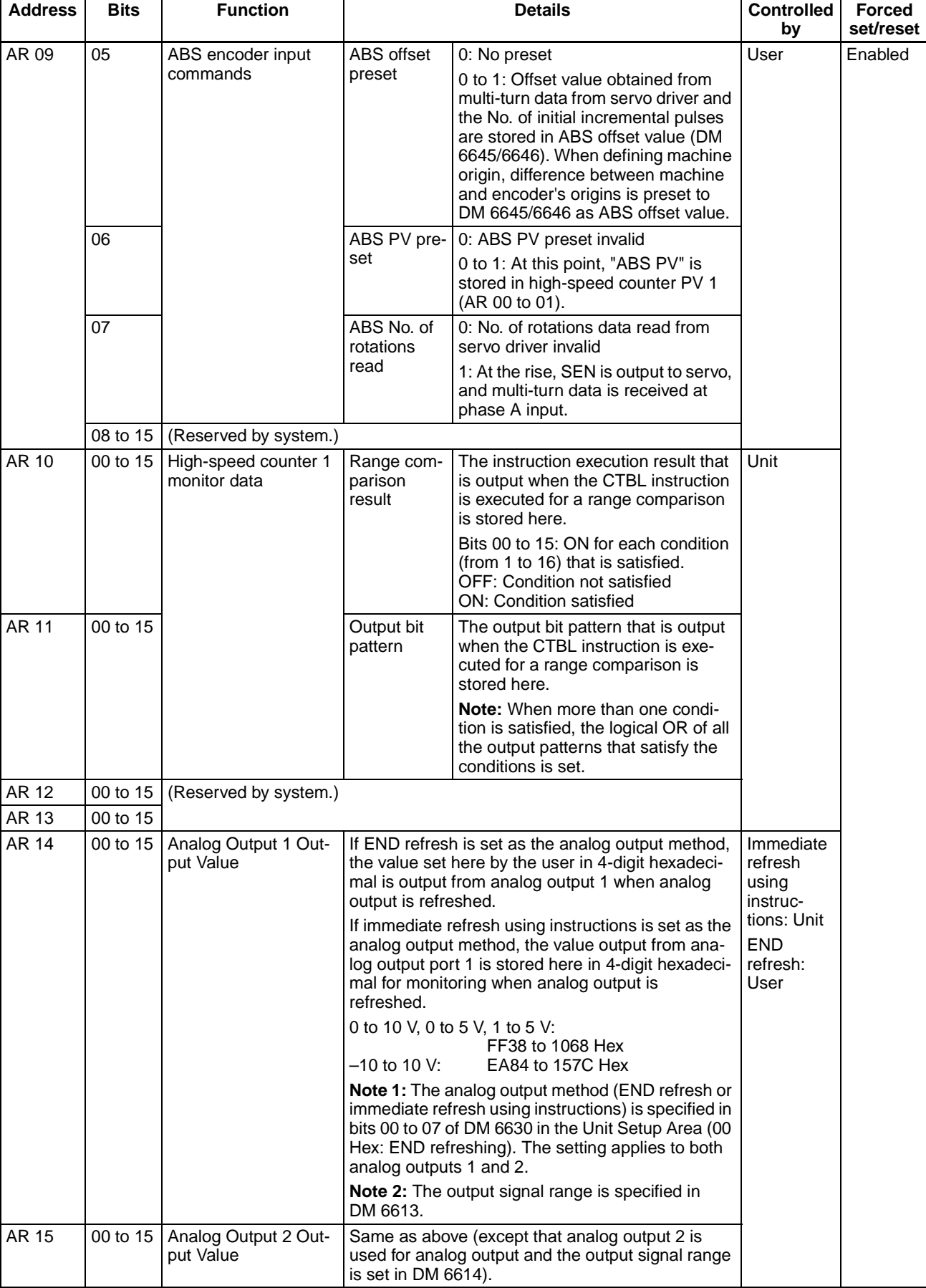

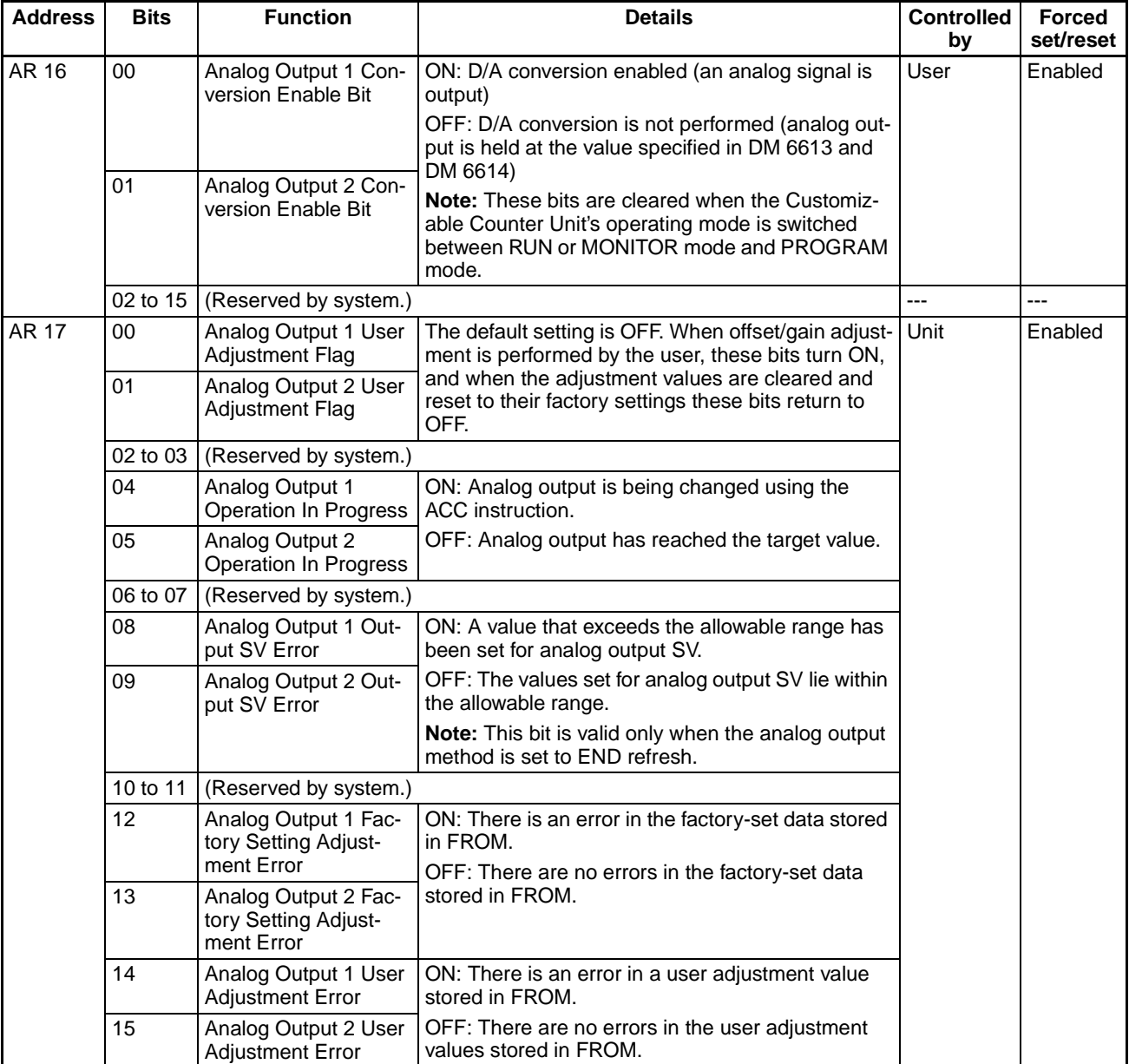

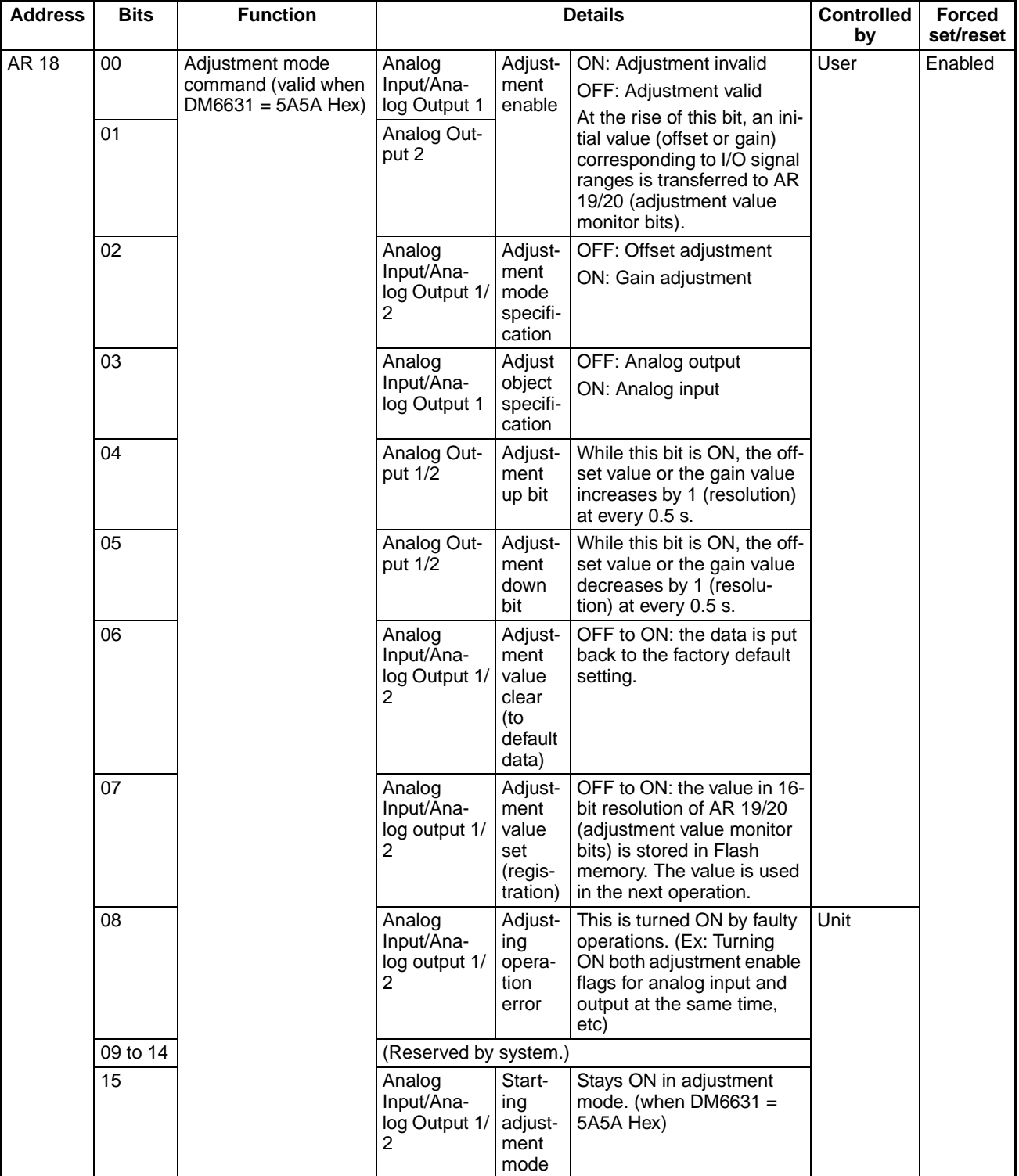

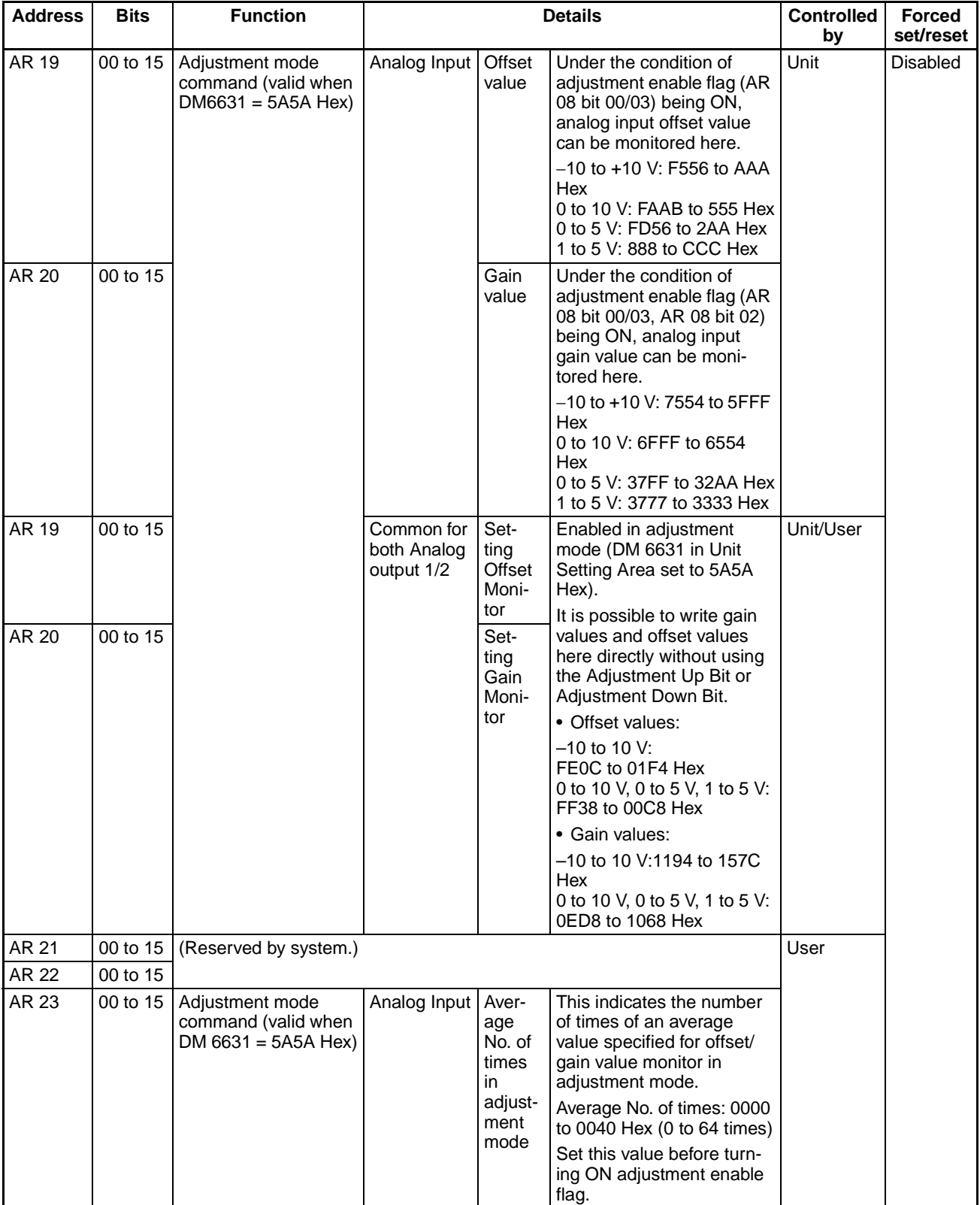

# **SECTION 7 Special Functions**

This section provides information on interrupts, pulse inputs, pulse outputs, and analog outputs.

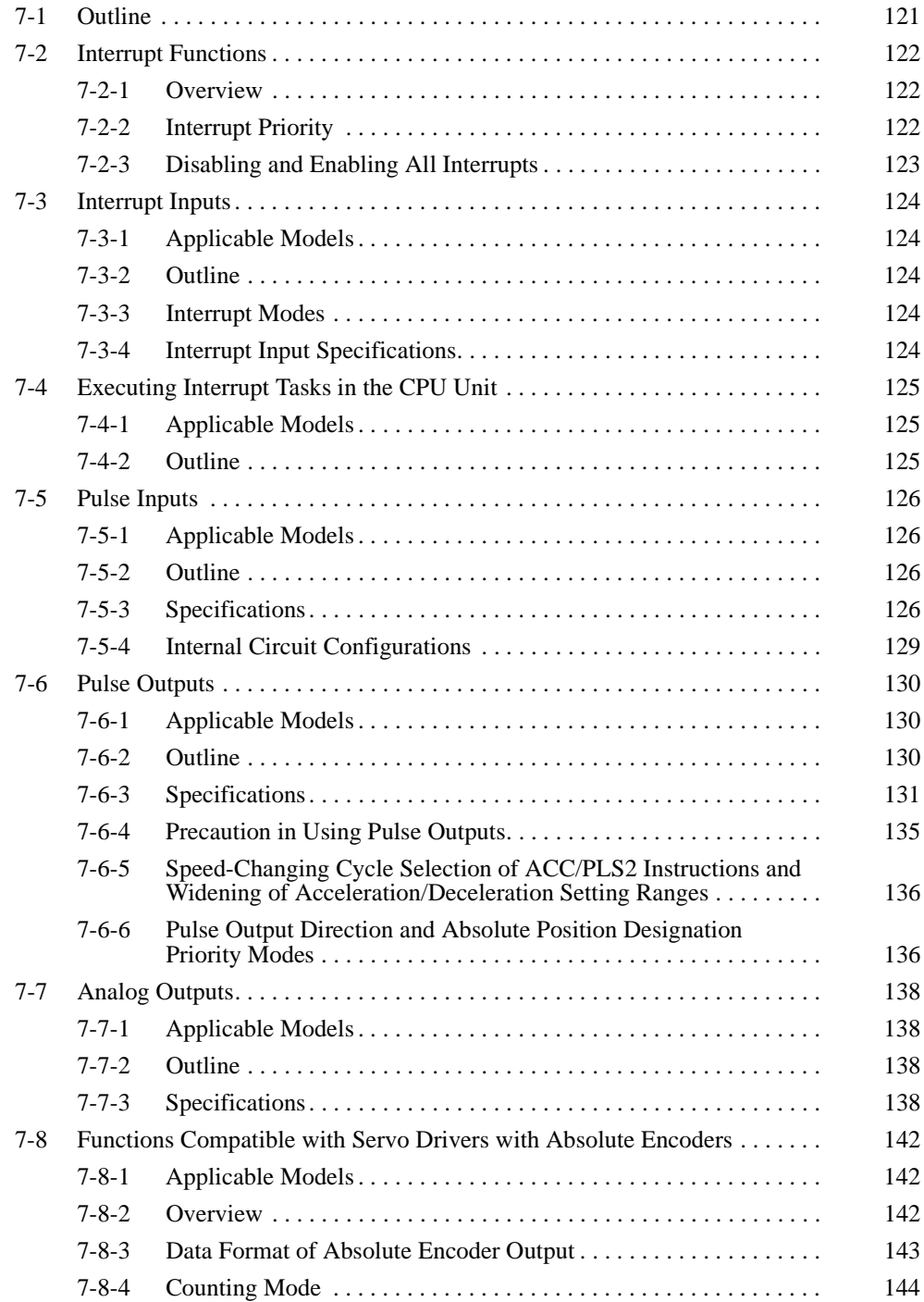

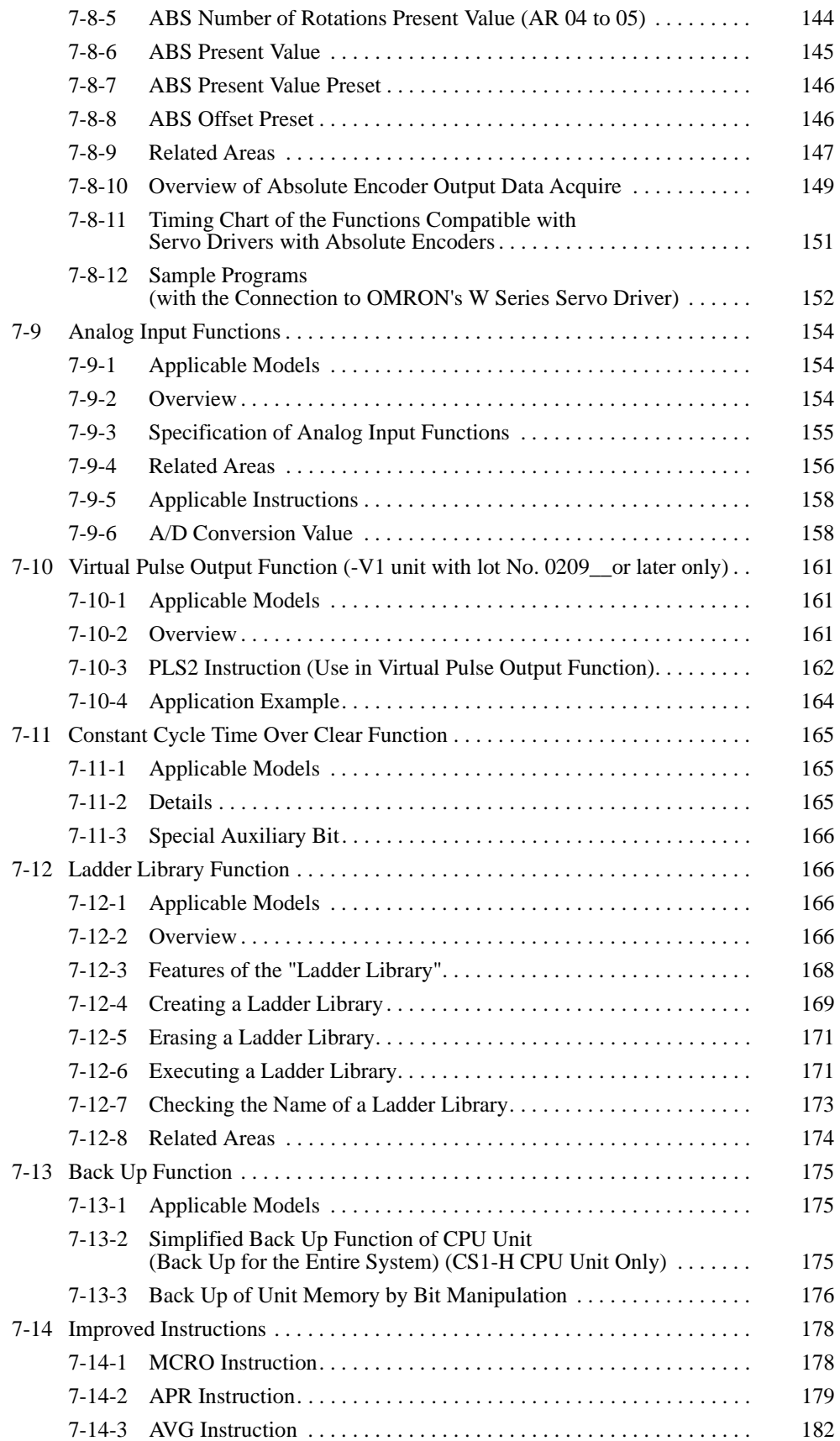

# <span id="page-139-0"></span>**7-1 Outline**

The functions of the Customizable Counter Unit are outlined in the following illustrations.

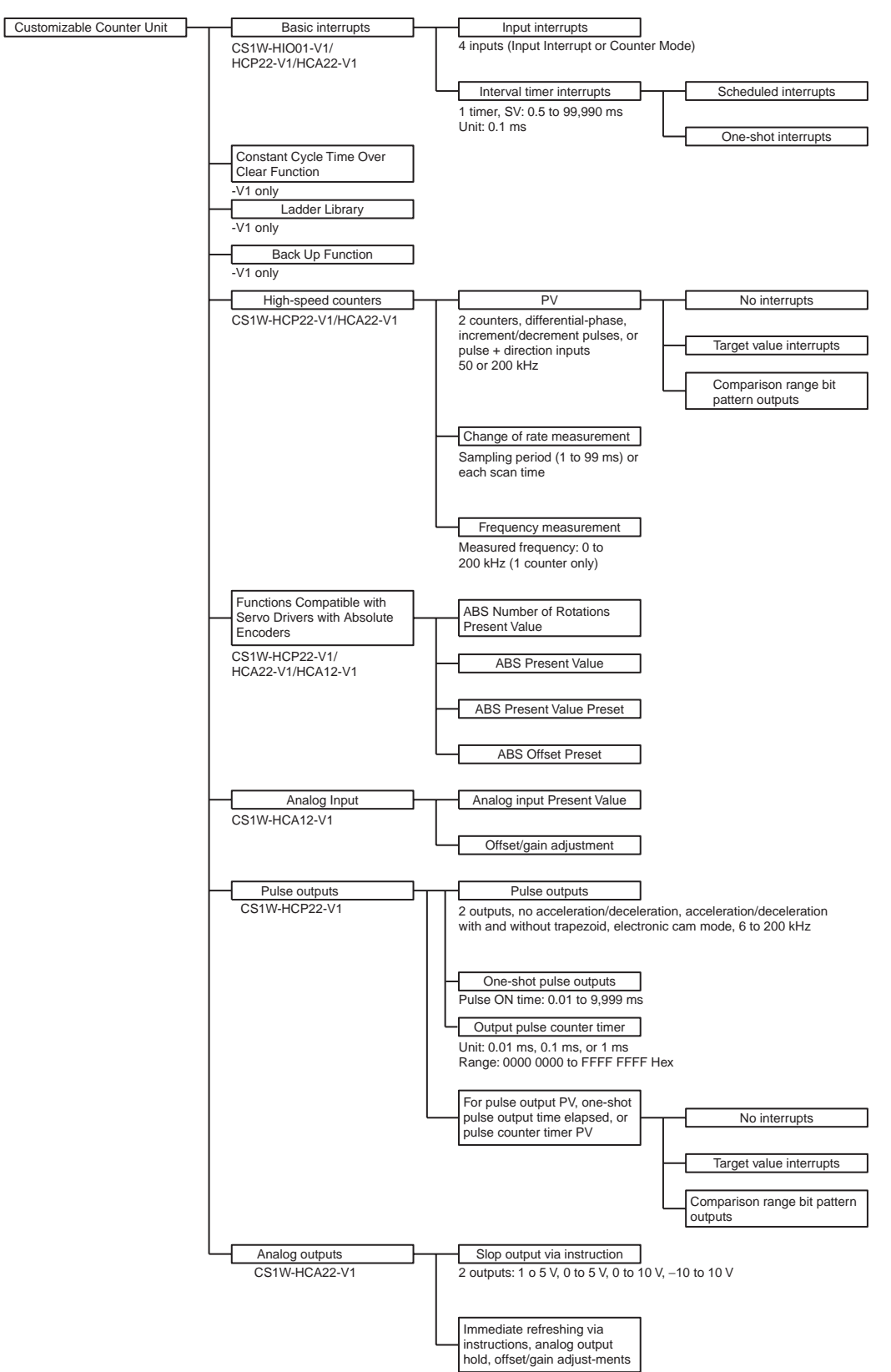

# <span id="page-140-0"></span>**7-2 Interrupt Functions**

### <span id="page-140-1"></span>**7-2-1 Overview**

The Customizable Counter Unit supports the following interrupts.

### **Executing Interrupt Programs in the Customizable Counter Unit**

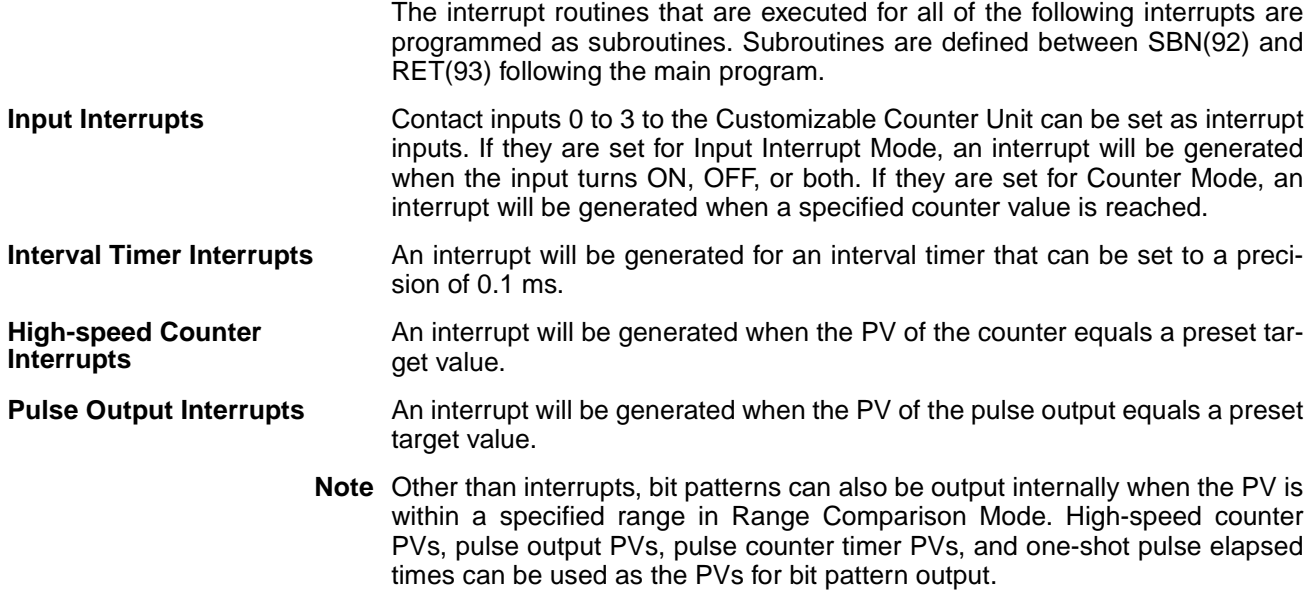

### **Executing Interrupt Programs in the CPU Unit**

The MCRO instruction can be executed in the Customizable Counter Unit to generate an external interrupt to the CPU Unit to execute an external interrupt task.

### <span id="page-140-2"></span>**7-2-2 Interrupt Priority**

The specified subroutine will be executed when an interrupt is generated. The priority of interrupts is shown below.

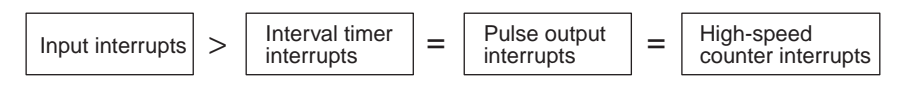

If an interrupt with a higher priority occurs when an interrupt is being processed, the current interrupt will be interrupted to execute the higher-priority interrupt. When the subroutine for the higher-priority interrupt has been completed, processing of the previous interrupt will be continued.

If an interrupt with the same or a lower priority occurs when an interrupt is being processed, the current interrupt will be completed and then the new interrupt will be processed.

If interrupts of the same priority occur simultaneously, they will be processed in the following order.

- Input interrupt 0, Input interrupt 1, Input interrupt 2, Input interrupt 3
- Interval timer interrupt, Pulse output 1 interrupt, Pulse output 2 interrupt, High-speed counter 1 interrupt, High-speed counter 2 interrupt

An instruction controlling a port operation cannot be programmed in a subroutine if an instruction in the main program is already controlling pulse I/O or a high-speed counter for the same port. If this is attempted, SR 25503 will turn ON. The following instructions are included: INI, PRV, CTBL, SPED, PULS, PLS2, ACC, and STIM.

### *Interrupt Functions* **Section 7-2**

The following program sections show how to handle this problem.

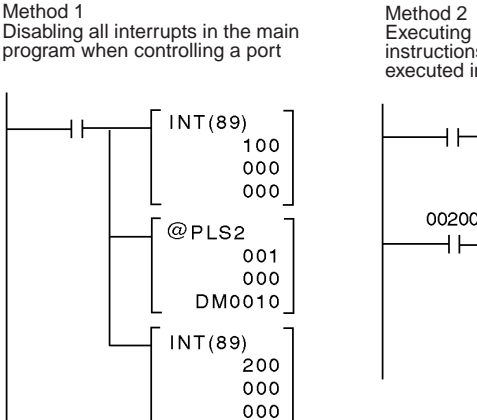

Executing in the main program Programming in subrouinstructions that could not be tine for method 2 executed in a subroutine PRV (62) [SBN(92) 000]  $+1$  $001$ 25313 002  $CTBL(63)$  $+1$ **DM0000**  $001$ 00200 Always  $000$  $@CTBL(63)$ ON **DM0000**  $001$ 25503  $000$ DM0000 [SET 00200]  $++$ ER Flag**RSET 00200** 

- **Note** 1. Only one interrupt subroutine number is recorded for pulse output or highspeed counter interrupts when another interrupt is being executed or interrupts are disabled. The subroutine number of the most recent interrupt is always recorded. Design the system to allow sufficient time between interrupts for the length of the subroutines to prevent unwanted competition between interrupts.
	- 2. "No SBS" errors will occur when interrupt subroutines are defined, but these will not affect operation.

### <span id="page-141-0"></span>**7-2-3 Disabling and Enabling All Interrupts**

All interrupts can be disabled using the INT instruction. The following interrupts are disabled and enabled by INT.

- Input interrupts
- Interval timer interrupts
- High-speed counter interrupts
- Pulse output interrupts

Observe the following precautions when using INT.

- INT cannot be used within a subroutine to disable or enable interrupts.
- Do not use INT to disable all interrupts unless there is a specific need to do so.

### **Disabling All Interrupts**

The following instruction will disable all interrupts.

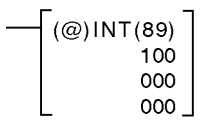

**Note** Interrupts that occur while interrupts are disabled will be recorded and processed when interrupts are enabled.

### **Enabling All Interrupts**

The following instruction will enable all interrupts.

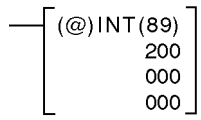

**Note** Enabling interrupts merely returns the interrupts to the status they were in before they were disabled. If an interrupt was masked before it was disabled, it will still be masked after it is enabled.

# <span id="page-142-0"></span>**7-3 Interrupt Inputs**

## <span id="page-142-1"></span>**7-3-1 Applicable Models**

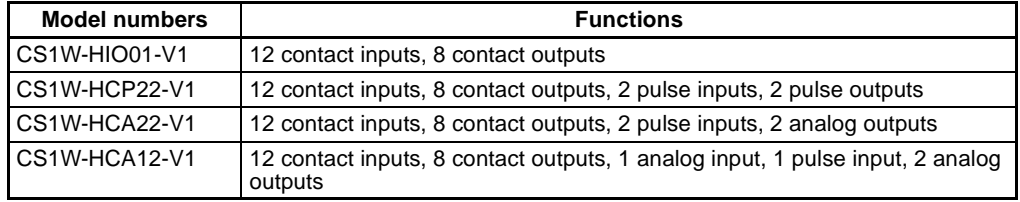

### <span id="page-142-2"></span>**7-3-2 Outline**

Contact inputs 0 to 3 to the Customizable Counter Unit can be used for external interrupt inputs. These inputs are allocated IR 00000 to IR 00003. The subroutines corresponding to these inputs are fixed and cannot be change. Contact inputs 0 to 3 correspond to subroutines 000 to 003.

**Note** Subroutines 000 to 003 can be used as normal subroutines when the input interrupts are not being used.

### <span id="page-142-3"></span>**7-3-3 Interrupt Modes**

There are two modes that can be used for the input interrupts. Each interrupt input can be set separately.

Input Interrupt Mode: An interrupt is generated when the input turns ON, OFF, or both.

Counter Mode: External signals are counted, decrementing from a SV, and an interrupt is generated when the PV equals 0.

The interrupt mode is set using the INT instruction for each interrupt input.

## <span id="page-142-4"></span>**7-3-4 Interrupt Input Specifications**

### **Input Interrupt Mode**

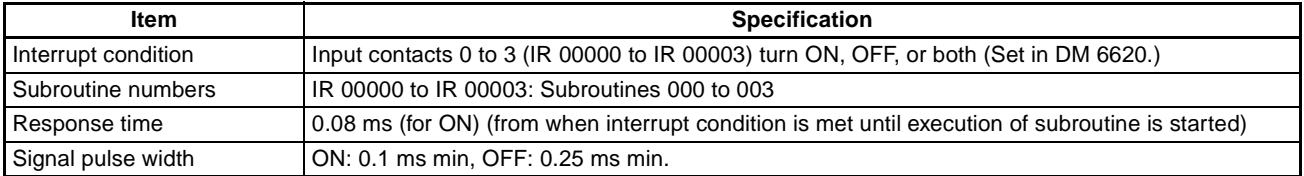

### **Counter Mode**

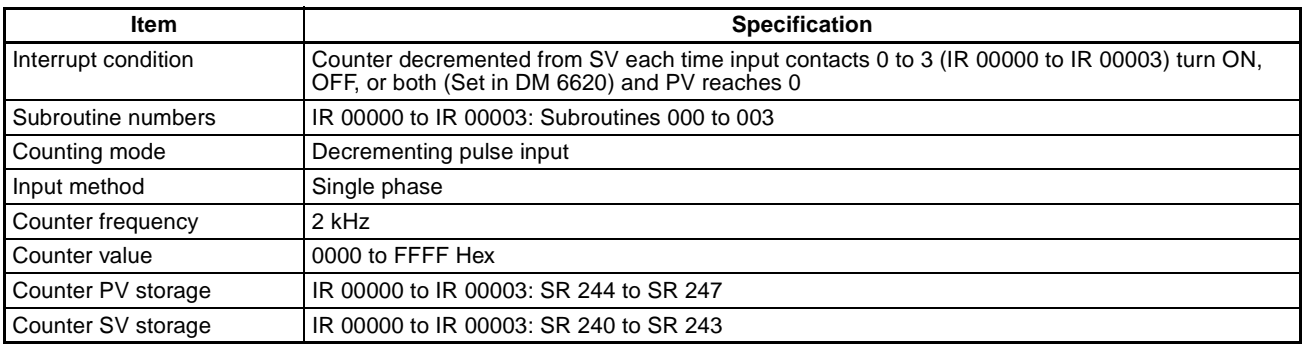

# <span id="page-143-0"></span>**7-4 Executing Interrupt Tasks in the CPU Unit**

## <span id="page-143-1"></span>**7-4-1 Applicable Models**

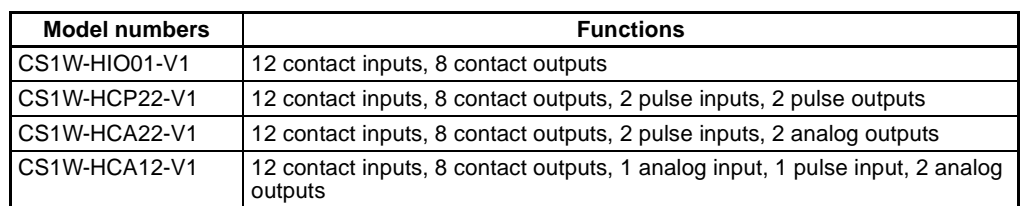

## <span id="page-143-2"></span>**7-4-2 Outline**

The MCRO instruction can be executed in the ladder program in the Customizable Counter Unit to start an external interrupt task in the CPU Unit.

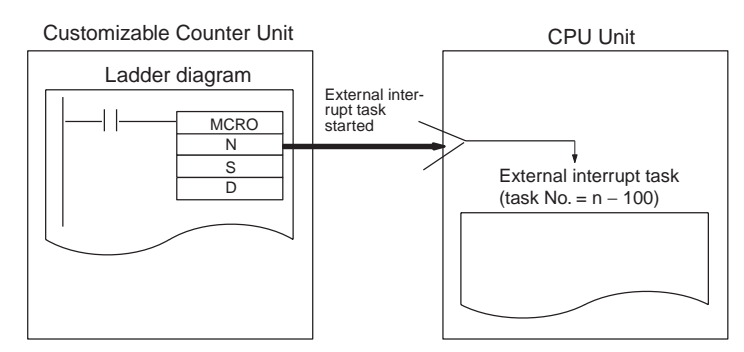

### **Using MCRO**

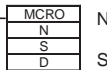

N: External interrupt task number in CPU Unit (N = 100 to 199 for task numbers 0 to 99) Set S and D to 000.

Example: When specifying to execute the external interrupt task has been completed, the Equals Flag (SR 25506) will turn ON. This can be used as shown below to monitor completion of specifying the start of the task.

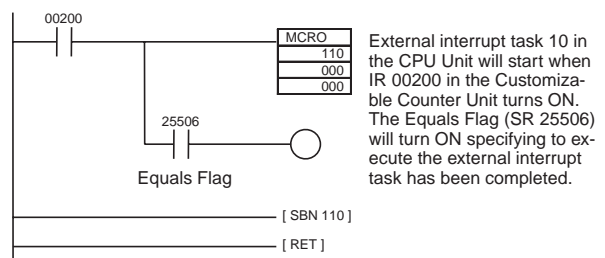

**Note** Be sure to use 100 plus the interrupt task number as the value of the first operand.

- **Note** 1. Program a dummy subroutine for the subroutine number specified for MCRO, as shown above.
	- 2. If the external interrupt task is set to 1, 2, or 3, the power interruption or scheduled interrupt tasks in the CPU Unit will be executed. If these tasks are going to be executed from the Customizable Counter Unit, they should normally be disabled from the CPU Unit as the power interruption or scheduled interrupt tasks. If they are not disabled, they will be executed both for their normal conditions as well as for MCRO from the Customizable Counter Unit.
# <span id="page-144-0"></span>**7-5 Pulse Inputs**

## **7-5-1 Applicable Models**

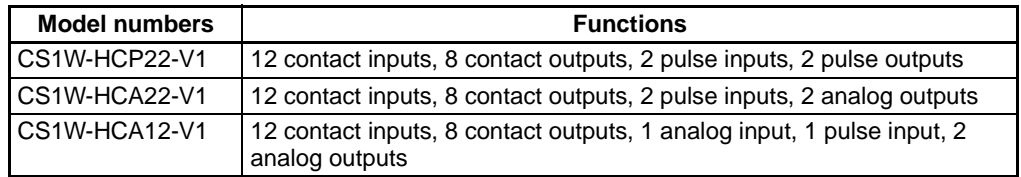

## **7-5-2 Outline**

The CS1W-HCP22-V1 and CS1W-HCA22-V1 Customizable Counter Unit provide 2 pulse inputs. The pulse inputs can be used to count pulse signals from rotary encoders or other devices with highspeed counters and perform processing according to the PV of the count. The following processes are possible.

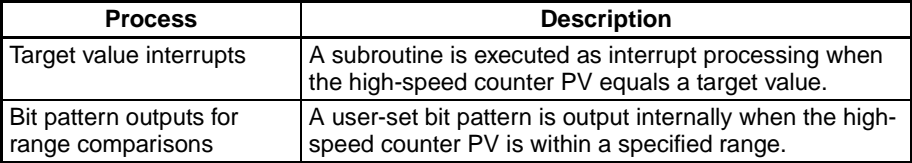

**Note** Interrupts cannot be generated for range comparisons. Only bit patterns are output. Use the bit patterns to trigger other processing as required.

The rate of change or frequency of a high-speed counter PV can also be measured from the program as required.

## **7-5-3 Specifications**

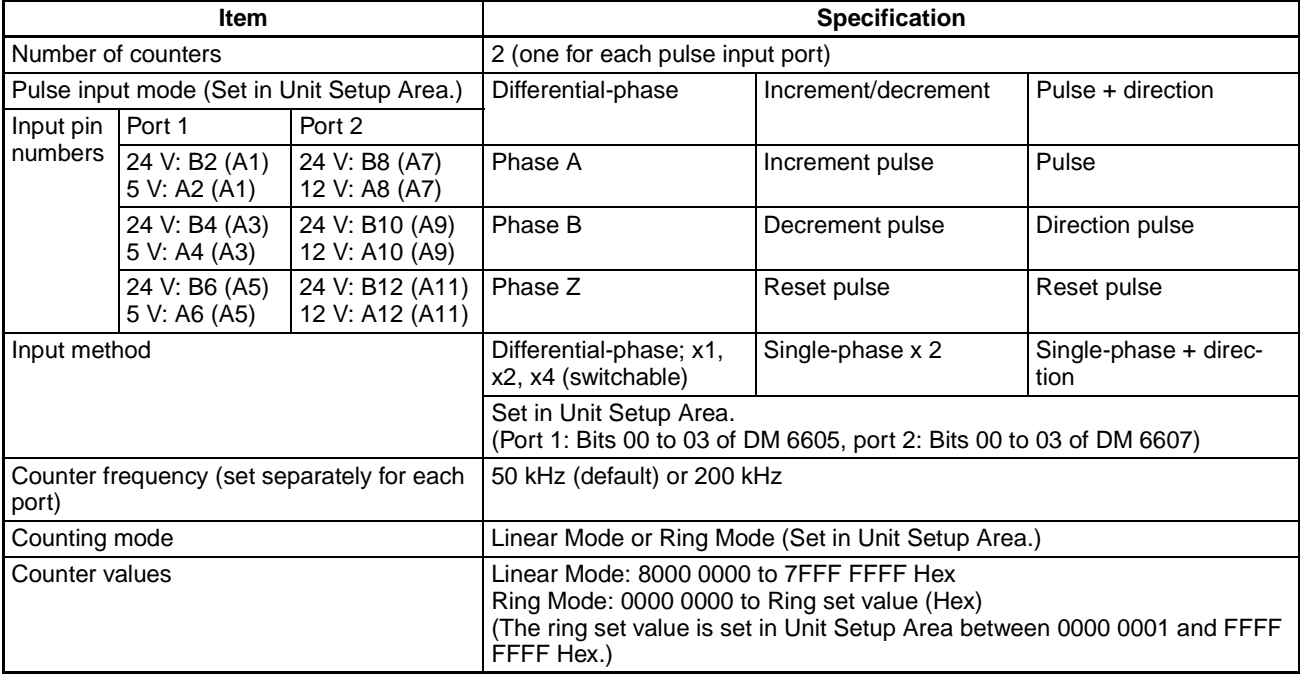

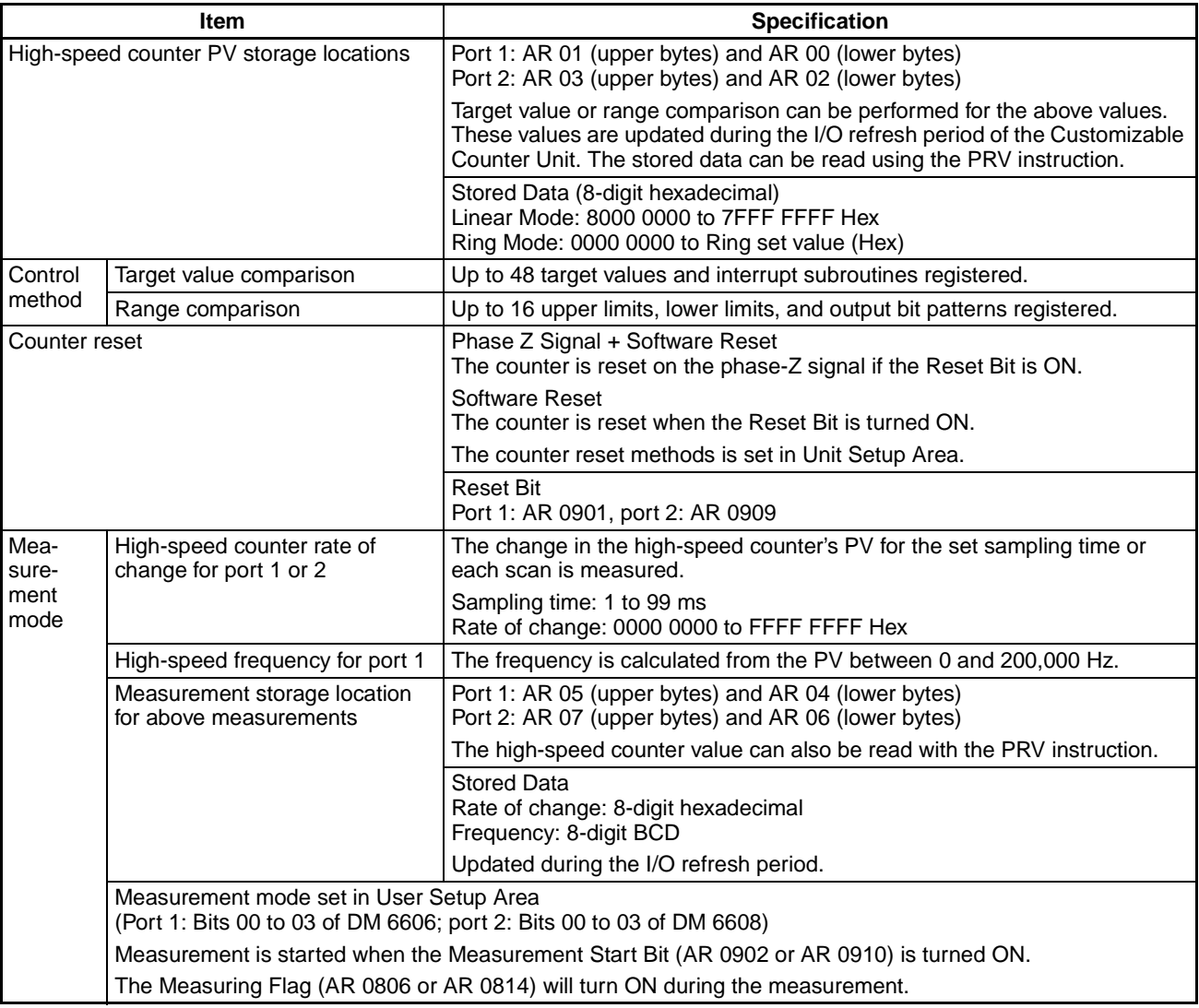

### **Pulse Input Specifications**

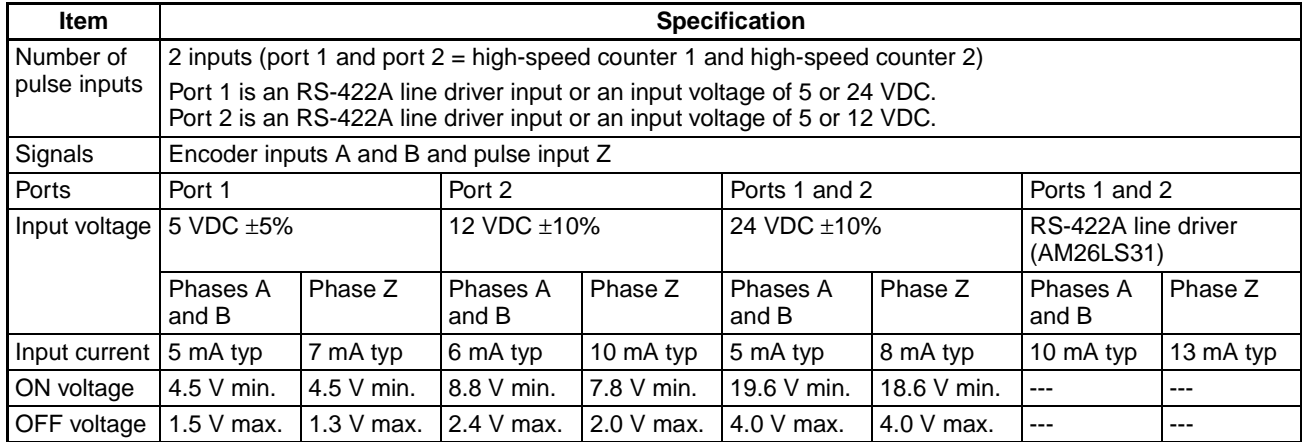

### *Pulse Inputs* **Section 7-5**

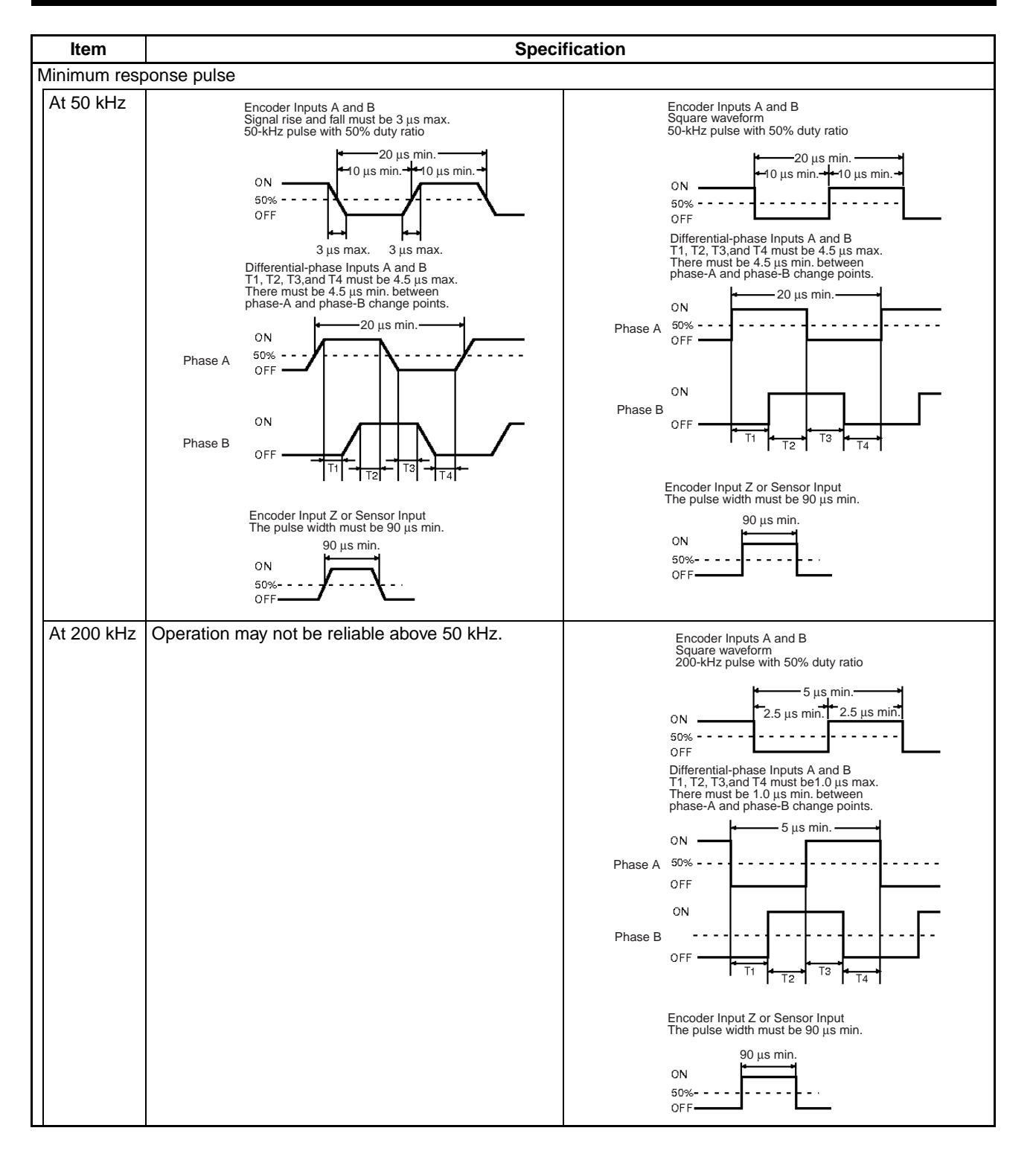

### **Applicable Instructions**

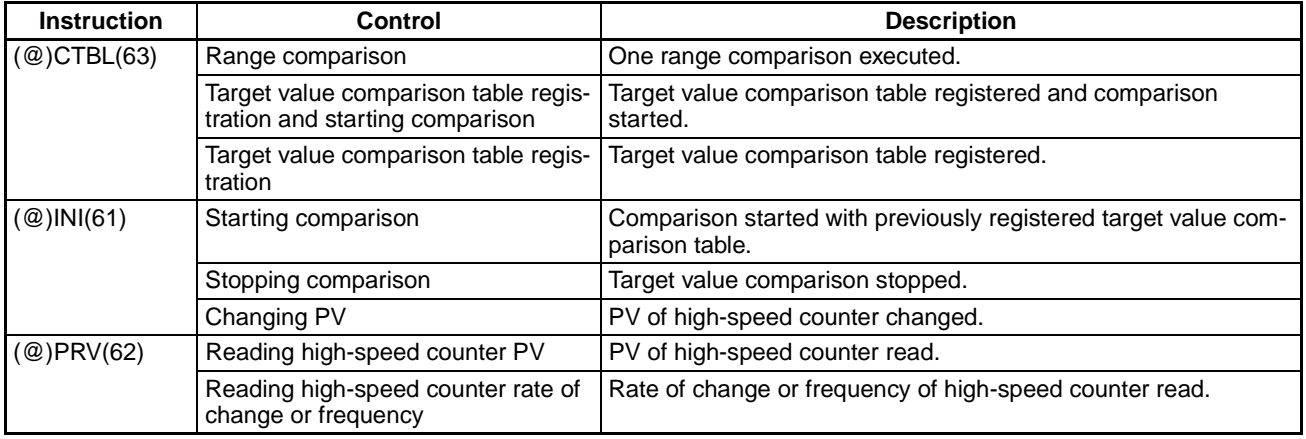

## **7-5-4 Internal Circuit Configurations**

### **Phases A and B of Pulse Input**

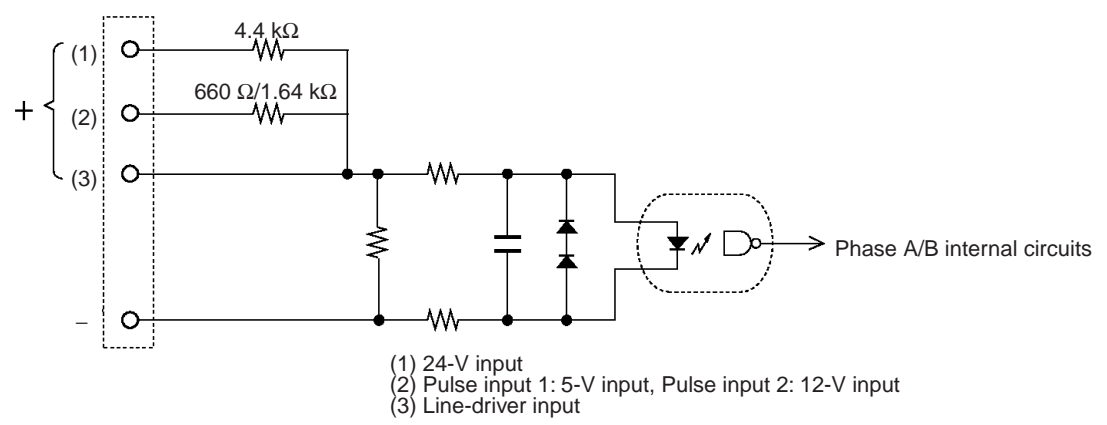

#### **Phase Z of Pulse Input**

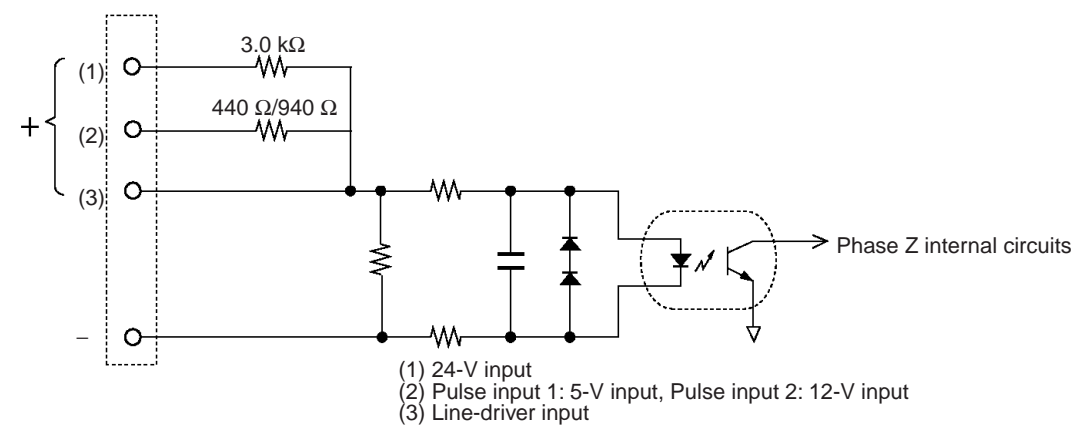

# **7-6 Pulse Outputs**

## **7-6-1 Applicable Models**

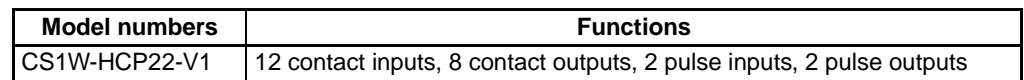

## **7-6-2 Outline**

The CS1W-HCP22-V1 Customizable Counter Unit provides 2 pulse outputs. The pulse outputs can be used for the following functions.

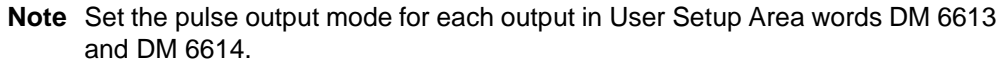

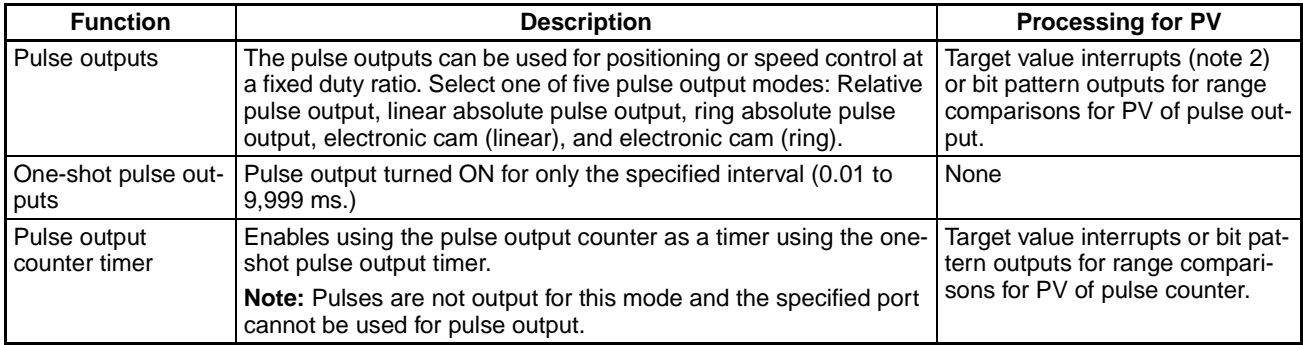

**Note** 1. The processes listed in the following table can be performed for the PV of a pulse output, pulse output counter timer, or one-shot pulse output elapsed time.

2. Cannot be combined with pulse output in independent mode.

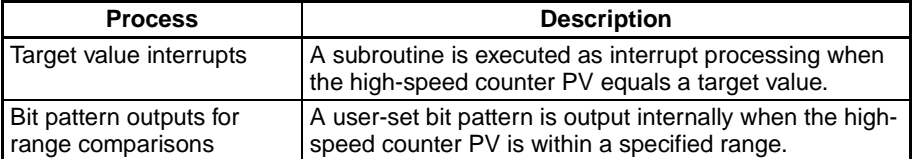

# **7-6-3 Specifications**

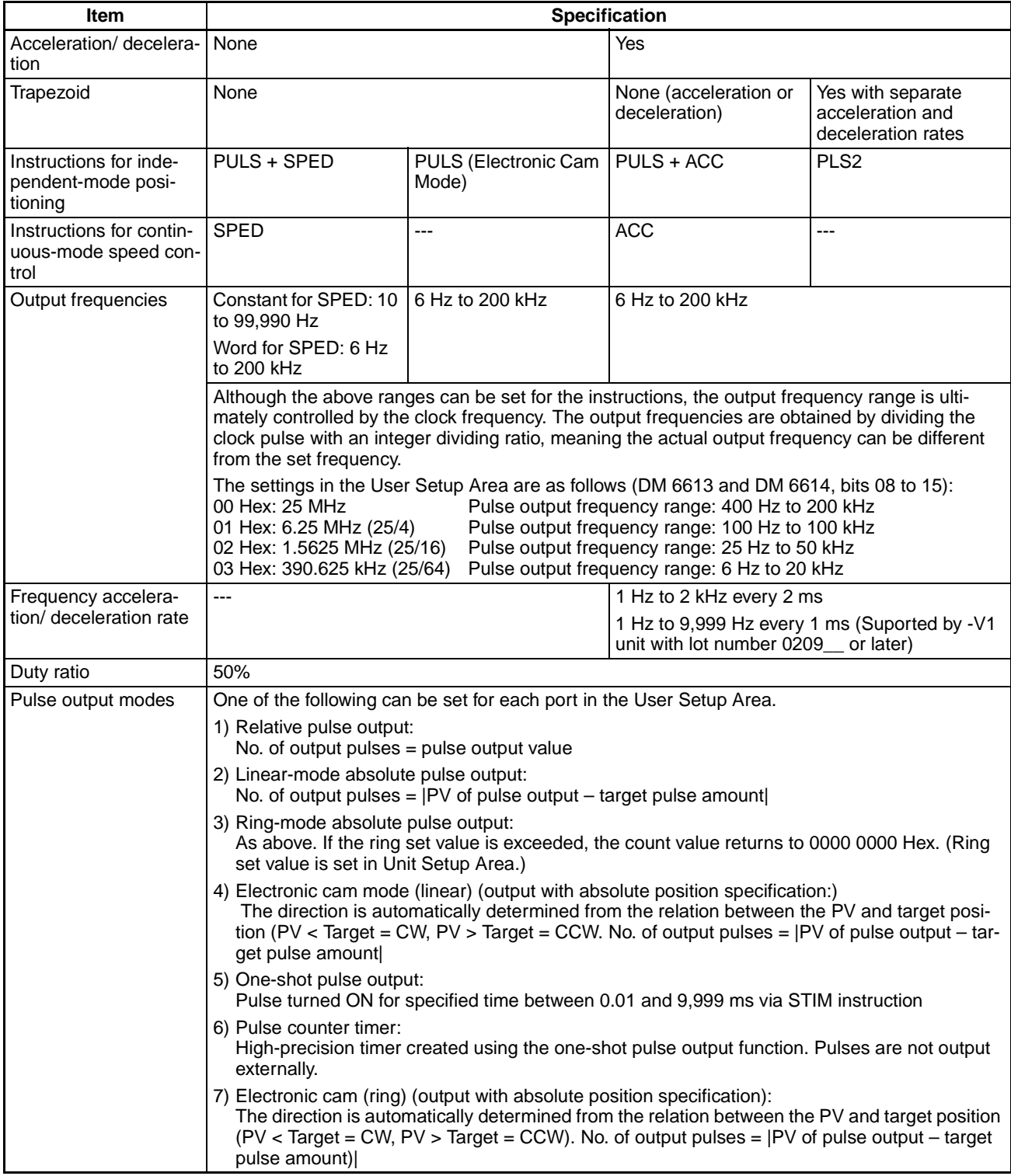

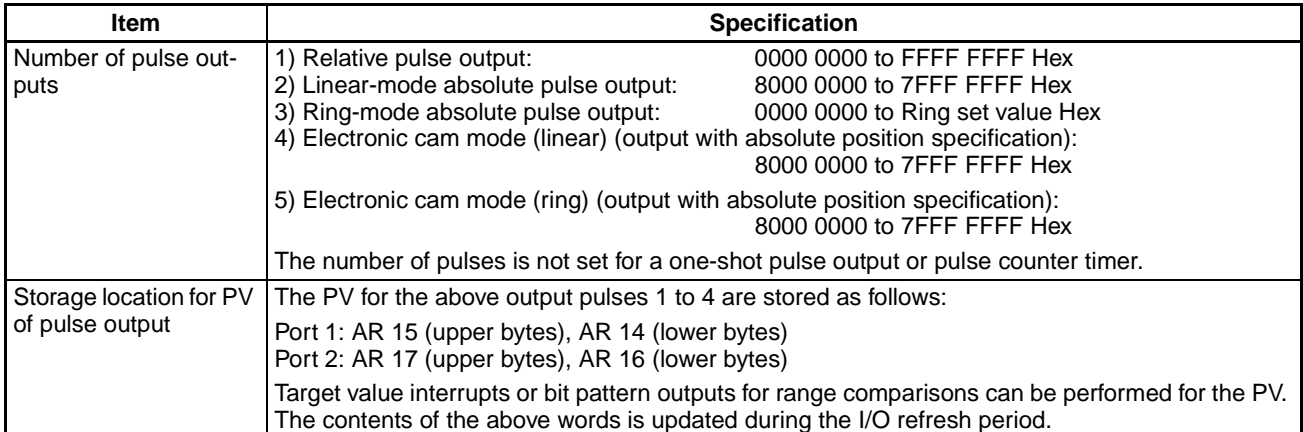

### **Pulse Output Specifications**

### **All Pulse Outputs Except for One-shot Pulse Outputs**

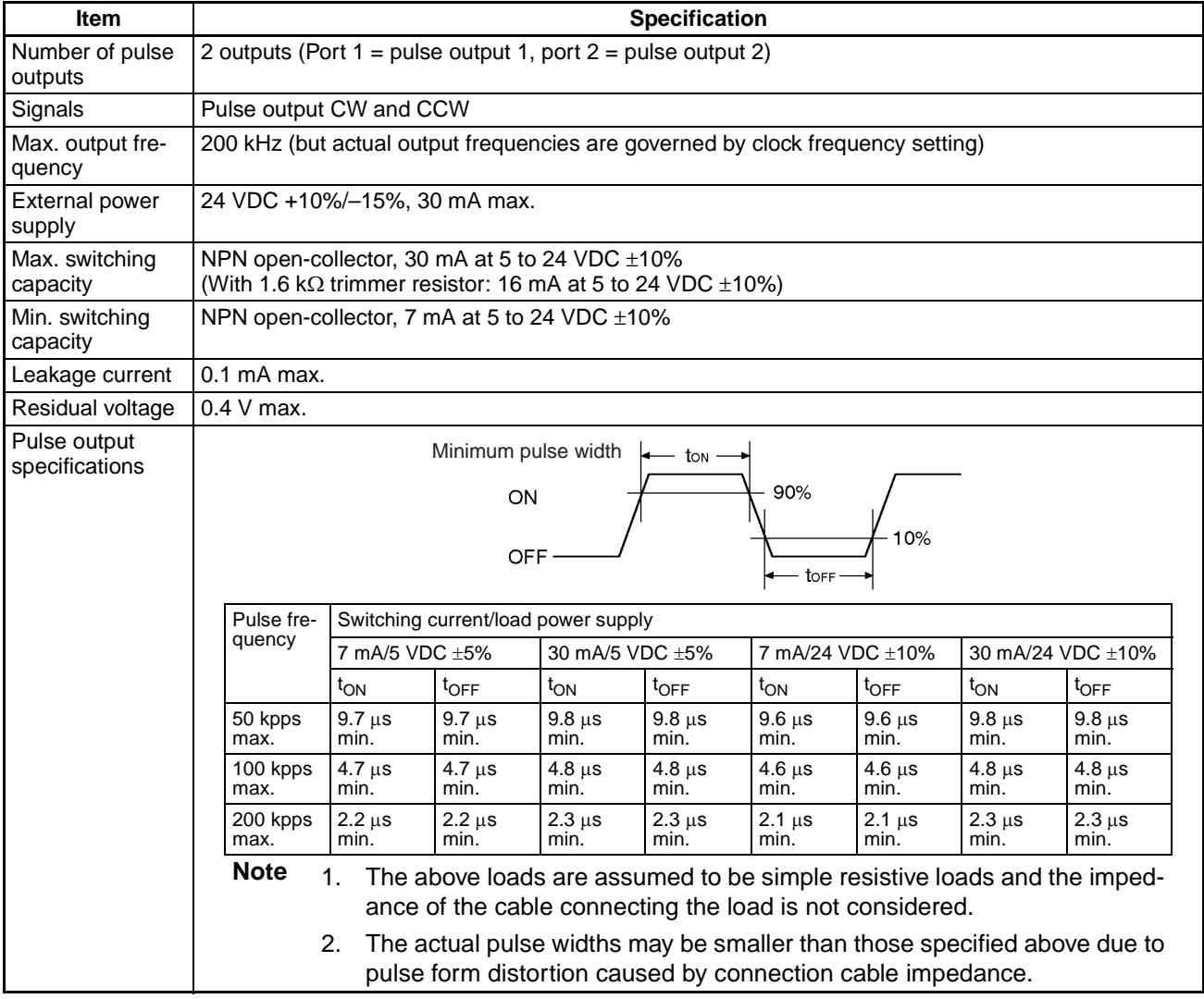

### **One-shot Pulse Outputs**

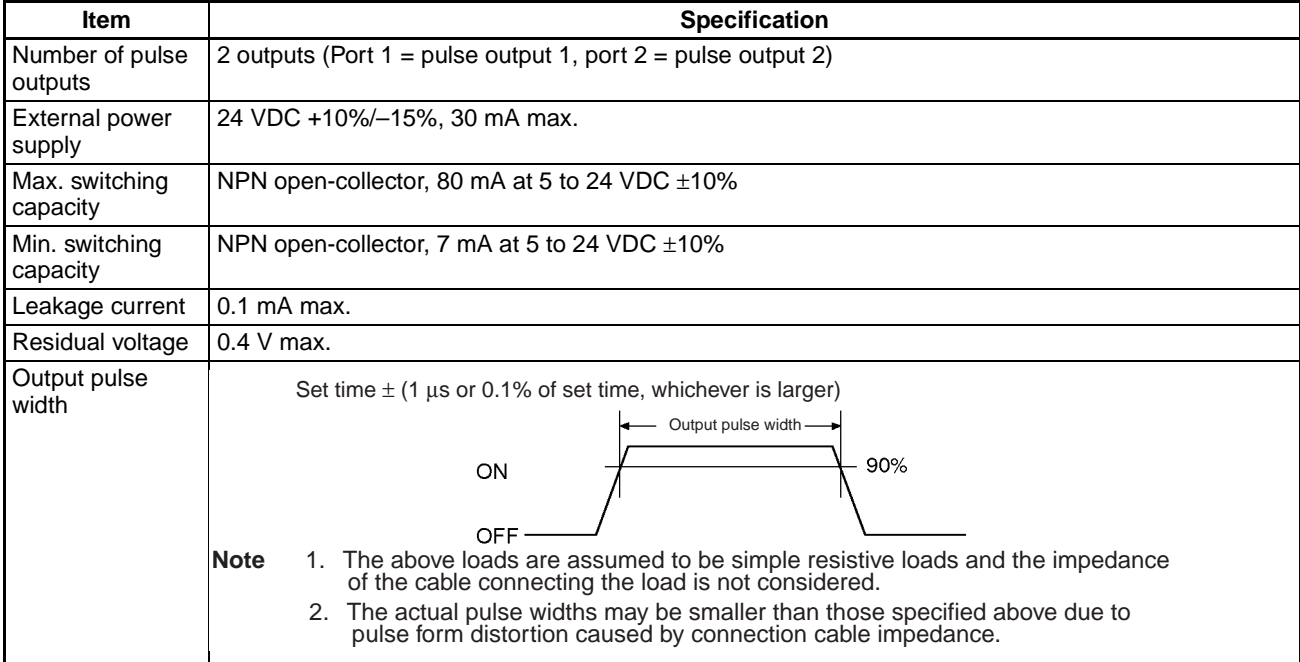

### **Applicable Instructions**

The following seven instructions can be used to control pulse outputs. The relationship between the instruction and the types of pulse output that is possible is also listed in the following table.

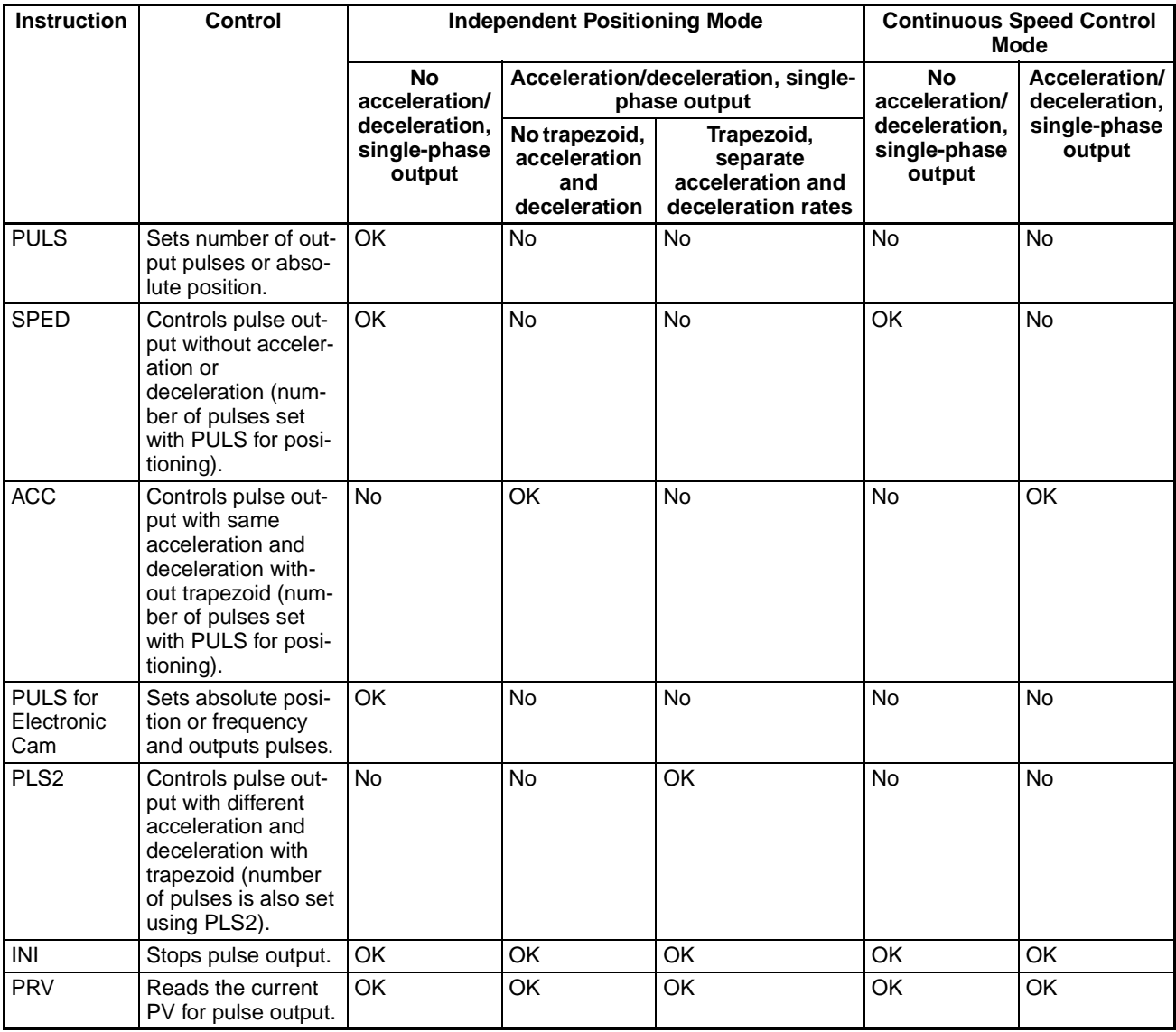

Once pulse output has been started by an instruction, the output cannot always be changed with an instruction. Refer to the Customizable Counter Unit Programming Manual for details.

## **7-6-4 Precaution in Using Pulse Outputs**

Pulses are output from the CS1W-HCP22-V1 according to the clock frequency specified in the Unit Setup Area (bits 08 to 15 of DM 6613 and DM 6614: 25 MHz, 6.25 MHz, 1.5625 MHz, or 390.625 kHz). The clock signal is divided by an integer dividing ratio to create and output the output pulse frequency. This means that the actual frequency may not be the same as the target frequency. Refer to the following information to calculate the actual frequency.

The following information is used to calculate the output frequency.

#### **Target frequency:**

Set by user.

#### **Dividing ratio:**

An integer set in the dividing circuit used to generate the output pulses at the target frequency.

#### **Actual frequency:**

The actual frequency that is output as generated by the dividing circuit.

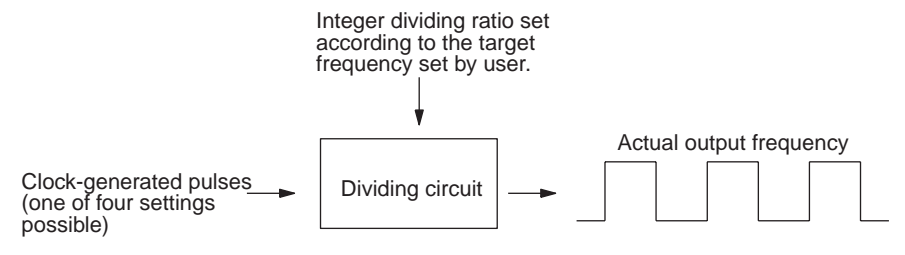

#### **Formula:**

Actual frequency = Clock frequency  $\div$  INT (clock frequency/target frequency)

**Note** INT (clock frequency/target frequency) is the dividing ratio.

The difference between the target frequency and the actual frequency increases at higher frequencies. The following tables shows examples for a clock frequency of 25 MHz.

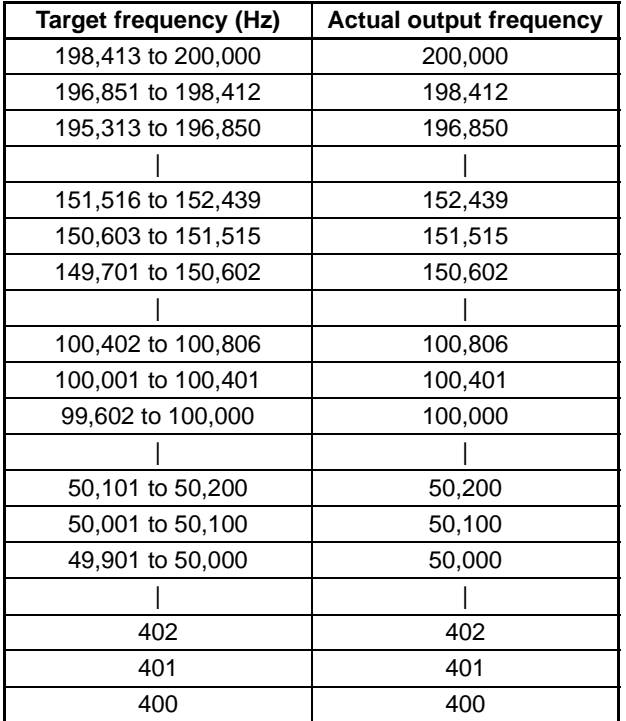

### **7-6-5 Speed-Changing Cycle Selection of ACC/PLS2 Instructions and Widening of Acceleration/Deceleration Setting Ranges**

With the -V1 unit with lot No. 0209 or later, the speed-changing cycle for acceleration and deceleration of ACC and PLS2 instructions can be selected from 1 ms or 2 ms. The speed-changing cycle of ACC and PLS2 instructions, and of port 1 and 2 have to be the same. Additionally, the setting ranges for acceleration and deceleration have been widened from 1 Hz to 2 kHz to 1 Hz to 9.999 kHz.

**Switching the Speedchanging Cycle of ACC/ PLS2 Instructions**

The speed-changing cycle for acceleration and deceleration of ACC and PLS2 instructions can be switched by the setting (ON/OFF) of bit 07 of AR 19 prior to the execution of the instructions.

### **2 ms Cycle**

Execute ACC or PLS2 instruction with bit 07 of AR 19 OFF.

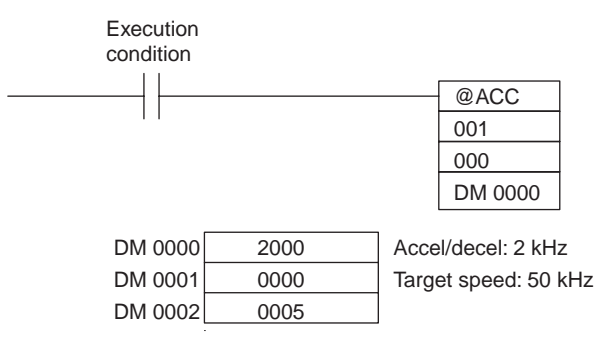

### **1 ms Cycle**

Execute ACC or PLS2 instruction with bit 07 of AR 19 ON.

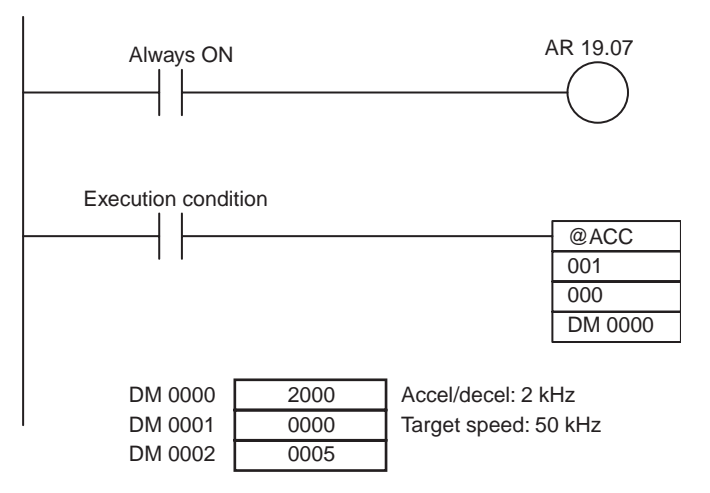

### **7-6-6 Pulse Output Direction and Absolute Position Designation Priority Modes**

With -V1 lot No. 0209 or later Units, the direction that pulses are output by the PLS2 instruction depends on the priority mode that is selected. The direction may be determined automatically from the absolute position using absolute position designation as the priority mode, or it may be specified by a userdefined operand using the pulse output direction as the priority mode.

With Units prior to -V1 lot No. 0209, no pulses were output unless the output direction designated by the PLS2 instruction was the same as the output direction designated by the absolute position (pulse output direction was the only priority mode).

**Pulse Output Direction Priority Mode** In this mode, the user determines the pulse output direction using an operand. Pulses are output only if the output direction designated by PLS2 instruction is the same as the output direction designated by the absolute position.

**Absolute Position Designation Priority Mode** In this mode, the pulse output direction is determined automatically from the absolute position. Designating pulse output direction using an operand is disabled here. This means that positioning is based strictly on the absolute position and no direction setting is supported.

### **Switching the Priority Mode between Pulse Output Direction and Absolute Position Designation**

The priority mode can be switched between pulse output direction and absolute position designation by turning ON or OFF AR 1914 before executing the PLS2 instruction.

**Note** Pulse outputs are halved in both cases when the priority mode is switched.

**Pulse Output Direction Priority Mode**

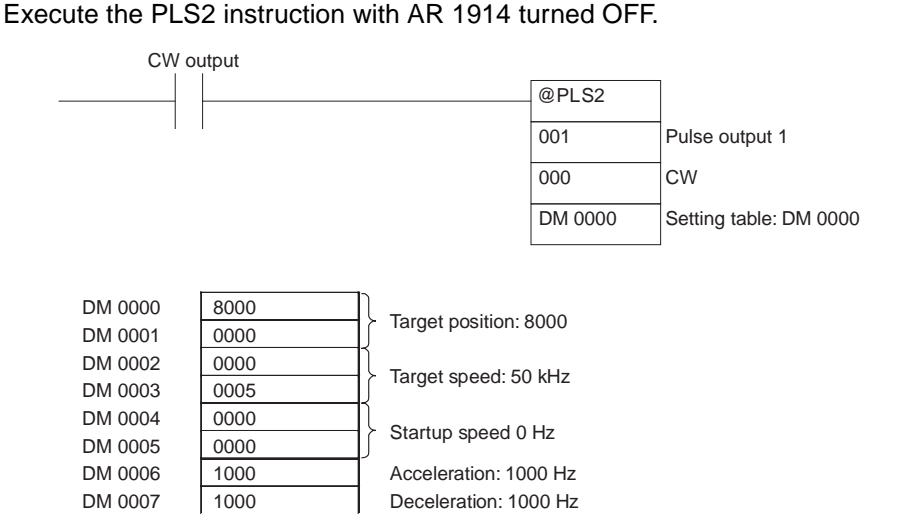

### *Analog Outputs* **Section 7-7**

### @PLS2 001  $000$ DM 0000 Execute condition DM 0000 8000 DM 0000 0000 **DM** 0000 **Target position: 8000** DM 0002 0000 DM 0003 0005 Target speed: 50 kHz DM 0004 0000 DM 0005 0000 Startup speed: 0 Hz DM 0006 | 1000 | Acceleration: 1000 Hz DM 0007 | 1000 | Deceleration: 1000 Hz Pulse output 1 CW Setting table: DM 0000 Normal ON AR 19.14 Ignored because the direction changes automatically.

#### **Absolute Position Designation Priority Mode**

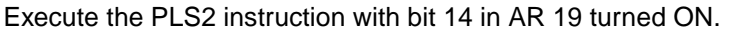

# **7-7 Analog Outputs**

## **7-7-1 Applicable Models**

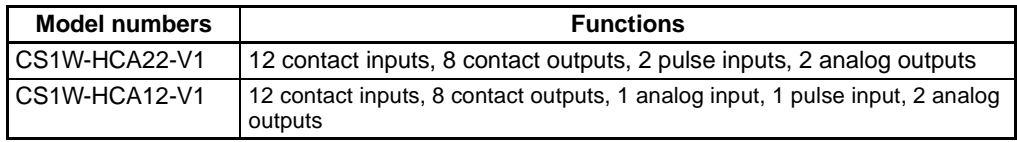

## **7-7-2 Outline**

The CS1W-HCA22-V1/HCA12-V1 Customizable Counter Unit provides 2 analog outputs. The analog outputs can be set to –10 to 10 V, 0 to 10 V, 0 to 5 V, or 1 to 5 V. There is a separate setting for each output.

Normally, the analog values stored in AR 14 and AR 15 are output cyclically on the END refresh, but the outputs values can also be refreshed using the SPED instructions for step-wise output or the ACC instruction for slopped output.

## **7-7-3 Specifications**

### **Analog Outputs**

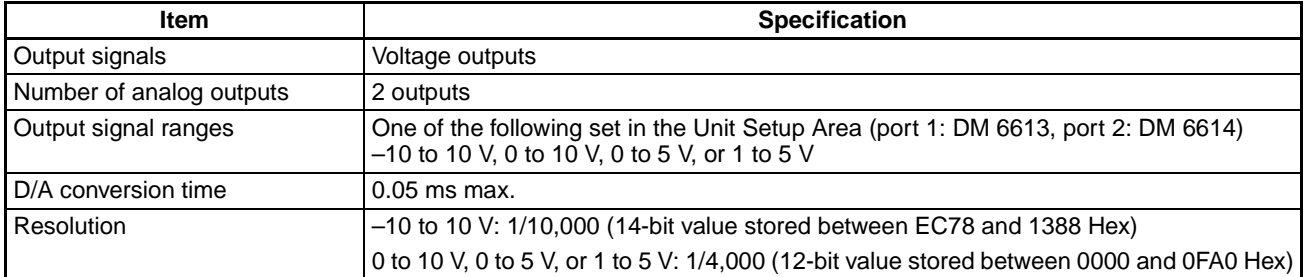

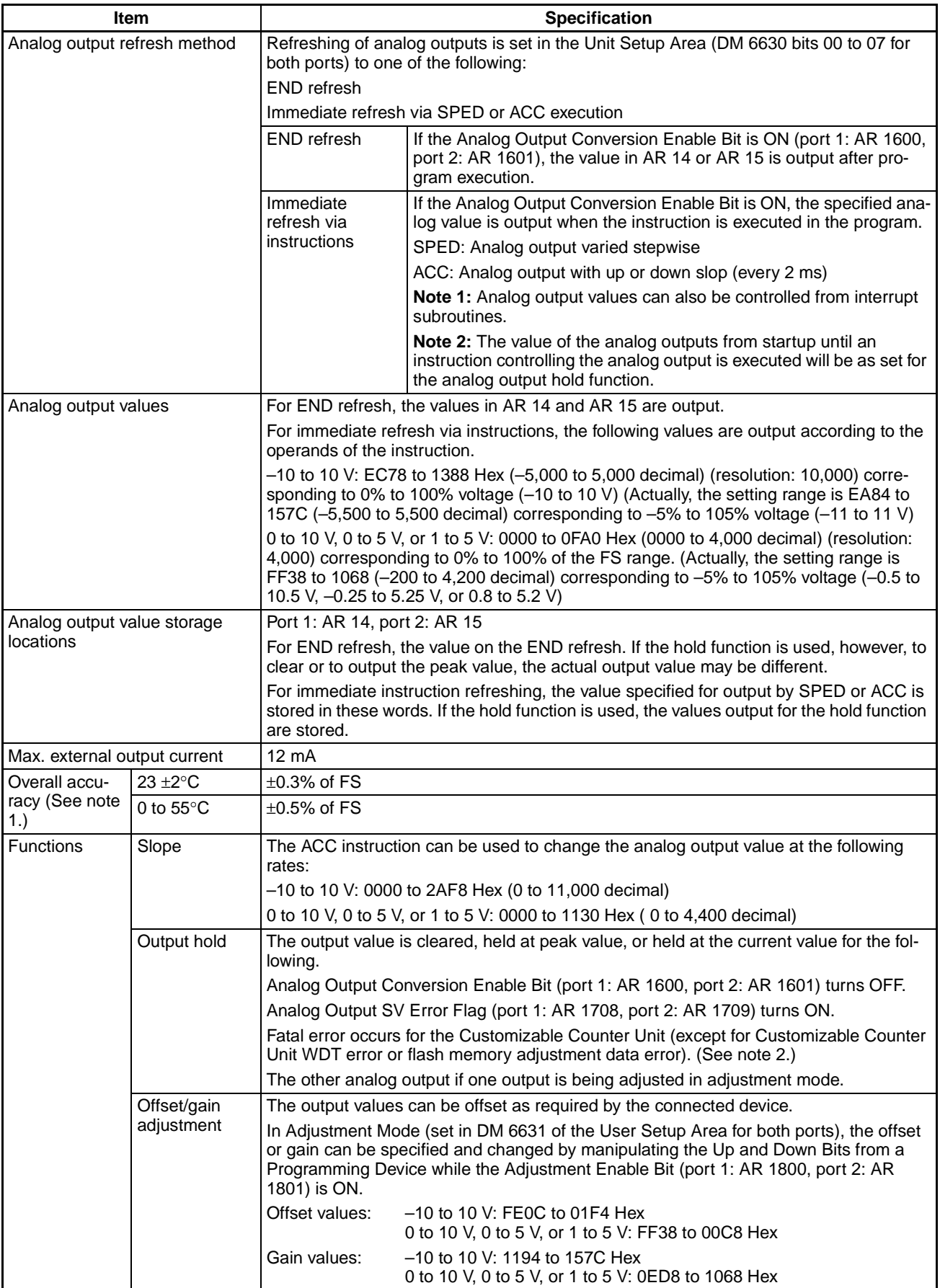

- **Note** 1. Accuracy applies to full scale.
	- 2. Analog outputs are treated as described in the following table for fatal errors in the Customizable Counter Unit or CPU standby status for the CPU Unit.

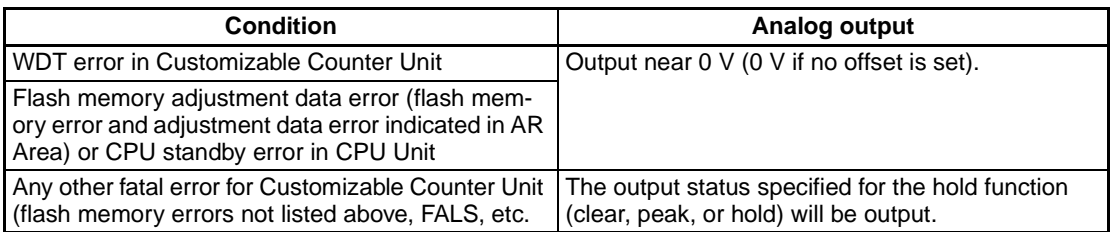

If there is an error in the settings for the analog outputs in the User Setup Area (DM 6613, DM 6614, DM 6630, and DM 6631), the following status will be used.

Output signal range: – 10 to 10 V Output hold function: Clear Refresh method: END refresh

#### **Specified Output Values and Analog Output Signals**

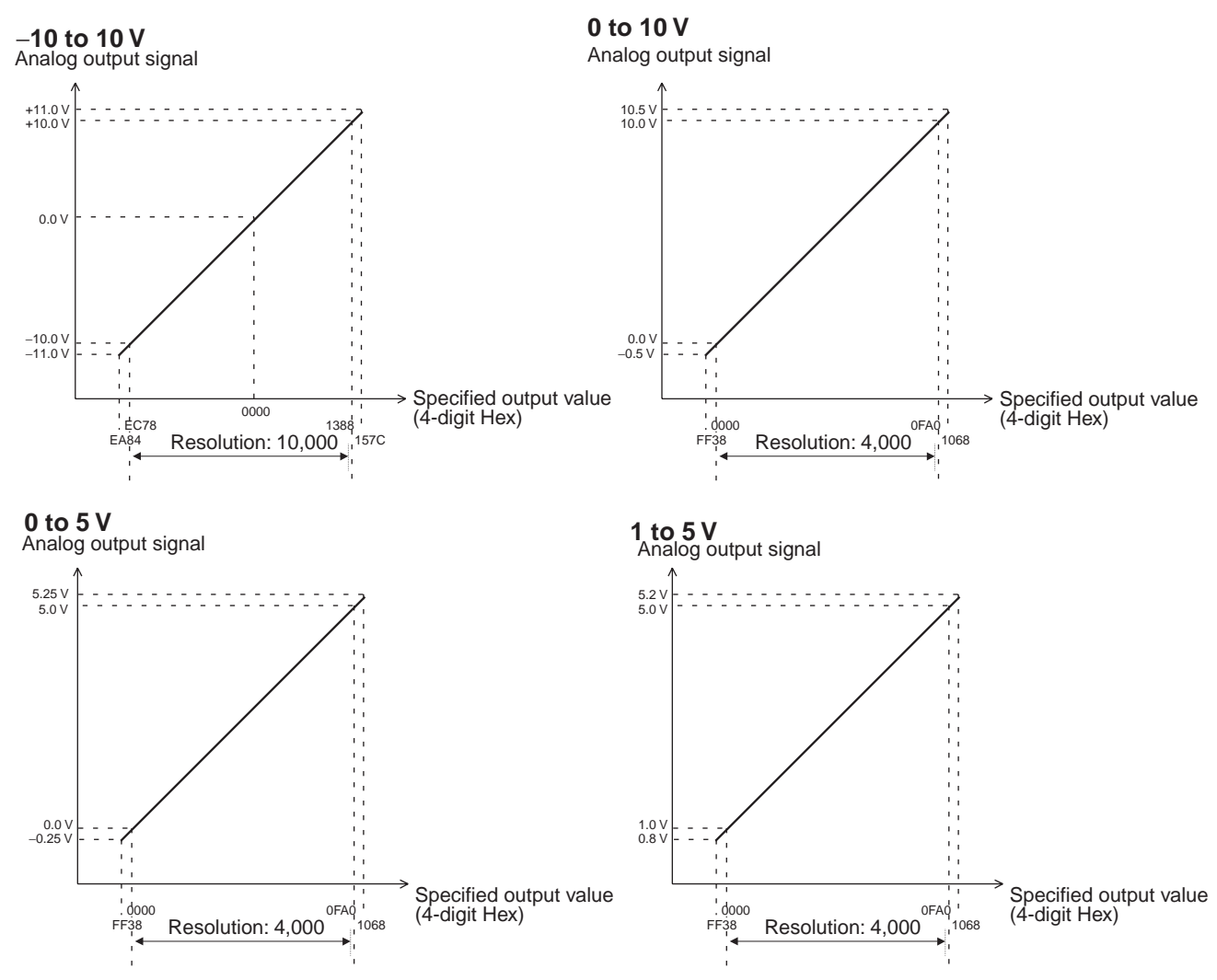

#### **Applicable Instructions END Refresh**

Use instructions, such as MOV, to store the analog output value in AR 14 and AR 15 and then turn ON the Analog Output Conversion Enable Bit (AR 1600 or AR 1601).

#### **Immediate Refresh Using Instructions**

Outputs can be controlled with SPED and ACC as outlined below.

SPED can be used to vary the output value stepwise.

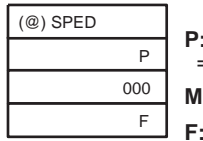

**P:** Port specifier = 001 for analog output 1 and 002 for analog output 2

**M:** Always 000.

**F:** Analog amount

#### F: Analog Amount

The target analog output value is specified as a 4-digit hexadecimal value.

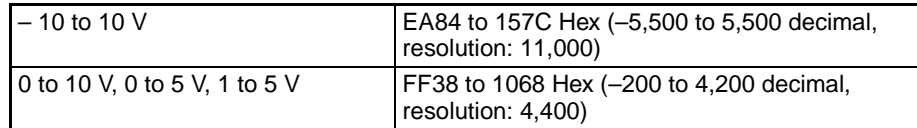

ACC can be used to slope the analog output value

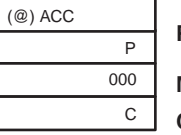

**P:** Port specifier

= 001 for analog output 1 and 002 for analog output 2

**M:** Always 000.

**C:** First control word

 $C =$  Rate of change,  $C + 1 =$  Analog output target value

#### $C = Rate$  of Change

C contains the rate of change (slope) per 2 ms.

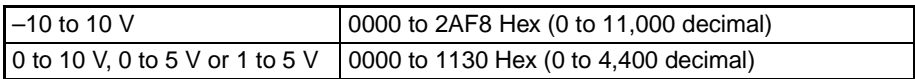

C+1 = Analog Output Target Value

C+1 is set to the target analog output value as a 4-digit hexadecimal value.

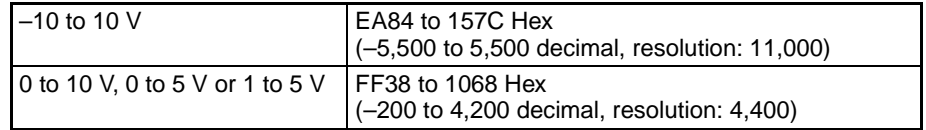

**Note** ACC and SPED cannot be used to change the analog output value while ACC is being used to control a sloped output. Change the output value only after the target value has been reached.

## **7-8 Functions Compatible with Servo Drivers with Absolute Encoders**

## **7-8-1 Applicable Models**

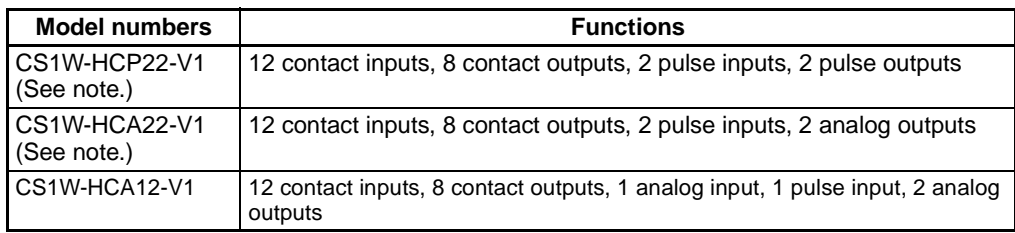

**Note** Supported by -V1 unit with lot number 0209 or later.

## **7-8-2 Overview**

Either of the following types of pulse input signals can be input to the unit:

- Pulse trains from normal incremental encoders, etc.
- Encoder output data (Ex: OMRON's W series, etc.) of servo drivers with absolute encoders (multi-turns absolute encoders)

The following explains the functions that are compatible with the latter, servo drivers with absolute encoders.

**Note** As for the pulse train inputs from normal incremental encoders, etc., the pulse input functions are the same as the ones of the model CS1W-HCP22(-V1)/ HCA22(-V1). Refer to Pulse Inputs [on page 126](#page-144-0) for details.

To input the encoder output data from a servo driver with an absolute encoder to the unit (CS1W-HCA12-V1), the SEN output signal from the unit has to be connected to the servo driver. When starting an operation, the amount of multi-turns (to phase A as serial data) and the initial incremental pulse (to phase A/B as pulse) are input once as the absolute position information.

After that, the position data during operations are input with the phase difference input (using normal counter functions).

Using a servo driver with an absolute encoder enables the controlled operation to be started from the position at turning on the power without performing any origin searches.

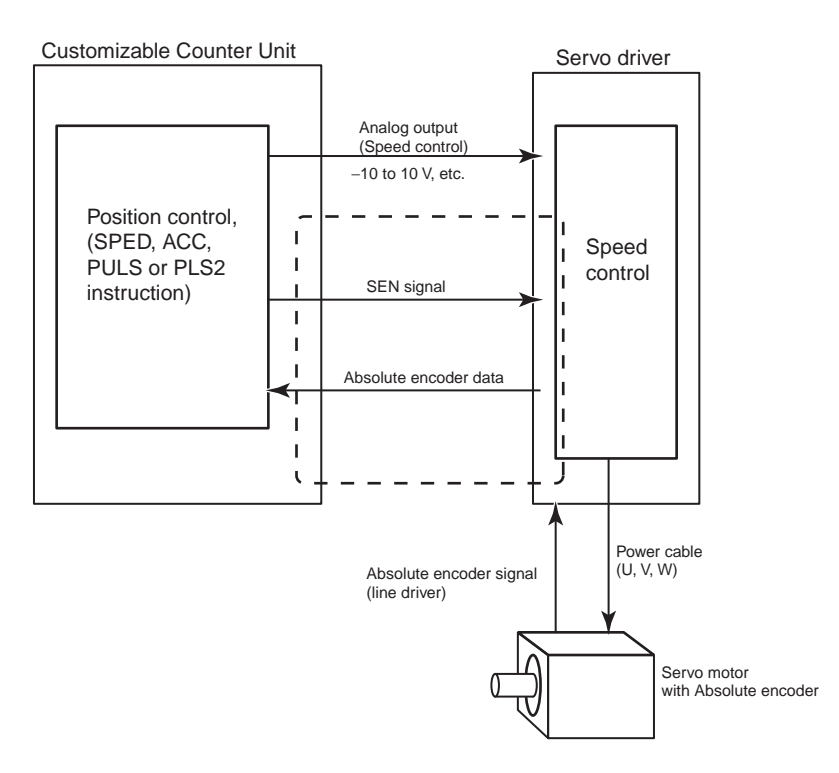

## **7-8-3 Data Format of Absolute Encoder Output**

The format of data from a servo driver with an absolute encoder compatible with the unit (model CS1W-HCA12-V1) is as follows:

#### **Serial Data Specification**

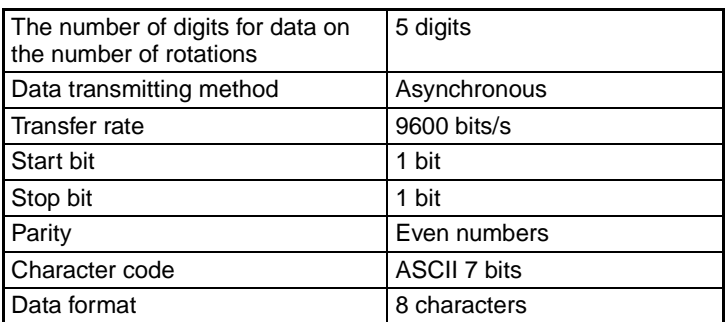

### **Data Format**

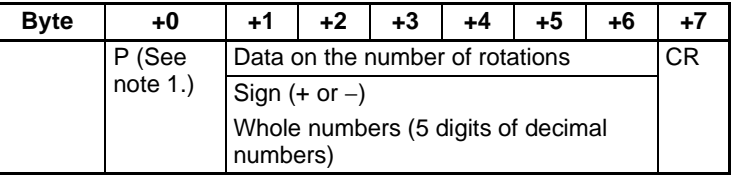

**Note** 1. "P" of ASCII code. It is 50 Hex in hexadecimal.

- 2. The range of No. of rotations that can be received by the unit is between  $+65535$  to  $-65535$ .
- 3. For details of the data on the number of multi-turns received from a servo driver, please check the manual of the servo driver in use.
- 4. Please set the unit function setting "high-speed counter 1 operating mode (DM 6605)" to either ABS linear (CW-) or ABS linear (CW+) mode corresponding to the setting of reverse rotation mode on the servo driver in use.

5. When the mode where the data on the number of rotations is output only in the + direction is set in the absolute encoder multi-turn limit setting, the data received by the unit is handled as described below according to the setting of "high-speed counter 1 operating mode" in the unit setup area: Ex) When a value between 0 and 65,534 is set on the servo driver High-speed counter 1 operating mode (DM6605)": ABS linear (CW-) mode

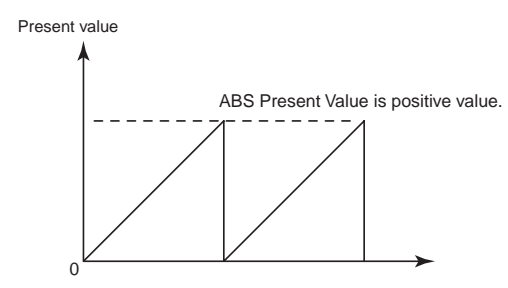

"High-speed counter 1 operating mode (DM 6605)": ABS linear (CW+) mode

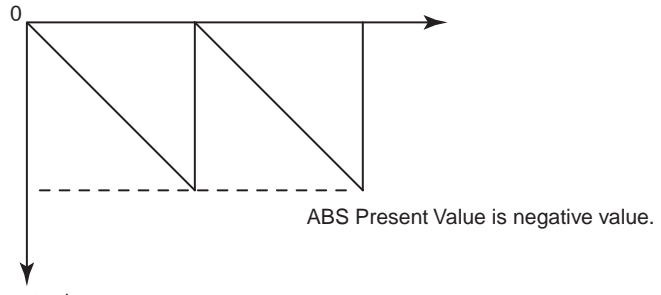

Present value

## **7-8-4 Counting Mode**

**Counting Operation** The counting operations by the ABS linear (CW-), ABS linear (CW+), and ABS ring modes inherits the ones by the linear/ring modes of the pulse input function on the models CS1W-HCP22(-V1)/HCA22(-V1). However, the normal linear mode does not have the function to receive the data on the number of rotations held in a servo driver with an absolute encoder. **Details of Each Counting Mode** The details of the ABS linear (CW-), ABS linear (CW+), and ABS ring modes are as follows:

### ■ **ABS Linear (CW**<sup>-</sup>)</sub> Mode (DM 6605 Bit 12 to 15: 2 Hex)

The pulse information when an absolute encoder is in reverse rotation is counted with linear mode.

### ■ **ABS Linear (CW+) Mode (DM 6605 Bit 12 to 15: 4 Hex)**

The pulse information when an absolute encoder is in forward rotation is counted with linear mode.

#### ■ **ABS Ring Mode (DM 6605 Bit 12 to 15: 3 Hex)**

The pulse information of an absolute encoder is counted with ring mode. (Only the initial incremental pulse (angle) at reading an absolute value is used as the absolute value.)

## **7-8-5 ABS Number of Rotations Present Value (AR 04 to 05)**

The multi-turn data (a present value read from an encoder) is input to the unit after the SEN signal is input to a servo driver. The data is stored as the ABS number of rotations present value. The stored value is to follow the following conversion formula:

"ABS number of rotations present value (AR 04 to 05)" =  $R \times M$ 

"The number of Initial incremental pulses (AR 00 to 01)" =  $P_0$ 

M: Multi-turn data (meaning how many times the axis of a rotary encoder rotated)

R (DM 6609, DM 6610): The number of pulses for encoder's one revolution

(Absolute encoder's resolution set on servo driver x phase-difference input multiplication of the unit (unit function setting: high-speed counter 1 input method (DM 6605 bit 00 to 03)))

 $P_0$ : The number of initial incremental pulses

Ps: ABS offset value (DM 6645/6646)

At reading the ABS number of rotations, the number of rotations corresponding to the number of initial incremental pulses is stored in AR 00 to 01.

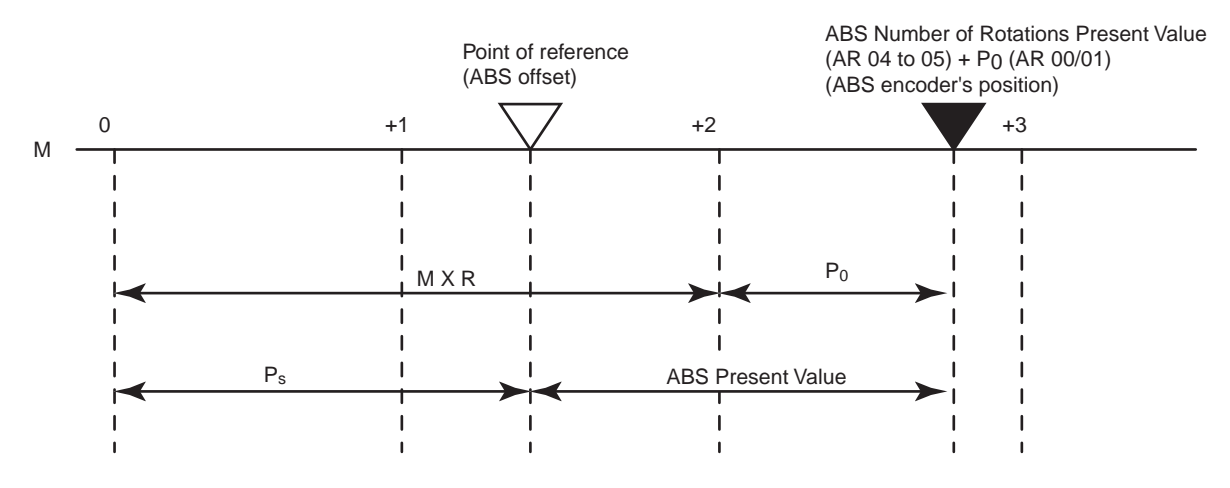

### **7-8-6 ABS Present Value**

"ABS present value" can be found by subtracting an ABS offset value (DM 6645/6646) from the absolute encoder's state (position) at the SEN signal being turned ON.

The value is calculated using the following conversion formula and is used for "ABS present value preset function". It is not stored in the memory as data.

#### ■ In ABS Linear Mode

"ABS present value" = "ABS number of rotations present value (AR 04 to 05)"  $+$  "number of initial incremental pulses (AR 00 to 01)" -  $P_s$ 

P<sub>s</sub>: ABS offset value (DM 6645/6646)

#### ■ In ABS Ring Mode

"ABS present value" =  $P_0 - P_s$ 

 $P_0$ : The number of initial incremental pulses

Ps: ABS offset value (DM 6645/6646)

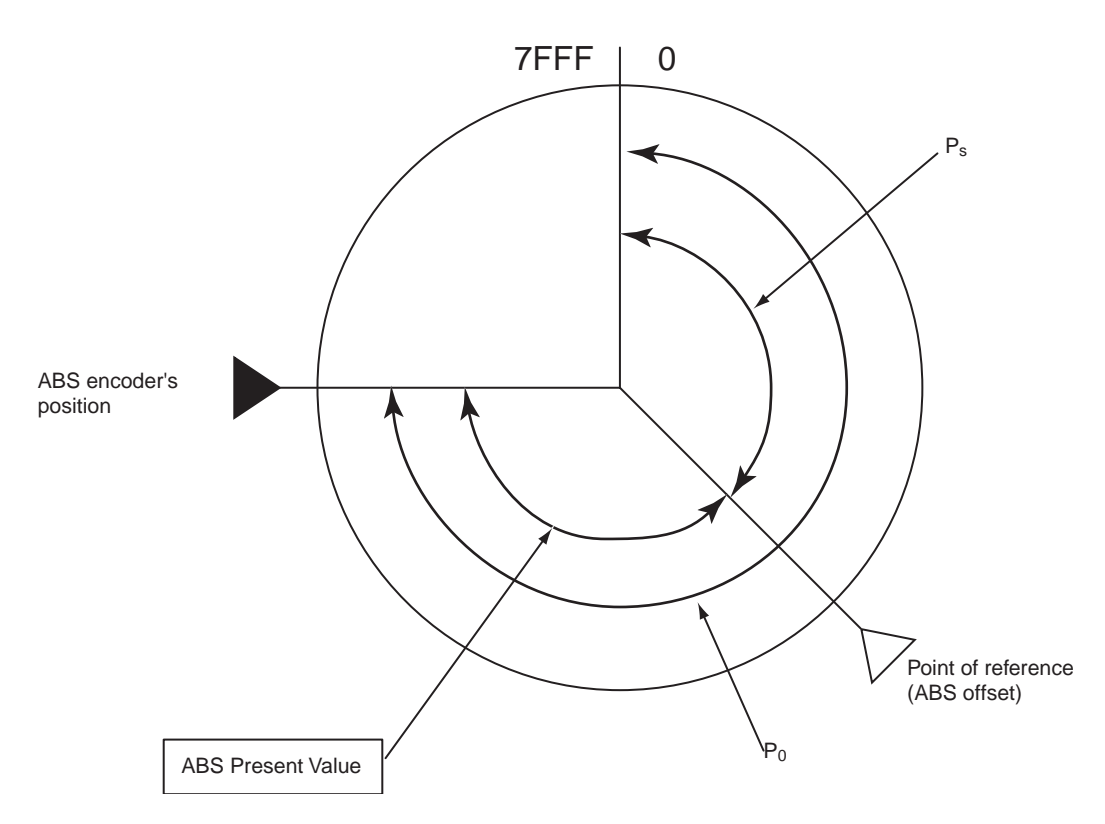

**Note** In ABS ring mode, the ABS number of rotations present value (AR 04/05) is not used; only the initial incremental pulses are used. The initial incremental pulses are the data of an amount treated as the angle from an origin.

### **7-8-7 ABS Present Value Preset**

The absolute encoder's state (ABS number of rotations present value (AR 04 to 05) and number of initial incremental pulses (AR 00 to 01)) at the SEN signal being turned ON can be reflected in "high-speed counter present value 1 (AR 00 to 01)". This function becomes available by turning ON "ABS present value preset (AR 09 bit 06)". The "ABS present value" is stored in "high-speed counter present value 1 (AR 00 to 01)". Additionally, ABS present values vary depending on the operating mode. See 4-1-5 ABS Present Value (p.4-5) for details.

### **7-8-8 ABS Offset Preset**

The present value to be defined as an origin is obtained from the ABS number of rotations present value (AR04 to 05) at the time and the number of initial incremental pulses. The value can be stored in the ABS offset value (DM 6645/6646). The value read from an absolute encoder at the time is defined as a machine (application) origin. This function becomes available by turning "ABS offset preset (AR 09 bit 05)" OFF once, then ON again.

## **7-8-9 Related Areas**

### **Unit Setup Area**

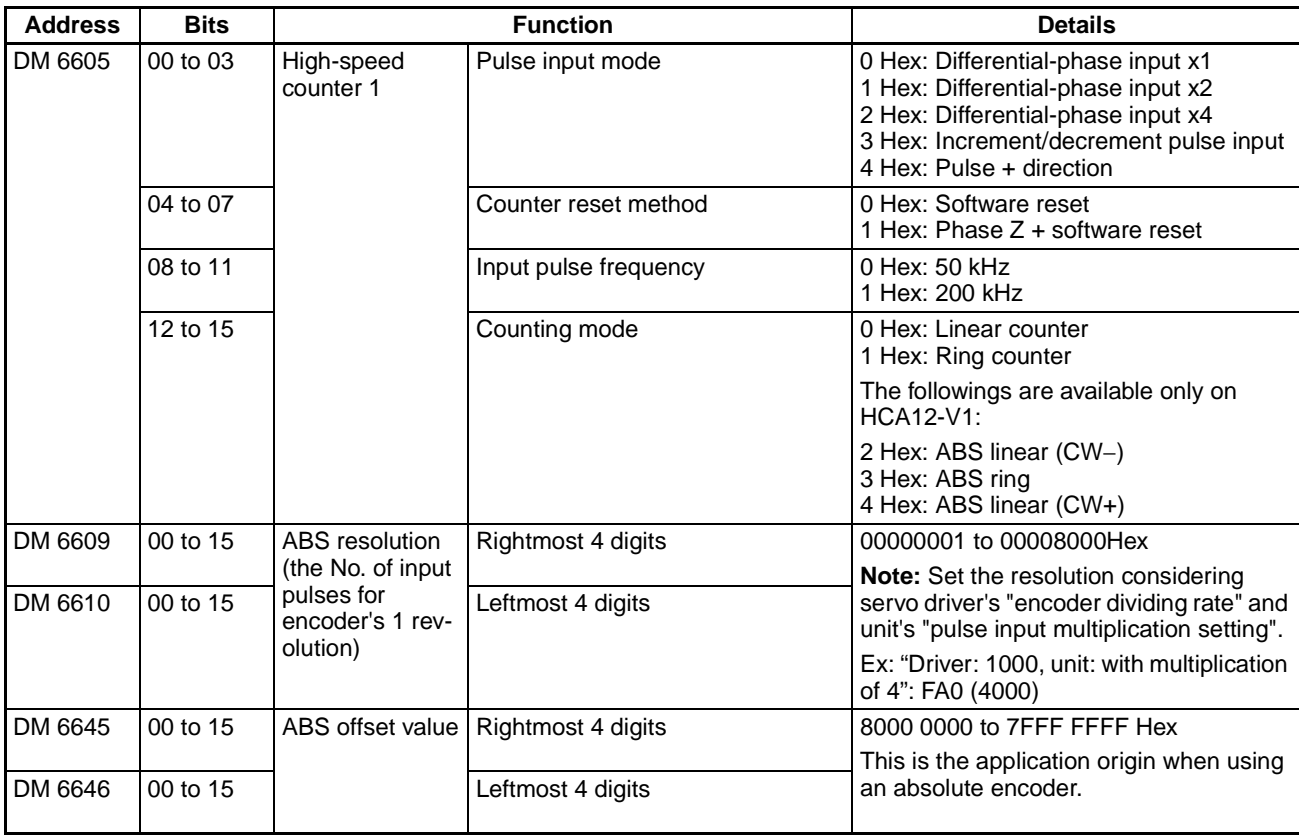

### **Auxiliary memory area**

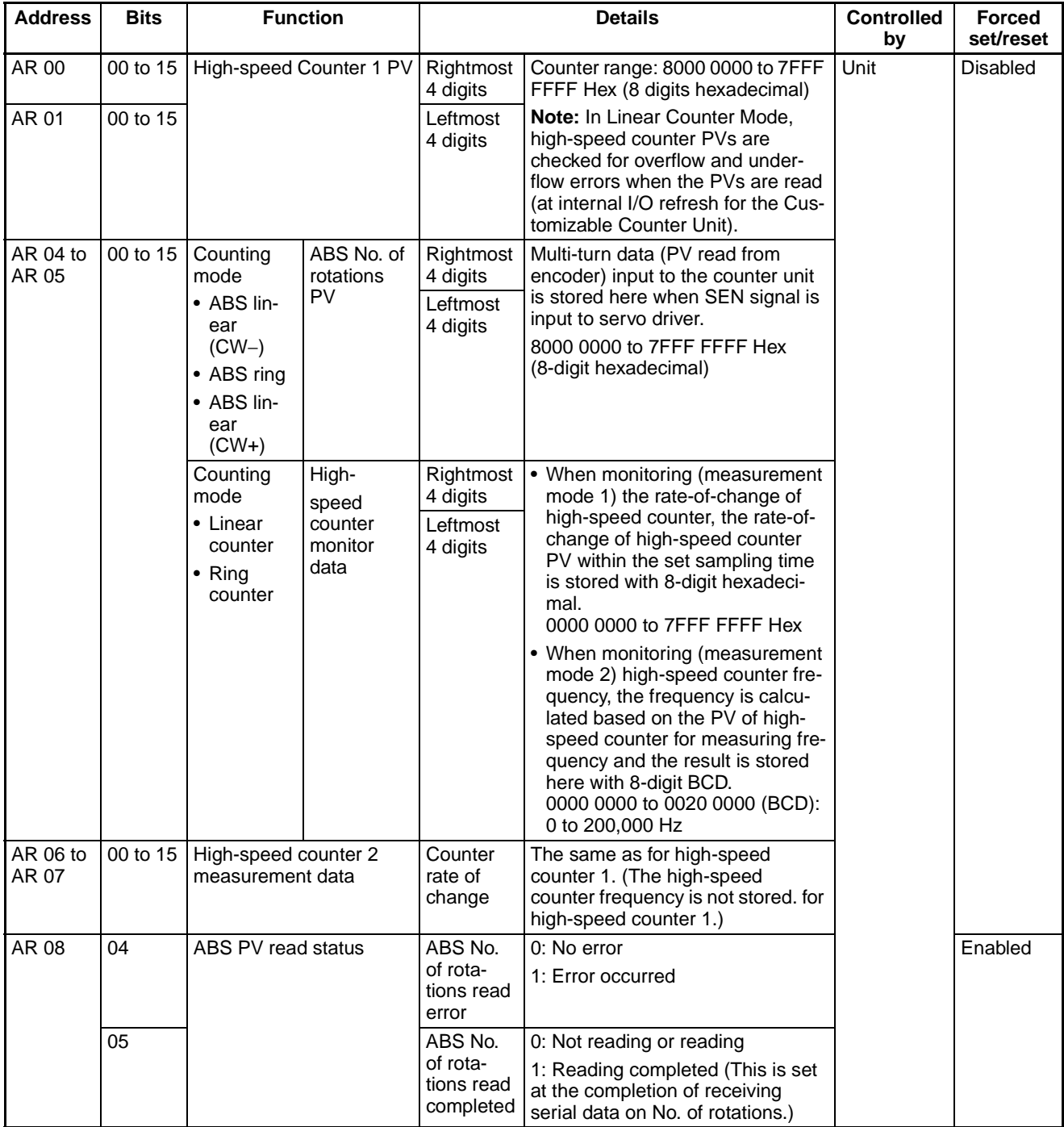

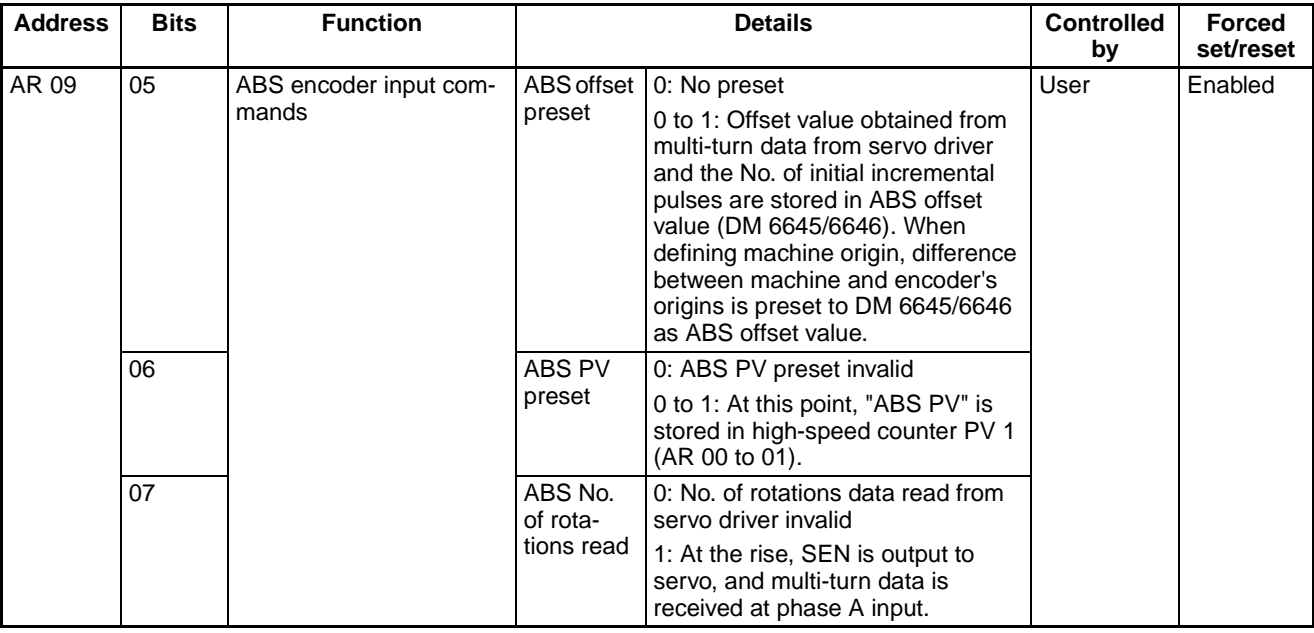

## **7-8-10 Overview of Absolute Encoder Output Data Acquire**

**Behavior of the Servo Driver with an Absolute Encoder**

The SEN signal being turned ON, the servo driver behaves in the following manner:

1. The servo driver transmits the state of the absolute encoder when the SEN is turned ON.

The operation proceeds in the following order:

- a) Transmits the multi-turn data (how many revolutions rotary encoder made) with the serial method.
- b) Transmits the initial incremental pulse (difference between present position and origin) with phase-difference pulse output.
- 2. After transmitting the absolute value data, transmits the pulse train corresponding to the rotational displacement. (Transmits the same pulse as an incremental encoder)

**Absolute Encoder Output Data Acquiring Method**

To acquire the absolute encoder output data of the servo driver with the unit (CS1W-HCA12-V1), follow the procedure below:

### ■ **Step 1 (Required) "Various Settings"**

#### **Setting "Pulse Input Method"**

The pulse input method has to be set. It can be set in "pulse input method (DM 6605 bit 00 to 03)" in the unit setup area. It can be selected from the following 5 methods:

Phase-difference input with multiplications 1, 2, or 4, increment/decrement pulse input, and pulse + direction. Set this to the phase-difference input.

#### **Setting "Input Pulse Frequency"**

The input pulse frequency has to be set to 200 kHz. To do so, set "input pulse frequency (DM 6605 bit 08 to 11)" in the unit setup area to 1 Hex.

### **Setting "Counting Mode"**

"High-speed counter 1 operating mode (DM 6605)" in the unit setup area has to be set. The mode for counting the encoder output has to be selected from the following:

• ABS linear (CW-) mode (DM 6605 bit 12 to 15: 2 Hex)

- ABS linear (CW+) mode (DM 6605 bit 12 to 15: 4 Hex)
- ABS ring mode (DM 6605 bit 12 to 15: 3 Hex)

Also, set "high-speed counter 1 operating mode (DM 6605)" in the unit setup area corresponding to the setting of reverse rotation mode on the servo driver.

#### **Setting "ABS Resolution"**

Set the number of pulses for the encoder's 1 revolution received from the servo driver.

Make sure to set the resolution considering both the servo driver's "encoder dividing rate setting" and the unit's "pulse input multiplication setting ("pulse input method" in the unit setup area) (DM 6605 bit 00 to 03)".

Ex) "On servo driver: dividing rate of 1000, on the unit: with multiplication of 4": FA0 (4000)

#### ■ **Step 2 (Required)**

#### **"Acquiring the Data on the Encoder's Status at when the SEN Signal Is Turned ON"**

Turn ON "ABS number of rotations read flag (AR 09 bit 07)" using the ladder program.

When it is turned ON, the SEN signal also turns ON (high level). (Leave it ON during operations as well as the RUN signal.) After a certain period has passed (servo's output is stabilized), turn ON "high-speed counter start flag (AR 09 bit 00)" using the ladder program. At the same time, the data on the encoder's status (multi-turn data) when the SEN signal was turned ON is received by serial data. After the serial data completes the reception of the multi-turn data, "ABS number of rotations read completed flag (AR 08 bit 05)" turns ON. If a reception error occurs at this point, "ABS number of rotations read completed flag (AR 08 bit 05)" and "ABS number of rotations acquire error flag" turns ON. In this case, the received data will be destroyed.

#### ■ **Step 3 (as Needed)**

#### **"Origin Compensation (ABS Offset Preset)"**

Encoder's position at the time is defined as an origin using ABS offset preset function.

#### **With ABS offset preset function, storing the present value that will be defined as an origin by computing "ABS number of rotations present value (AR 04 to 05) and the number of initial incremental pulses (AR 00 to 01)" to "ABS offset value (DM 6645/6646)"**

To use ABS offset preset function, turn ON "ABS offset preset (AR 09 bit 05)".

**Note** When compensating an origin, start the operation after setting ABS offset value (DM 6645/6646) to 0. Use either the programming console or CX-Programmer to set DM 6645/6646 to 0.

To use ABS offset preset function, wait 30 to 50 ms after "ABS number of rotations read completed flag (AR08 bit 05)" is turned ON. Then, turn OFF "ABS offset preset flag (AR 09 bit 05)" once, and ON, then OFF again.

**Note** Make sure to execute ABS offset preset before the servo driver starts normal pulse outputs. Timings for turning ON ABS offset preset depends on encoder's resolution, etc. Adjust as needed corresponding to the system.

### ■ **Step 4 (Required)**

#### **"ABS Present Value Preset"**

#### **Storing ABS present value in "high-speed counter present value 1 (AR 00 to 01)" using ABS present value preset function**

Store "ABS present value" in "high-speed counter present value 1 (AR 00 to 01)" in advance using ABS present value preset function.

To use ABS present value preset function, turn OFF "ABS present value preset flag (AR 09 bit 06)" once, and ON, then OFF again.

#### ■ **Step 5 (Required)**

#### **"Operating Command to Servo Driver"**

Turn ON "RUN signal output bit (servo lock)". Doing so will cause the servo driver to start operating. At the same time, the unit (model CS1W-HCA12-V1) starts receiving pulse trains corresponding to the rotational displacement and counting the number of pulses.

### ■ **Step 6 (Required)**

#### **"Stopping Servo Driver"**

Turn OFF "RUN signal output bit (servo lock)". Doing so will stop the servo driver. In addition, turn OFF "ABS number of rotations read flag (AR 09 bit 07)" and "high-speed counter start flag (AR 09 bit 00)". With these turned OFF, the unit will also stop operating and counting the pulse trains.

## **7-8-11 Timing Chart of the Functions Compatible with Servo Drivers with Absolute Encoders**

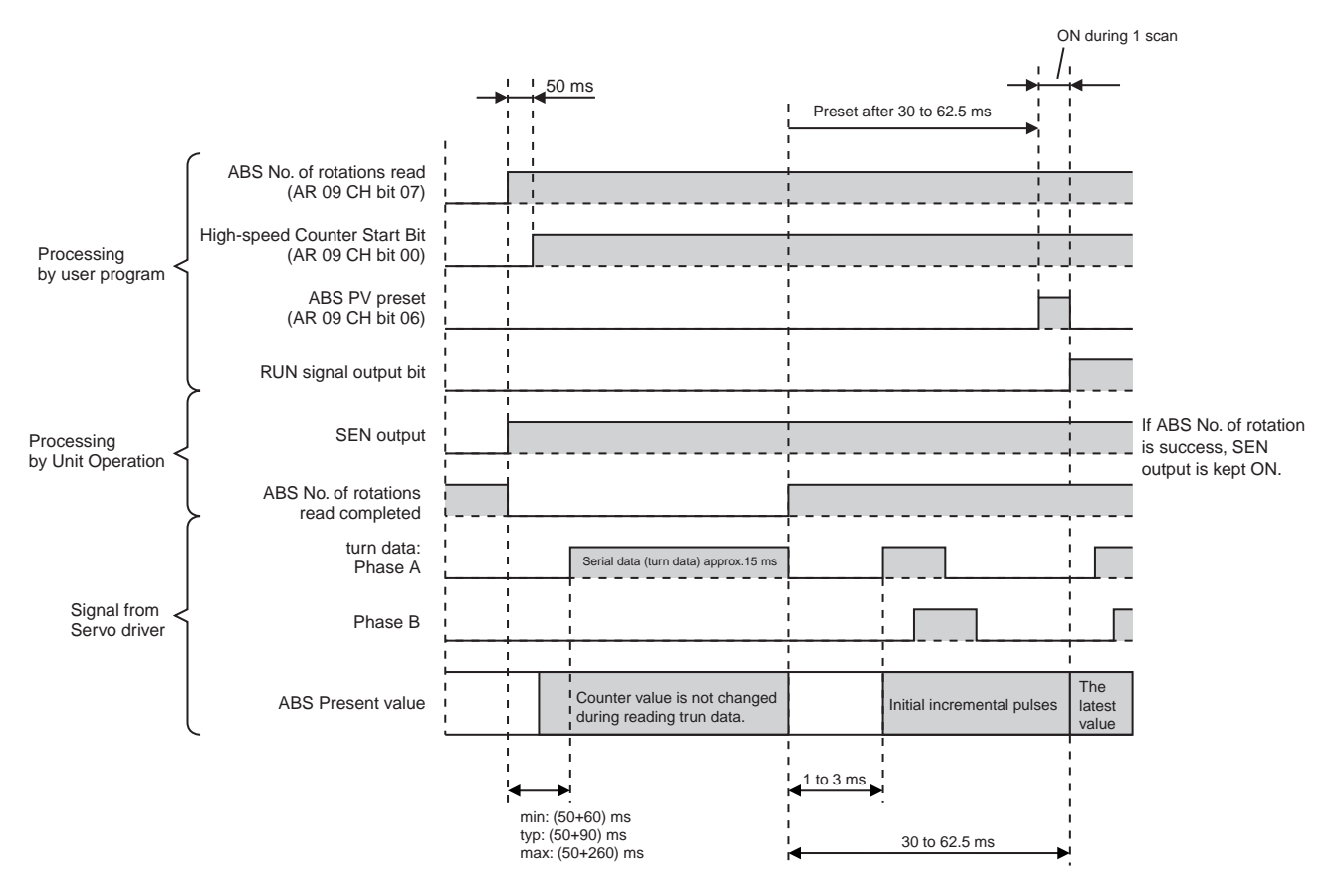

## **7-8-12 Sample Programs (with the Connection to OMRON's W Series Servo Driver)**

- **Program Description** 1. With the unit set to "monitor" mode, turning ON the bit 0.01 (ABS origin define) presets the ABS origin in DM 6645/6646.
	- 2. With the unit set to "monitor" mode, turning ON the bit 0.00 (ABS servo operation start) presets the ABS present value in AR 00 to 01.

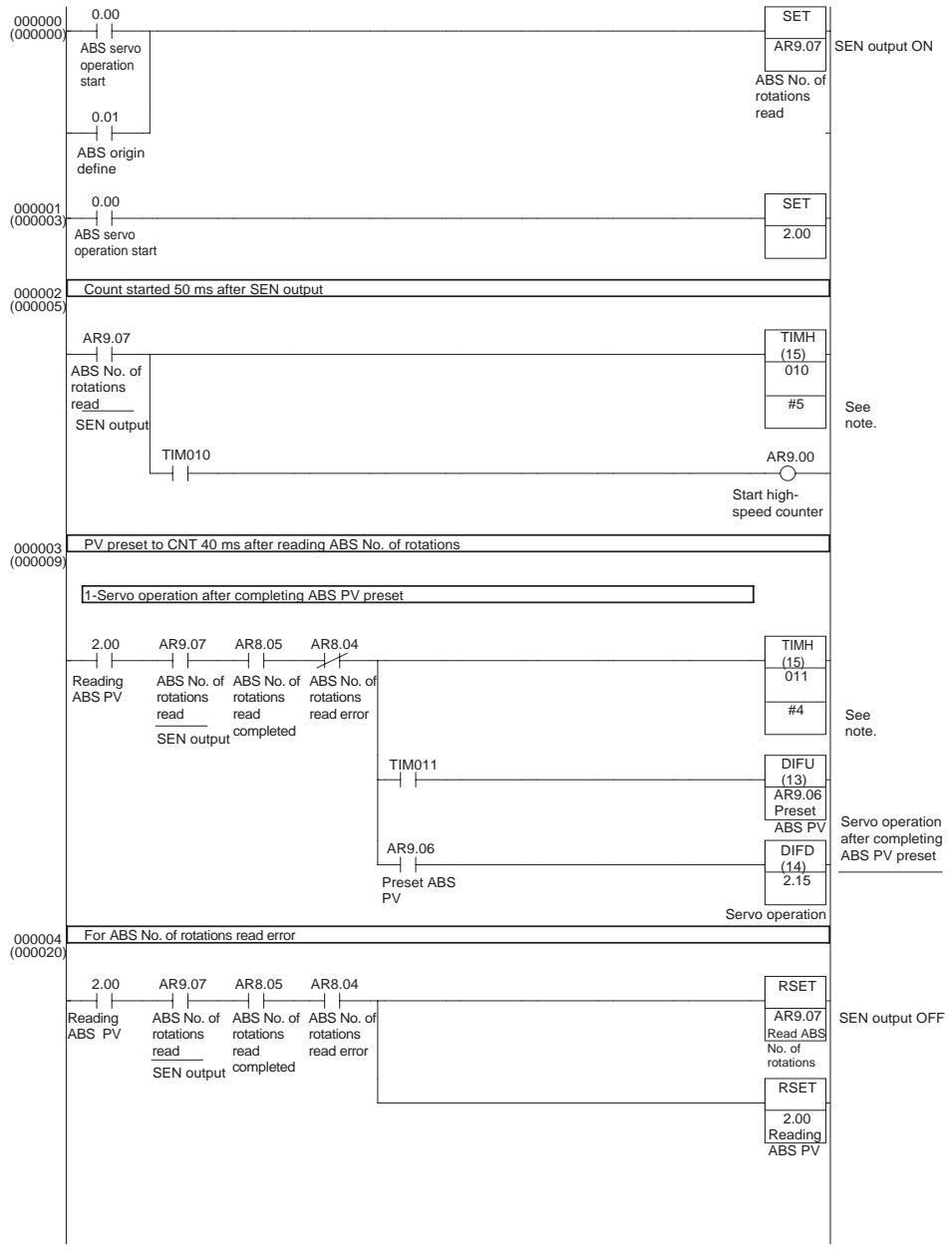

**Note** Adjust the timer value of TIMH instruction (10 ms timer) corresponding to the system (setting of absolute encoder's resolution, etc). When more precision is required, use TMHH instruction (1 ms timer).

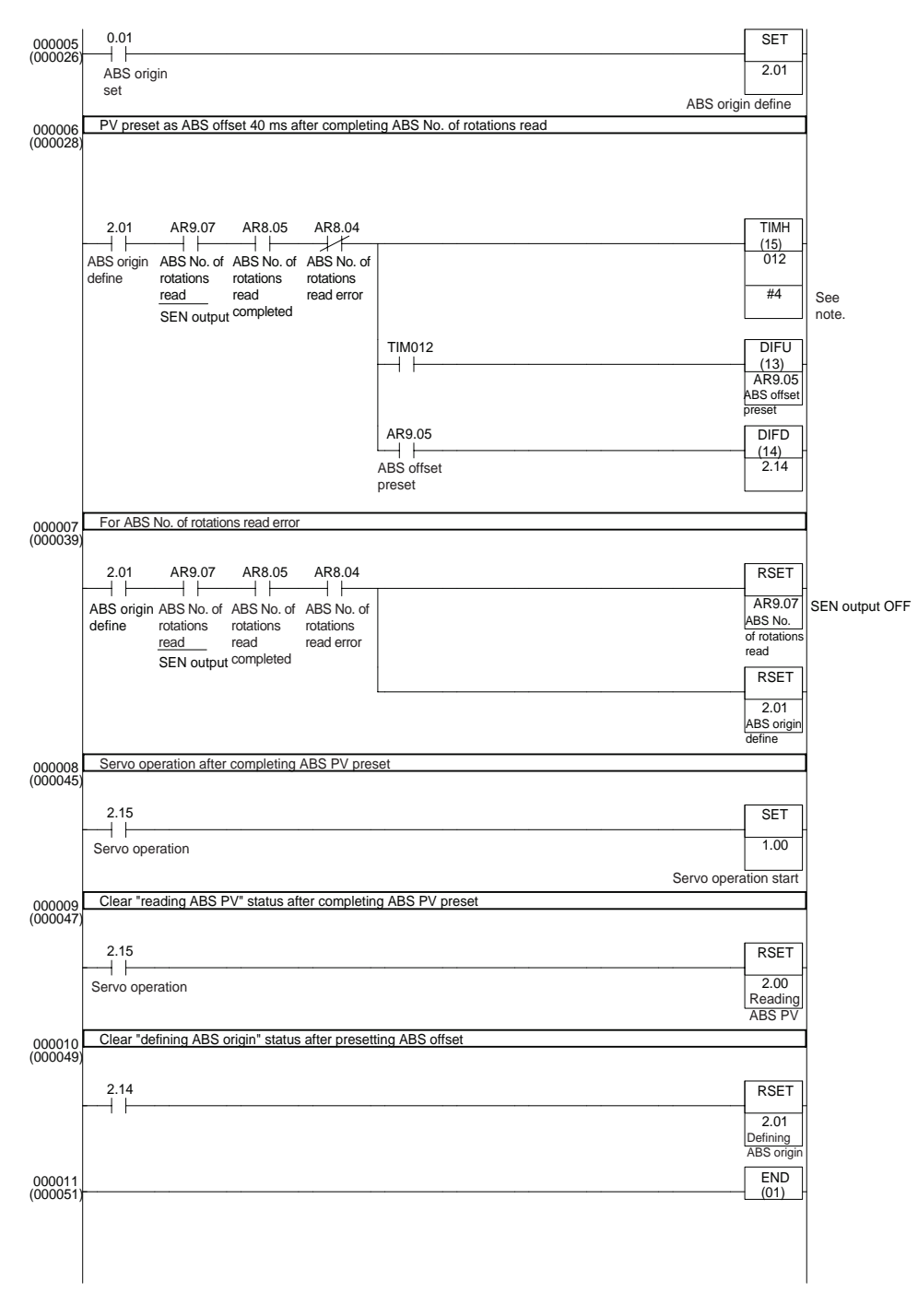

**Note** Adjust the timer value of TIMH instruction (10 ms timer) corresponding to the system (setting of absolute encoder's resolution, etc). When more precision is required, use TMHH instruction (1 ms timer).

# **7-9 Analog Input Functions**

## **7-9-1 Applicable Models**

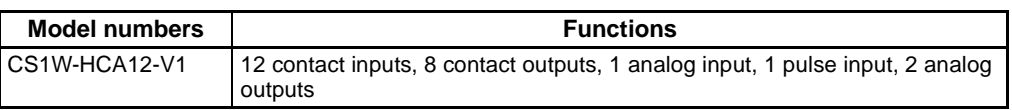

### **7-9-2 Overview**

This unit executes high-speed input of analog input signals (A/D conversion time:  $50 \mu s$ ).

One of five signal types for analog inputs,  $-10$  to  $+10$  V, 0 to 10 V, 0 to 5 V, 1 to 5 V, and 4 to 20 mA can be selected.

Analog input values are stored in AR 02 of the auxiliary memory bits on the unit. An analog input value at END refresh is stored as the input value. Additionally, analog input values can be compensated.

Using PRV instruction enables the unit to acquire the latest analog input value through immediate refresh method. With this function, inputting analog signals from a pressure sensor, position meter, or sensors that require high-speed input processing such as a displacement sensor/end-measuring sensor realizes pressure control, tension control, or control involving mechanical measurement (distortion/thickness/length) with comparatively lower cost and ease.

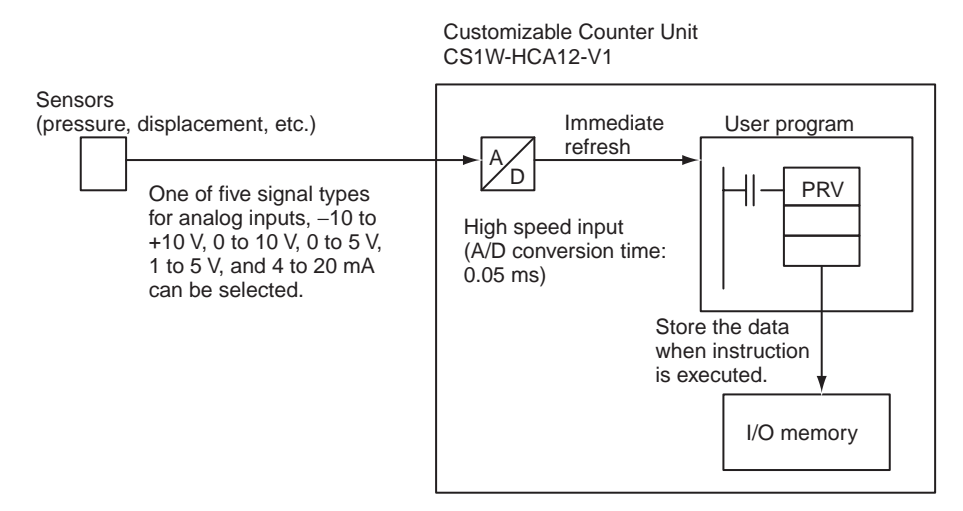

**Note** The analog input responsiveness of the CS1W-HCA12-V1 has been set comparatively higher for speeding up the processing. Because of this, the distortion of input signals caused by external disturbance may be detected sometimes. When using the unit in a place with a lot of noise, make sure to take measures against it. In addition, when using the analog input value of the unit, take measures against it also in the ladder program by executing the AVG instruction with END refresh method to provide a filtering process, etc.

# **7-9-3 Specification of Analog Input Functions**

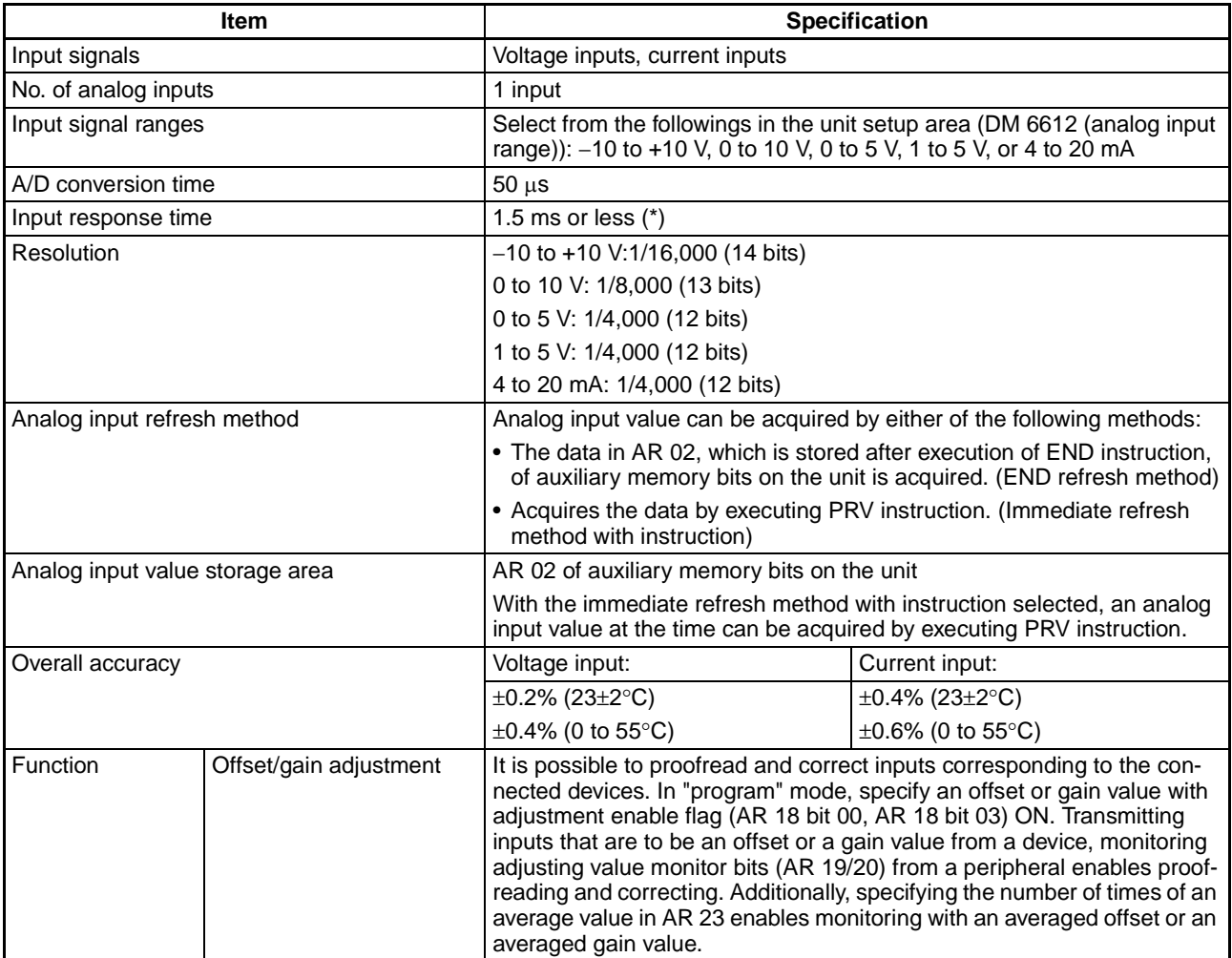

**Note** As a reference, the characteristic of the input response (step response) when an external input signal is modified step-wise within 10 V range is as follows:

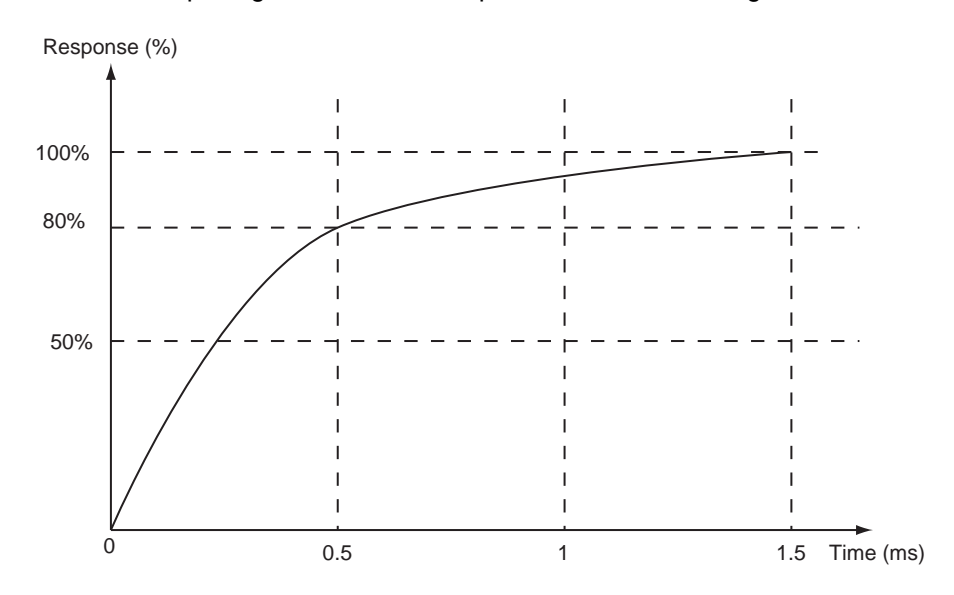

## **7-9-4 Related Areas**

### **Unit Setup Area**

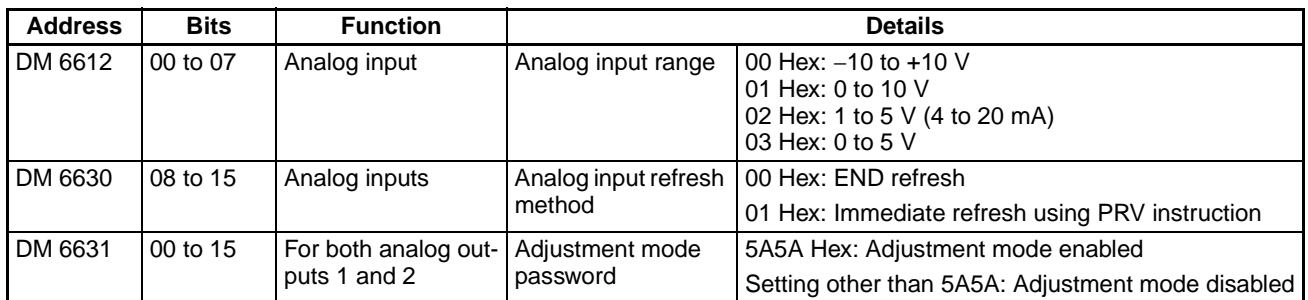

### **Auxiliary Memory Area**

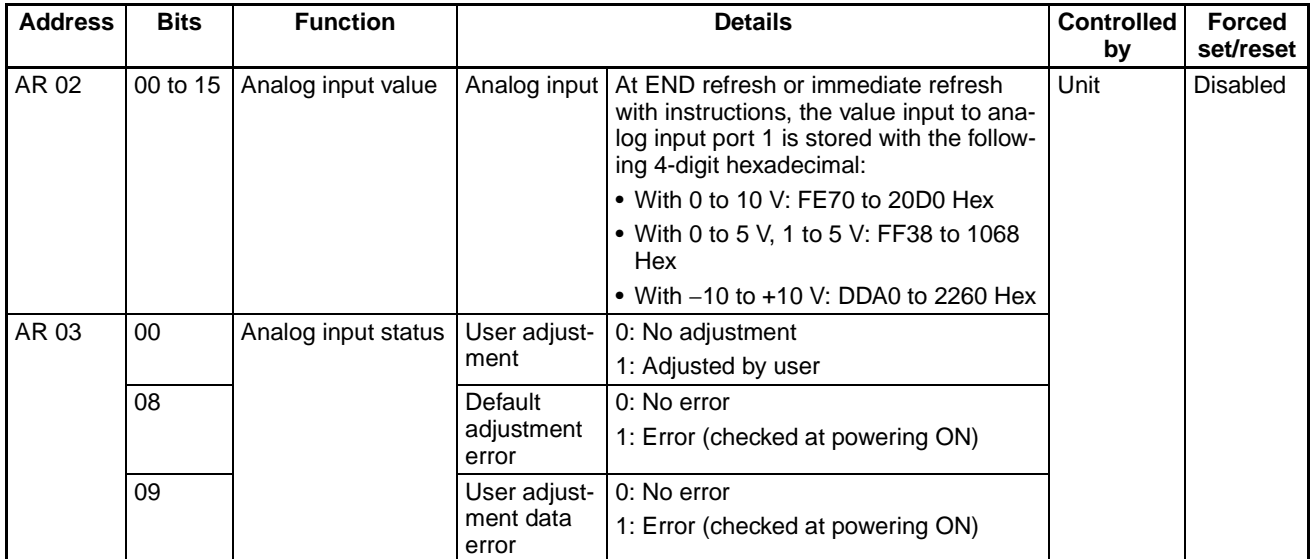

## *Analog Input Functions* **Section 7-9**

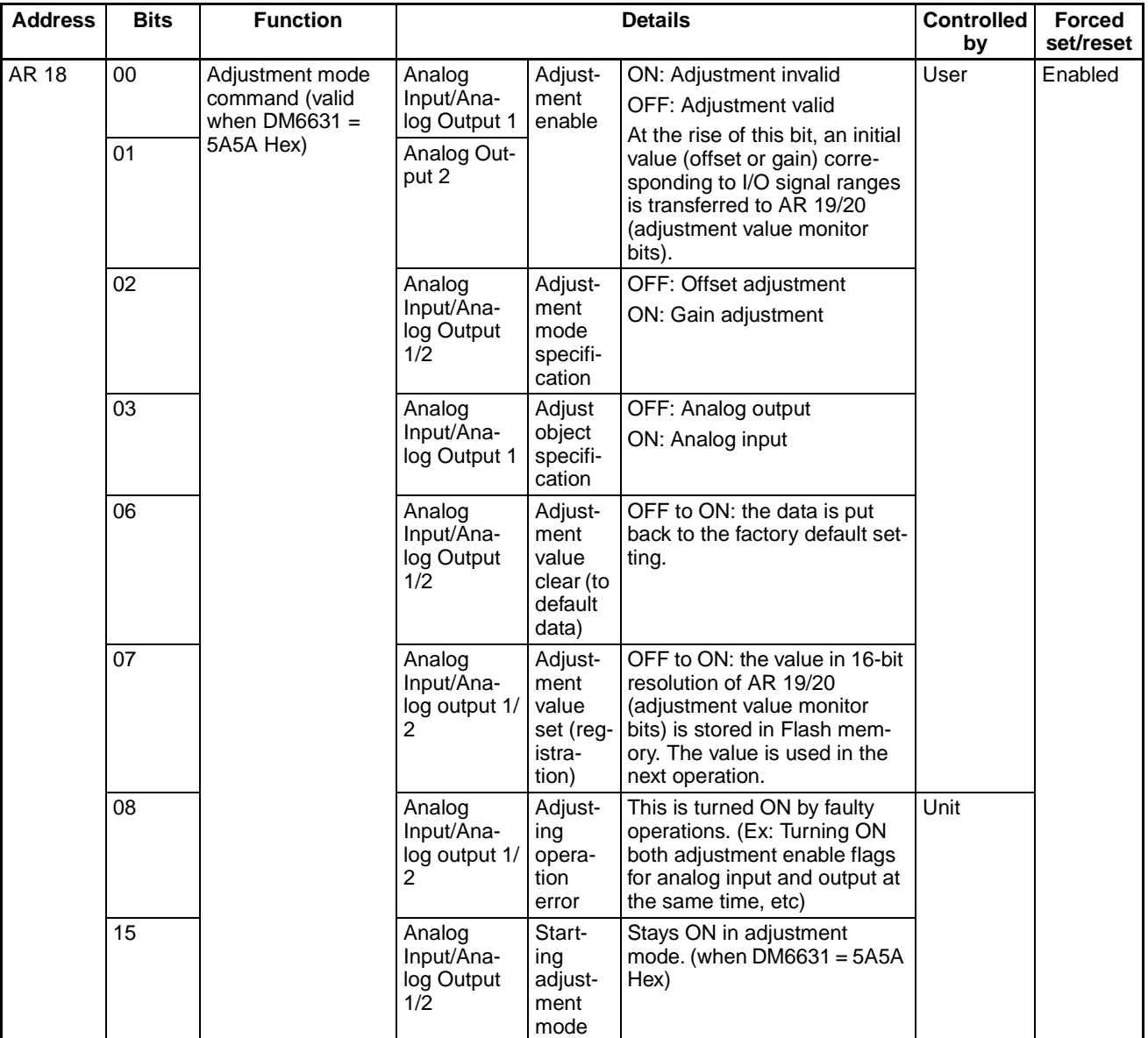

### *Analog Input Functions* **Section 7-9**

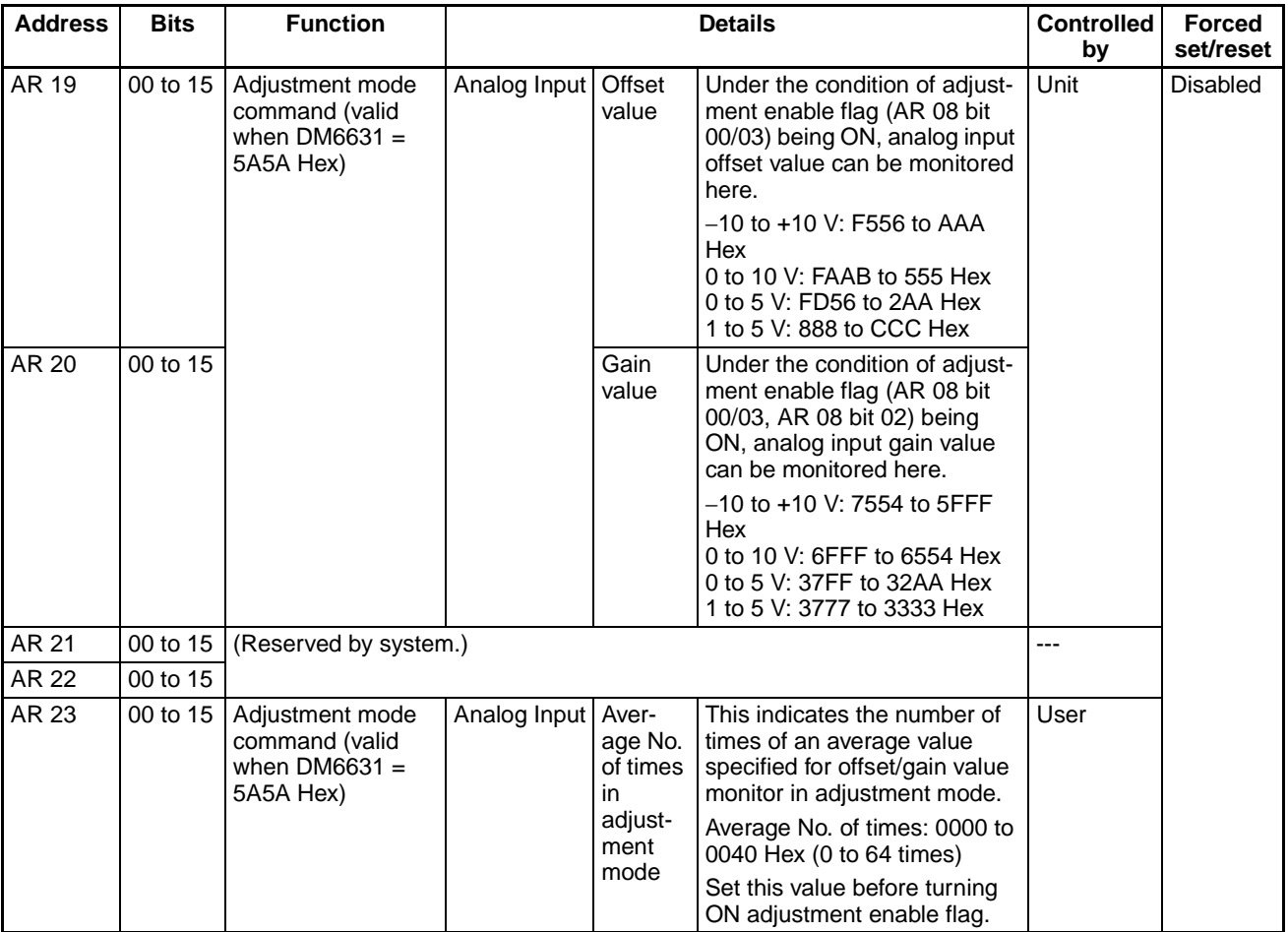

## **7-9-5 Applicable Instructions**

### ■ With END Refresh Method

The data of analog input value (AR 02) is read using the MOV instruction, etc.

#### ■ With Immediate Refresh Method

The data is acquired with the PRV instruction.

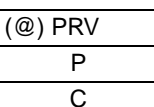

P | P: Output port (003: Analog input)

C: Control specification (000: Present value read)

D D: Present value storage first word

### **7-9-6 A/D Conversion Value**

When a signal exceeding the ranges indicated below is input, the conversion value is processed as it is. However, inputting that kind of signals will result in breakdown of the unit or malfunctions. Therefore, do not operate in such a manner.

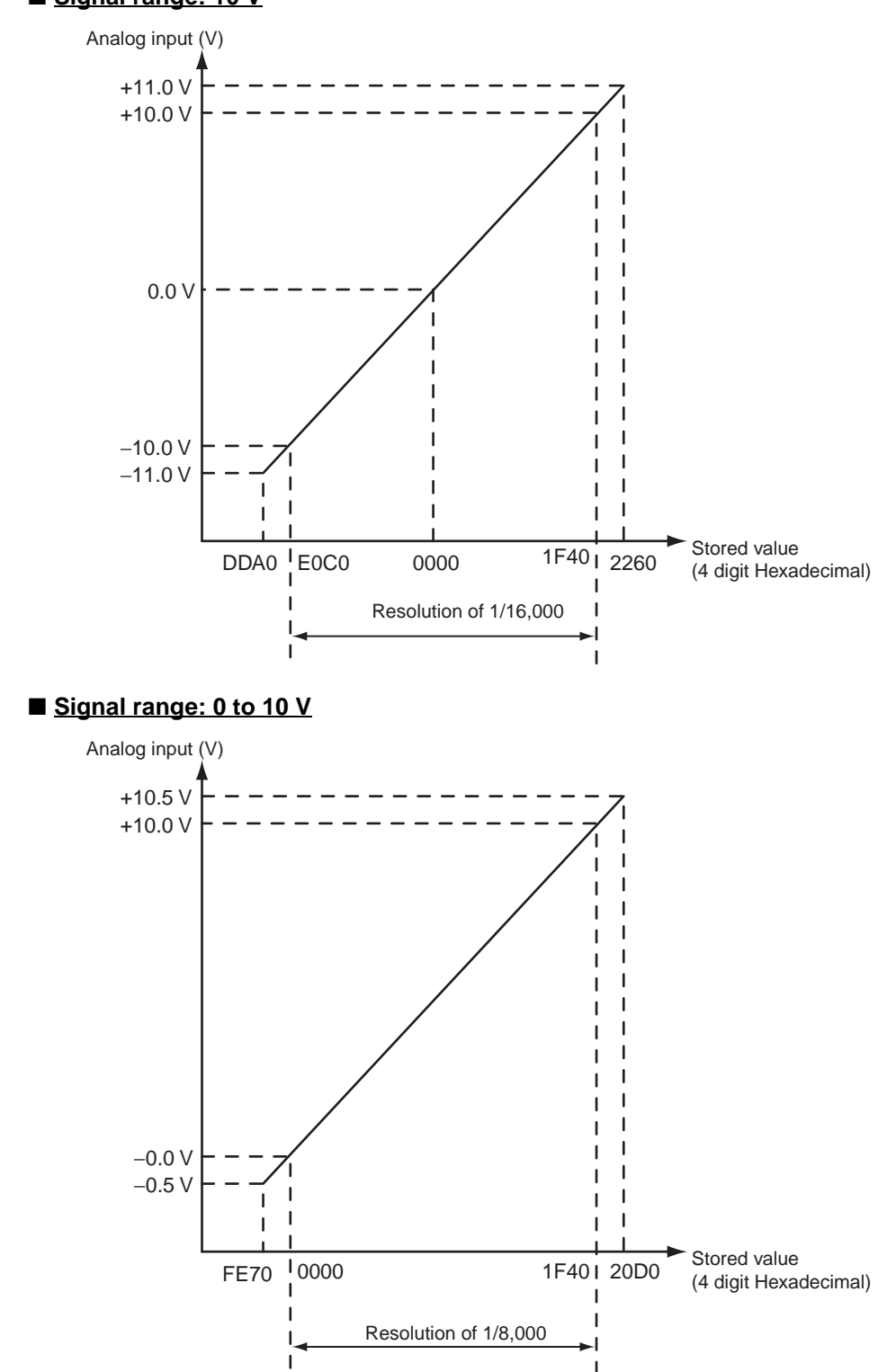

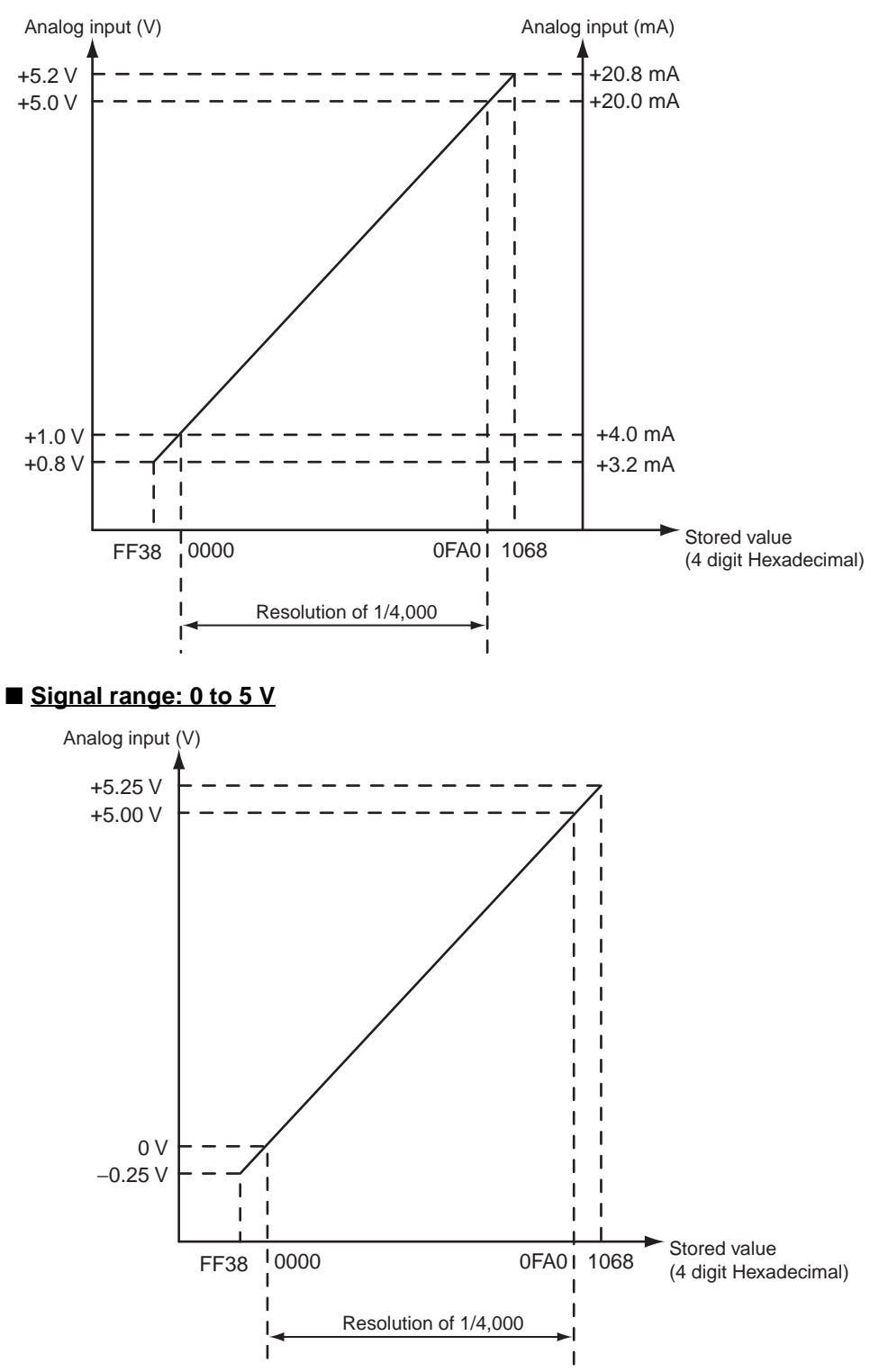

### ■ **Signal range: 1 to 5 V/4 to 20 mA**

# **7-10 Virtual Pulse Output Function (-V1 unit with lot No. 0209\_\_or later only)**

## **7-10-1 Applicable Models**

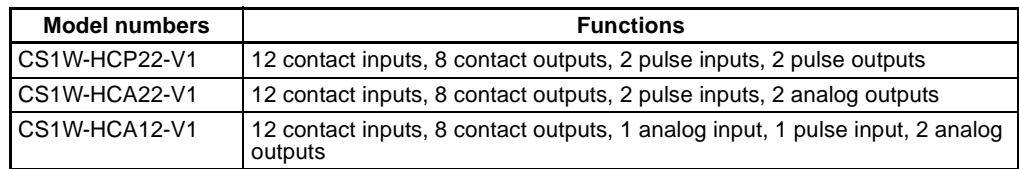

## **7-10-2 Overview**

PLS2 instruction enables the execution of virtual pulse output with trapezoidal acceleration/deceleration (virtual pulse output mode).

PLS2 instruction executes the pulse output with trapezoidal acceleration/ deceleration internally. At the same time, it integrates (counts) the pulse amount (an area) for the trapezoid internally.

With this function, the "virtual axis position" defined by the internal pulse counts can be applied to various applications.

#### **Ex 1) Position/speed Control Corresponding to Virtual Axis (Electronic Cam Operation)**

The internal pulse counts being defined as a virtual axis, it is possible to execute the electronic cam operation (position and speed control corresponding to the virtual axis angle) based on the approximated curve corresponding to the virtual axis.

Customizable counter unit model CS1W-HCP22-V1

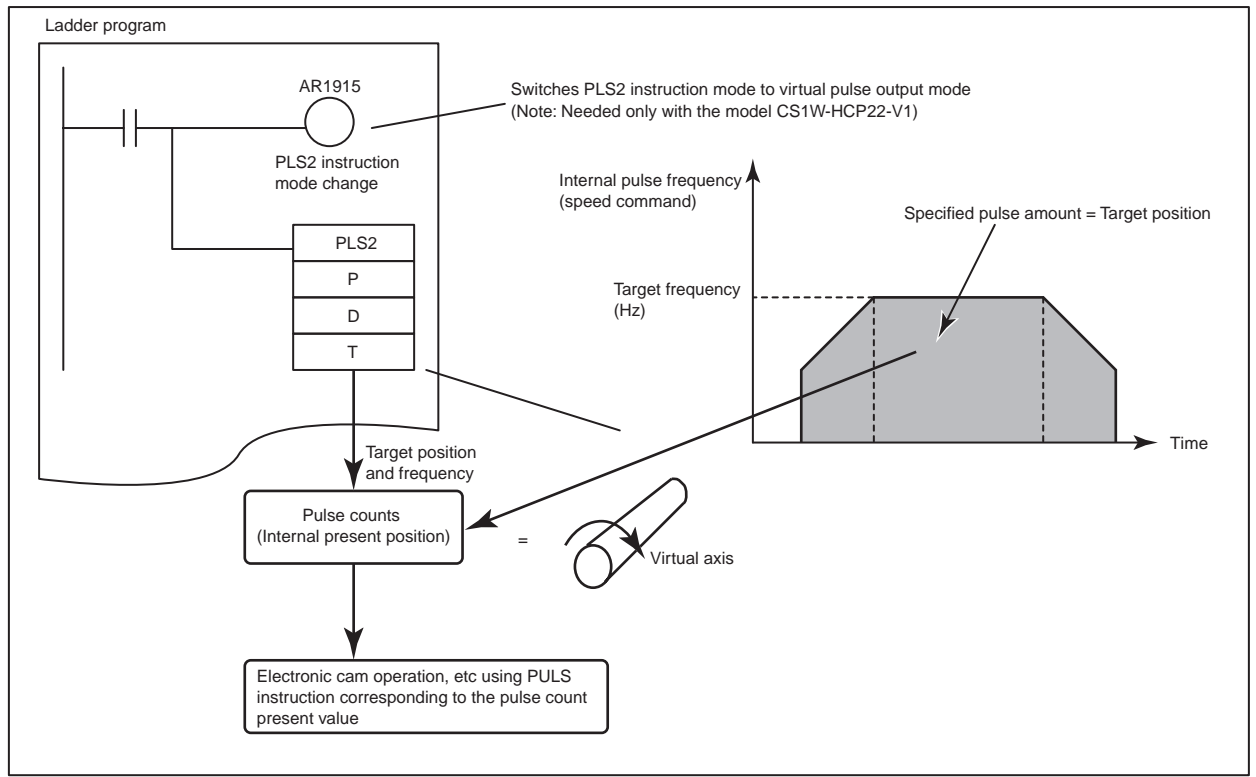

**Ex 2) Electronic Gear Corresponding to the Calculated Speed of the Virtual Axis (Pulse Synchronous Control)**

The internal pulse counts being defined as a virtual axis, the unit calculates the speed of the virtual axis with such a ladder program. The value (speed) with a certain multiplication can be output as a pulse (Electronic gear function). This enables the synchronous control based on a virtual axis.
**Ex 3) Position Control in Semi-closed Loop on Servo Motor Driver of Analog Input Type**

Arranging a ladder program that creates an error counter, based on the internal pulse counts and feed back signals from the servo driver, enables the position control in semi-closed loop method on the servo motor driver of analog input type.

## **7-10-3 PLS2 Instruction (Use in Virtual Pulse Output Function)**

**Overview Virtual pulse output with trapezoidal acceleration/deceleration can be exe**cuted with PLS2. A target position is specified with the amount of pulses or an absolute position while a target speed with the number of pulses per second (kHz), both in PLS2's operand. PLS2 instruction internally creates the amount of pulse output while the input condition is ON, and integrates (counts) the pulse amount (an area) for the trapezoid.

#### **Explanation of Operation**

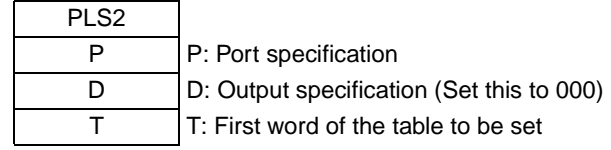

#### **Content of P (Port Specification)**

Setting does not affect operations. (000, 001, or 002 can be set.)

#### **Content of D (Output Specification)**

Setting does not affect operations. (Either of 000 or 001 can be set.)

#### **T (First Word of the Table to Be Set)**

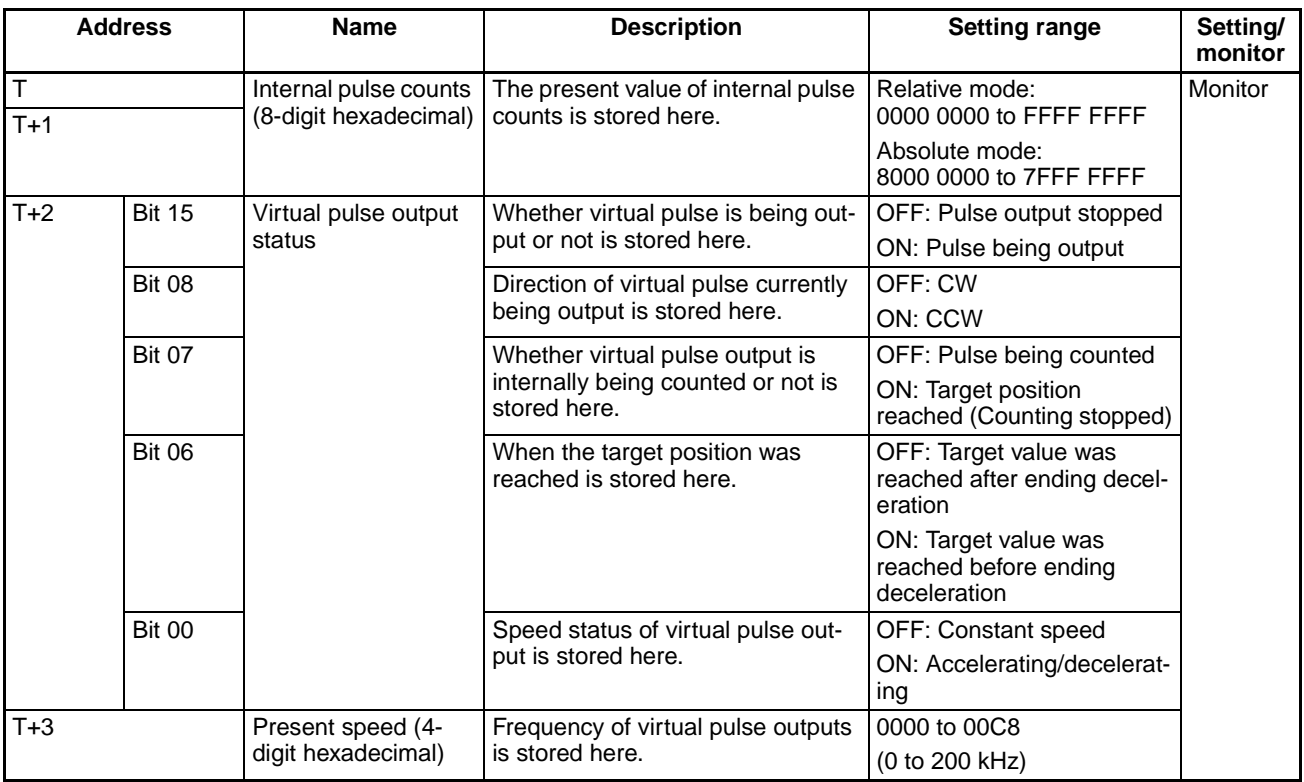

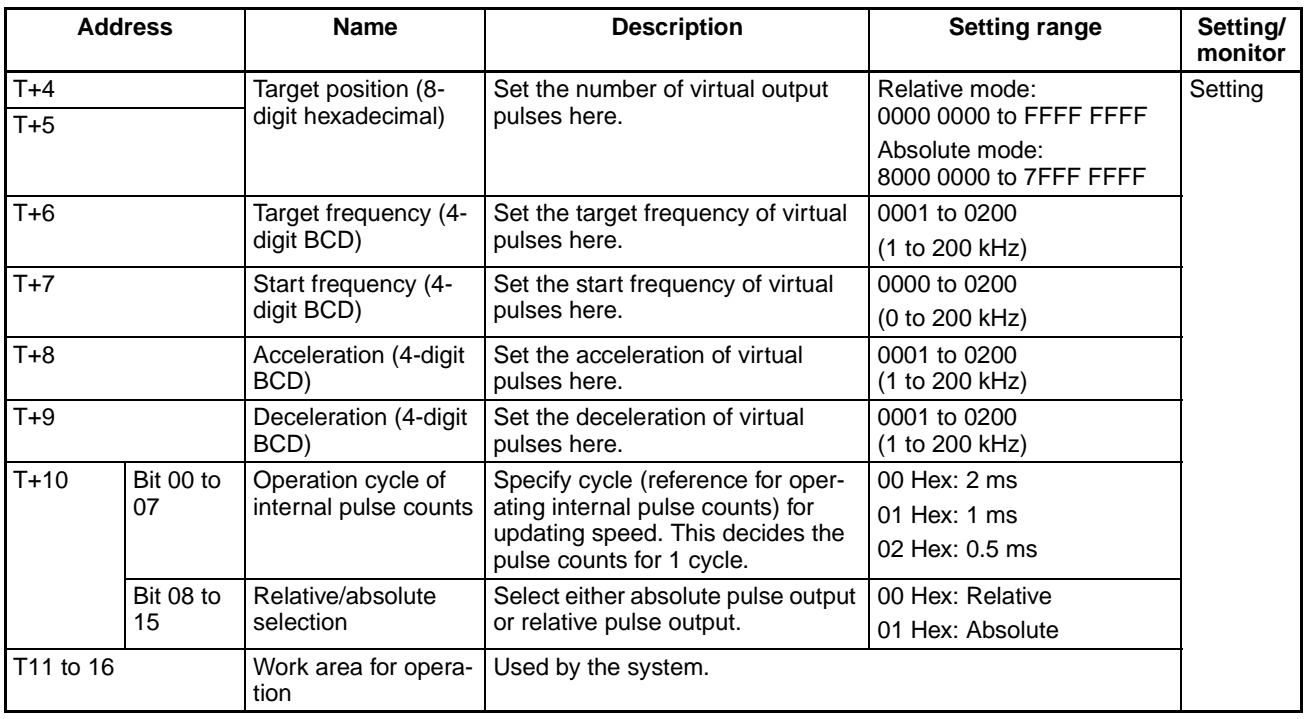

- PLS2 cannot be used as a differentiated instruction.
- PLS2 is started at the rise of the input condition. If the input remains ON continuously, the virtual pulse stays being output continuously until the target position is reached. Once the target position is reached, the virtual pulse output is stopped. Additionally, if the input condition turns OFF during the output, the output is stopped simultaneously.
- With the model CS1W-HCP22-V1, since it is required to switch from the normal mode (executes pulse output to external device), PLS2 instruction can be executed only after bit 15 of AR 19 (PLS2 instruction mode change) is set to 1 (virtual pulse output mode). (With the models CS1W-HCA22-V1/-HCA12-V1, this operation is not required.)

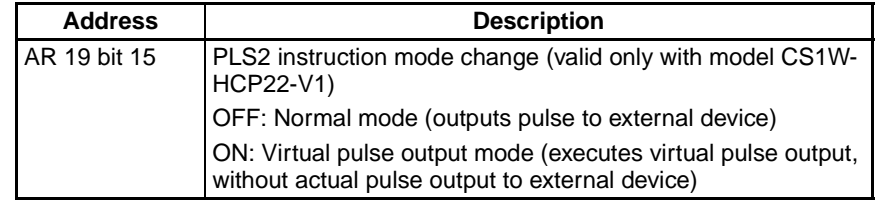

- Whether the virtual output pulses are counted relatively or absolutely can be selected in PLS2's operand.
- With relative virtual output selected, the internal pulse counter starts counting after initializing the internal pulse counts to 0 at starting up the instruction.
- With absolute virtual output selected, the count is held at starting up the instruction. The internal counter then counts the virtual pulse output based on the held count.
- The internal pulse counts are refreshed at every cycle specified in operation cycle of internal pulse counts (2 ms, 1 ms, or 0.5 ms) under the condition that the cycle time is constant. When the cycle time does not match with the specified operation cycle of pulse counts, a margin of error for the difference results. For higher accuracy of the internal pulse counts, use the constant cycle time function to make the operation cycle and the cycle

time match with each other. (Set the constant cycle time in DM 6619 of the unit setup area.)

- When specified target position, target frequency, and acceleration/deceleration do not lead to the trapezoidal control, the system will operate in the following manners to correct the conditions automatically and execute operations:
- 1) Even out the acceleration and deceleration (symmetrical trapezoid).

2) Start deceleration of the same ratio as the acceleration at the point where the half of the target pulse amount has been output (triangle control).

**Note** Between the normal and virtual pulse output modes, the specifications of control operations based on the settings that do not lead to trapezoidal control (triangle control, etc. instead) differ.

## **7-10-4 Application Example**

**Position/Speed Control for the Virtual Axis (HCP22- V1)**

Defining internal pulse counts as a virtual axis position, the unit can execute simplified electronic cam operations based on approximated curves corresponding to the virtual axis position.

First, execute PLS2 instruction in the virtual pulse output mode to obtain an internal pulse counts. The internal pulse count is read at every cycle. The target position or speed of PULS instruction is modified through basic math or APR instruction based on the read counts. PULS instruction (electronic cam mode) is similarly executed at every cycle.

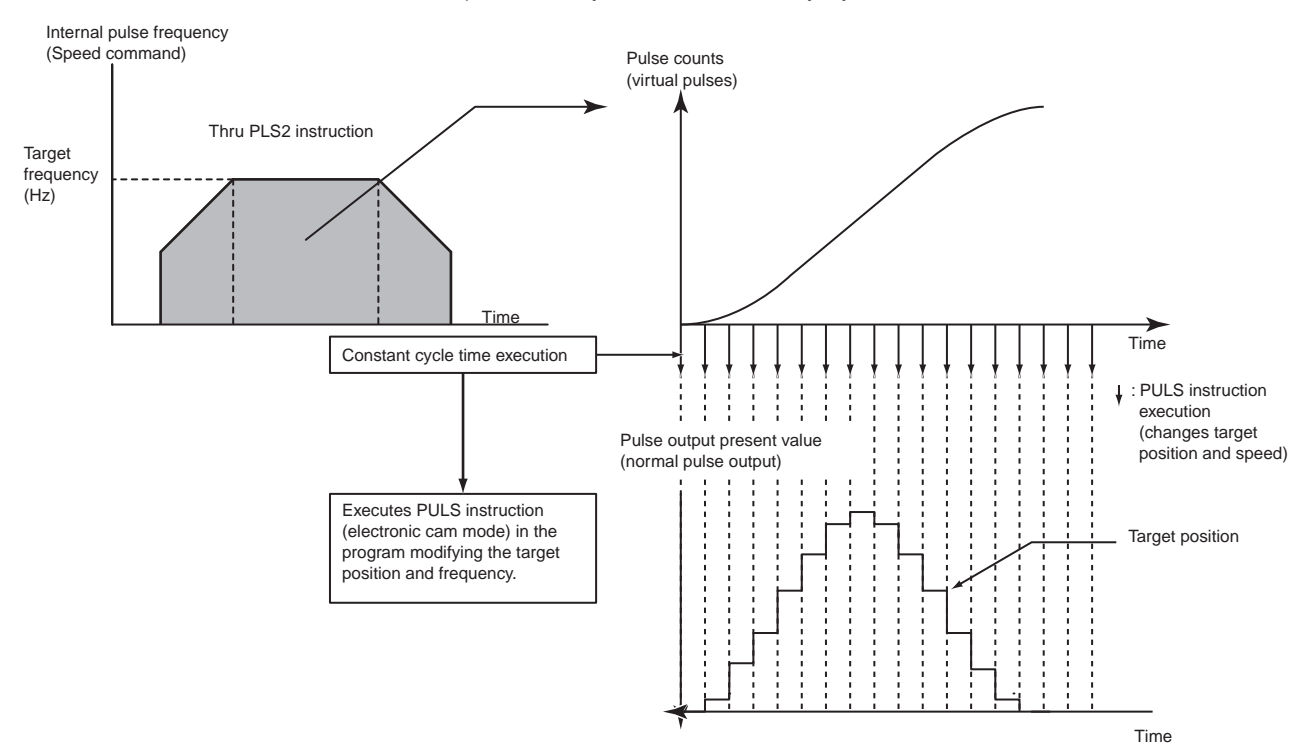

Making pulse output 1 and 2 execute the electronic cam control synchronously for the same virtual axis enables the simplified locus control.

# **7-11 Constant Cycle Time Over Clear Function**

## **7-11-1 Applicable Models**

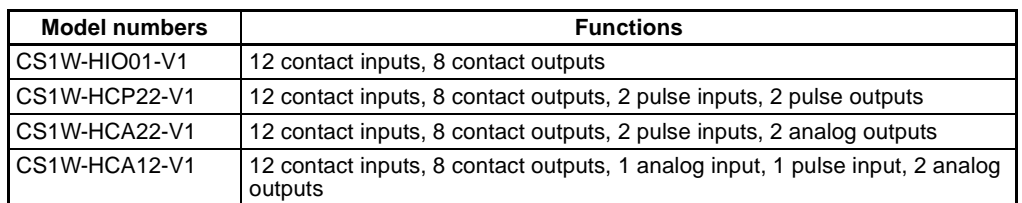

# **7-11-2 Details**

According to the existing specification, once the cycle time exceeds the "constant cycle time value" with the use of constant cycle time function, the cycle time after the point will not be stable and move around being affected by the actual cycle time required for operations.

Given this factor, a function, which can validate the constant cycle time function again by turning ON a certain bit (constant cycle time over clear: SR 252 bit 07) even though the set cycle time is exceeded once, is added. (Constant Cycle Time Over Clear function)

This function can validates the constant cycle time again to prevent the fluctuation of I/O processing time through a user program even when the temporarily elongated cycle time due to various initial processing at starting a user program operation in the unit exceeds the "constant cycle time value".

### **According to Existing Specification**

When the actual cycle time exceeds the set constant cycle time, the function is canceled and the actual cycle time will fluctuate.

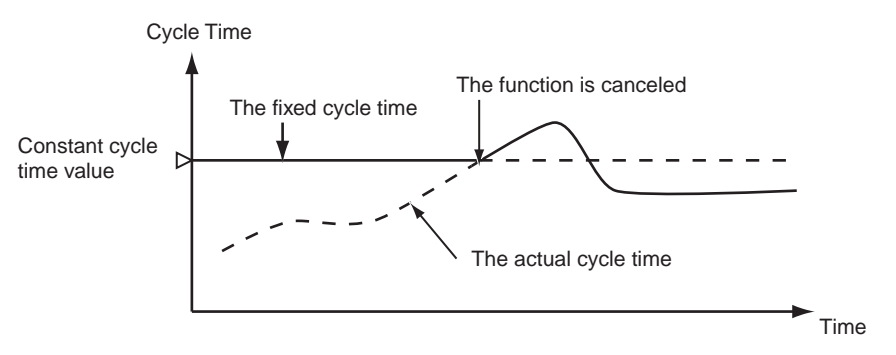

### **Constant Cycle Time Over Clear Function**

Through turning the constant cycle time over reset bit OFF ON OFF, the constant cycle time function will be valid again.

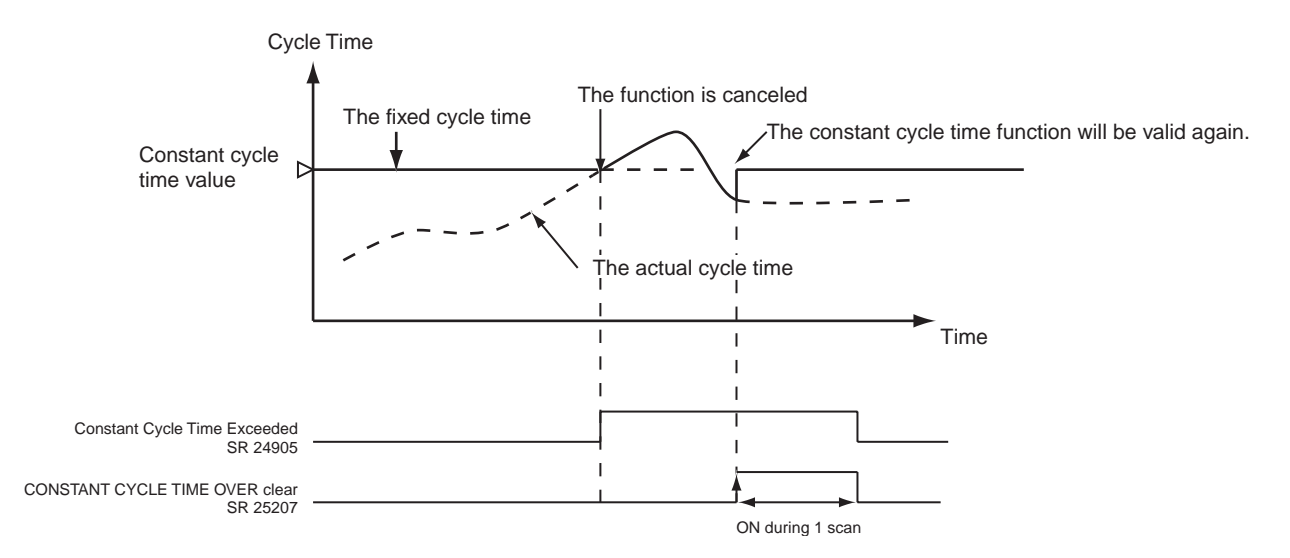

# **7-11-3 Special Auxiliary Bit**

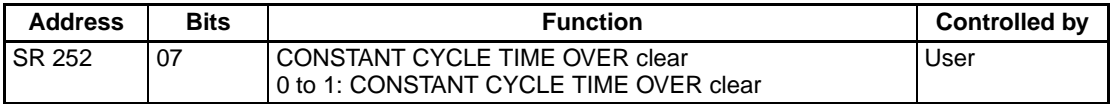

# <span id="page-184-0"></span>**7-12 Ladder Library Function**

## **7-12-1 Applicable Models**

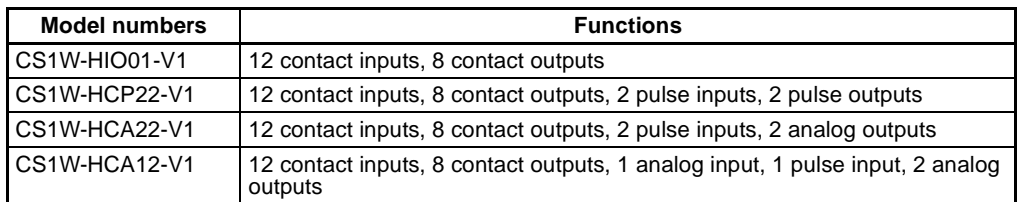

## **7-12-2 Overview**

These units can encapsulate an entire program or partial programs to save it to the Flash memory in the unit. This function is called "Ladder library function".

The encapsulated program is called a "Ladder library".

With this function, either "partial programs (subroutine program group)" or an "entire ladder program" can be encapsulated as a ladder library.

The encapsulated program "ladder library" can be executed in the following 2 modes:

#### **MCRO Mode**

In this mode, partial programs (subroutine program group) is read and executed as a "ladder library", that is to say, treated as if it is an applied instruction in the main program.

### **Boot Mode**

In this mode, an entire ladder program is read at starting an operation and executed as a "ladder library".

#### ■ **Encapsulating Partial Programs (Subroutine Program Group) as a Ladder Library**

#### **Creating a Ladder Library**

Customizable Counter Unit

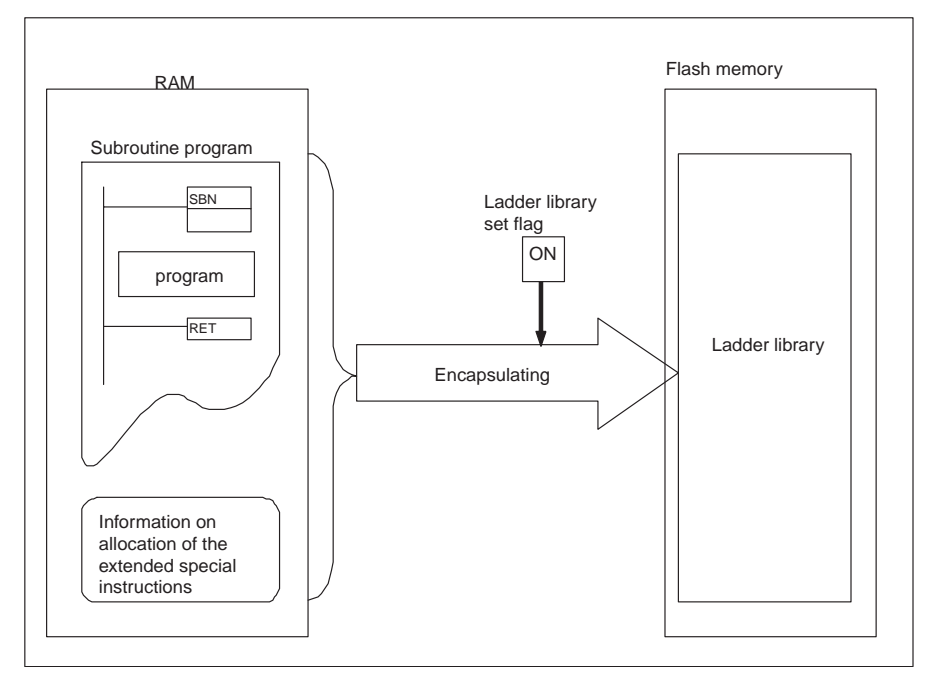

#### **Executing the Ladder Library**

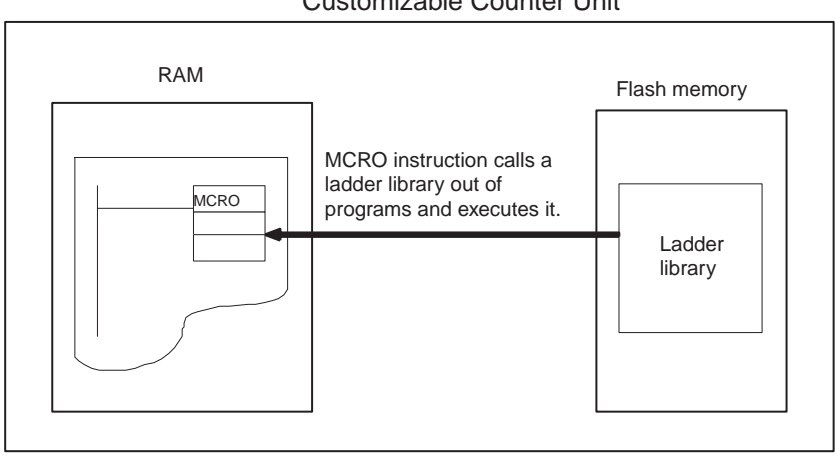

#### Customizable Counter Unit

#### ■ **Encapsulating an Entire Program as a lAdder Library**

#### **Creating a Ladder Library**

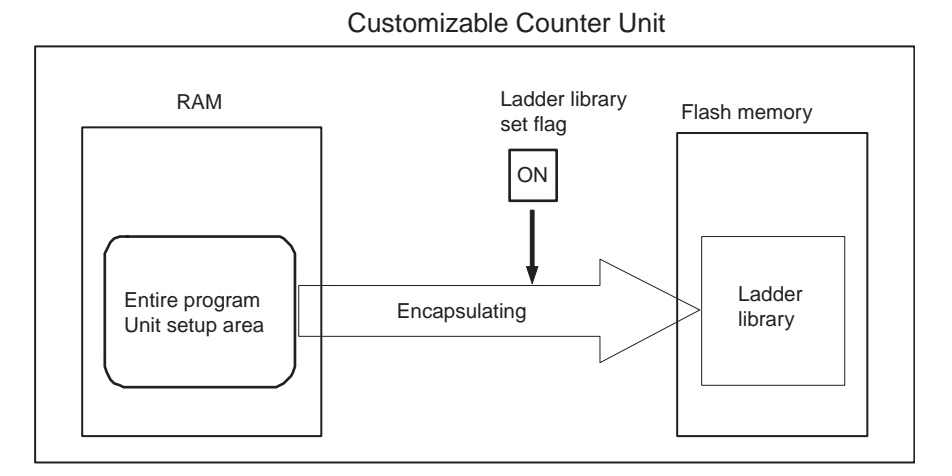

#### **Executing the Ladder Library**

Customizable Counter Unit

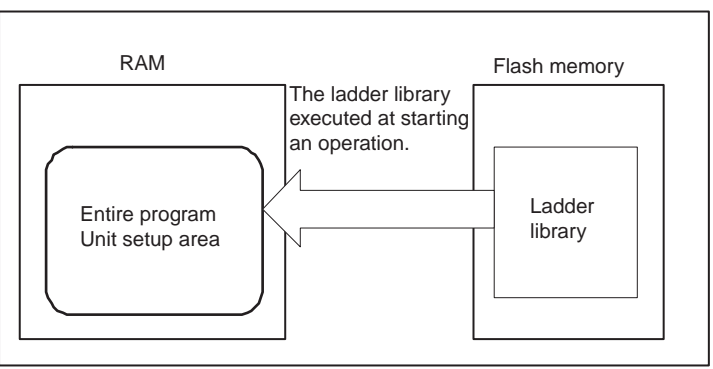

## **7-12-3 Features of the "Ladder Library"**

The ladder library has the following features:

- In encapsulating ladder programs as a ladder library, the objects compiled with RUN initials are saved to the Flash memory.
- The ladder software assets can be protected from third parties. The "Ladder library" cannot be read from a CX-Programmer or a programming console. Therefore, it is possible to hide the control process in ladder programs.
- In executing the functions with a ladder software, it feels as if executing functions built-in in the unit beforehand (program-less operations).
- The ladder library is saved to the Flash memory in the unit.
- The main program can give data to the ladder library. As well as subroutine programs using the normal MCRO instruction, the same functions as the subroutine call with arguments using argument area for MCRO instruction (SR 220 to 224) and returned value area for MCRO instruction (SR 225 to 229) has are available.
- **Note** To release the ladder library mode, set "ladder library execution mode (DM 6624)" of the unit setup area to 0000 Hex and turn the power OFF once, then ON again, or restart the unit.

## **7-12-4 Creating a Ladder Library**

**Procedure for Creating a Ladder Library**

Follow the procedure below to create a "ladder library". Make sure to start the procedure with erasing the existing ladder library in the unit:

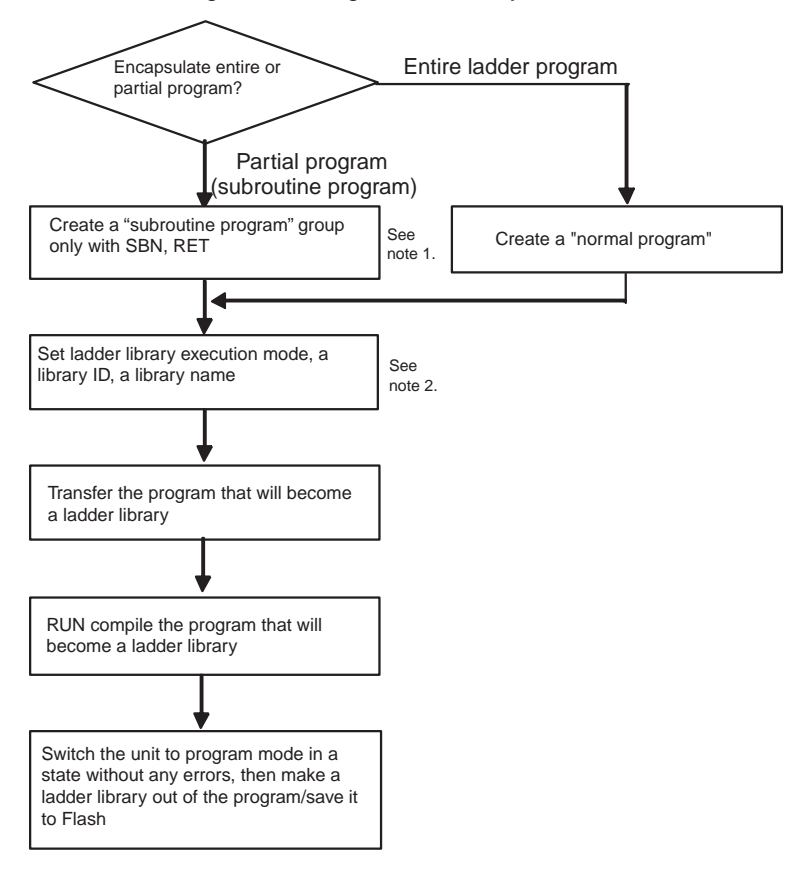

- **Note** 1. END instruction is required at the end of the program.
	- 2. When creating a ladder library, make sure to set the unit to the normal execution mode. To do so, set "Enable high-speed execution (DM 6615 bit 00 to 15)" of the unit setup area to other than 5A5A.

Decide which program will be made a ladder library.

The program creating method varies depending on whether the encapsulated program is an "entire program" or "partial programs (subroutine program group)".

Additionally, only 1 ladder library of either an "entire program" or "partial programs (subroutine program group)" can be created. For instance, a ladder library of "partial programs (subroutine program group)" cannot be added and saved to the Flash memory after a ladder library of an "entire program" has been already saved to the Flash.

#### **Step 2. Creating a Program that Will Become a Ladder Library**

#### **To Create a Ladder Library with an "Entire Ladder Program"**

Create a normal ladder program. In creating a ladder library with an "entire program", subroutines can be used in the ladder program.

#### **To Create a Ladder Library with "Partial Programs (Subroutine Program Group)"**

As shown below, create a "program (subroutine program) starting with SBN and ending with RET and END" that can be executed in this unit.

#### **Step 1. Selecting a Program that Will Become a Ladder Library**

Additionally, it is possible to create a ladder library with multiple subroutine programs at once.

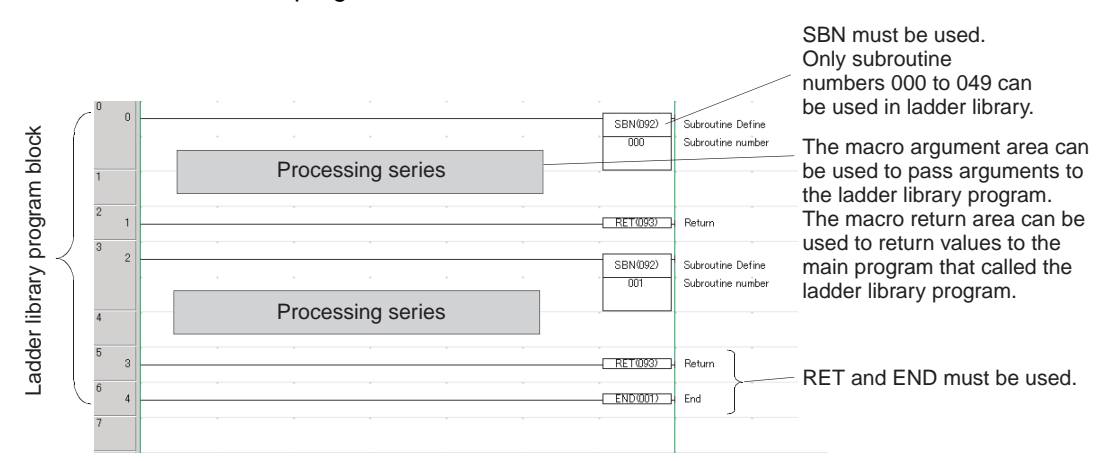

### **Restrictions in Creating Ladder Libraries**

The following restrictions will apply in creating ladder libraries:

- The ladder library already created (saved to the Flash memory) cannot be edited.
- In creating a ladder library with "partial programs (subroutine program group)", the maximum number of storages for the ladder library is 50 (up to 50 subroutine programs). With an "entire program", only 1 ladder library can be created.
- Ladder libraries cannot be created in the high-speed execution mode (unit setup area (DM 6615 = 5A5A Hex)). Make sure to create ladder libraries in the normal execution mode (unit setup area (DM  $6615 =$  other than 5A5A Hex)).
- When creating a ladder library with "partial programs (subroutine program group)", it is not possible to use the subroutines within the ladder library. A memory error will occur in the process of creating the library. On the contrary, it is possible to use the subroutines within the subroutines when creating a ladder library with an "entire program".
- When creating a ladder library with "partial programs (subroutine program group)", the programs cannot contain the following instructions. A memory error will occur in the process of creating a ladder library with the program containing them:

DIFD instruction, SBS instruction, MCRO instruction

• When creating a main program to call a ladder library with CX-Programmer, prepare a dummy subroutine program corresponding to the subroutine No. specified by MCRO instruction in the main program (the same procedure as in starting an external interrupting task of CPU unit). Without the dummy, a compile error will occur at transferring the program. Meanwhile, a dummy subroutine is not needed when creating the main program directly with the programming console.

• Decide the method of executing a ladder library.

The ladder library executing method can be set in the following unit setup area:

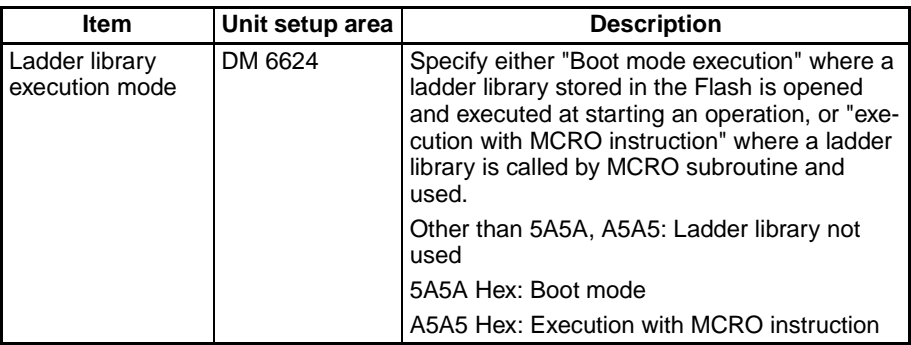

• Put a ladder library ID and name on what will be a ladder library. To set them, store a desired ID and name in the following unit setup area before creating a ladder library:

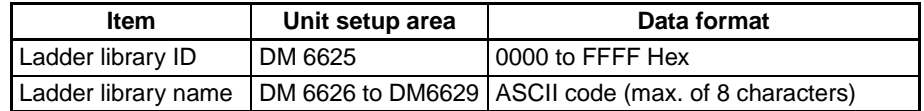

Ladder library ID is used to give control over the backup to the memory card of CPU unit. See [Back Up Function](#page-193-0) on page 175 for details.

- 1. Set the unit to "program" mode.
- 2. Transfer the created program and unit setup area to the unit

Set the unit to "RUN" or "Monitor" mode and compile the program once.

The program currently being executed is converted to a ladder library and the library is saved to the Flash memory. Follow the procedure below:

- 1. Set the unit to "program" mode. (No error should be present.)
- 2. Turn ON "ladder library set flag (SR 252 bit 15)". When it is turned ON, the program created on Step 2 is saved to the Flash memory as a "ladder library".

## <span id="page-189-0"></span>**7-12-5 Erasing a Ladder Library**

Follow the procedure below to erase a ladder library:

- 1. Set "ladder library execution mode (DM 6624)" of the unit setup area to 0000 Hex and turn the power OFF once, then ON again, or restart the unit.
- 2. Set the unit to "program" mode.
- 3. Turn ON "ladder library set flag (SR 252 bit 15)".
- 4. When "ladder library set flag (SR 252 bit 15)" turns OFF, erasing the ladder library is complete.

## **7-12-6 Executing a Ladder Library**

The method for executing a ladder library varies depending on whether the ladder library has been created with either an "entire program" or "partial programs (subroutine program group)".

When a ladder library has been created with an "entire program", Boot mode (executed at starting an operation) is used to execute the library.

#### **Step 4. Transferring the Program that Will Become a Ladder Library**

**Step 5. Compiling the Program that Will Be a Ladder Library**

**Step 6. Program Becoming a Ladder Library/Saving to the Flash Memory**

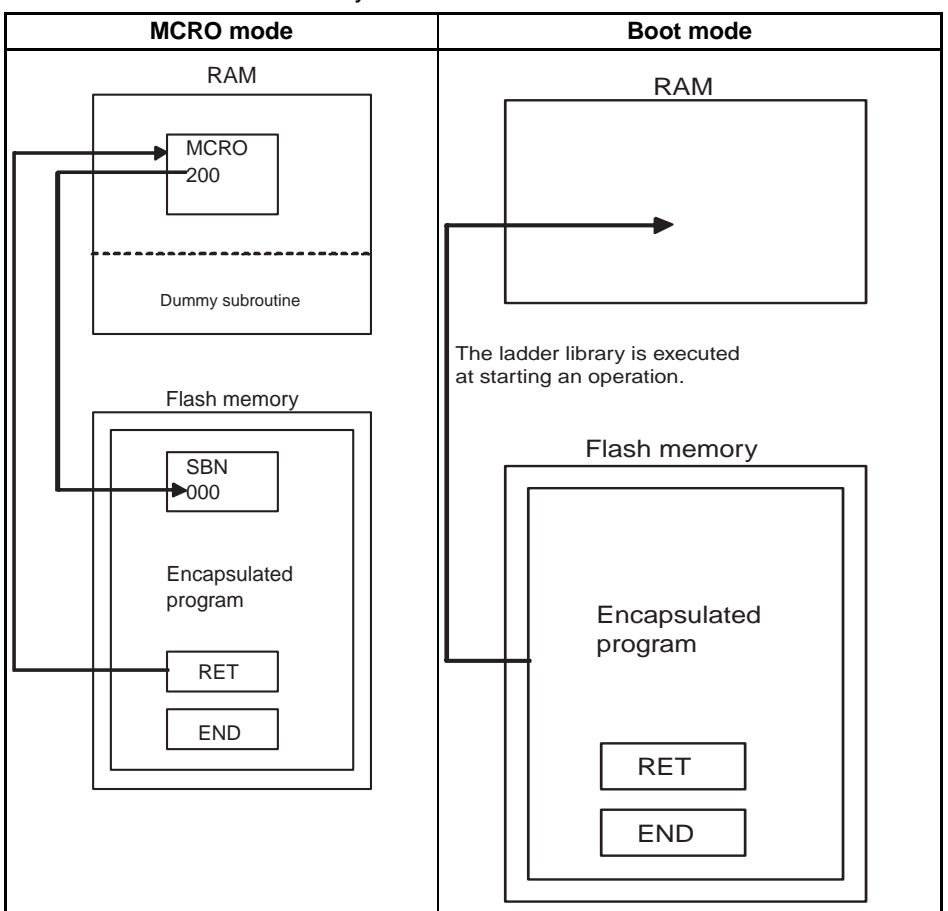

When a ladder library has been created with "partial programs (subroutine program group)", MCRO mode (called and executed with MCRO instruction) is used to execute the library.

**Execution in Boot Mode** The ladder library stored in the Flash memory is opened and executed at starting an operation.

Follow the procedure below to execute a ladder library in Boot mode:

- 1. Set the unit to "program" mode.
- 2. Set "ladder library execution mode (DM 6624)" of the unit setup area in the unit to 5A5A Hex.
- 3. Set the unit to "RUN" mode.

**Execution in MCRO Mode** MCRO instruction calls a ladder library out of programs and executes it. To specify a ladder library to be executed, set the subroutine No. of MCRO instruction to the value of "subroutine No. specified in the program that will become a ladder library + 200".

> Follow the procedure below to execute a ladder library using MCRO instruction:

- 1. Set the unit to "program" mode.
- 2. Set "ladder library execution mode (DM 6624)" of the unit setup area in the unit to A5A5 Hex.
- 3. Create a program to call the ladder library with CX-Programmer or the Programming Console.

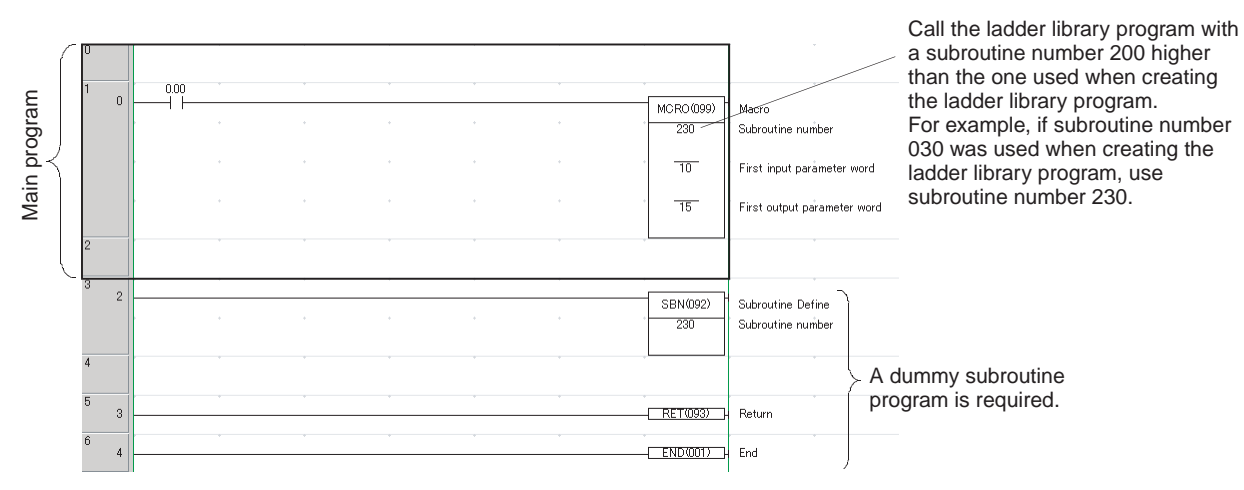

- 4. Transfer the created program to the unit.
- 5. Set the unit to "RUN mode".

- **Note** 1. The "ladder library" in Boot mode stores the information of the unit setup area. Therefore, the ladder library called out from programs is executed following the setting of the unit setup area in the created program. The "ladder library" in MCRO mode stores the allocation of extended special instructions as information, however, the setting of the unit setup area is executed following the setting at creating the main program. Additionally, when executing the "ladder library" in Boot mode, information on allocation of the extended special instructions can be checked using peripherals.
	- 2. Since the "ladder library" execution in MCRO mode is operated through ROM, the execution speed may decrease slightly depending on the program contents.

## **7-12-7 Checking the Name of a Ladder Library**

The name of a ladder library saved in the Flash memory can be checked.

Follow the procedure below to check the name:

- 1. Set the unit to "program" mode (No error should be present).
- 2. Turn "library name read (SR 252 bit 09)" of the unit setup area in the unit OFF once, then ON again. At this point, the library name in the Flash memory is stored in SR 220 to 223 of the unit.
- 3. Monitor the SR 220 to 223 of the unit using CX-Programmer.
- **Note** Once a ladder library is created, the programs created in the process cannot be read or edited. Therefore, when programs are created for a ladder library, make sure to save them as the master program with peripherals, or save them to the memory card using the back-up function of the unit. Additionally, perform thorough trial operations of the programs that will become a ladder library before actually making them a library.

# **7-12-8 Related Areas**

## **Unit Setup Area**

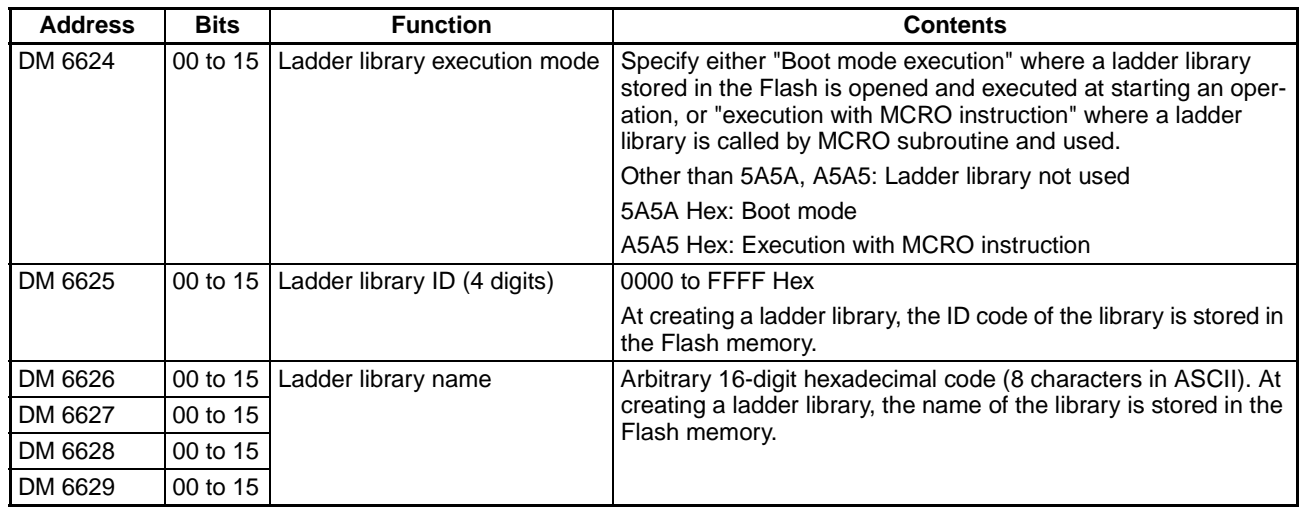

## **Special Auxiliary Bits (SR Area)**

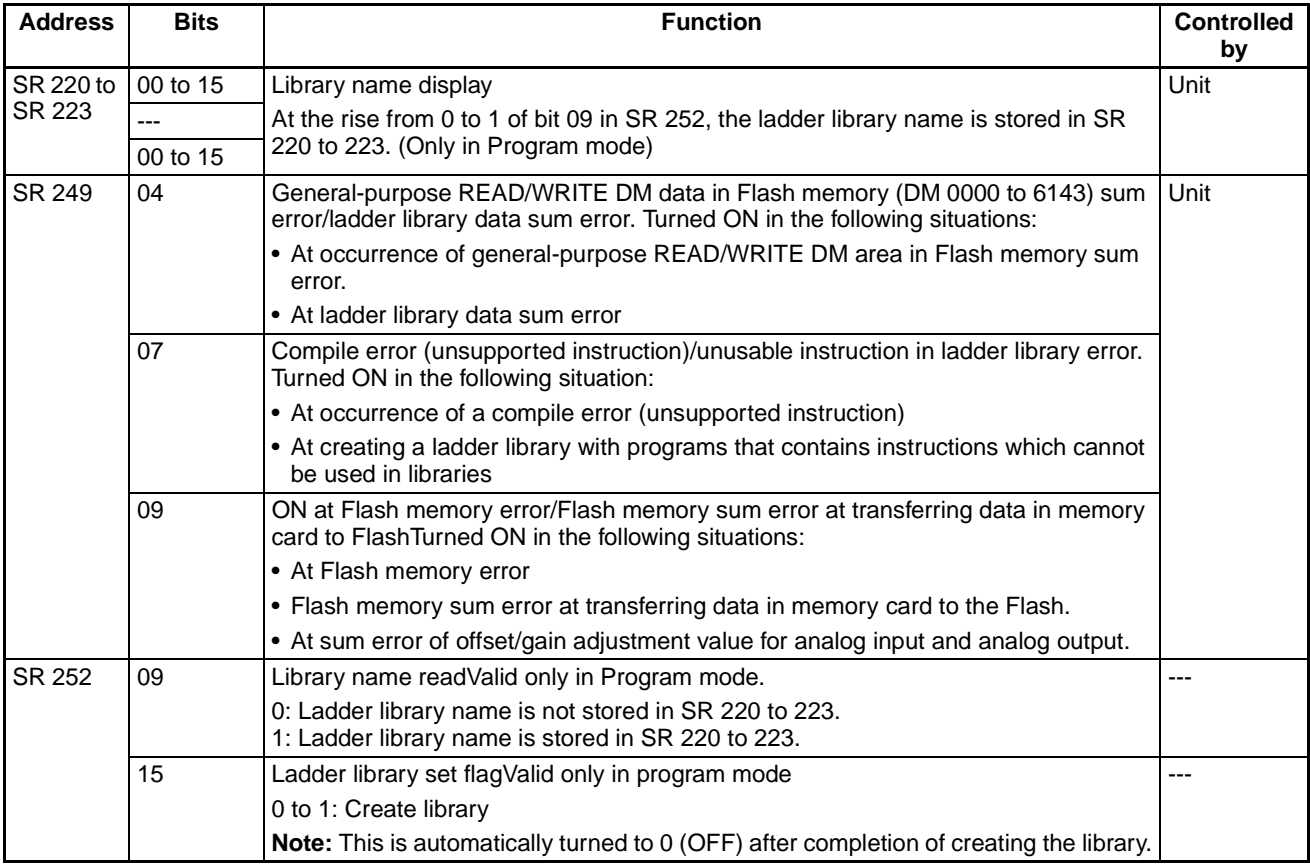

# <span id="page-193-0"></span>**7-13 Back Up Function**

# **7-13-1 Applicable Models**

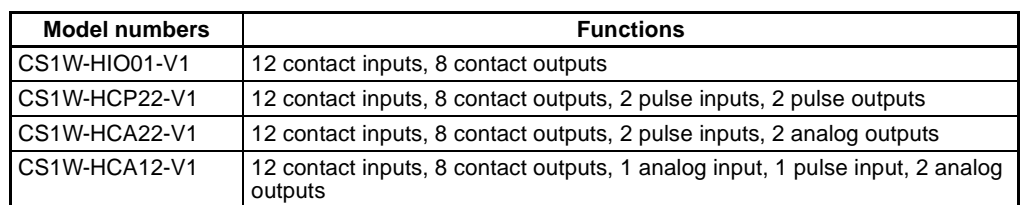

There are 2 ways to perform back up of data.

## **7-13-2 Simplified Back Up Function of CPU Unit (Back Up for the Entire System) (CS1-H CPU Unit Only)**

When the counter units are used with CS1-H CPU unit, the following data in a counter unit can be backed up (written) in the memory card, or restored (read) from the memory card through the simplified back up operation performed on the front panel of the CPU unit. (back up function for data in specified unit/ board)

- User program in the Flash memory
- DM area only for general-purpose READ
- Unit setup area (DM 6600 to 6655)
- Information related to extended special instructions
- Information related to a ladder library

The files are stored under the file name (file name as unit/board back up file) shown below:

File name: BACKUP\*\*.PRM

(**Note:** \*\* indicates the unit No. address of the unit = unit No.  $+$  20 Hex)

Refer to CS-series CPU Unit Operation Manual (W339) for the details of this function.

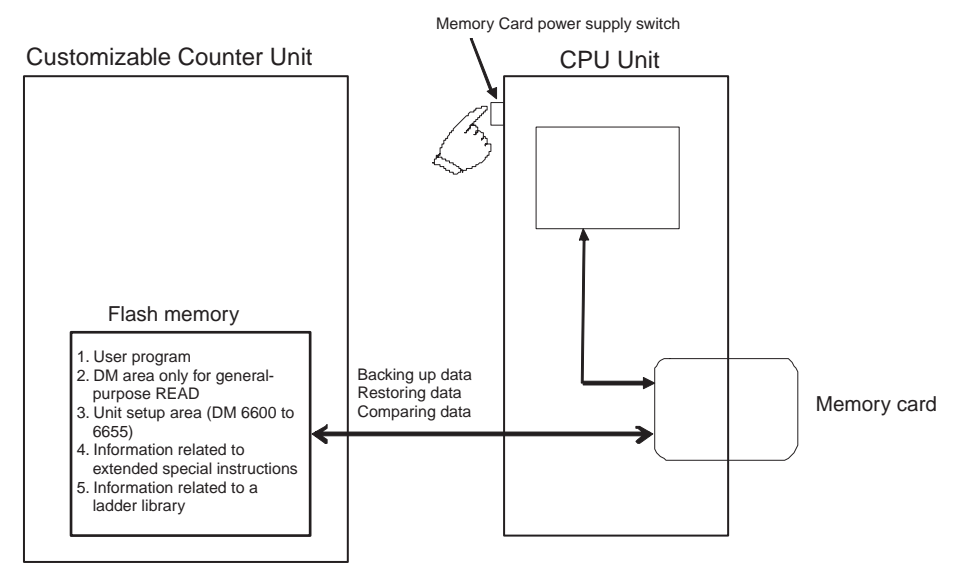

This function executes entire back up/restore of an entire system having CPU unit as its center. If the system configuration is changed, the data of the counter unit may not be restored at times. To back up or restore data of single piece of unit, perform "Back Up of Unit Memory by Bit Manipulation" instead.

(Refer to [Back Up of Unit Memory by Bit Manipulation](#page-194-0) on page 176 for details.)

**Conditions for Executing Back Up/Restore**

#### **Condition for Executing Back Up**

Data cannot be backed up in the memory card of CPU unit in the following case:

• When a ladder library with a "ladder library ID" is already saved in the Flash memory, and if the "ladder library ID" does not match with the value set in the unit set up area (DM 6625).

#### **Conditions for Executing Restore**

Data cannot be restored from the memory card of CPU unit to the counter unit in the following cases:

- When a ladder library is already saved in the Flash memory, and if the back up data in the memory card of CPU unit does not contain the ladder library.
	- **Note:** In this case, erase the ladder library first and then execute restore again. Refer to [Erasing a Ladder Library](#page-189-0) on page 171 for details.
- When the unit No. at back up does not match with the one at restore.
- When the unit model has changed since the last back up.

## <span id="page-194-0"></span>**7-13-3 Back Up of Unit Memory by Bit Manipulation**

The following data in the Flash memory of a counter unit can be backed up (written) in the memory card, or restored (read) from the memory card through bit manipulation (back up data write/read instruction: word n in CPU unit bit 06/07).

- User program in the Flash memory
- DM area only for general-purpose READ
- Unit setup area (DM 6600 to 6655)
- Information related to extended special instructions
- Information related to a ladder library

The files are stored under the file name shown below:

File name: UNIT\*\*.PRM

(**Note:** \*\* indicates the unit No. address of the unit = unit No.  $+$  20 Hex)

This function can be executed regardless of CPU unit models (even with CS1 CPU units). Using the function realizes the unit's memory back up operation from the ladder program on the CPU unit.

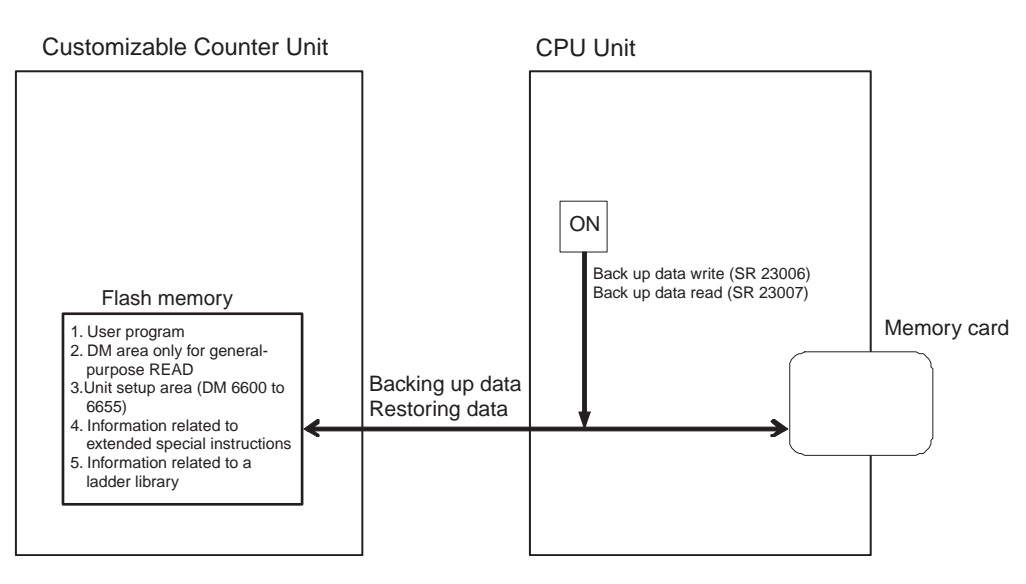

**Note** Immediately after editing programs in program mode or setting data in the unit setup area, the setting contents may not have been reflected to the data in the Flash memory yet.

To back up the latest contents to memory card, turn OFF the unit once, then ON again, or restart the unit before executing any back up operation.

#### **Conditions for Executing Back Up/Restore**

### **Conditions for Executing Back Up**

Data cannot be backed up in the memory card of CPU unit in the following cases:

- When a ladder library with a "ladder library ID" is already saved in the Flash memory, and if the "ladder library ID" does not match with the value set in the unit set up area (DM 6625).
- When the operating mode of the unit is other than "Program mode".

#### **Conditions for Executing Restore**

Data cannot be restored from the memory card of CPU unit to the counter unit in the following cases:

- When a ladder library is already saved in the Flash memory, and if the back up data in the memory card of CPU unit does not contain the ladder library.
	- **Note:** In this case, erase the ladder library first and then execute restore again. Refer to [Erasing a Ladder Library](#page-189-0) on page 171 for details.
- When the unit No. at back up does not match with the one at restore.
- When the unit model has changed since the last back up.

### **CIO Area Allocation Details (n = CIO 2000 + (Unit Number 10))**

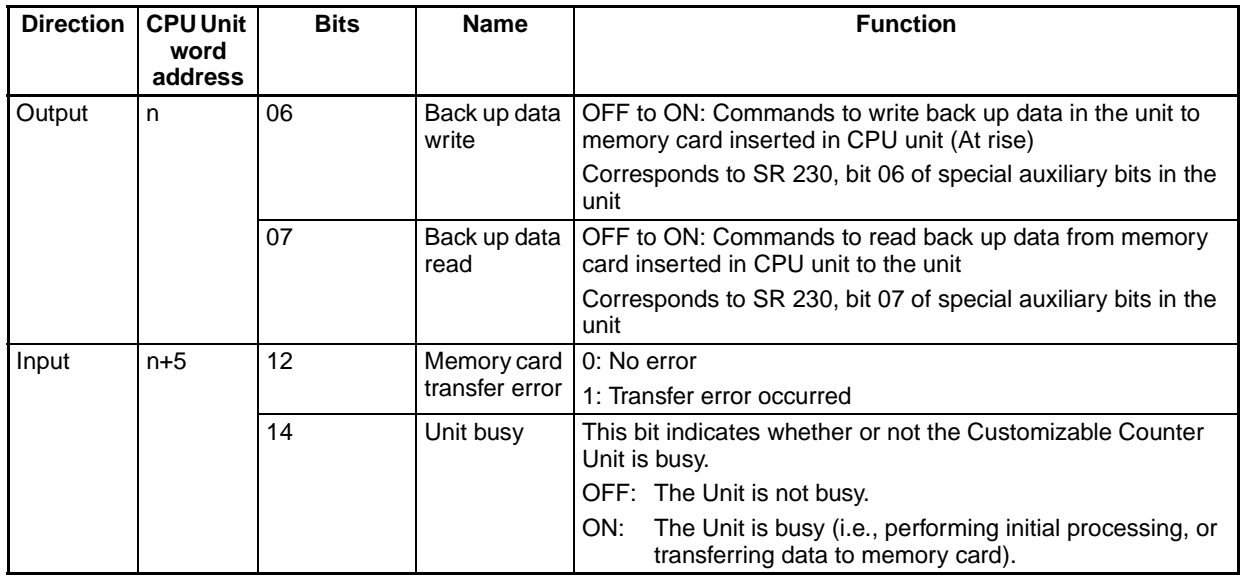

# **7-14 Improved Instructions**

## **7-14-1 MCRO Instruction**

**Ladder Library Execution Overview**

The ladder library function can be used on All -V1 Units. Ladder libraries are executed by using the MCRO instruction in the user program.

Refer to [Ladder Library Function](#page-184-0) on page 166 for details.

#### **Explanation of Operations**

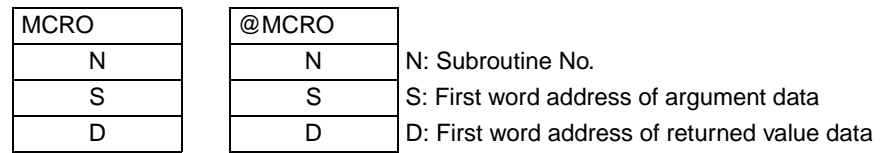

### **Content of Subroutine No. (N)**

 $N = 200$  to 249

Specifies the subroutine No. of a ladder library to be executed.

#### **Content of the First Word Address of Argument Data (S)**

The data of 5 words (S to S+4) starting from the first word address is given to the argument area for MCRO instruction (SR 220 to 224) as argument.

#### **Content of the First Word Address of Returned Value Data (D)**

At a return from a ladder library, the data in the returned value area for MCRO instruction (SR 225 to 229) is given to the first word address of returned value data as a returned value.

#### **Behavior of the Flag**

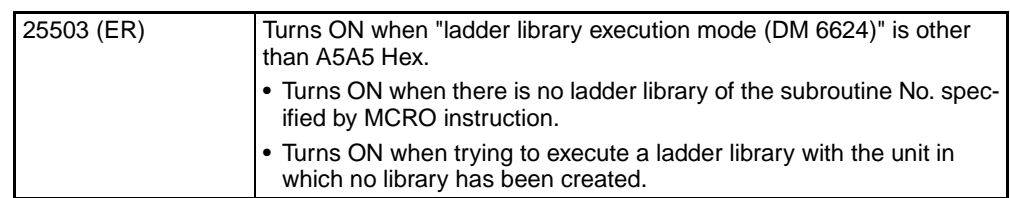

## **7-14-2 APR Instruction**

**Signed BIN 16/32 Bit Linear Approximation Operation**

#### **Overview**

All -V1 units, as well as CS1-H CPU units, can use "signed 16/32 bit data" with APR instruction.

#### **Explanation of Operations**

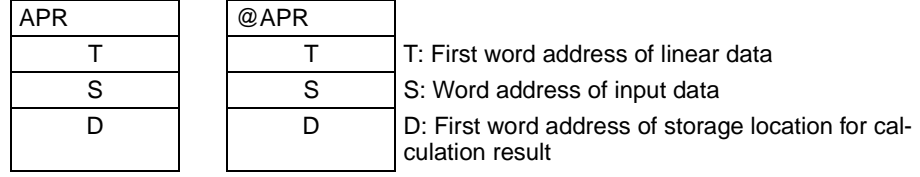

Following the conversion formula below, approximate calculation about the input data specified in S is performed based on the linear data (Xn, Yn) specified in T. The result is output to the word specified in D. Only the content stored in the word address specified in S can be used as the input data X.

#### When  $Xn < S < Xn+1$

Conversion formula: conversion result = Yn +  $[\{Yn+1 - Yn\}]\{Xn+1 - Xn\}]$  x {input data  $S - Xn$ }

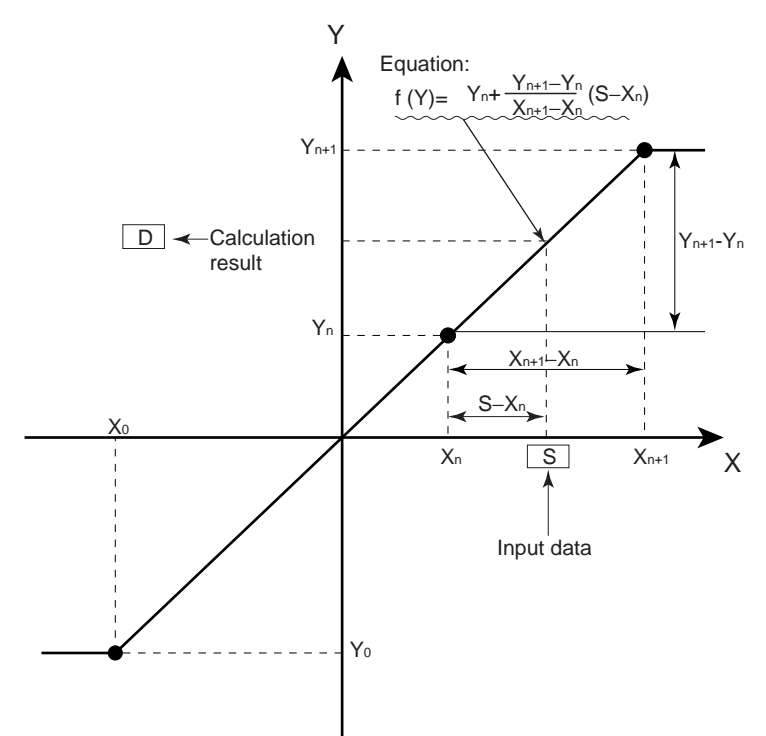

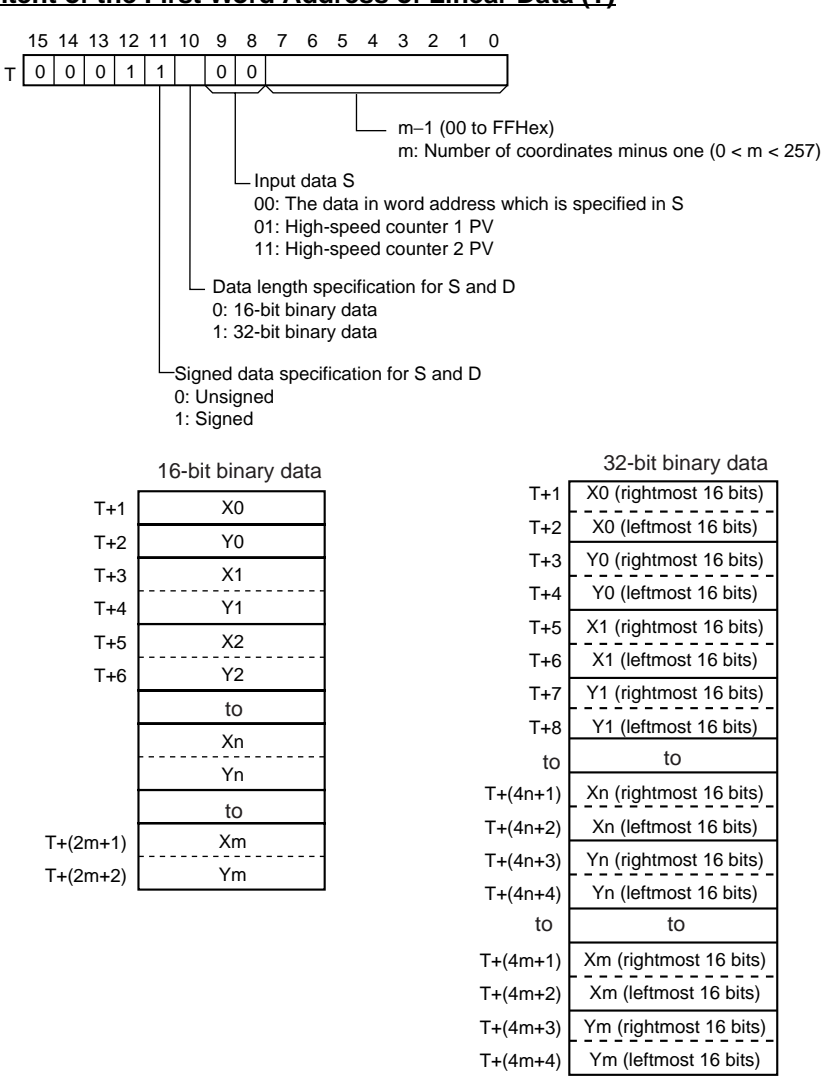

#### **Content of the First Word Address of Linear Data (T)**

- 
- **Note** 1. X1 < X2 < Xm is assumed to be true. BIN data is stored as the linear data (Xm, Ym) regardless of Input/Output specified with control data.
	- 2. For details of when "unsigned" is specified  $(T's bit 11 = 0)$ , refer to *Custom*izable Counter Units PROGRAMMING MANUAL (W384).
	- 3. Please be aware that the setting of T here differs from the one with APR instruction of CS1 CPU unit.

#### **Content of the Word Address of Input Data (S)**

#### **To specify the Word Address in which Input Data Has Been Stored**

In this case, the content of the word address specified in S becomes the input data without any data modification. BIN 16 bit or BIN 32 bit is used for the input data.

S: First word address of input data

#### **Content of Calculation Result (D)**

The calculation result based on the input data is output to this word address. The result is either in BIN 16 bit or BIN 32 bit.

#### **In 32 Bit**

[D]: Calculation result (rightmost 4 digits)

[D+1]: Calculation result (leftmost 4 digits)

### **In 16 Bit**

[D]: Calculation result (4 digits)

**SIN/COS Calculation Overview**

With -V1 unit with lot No. 0209 or later, the APR instruction enables the "SIN/COS Calculation" as well as CS1-H CPU units.

#### **Explanation of Operation**

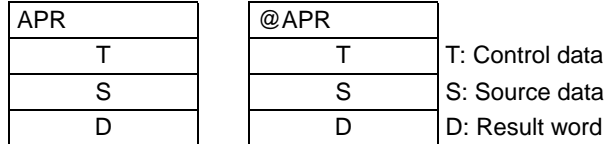

Calculates the sine or cosine of the source data (hexadecimal in  $\times$  10<sup>-1</sup> unit) 0000 to 0384 (0.0º to 90.0º), the result is output to result word as hexadecimal data 0000 to 270F (0.0000 to 0.9999) indicating the 4 digits below the decimal point. The 5th digit and lower are omitted.

Even though Sin 90º or Cos 0º is specified in source data, 270F (BCD: 9999) will be output and stored in the result word.

#### **SIN Function**

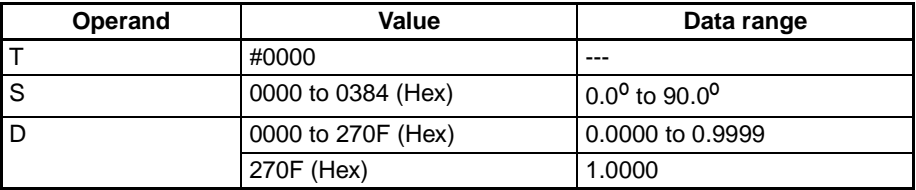

#### **COS Function**

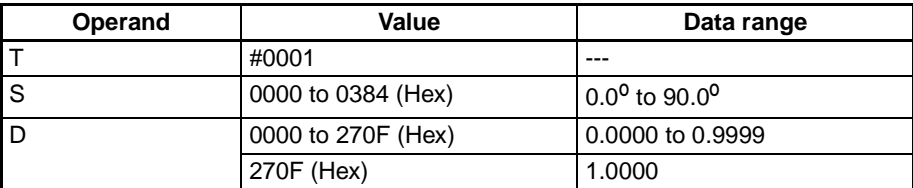

**Square Root Operation Overview** 

With -V1 unit with lot No. 0209\_ or later, the APR instruction enables the "Square Root Operation".

However, input from CX-Programmer is not possible. Input from a programming console.

#### **Explanation of Operation**

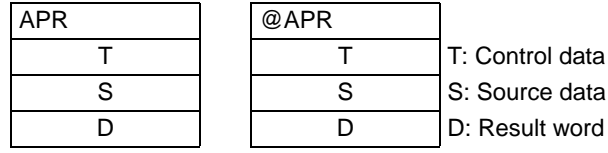

Computes the square root of hexadecimal data in S and S+1, and outputs the integer portion (4-digit hexadecimal) of the result to the result word. The figures below the decimal point are omitted.

S+1 CH  $\vert$  S CH  $\vert \Rightarrow$  D CH

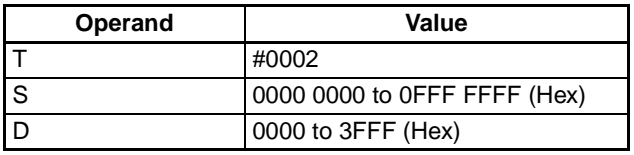

## **7-14-3 AVG Instruction**

**Signed Average Value Operation**

#### **Overview**

All -V1 units, as well as CS1-H CPU units, can use "signed data" with AVG instruction.

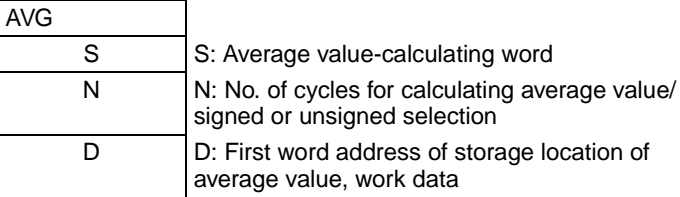

#### **Explanation of Operations**

**Content of No. of Cycles for Calculating Average Value/Signed or Unsigned Selection (N)**

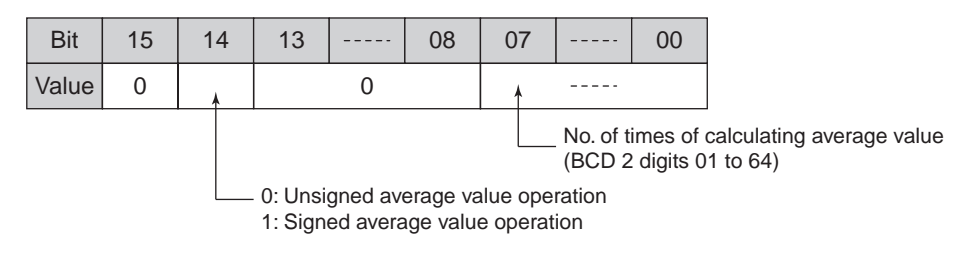

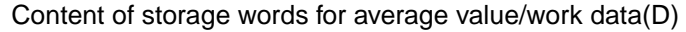

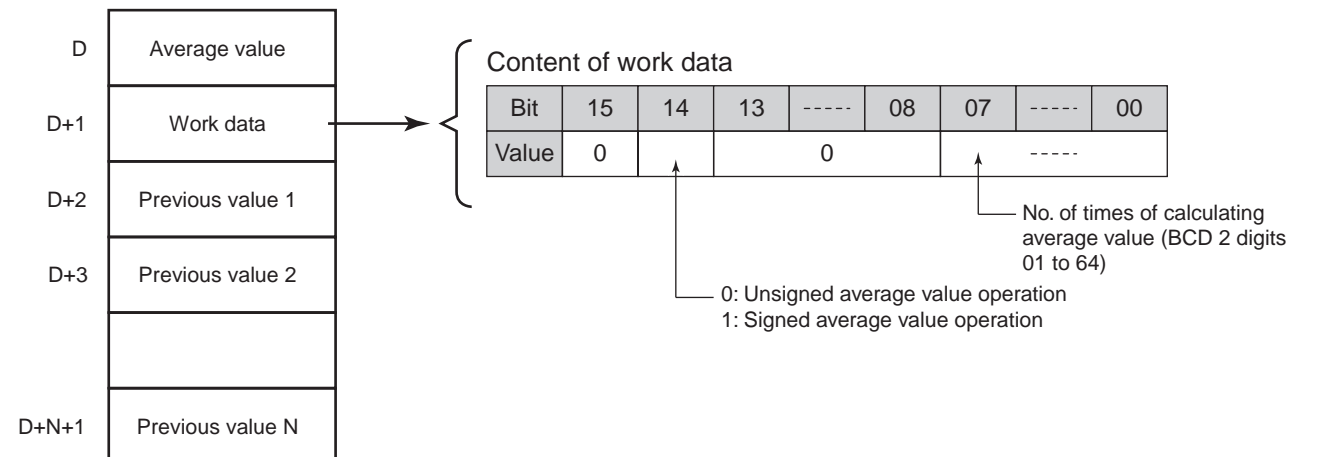

• Once the execution of AVG instruction starts, present values of word S are stored at each cycle as previous values until the specified number of cycles is reached. During this period, present values of word S are stored in word D. When the execution of AVG reaches the number of times of cycles specified in N, the average value (4-digit hexadecimal) is calculated and stored in word D. (Specifying 65 or larger values in N is invalid. The unit will process it as the value 64.) After that, average values are calculated at each cycle based on the latest present values, and stored in word D.

• Fractions of average values are round up.

# **SECTION 8 Unit Operation and Processing Time**

This section explains the internal processing of the Customizable Counter Unit, and the time required for processing and execution.

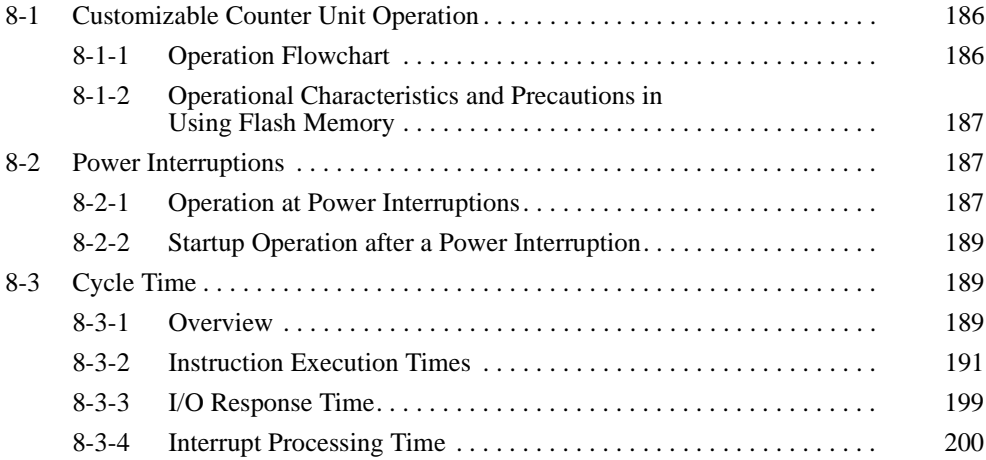

# <span id="page-204-0"></span>**8-1 Customizable Counter Unit Operation**

This section explains the internal processing of the Customizable Counter Unit.

## <span id="page-204-1"></span>**8-1-1 Operation Flowchart**

The overall flow of Customizable Counter Unit operation is as shown in the following flowchart.

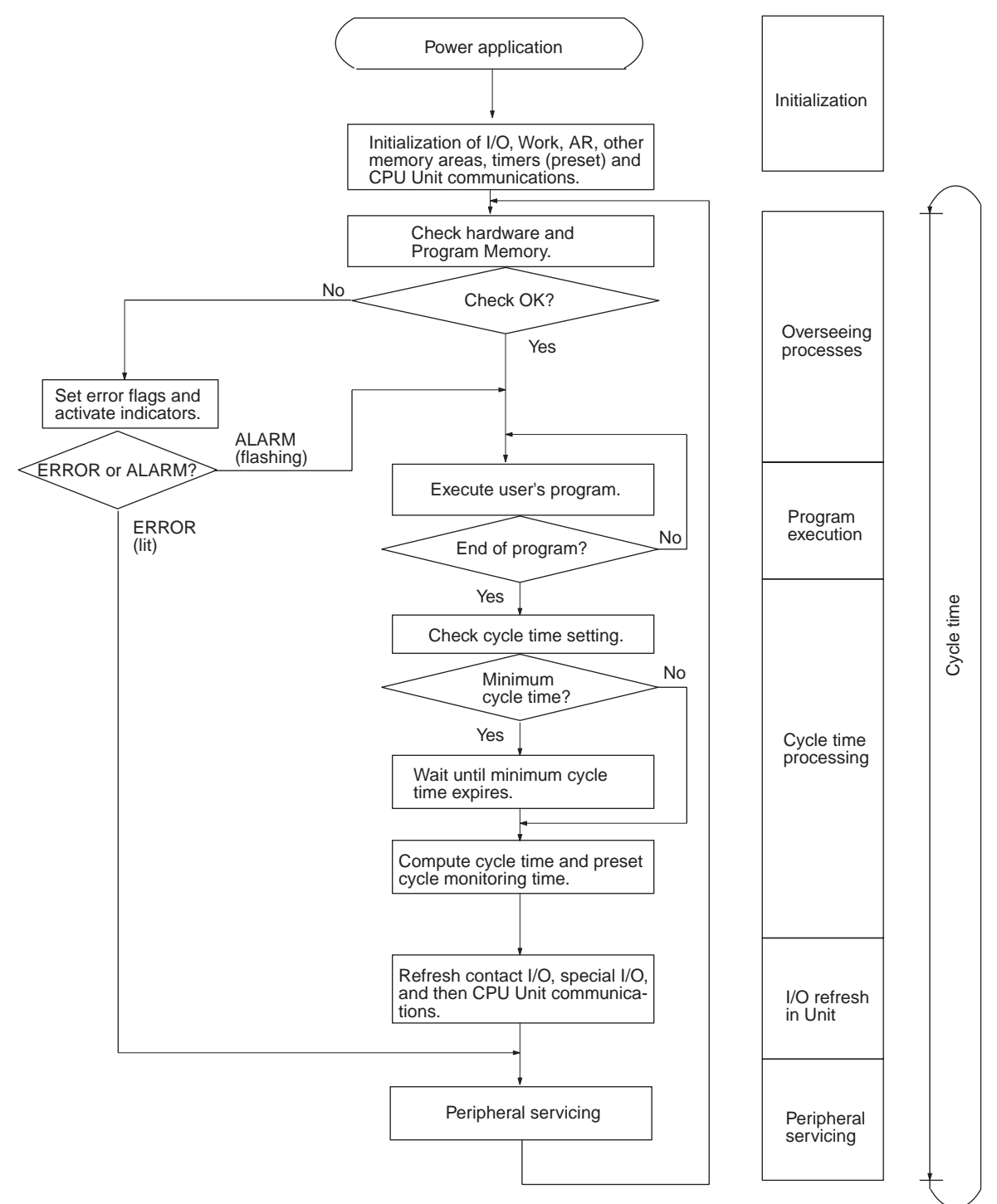

**Note** The cycle time and scan time are the same.

## <span id="page-205-1"></span>**8-1-2 Operational Characteristics and Precautions in Using Flash Memory**

- **1,2,3...** 1. If the contents of read-only DM Area words (DM 6200 to DM 6599) or the User Setup Area (DM 6600 to DM 6655) are changed in the Customizable Counter Unit and the power is turned OFF without switching from PRO-GRAM to RUN or MONITOR mode, the changed contents in RAM will not be written to flash memory and will be lost if power remains OFF longer than the capacitor backup period. Perform the following steps to write changes to the above words to flash memory.
	- Change the Customizable Counter Unit to MONITOR or RUN mode.
	- Cycle the power supply to the PLC.
	- 2. If the contents of read-only DM Area words (DM 6200 to DM 6599) or the User Setup Area (DM 6600 to DM 6655) are changed in the Customizable Counter Unit, it will take 1,200 ms longer to start operation compared to starting when changes have not been made. You must confirm that the additional time to start operation will not adversely affect the system the first time the PLC is started after changing the contents of these words.
	- 3. The cycle time will be increased by 1,200 ms and the user program area and Unit Setup Area will be rewritten with interrupts disabled when changing to RUN or MONITOR mode and the under the following conditions.
		- Program changes for online editing
		- Changes to read-only DM Area words (DM 6200 to DM 6599)
		- Changes to the User Setup Area (DM 6600 to DM 6655)

CYCLE TIME OVER errors will not occur for these conditions. You must confirm that the longer cycle time and slower I/O response time will not adversely affect the system before performing any of the above operations.

# <span id="page-205-0"></span>**8-2 Power Interruptions**

## <span id="page-205-2"></span>**8-2-1 Operation at Power Interruptions**

The following processing is performed if Customizable Counter Unit power is interrupted.

The following processing will be performed if the CPU Unit detects a power interruption in RUN or MONITOR mode.

- **1,2,3...** 1. The Customizable Counter Unit will stop.
	- 2. Contact outputs from the Customizable Counter Unit will be turned OFF.

The following processing will be performed for a momentary power interruption.

- **1,2,3...** 1. The system will continue to run unconditionally if the power interruption (i.e., the period during which the voltage is less than 85% of the rated voltage) lasts less than 10 ms.
	- 2. A power interruption may or may not be detected for a power interruption that lasts more than 10 ms but less than 25 ms, i.e., the system may continue or it may stop.
	- 3. The system will stop unconditionally if the power interruption lasts more than 25 ms.

### *Power Interruptions* **Section 8-2**

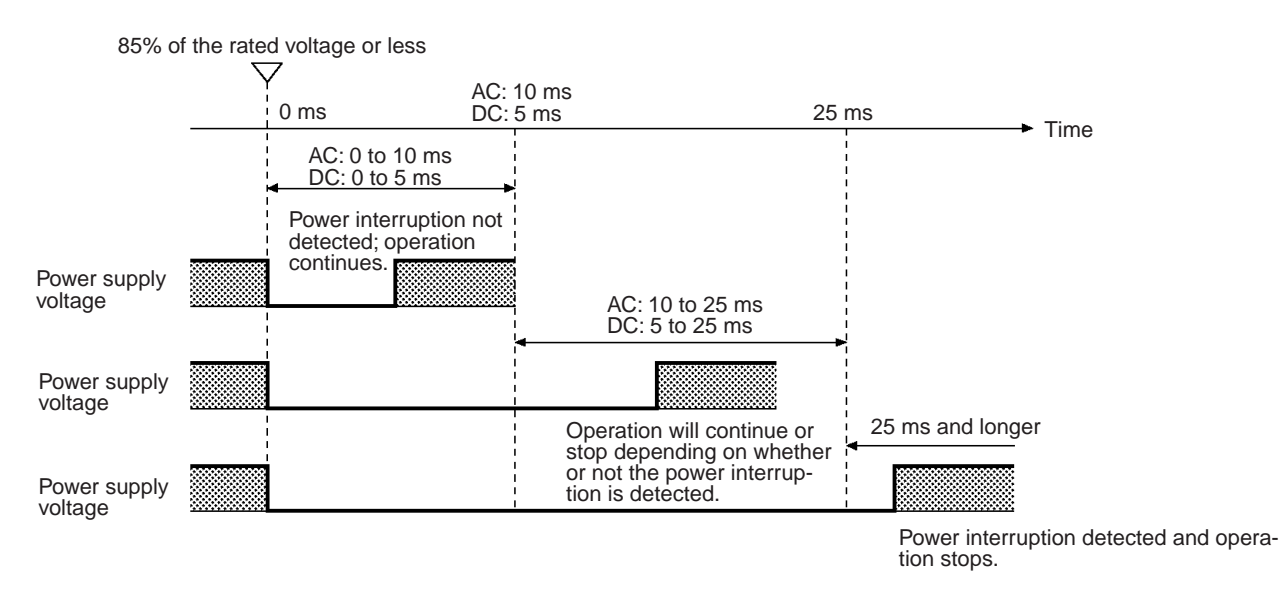

**Note** The above description assumes that the power interrupt detection delay set in the CPU Unit is 0 ms.

A detailed timing chart for Customizable Counter Unit power interruption is provided below.

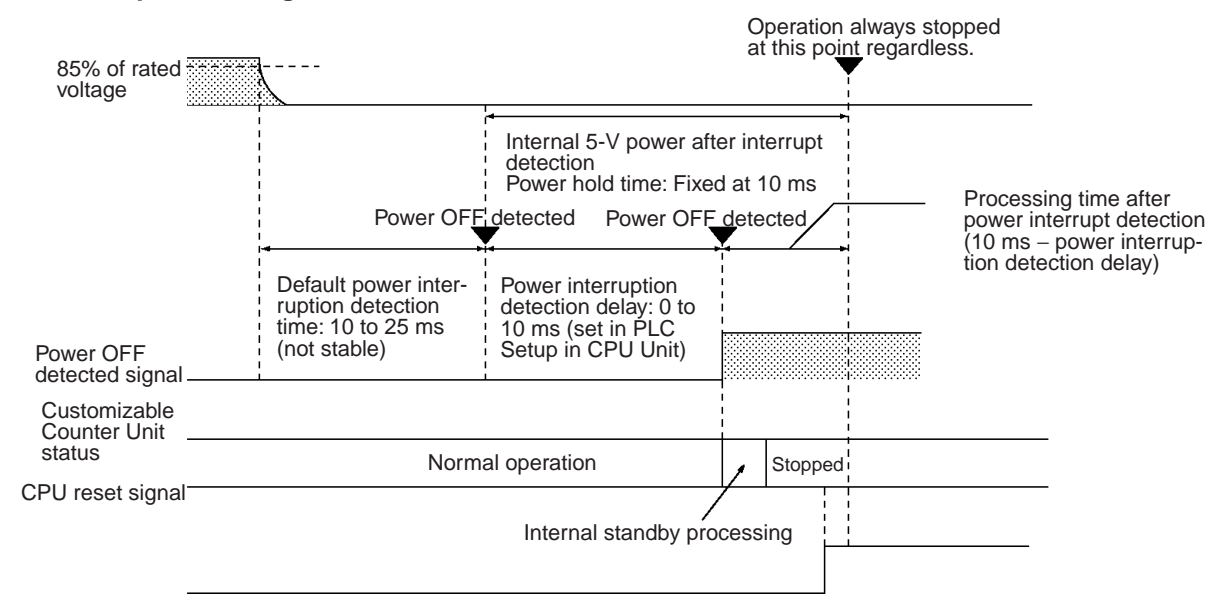

- **Note** 1. Depending on the slot to which the Customizable Counter Unit is mounted, it may not be possible to complete power interruption processing correctly (e.g., saving counter values, ending instruction execution, etc.).
	- 2. When the Customizable Counter Unit is restarted from the CPU Unit, power interruption processing is not performed and saving counter values and ending instruction execution will not be possible. Whenever possible, stop the Customizable Counter Unit using the RUN/STOP Command Bit before resetting it from the CPU Unit. (Even in this case, counter values will not be held correctly.

#### **Power Interruption Timing Chart**

## <span id="page-207-1"></span>**8-2-2 Startup Operation after a Power Interruption**

The Customizable Counter Unit will start operating in any one of the following cases depending on the status of the RUN/STOP Command Bit (word n bit 00) and the RUN/STOP Command Enable/Disable and Operating Mode at Startup (word m bits 00 to 07):

- The RUN/STOP Command Enable/Disable and Operating Mode at Startup is 00 Hex and the RUN/STOP Command Bit (word n bit 00) is ON (RUN mode).
- The RUN/STOP Command Enable/Disable and Operating Mode at Startup is 04 Hex (RUN mode) or 03 Hex (MONITOR mode).
- The RUN/STOP Command Enable/Disable and Operating Mode at Startup is 01 Hex (Programming Console mode), the Programming Console is connected, and its mode selector is set to RUN or MONITOR mode.

# <span id="page-207-0"></span>**8-3 Cycle Time**

This section describes calculating the cycle time and I/O response time for the Customizable Counter Unit.

## <span id="page-207-2"></span>**8-3-1 Overview**

The processes involved in a single execution cycle are shown in the following table, and their respective processing times are explained. The total time required for this processing is called the cycle time.

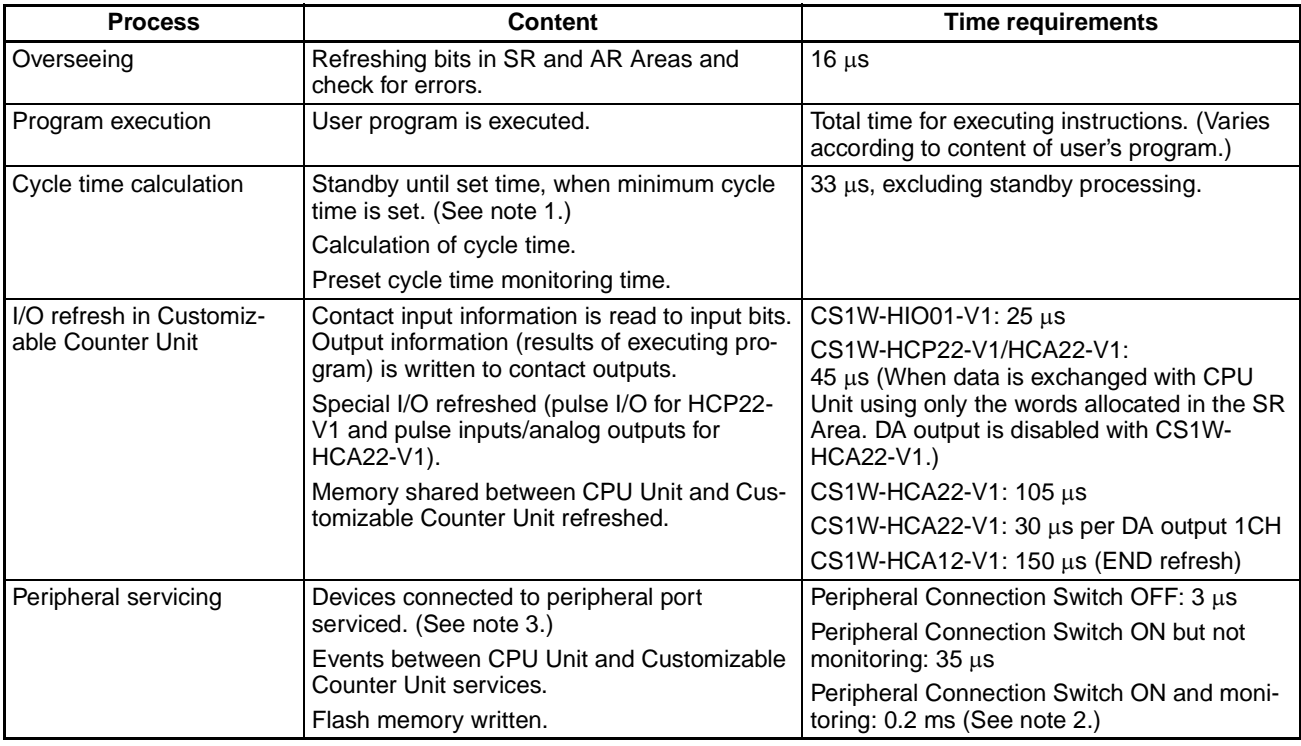

**Note** 1. Set in Unit Setup Area word DM 6619.

- 2. The time can be set in Unit Setup Area word DM 6617. The default is 0.2 ms fixed and the setting range is 0.1 to 50.0 ms variable.
- 3. The communications processing time for devices connected to the peripheral port will be essentially 0 if the Peripheral Connection Switch is turned OFF.

**Cycle Time and Operation** The effects of the cycle time on Customizable Counter Unit operation are as listed below.

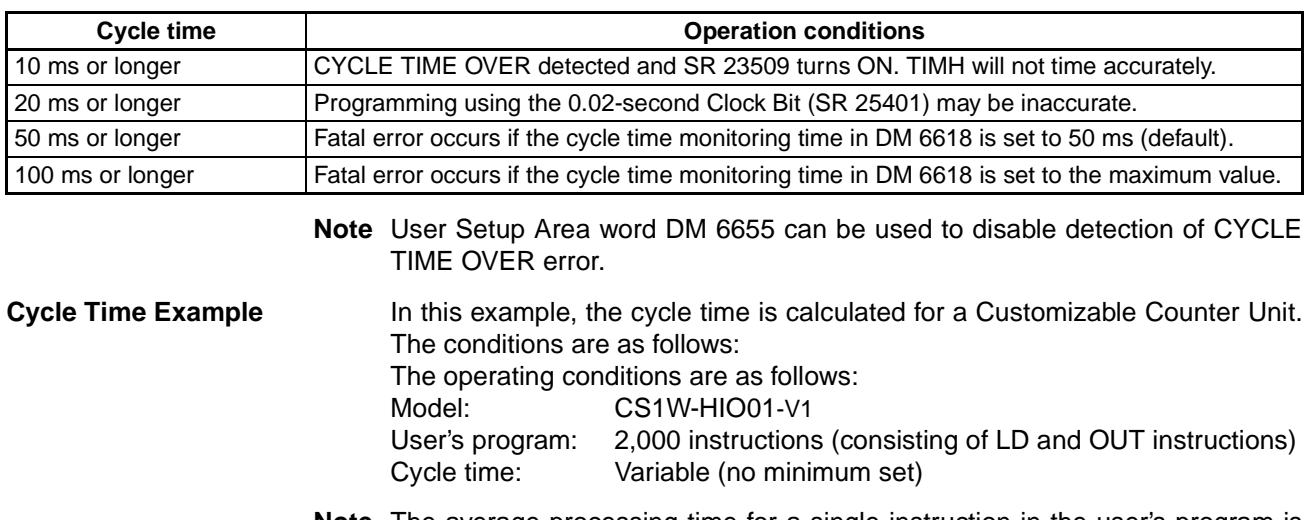

**Note** The average processing time for a single instruction in the user's program is assumed to be 0.8  $\mu$ s.

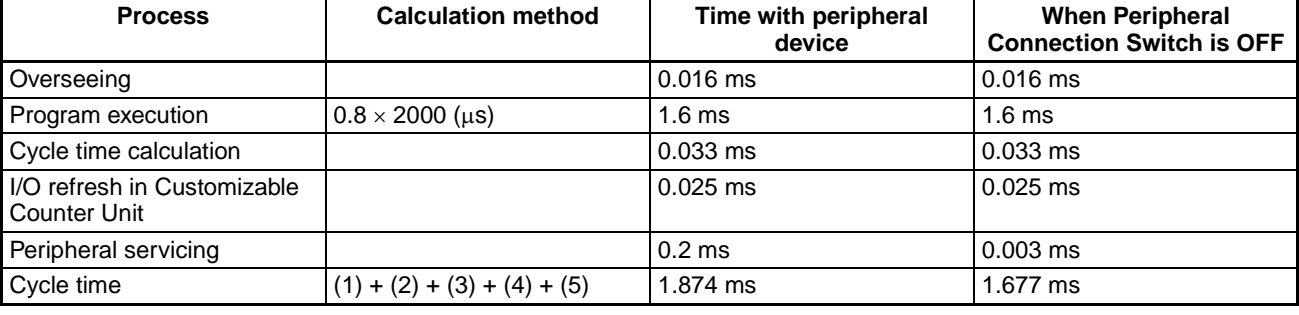

The cycle times are as shown in the following table.

**Note** 1. The cycle time can be automatically read from a Programming Device.

- 2. The maximum and current cycle time are stored in AR 26 and AR 27.
- 3. The cycle time can vary with actual operating conditions and will not necessarily agree precisely with the calculated value.
- 4. The cycle time will be a little longer when bits are force-set/reset.

# <span id="page-209-0"></span>**8-3-2 Instruction Execution Times**

**Basic Instructions** Normal: Normal Execution Mode, Fast: High-speed Execution Mode

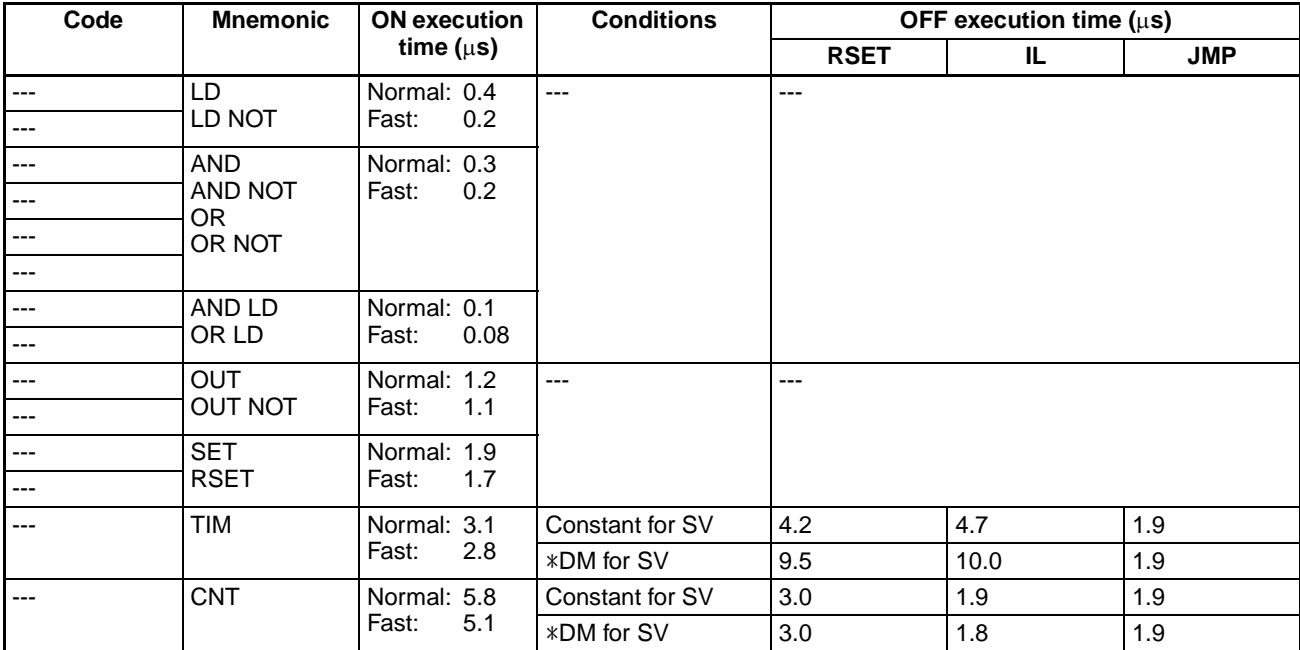

### **Special Instructions**

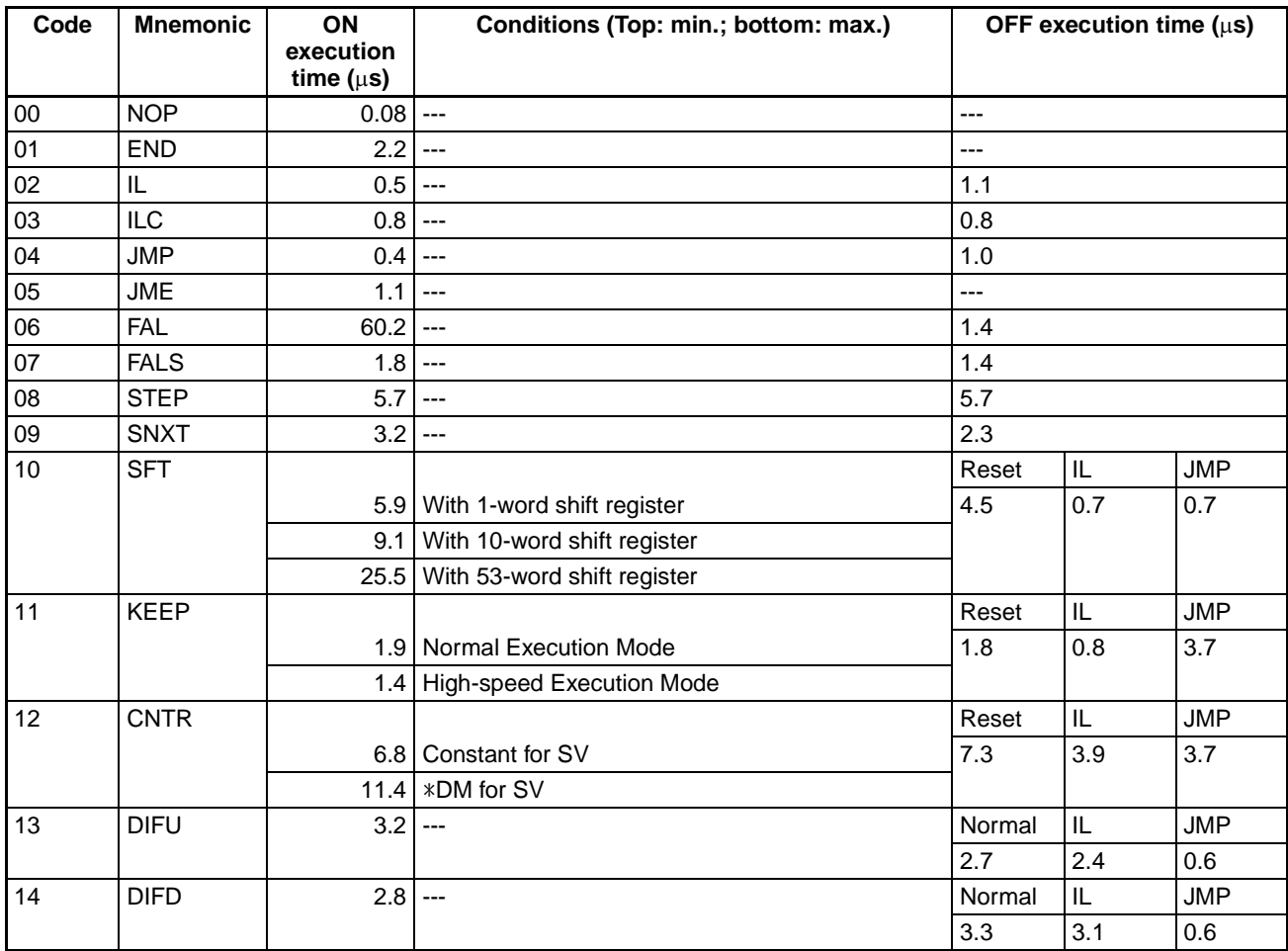

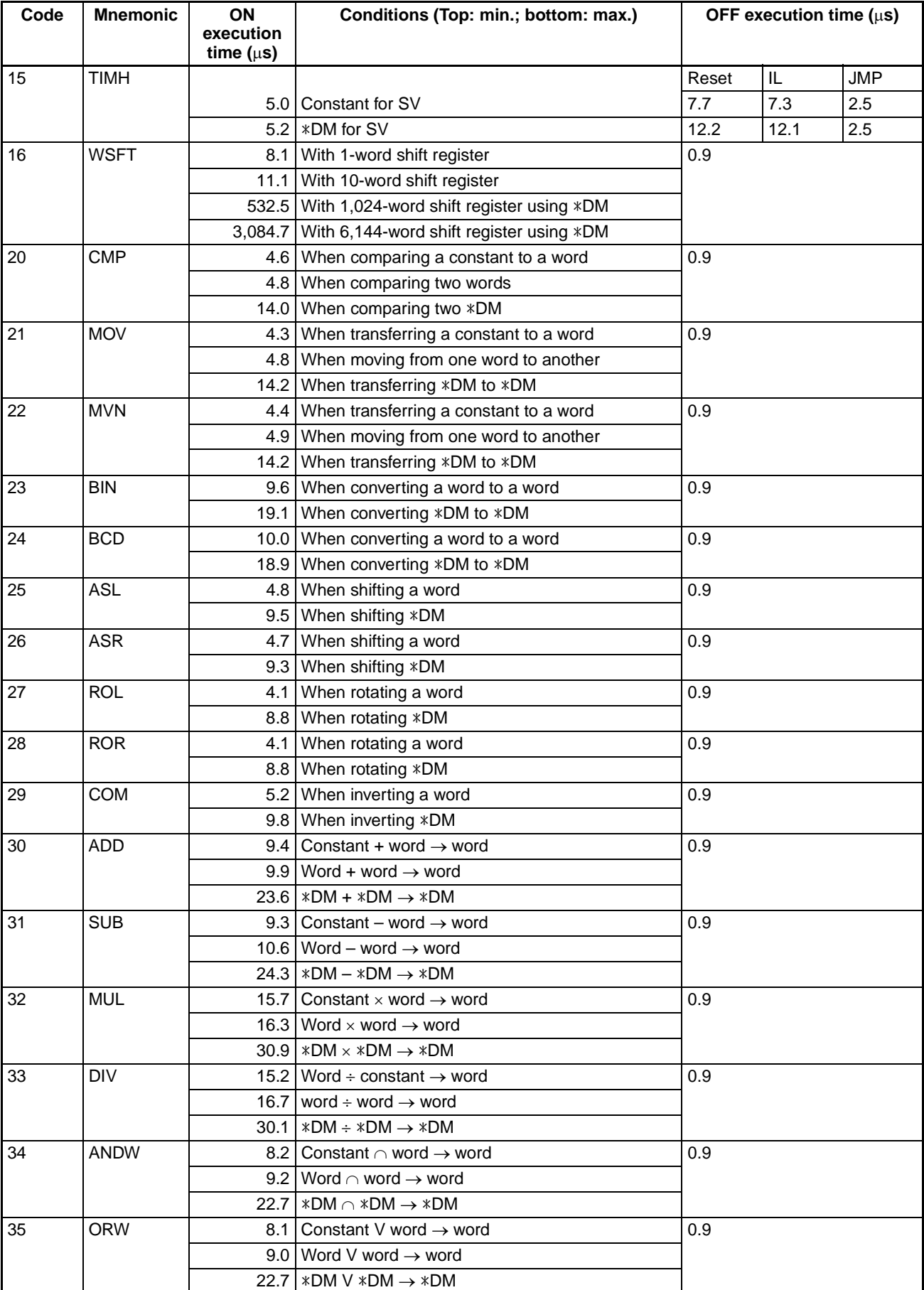

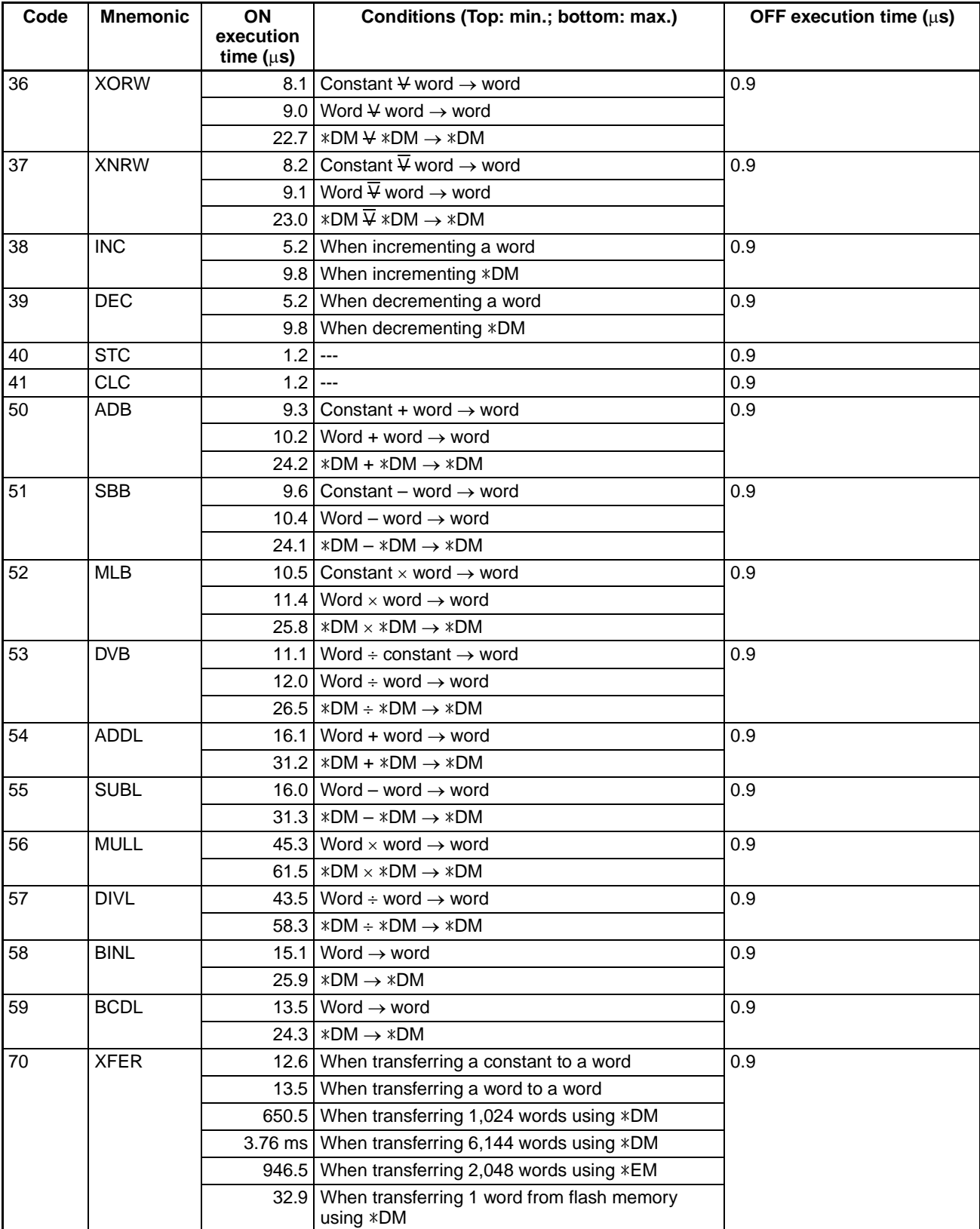

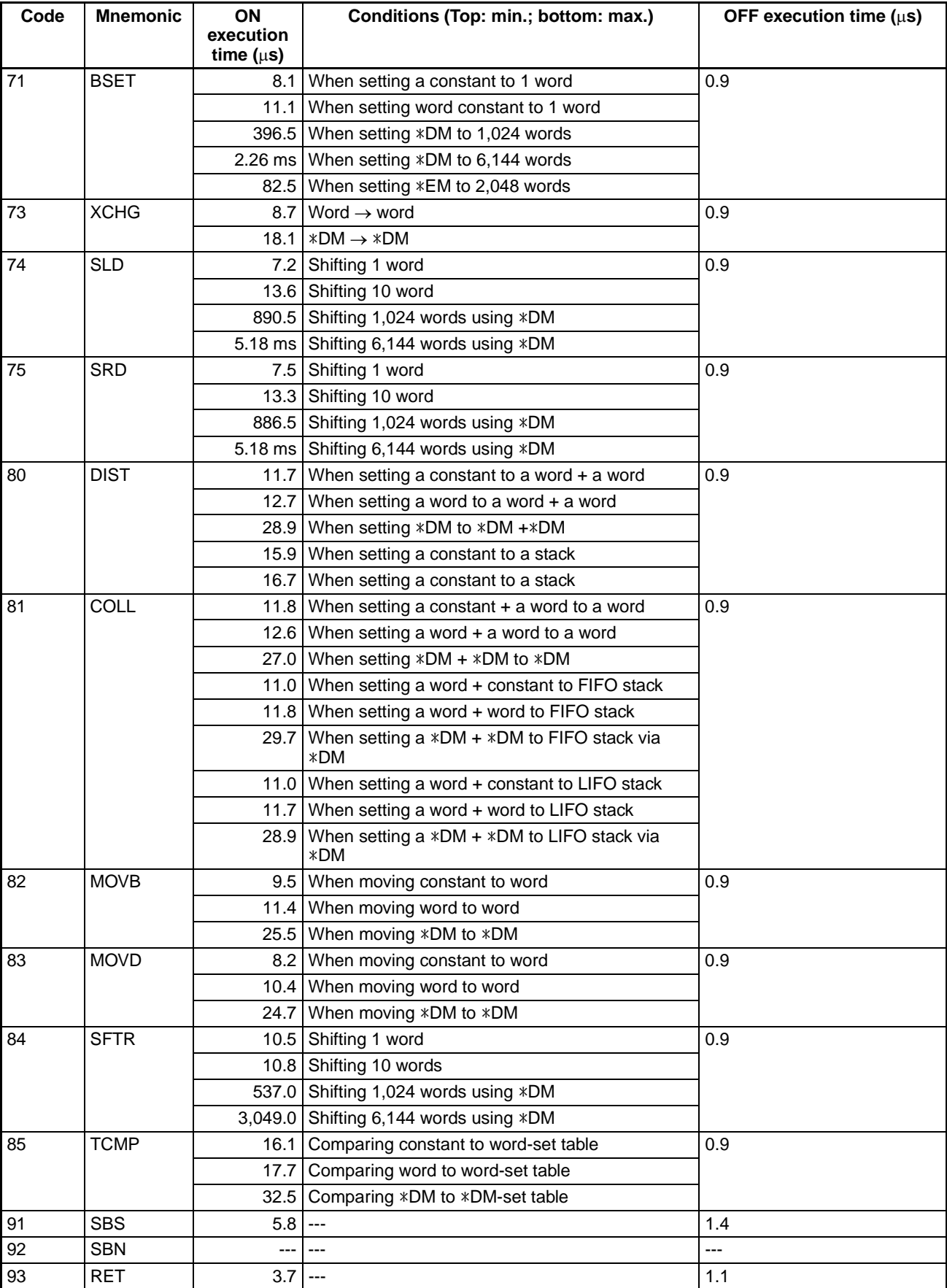

## *Cycle Time* **Section 8-3**

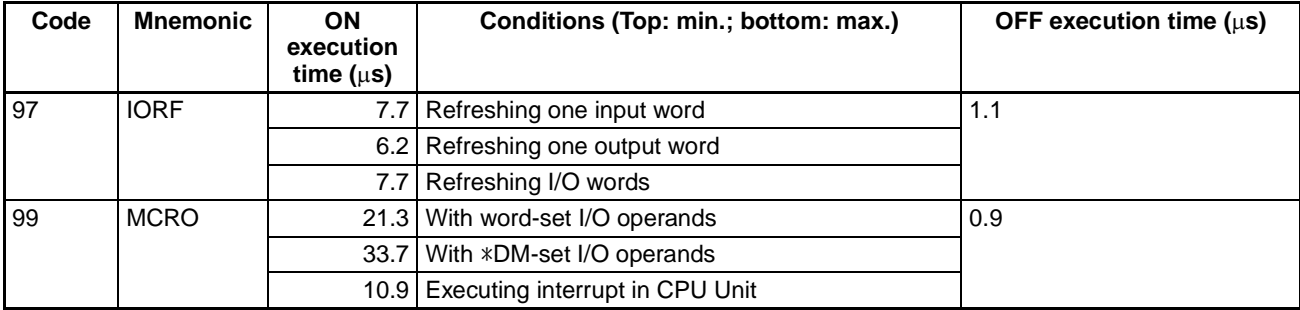

## **Expansion Instructions**

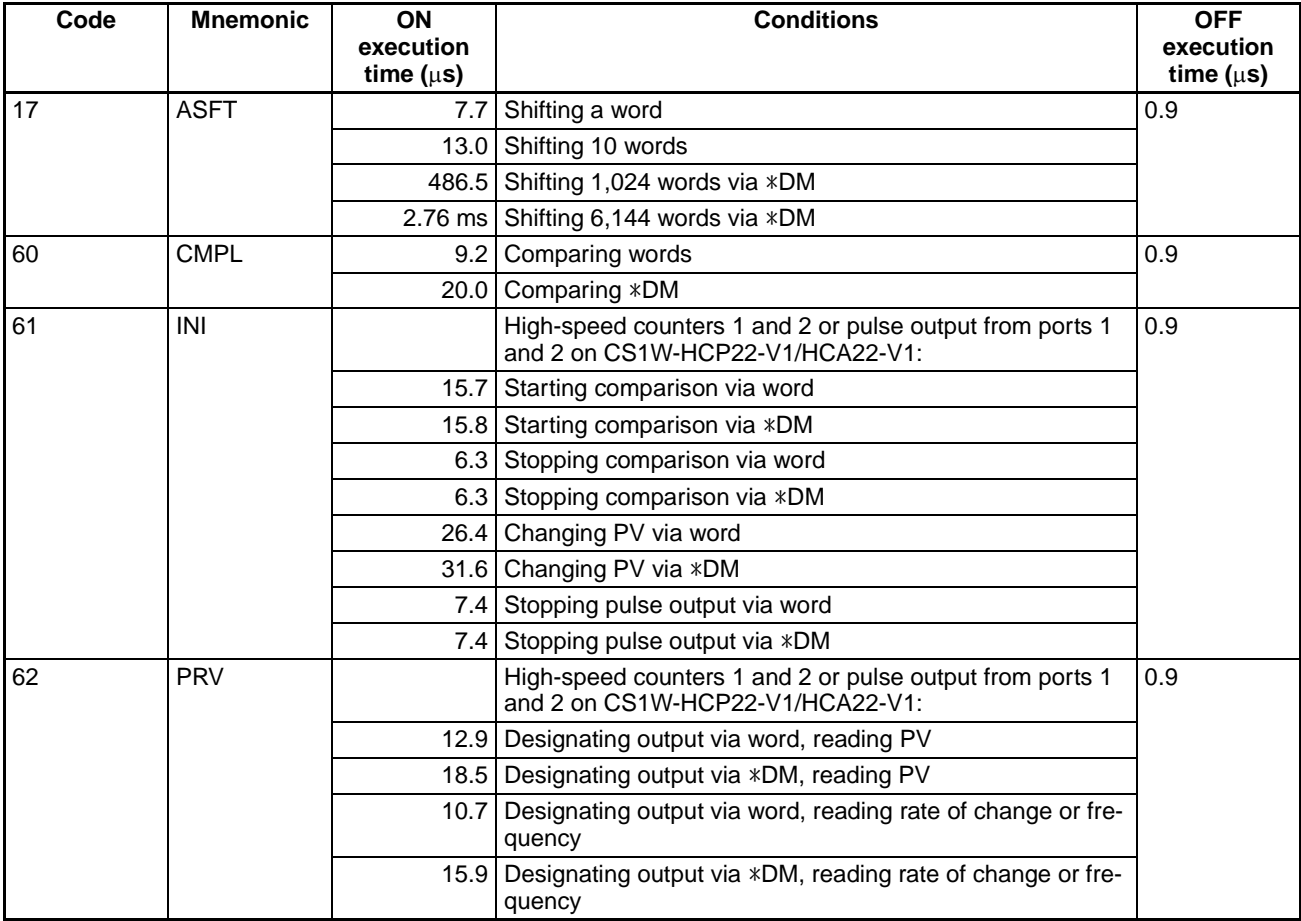

## *Cycle Time* **Section 8-3**

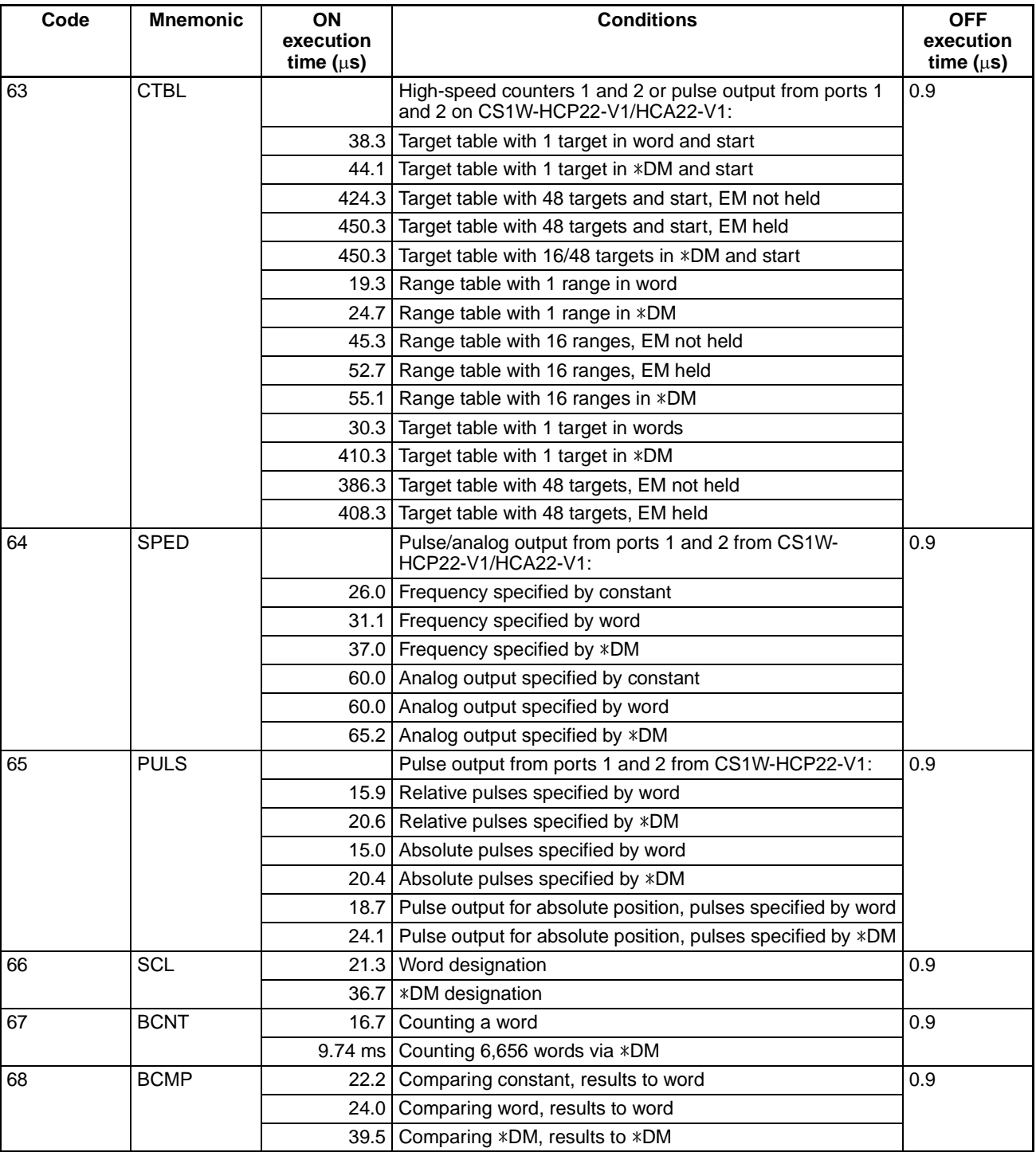

## *Cycle Time* **Section 8-3**

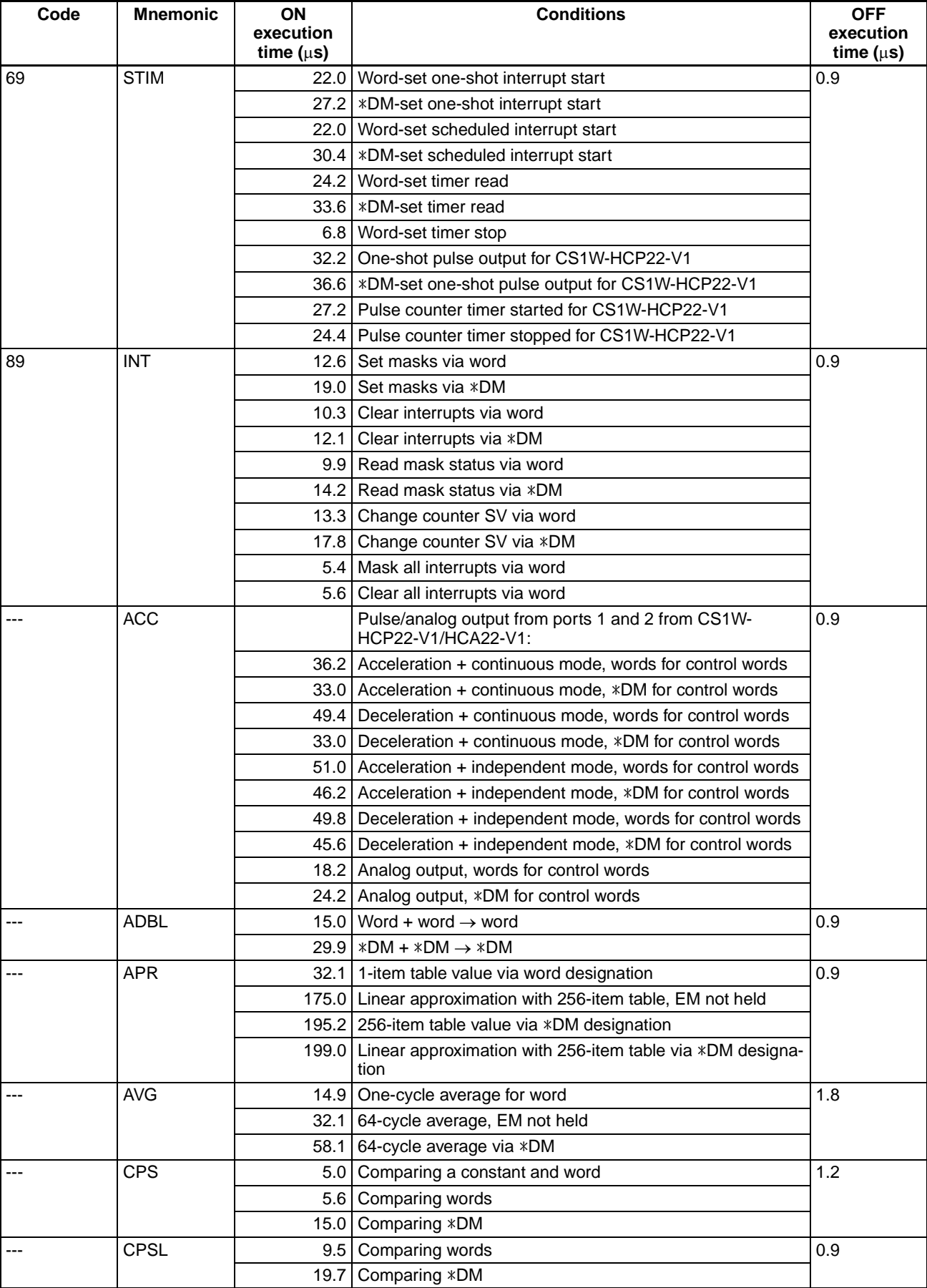
#### *Cycle Time* **Section 8-3**

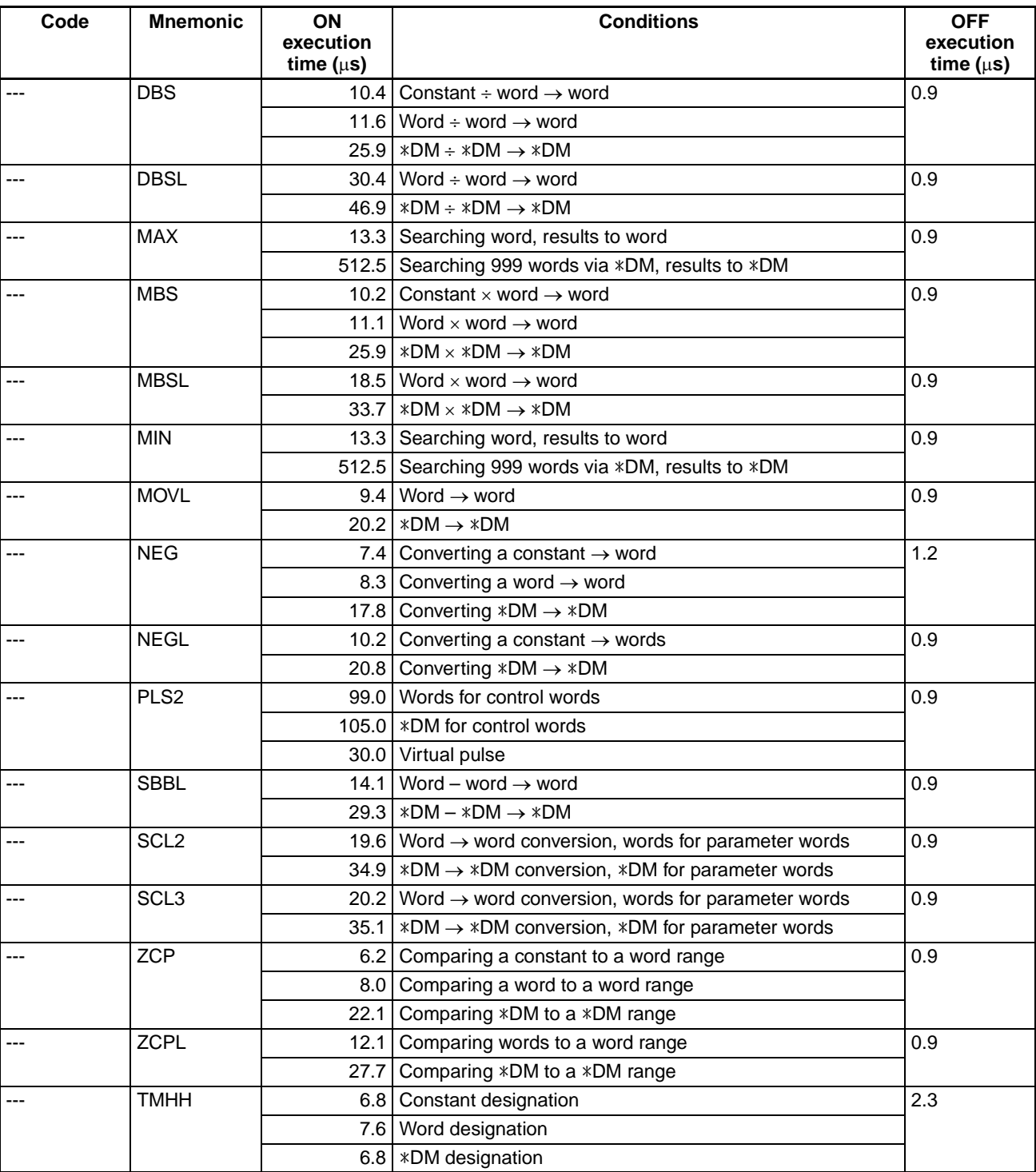

#### **8-3-3 I/O Response Time**

<span id="page-217-0"></span>The I/O response time is the time it takes after an input signal has been received (i.e., after an input bit has turned ON) for the Customizable Counter Unit to check and process the information and to output a control signal (i.e., to output the result of the processing to an output bit). The I/O response time varies according to the timing and processing conditions.

The minimum and maximum I/O response times are shown here, using the following program as an example.

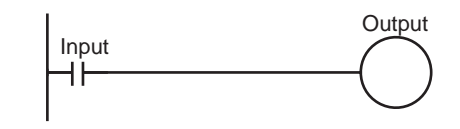

The following conditions are taken as examples for calculating the I/O response times.

Input ON delay: 0.05 ms Overseeing time: 0.1 ms Instruction execution time: 0.001 ms Output ON delay: 0.1 m Position of output instruction: Beginning of program Communications ports: Not used.

#### **Miminum I/O Response Time**

<span id="page-217-1"></span>The Customizable Counter Unit responds most quickly when it receives an input signal just prior to the input refresh phase of the cycle, as shown in the illustration below.

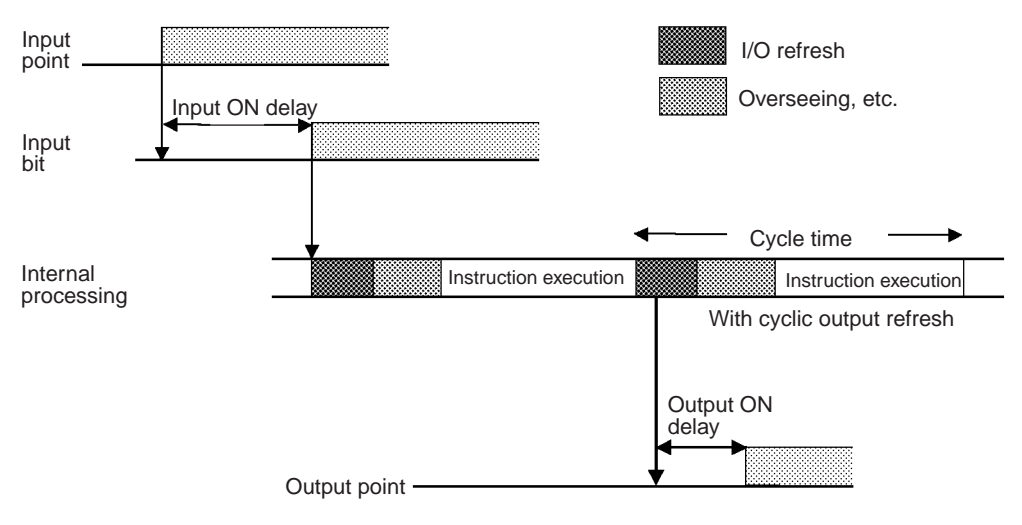

#### **When Cyclic Output Refreshing Is Used:**

Minimum I/O response time =  $0.05 + 0.101 + 0.1 = 0.251$  ms

Note Faster response times (100 µs standard) can be achieved by using input interrupts and the IORF instruction.

#### *Cycle Time* **Section 8-3**

#### **Maximum I/O Response Time**

<span id="page-218-0"></span>The Customizable Counter Unit takes longest to respond when it receives the input signal just after the input refresh phase of the cycle, as shown in the illustration below. In that case, a delay of approximately one cycle will occur.

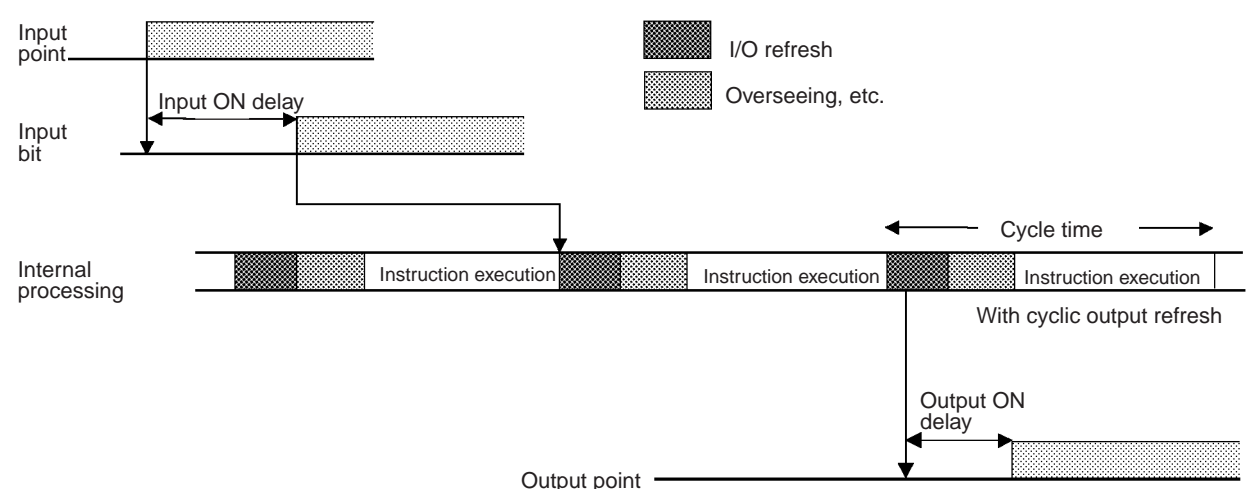

#### **When Cyclic Output Refreshing Is Used:**

<span id="page-218-2"></span>Maximum I/O response time = 0.05 + 0.202 + 0.1 = 0.352 ms

#### **8-3-4 Interrupt Processing Time**

<span id="page-218-3"></span>This section explains the processing times involved from the time an interrupt is executed until the interrupt processing routine is called, and from the time an interrupt processing routine is completed until returning to the original position. The explanation applies to the following four types of interrupts: Input interrupts, interval timer interrupts, high-speed counter interrupts, and pulse output interrupts. Refer to relative sections in [SECTION 7 Special Functions](#page-137-0) for details on operation.

**Processing Time** The table below shows the times involved from the generation of an interrupt signal until the interrupt processing routine is called, and from when the interrupt processing routine is completed until returning to the original position.

<span id="page-218-1"></span>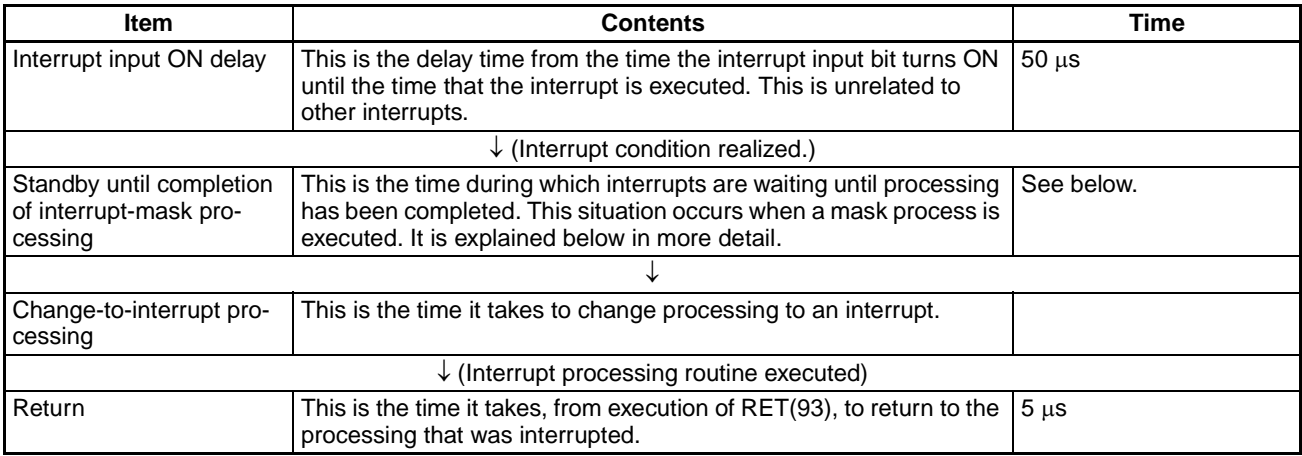

#### **Generation and Clearing of Non-fatal Errors:**

When a non-fatal error is generated and the error contents are registered at the Customizable Counter Unit, or when an error is being cleared, interrupts will be masked for a maximum of 55 µs until the processing has been completed.

#### **Online Editing:**

Interrupts will be masked for a maximum of 1,200 ms when online editing is executed during operation.

#### **Data Exchange with CPU Unit**

Interrupts will be disabled when processing for data exchange with the CPU Unit is being performed. The time for which interrupts are disabled will be longer if LR Area and DM Area data exchange is also used in comparison to using only the SR Area data exchange.

**Example Calculation** This example shows the interrupt response time (i.e., the time from when the interrupt input turns ON until the start of the interrupt processing routine) when input interrupts are used under the conditions shown below.

<span id="page-219-0"></span>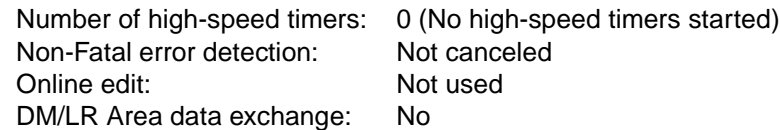

#### <span id="page-219-2"></span>**Minimum Response Time**

<span id="page-219-1"></span>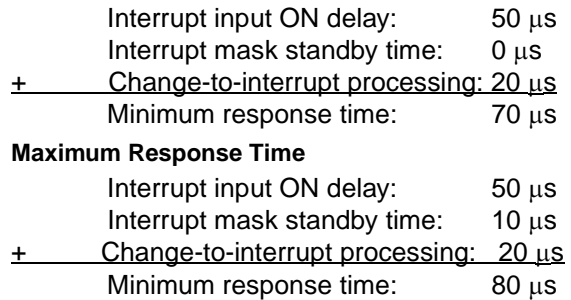

- **Note** 1. In addition to the response time shown above, the time required for executing the interrupt processing routine itself and a return time of 5  $\mu$ s must also be accounted for when returning to the process that was interrupted.
	- 2. Be sure to allow for interrupt processing time when using interrupts in the program.
	- 3. The IORF instruction can be used to output the results of interrupt processing immediately. The results of processing in the main program will also be output when IORF is executed.
	- 4. Analog outputs from the CS1W-HCA22-V1 can be output immediately from the interrupt subroutine by using the SPED and ACC instructions if the Unit Setup Area is set to update analog inputs immediately for instruction execution. The results of processing in the main program will also be output when the instruction is executed.

# **SECTION 9 Troubleshooting**

This section provides information on troubleshooting errors that can occur with the Customizable Counter Unit.

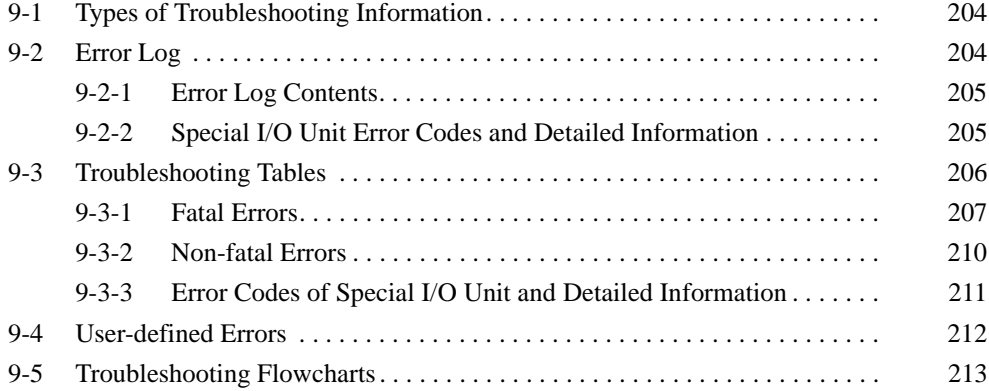

# <span id="page-222-0"></span>**9-1 Types of Troubleshooting Information**

The Customizable Counter Unit records error information when an error occurs in the Customizable Counter Unit or in the CPU Unit. The following types of information are recorded in the Customizable Counter Unit.

**Error Flags Exercise Service Cone of the error flags will be turned ON to indicate when an error has** occurred.

**Unit Error Codes** There are two types of error codes: Special I/O Unit error codes and Customizable Counter Unit error codes.

> <span id="page-222-2"></span>The Special I/O Unit error codes are general error codes used by the Special I/O Units. These error codes are placed in the first word of an error record in the error log. The Customizable Counter Unit error codes provide specific information about Customizable Counter Unit errors. These error codes are stored in SR 23500 to SR 23507, in the detailed information in the error log, and in bits 00 to 07 of n+5 in the CIO Area words allocated in the CPU Unit.

#### **Error Codes**

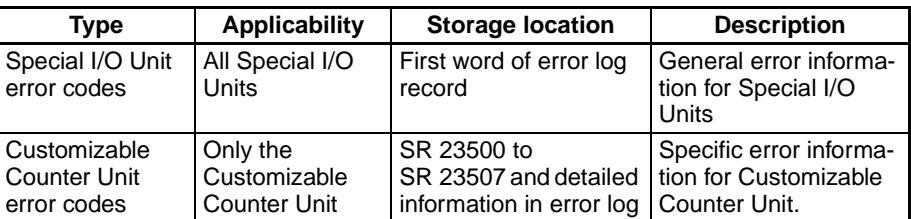

**Error Log** An error record is created in the error log when an error occurs. Each error record contains the Special I/O Unit error code, detailed information, and the time read from the CPU Unit (see note). Up to 11 error records will be stored in the error log, which is located in DM 6144 to DM 6199.

> **Note** If the time cannot be accessed from the CPU Unit, all zeros will be stored for the time.

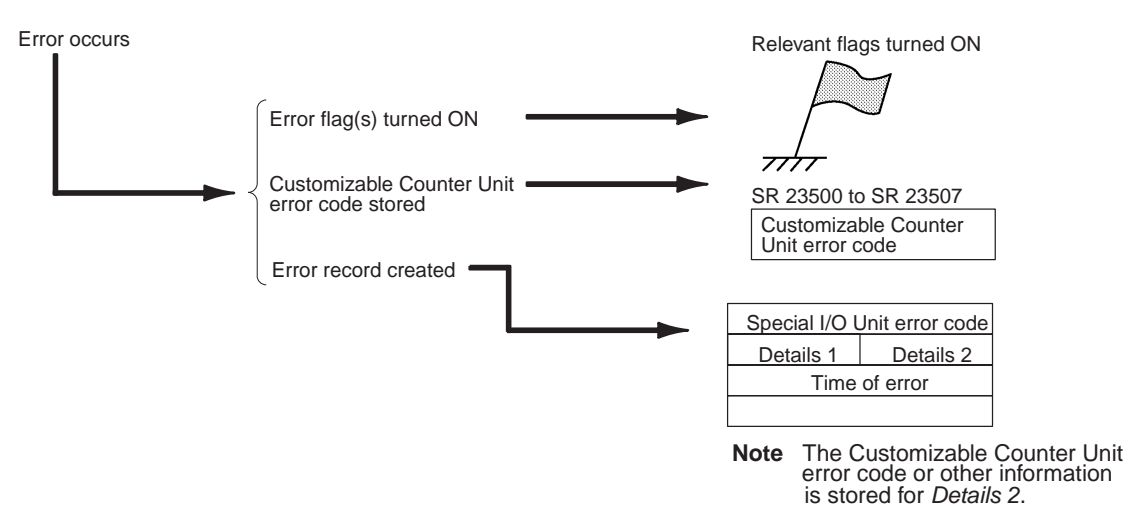

<span id="page-222-3"></span>**Note** Refer to the manuals for the CS-series PLC for information on CPU Unit error information.

#### <span id="page-222-1"></span>**9-2 Error Log**

The error log registers the error records for errors that occur in the Customizable Counter Unit. The error information stored in the error log can be used for troubleshooting.

# <span id="page-223-0"></span>**9-2-1 Error Log Contents**

The error log is stored in DM 6569 through DM 6599 as shown below.

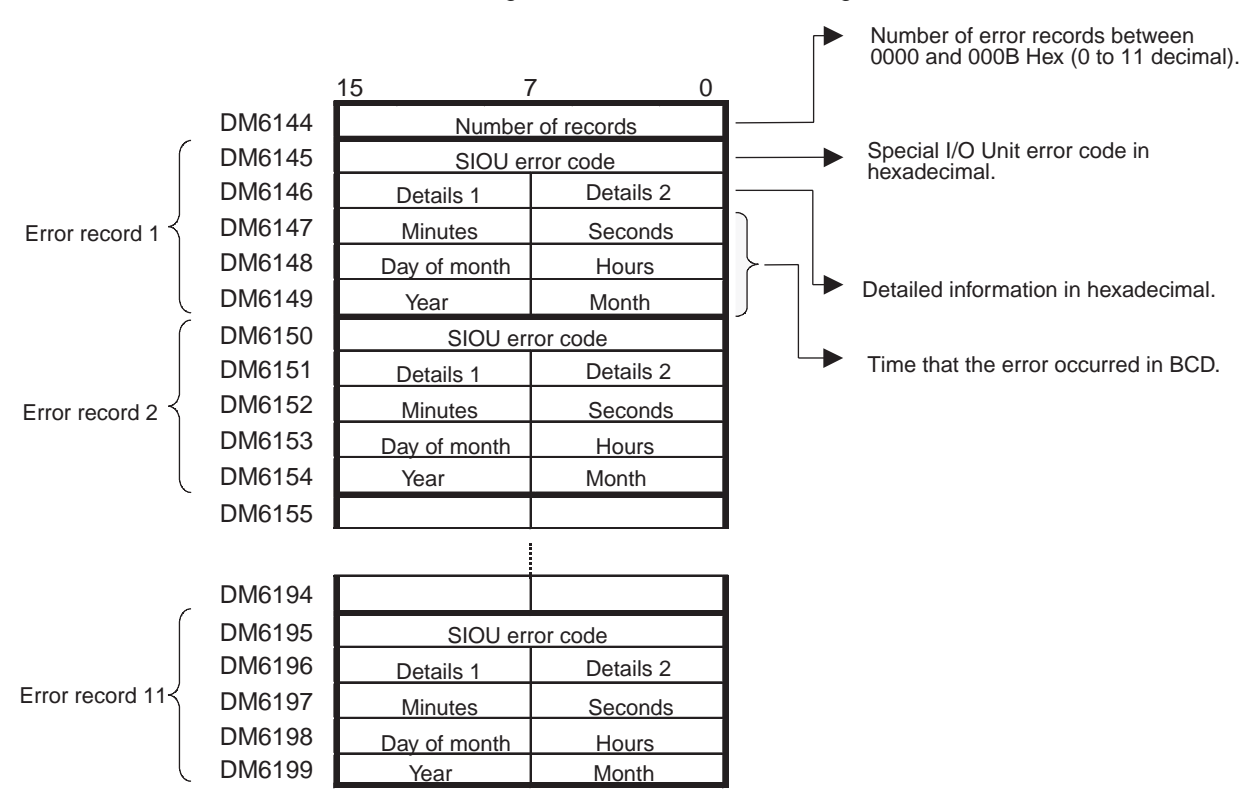

Each record consists of 5 words including the Special I/O Unit error code, detailed information, and time. Up to 11 error records are stored in the order they occur. The number of records that have been stored will be stored in the first word in hexadecimal.

- **Note** 1. The times stored in the error log are read from the CPU Unit. If the time cannot be accessed from the CPU Unit, all zeros will be stored for the time.
	- 2. Refer to the manuals for the CS-series PLC for information on the CPU Unit error log.

#### <span id="page-223-1"></span>**9-2-2 Special I/O Unit Error Codes and Detailed Information**

<span id="page-223-3"></span><span id="page-223-2"></span>The following codes are stored for the Special I/O Unit error codes and detailed information.

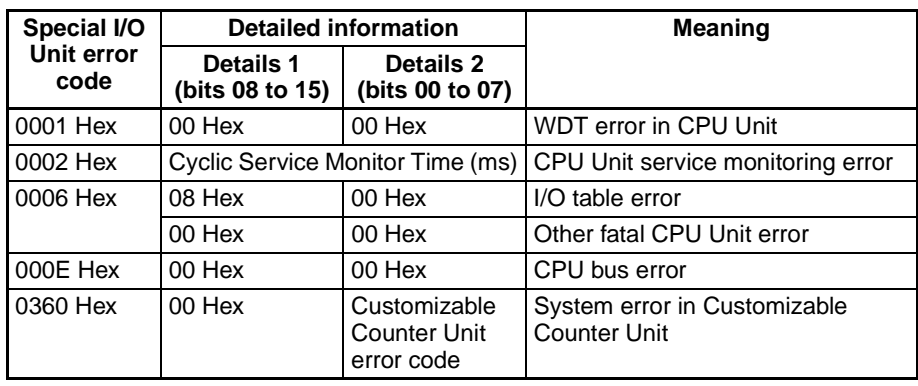

**Error Log Storage Methods**

The error log storage method is set in the Unit Setup Area in DM 6655, bits 00 to 03). Set any of the following methods.

1. 0 Hex: You can store the most recent 11 error log records and discard older records. This is achieved by shifting the records as shown below so that the oldest record (record 0) is lost whenever a new record is created.

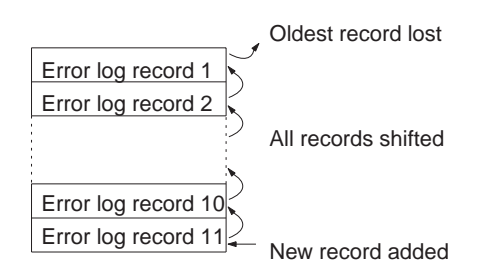

2. 1 Hex: You can store only the first 11 error log records, and ignore any subsequent errors beyond those 11.

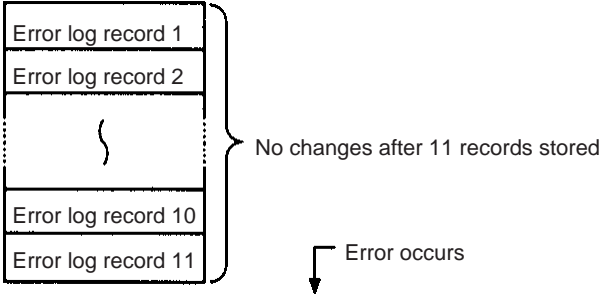

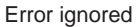

**Clearing the Error Log** To clear the entire error log, turn ON SR 25214 from a Programming Device in PROGRAM mode or using an instruction. (After the error log has been cleared, SR 25214 will turn OFF automatically.)

# <span id="page-224-0"></span>**9-3 Troubleshooting Tables**

<span id="page-224-1"></span>There are basically two types of error that can occur for the Customizable Counter Unit: Fatal errors, which stop operation, and non-fatal errors, which do not. The ultimate cause of either of these errors could be in the Customizable Counter Unit or in the CPU Unit.

When an error occurs, the Customizable Counter Unit will perform the following.

- Indicate the error on the Unit indicators.
- Display an error message and error code on any Programming Device that is connected.
- Store the Customizable Counter Unit error code in SR 23500 to SR 23507 and allocated word n+5 bits 00 to 07.
- Turn on the relevant error flags and SR Area bits (SR 23508 to SR 23511).
- Store an error record in the error log in DM 6144 to DM 6199, including the Special I/O Unit error code, detailed information, and time.

The following tables provide the error information and corrective messages for errors that can occur.

#### <span id="page-225-0"></span>**9-3-1 Fatal Errors**

Any errors that occur should be investigated and remove immediately. After correcting an error, restart the PLC or clear the error from a Programming Device.

#### **Customizable Counter Unit Fatal Errors**

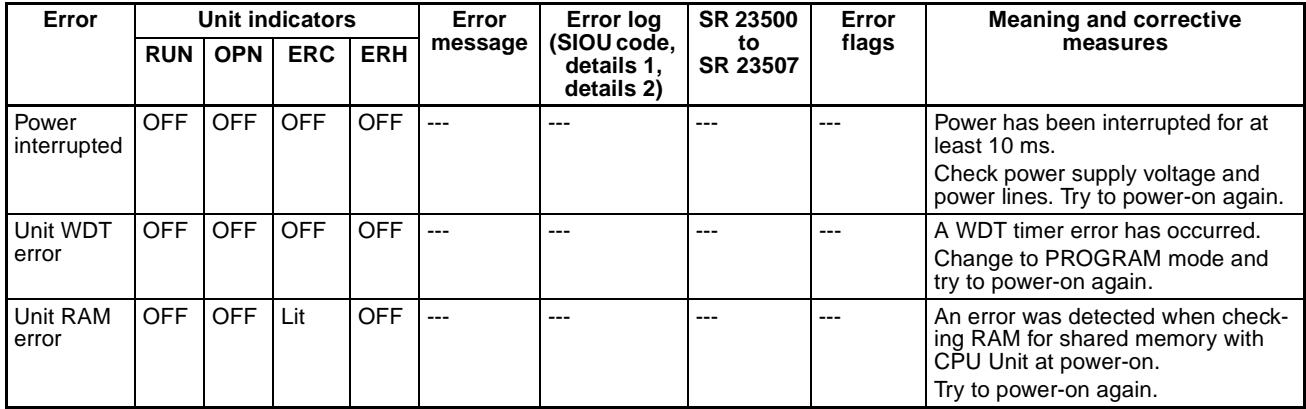

#### **Troubleshooting Tables Section 9-3**

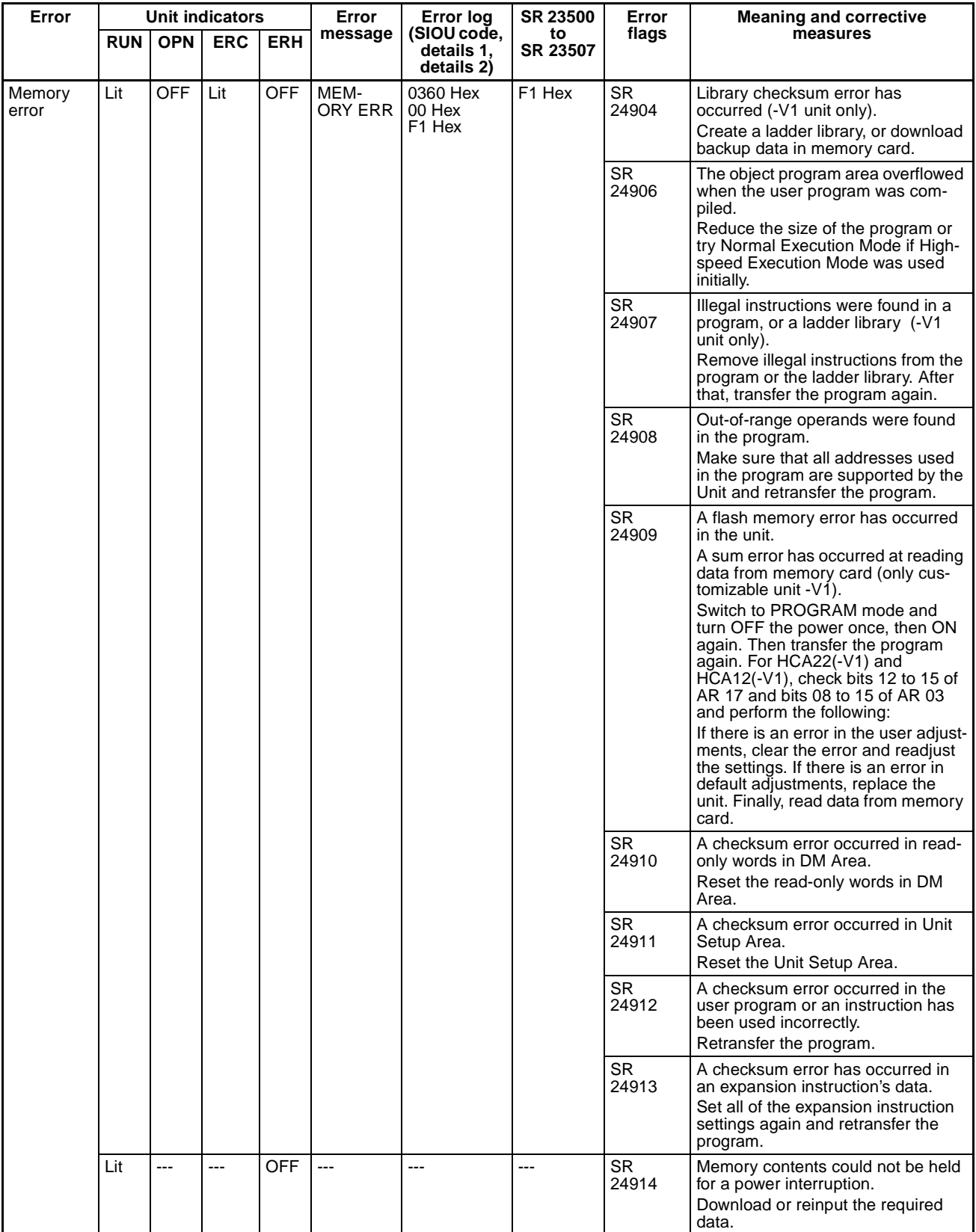

#### **Troubleshooting Tables Section 9-3**

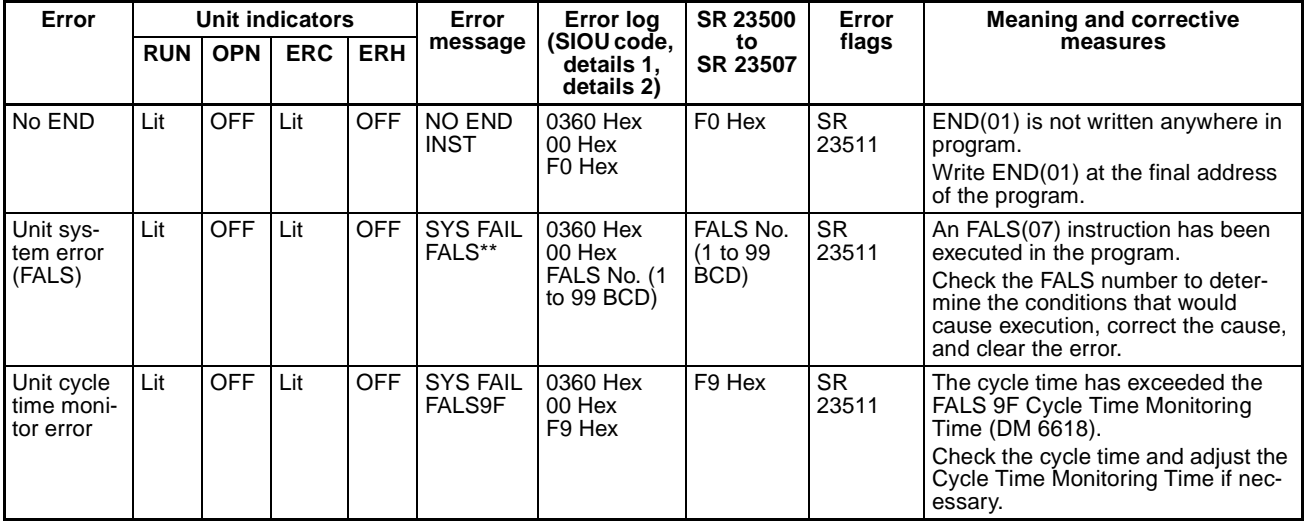

#### **CPU Errors Resulting in Customizable Counter Unit Fatal Errors**

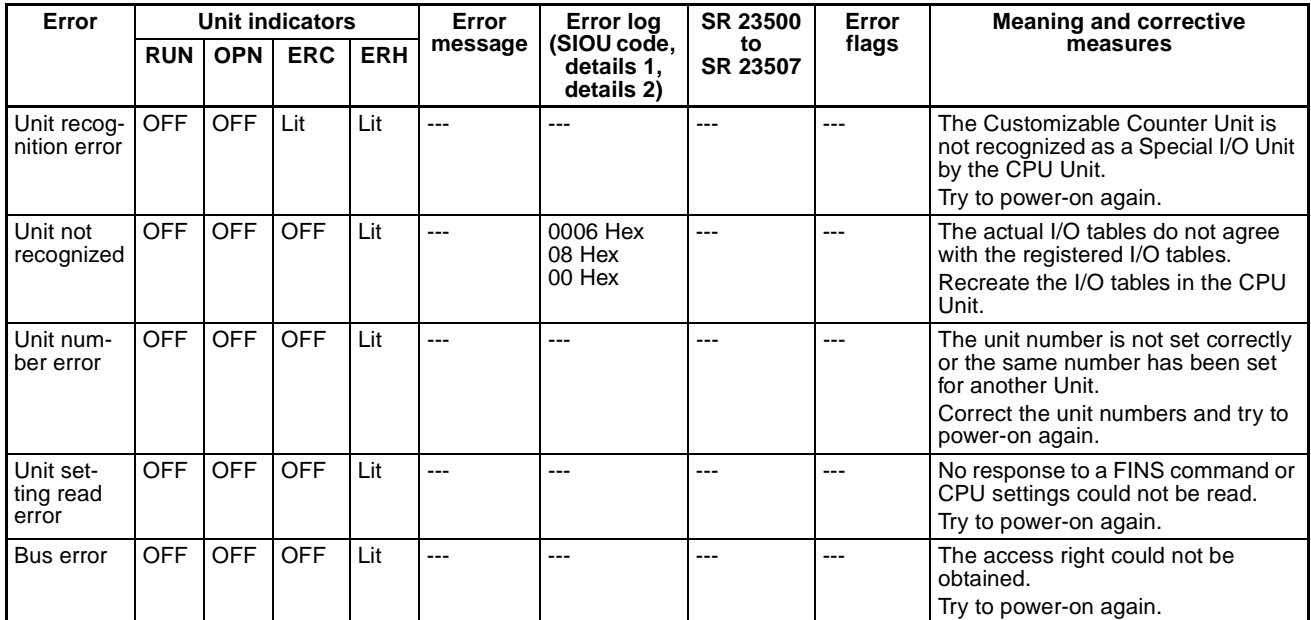

#### <span id="page-228-0"></span>**9-3-2 Non-fatal Errors**

Although Unit operation will not stop, any errors that occur should be investigated and remove immediately. After correcting an error, restart the PLC or clear the error from a Programming Device.

#### **Customizable Counter Unit Non-fatal Errors**

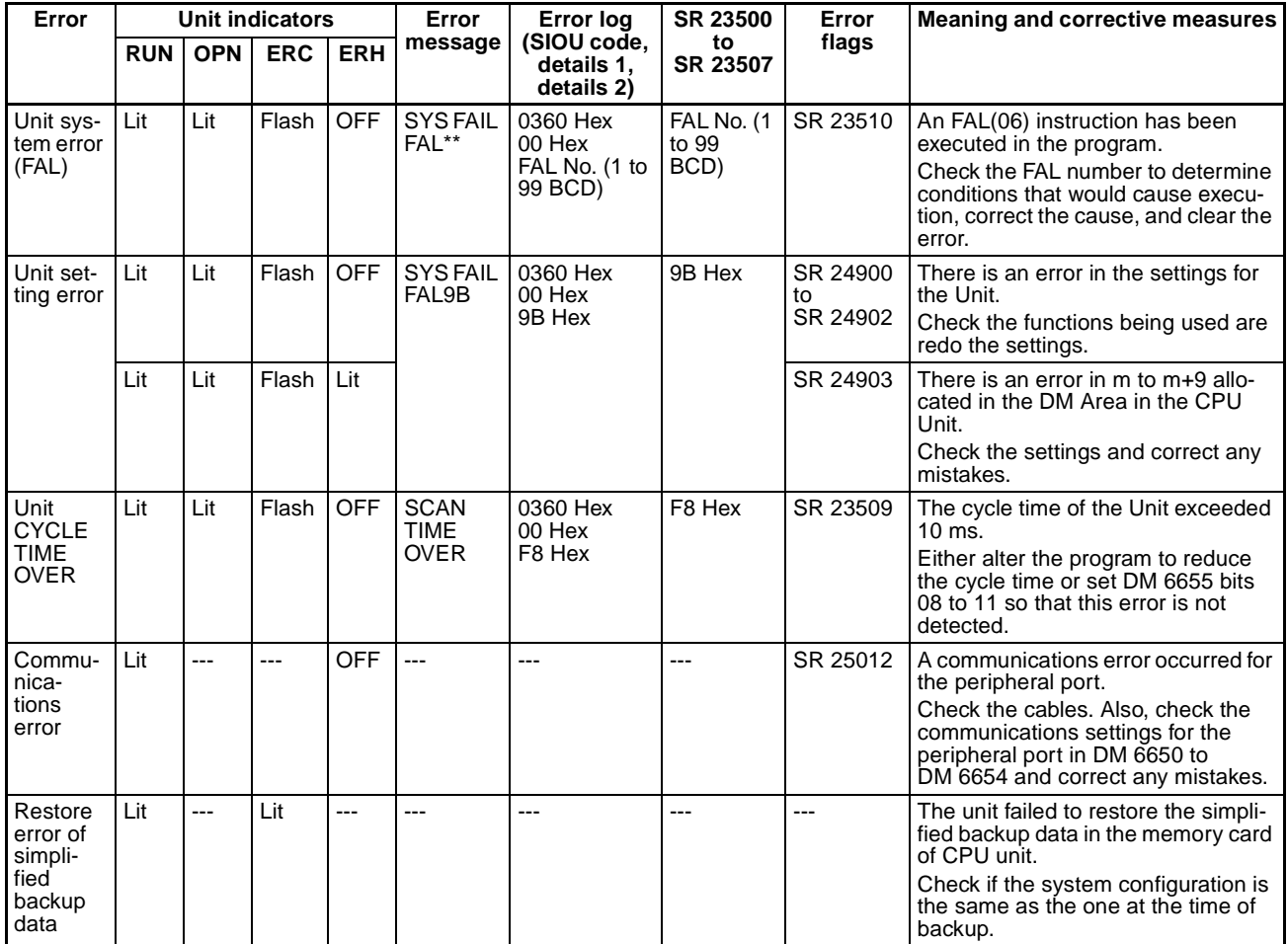

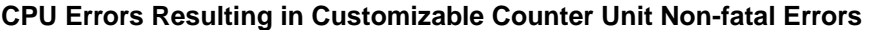

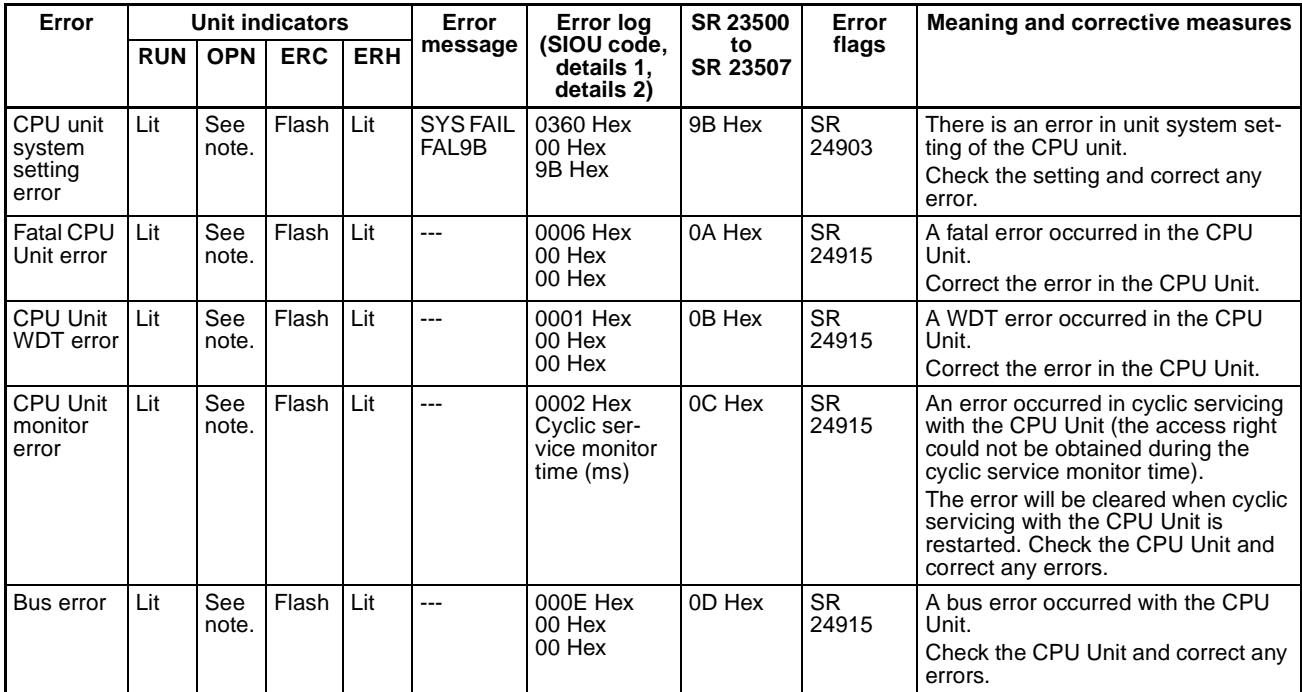

**Note** If an error occurs in the CPU Unit and SR 24815 turns ON when the RUN/ STOP Command Bit (word n bit 00) is being used (i,e., bits 00 to 07 of DM word m contain 0 Hex), the RUN/STOP Command Bit will turn OFF and the Customizable Counter Unit will be stopped. For CPU Unit monitor errors or bus errors, however, I/O refreshing from the CPU Unit will be stopped, so the status of the RUN/STOP Command Bit will not change. Error processing in this situation must be performed in the Customizable Counter Unit. If RUN/ STOP Command Bit has been disabled, (i,e., bits 00 to 07 of DM word m contain anything other than 0 Hex), a non-fatal error will occur in the Customizable Counter Unit.

#### <span id="page-229-0"></span>**9-3-3 Error Codes of Special I/O Unit and Detailed Information**

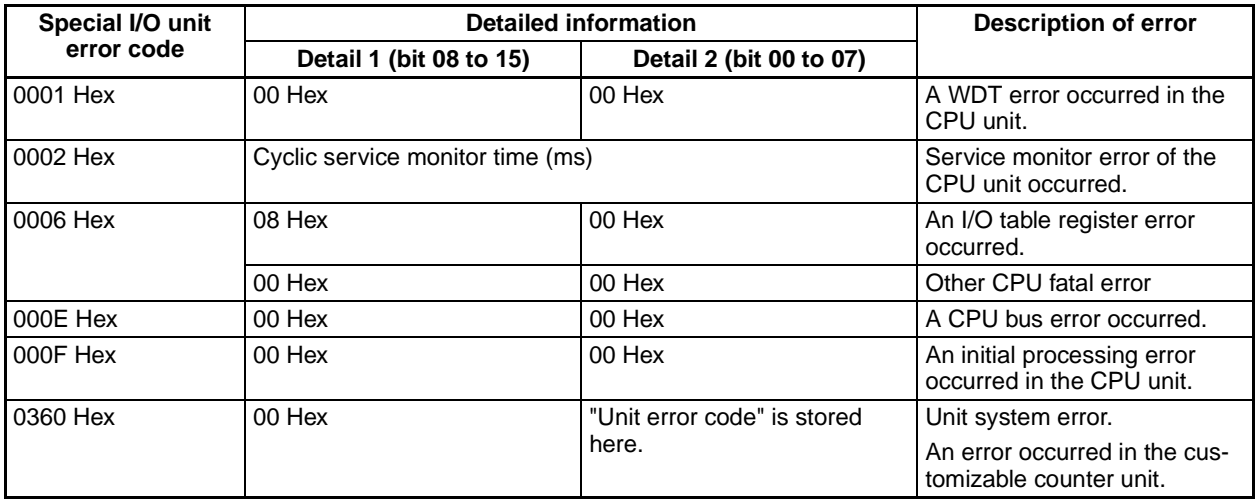

#### <span id="page-230-0"></span>**9-4 User-defined Errors**

<span id="page-230-2"></span>There are two instructions that the user can use to define errors or messages. These instructions can be used to generate warnings (non-fatal errors where the ERC flashes) or errors (fatal errors where the ERC lights).

**FAILURE ALARM – FAL(06)** FAL(06) is an instruction that causes a non-fatal error. The following will occur when an FAL(06) instruction is executed:

- **1,2,3...** 1. The ERC indicator on the Customizable Counter Unit will flash. Operation will continue.
	- 2. The instruction's 2-digit BCD FAL number (01 to 99) will be written to SR 23500 to SR 23507.
	- 3. The FAL number will be recorded in the error log area in the Customizable Counter Unit. The time of occurrence will also be recorded.

<span id="page-230-1"></span>The FAL numbers can be set arbitrarily to indicate particular conditions. The same number cannot be used as both an FAL number and an FALS number.

<span id="page-230-3"></span>To clear an FAL error, correct the cause of the error, execute FAL 00, and then clear the error using the Programming Console.

**SEVERE FAILURE ALARM – FALS(07)** FALS(07) is an instruction that causes a fatal error. The following will occur when an FALS(07) instruction is executed:

- **1,2,3...** 1. Program execution will be stopped.
	- 2. The ERC indicator on the Customizable Counter Unit will light.
	- 3. The instruction's 2-digit BCD FALS number (01 to 99) will be written to SR 23500 to SR 23507.
	- 4. The FALS number will be recorded in the error log area in the Customizable Counter Unit. The time of occurrence will also be recorded.

The FALS numbers can be set arbitrarily to indicate particular conditions. The same number cannot be used as both an FAL number and an FALS number.

To clear an FALS error, switch the PLC to PROGRAM Mode, correct the cause of the error, and then clear the error using the Programming Console.

# <span id="page-231-0"></span>**9-5 Troubleshooting Flowcharts**

<span id="page-231-1"></span>Use the following flowcharts to troubleshoot errors that occur during operation.

**Main Check**

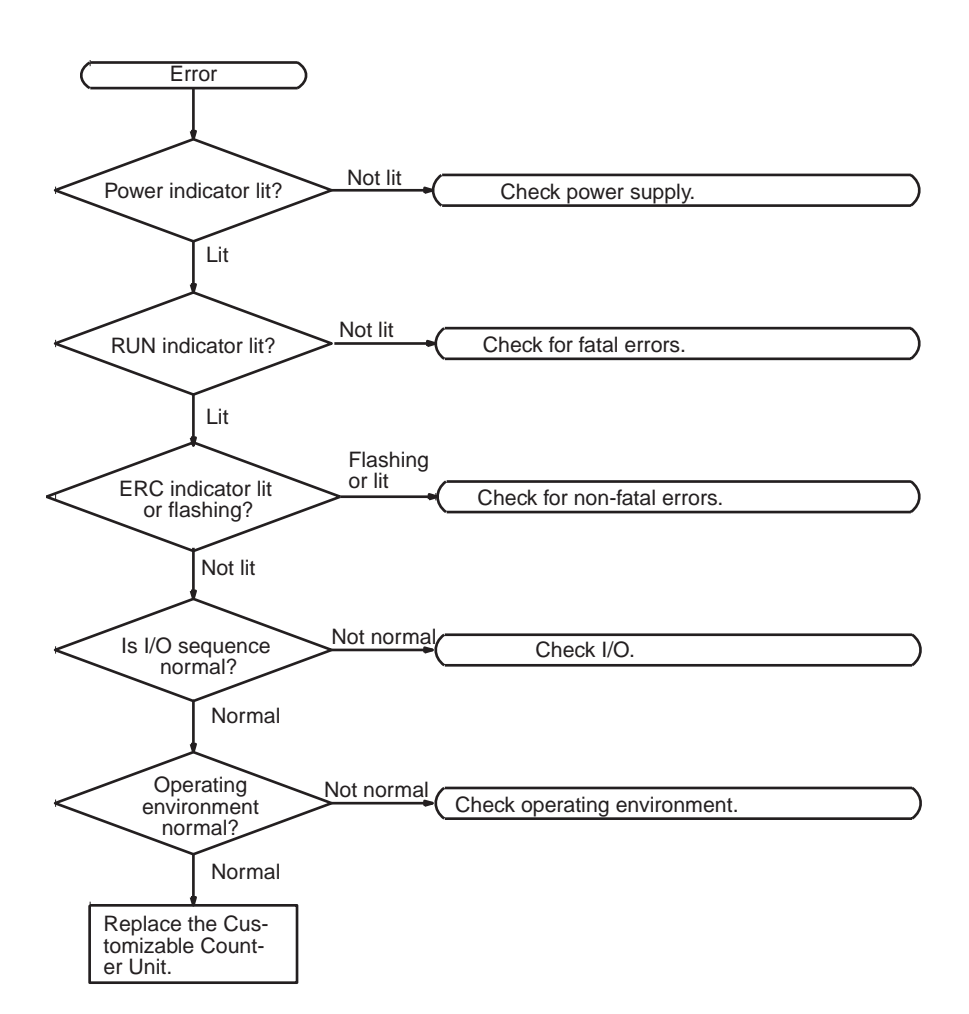

**Note** Always turn OFF the power to the PLC before replacing Units, wiring, or cables.

#### **Power Supply Check**

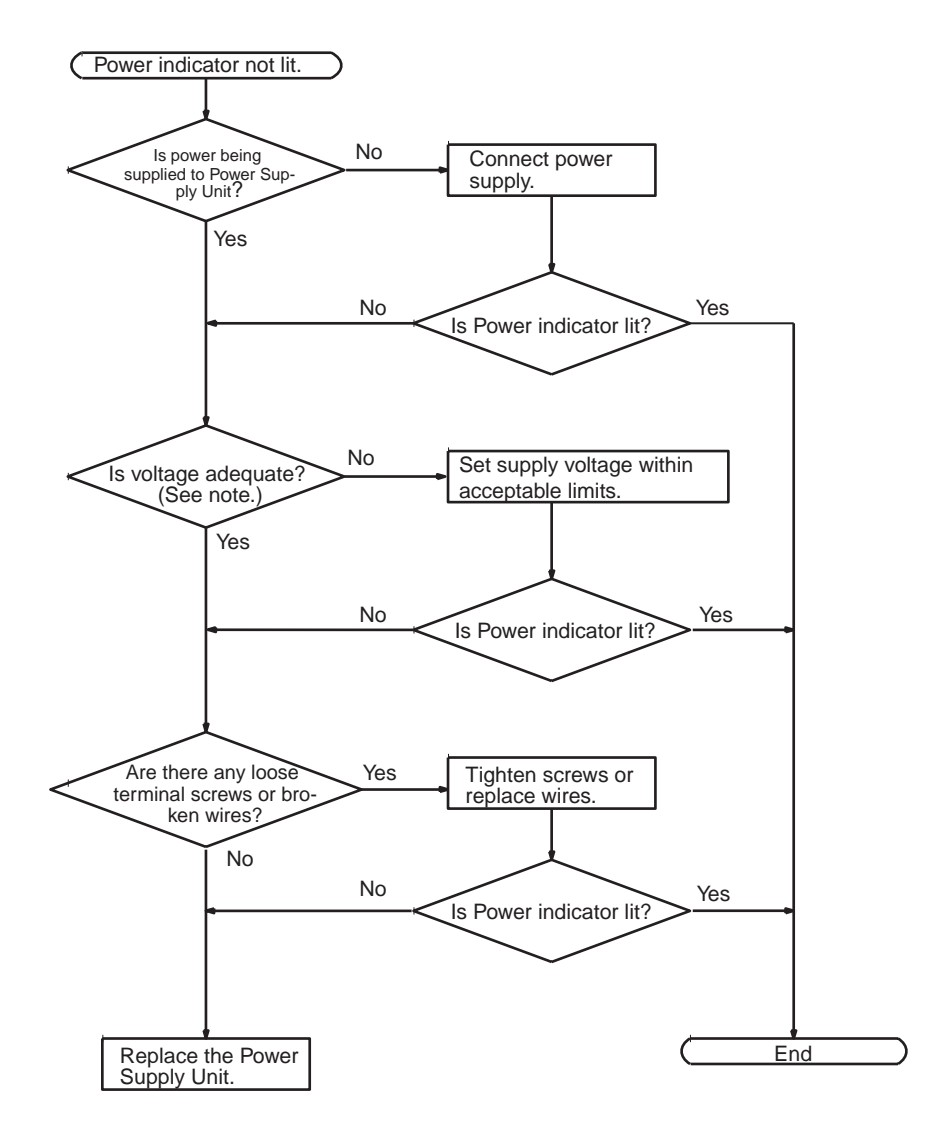

**Note** Refer to CS-series Operation Manual for the allowable voltage ranges for the Power Supply Unit.

#### **Error Check with the POWER Indicator Lit**

The following flowchart can be used to troubleshoot errors that occur while the POWER indicator is lit.

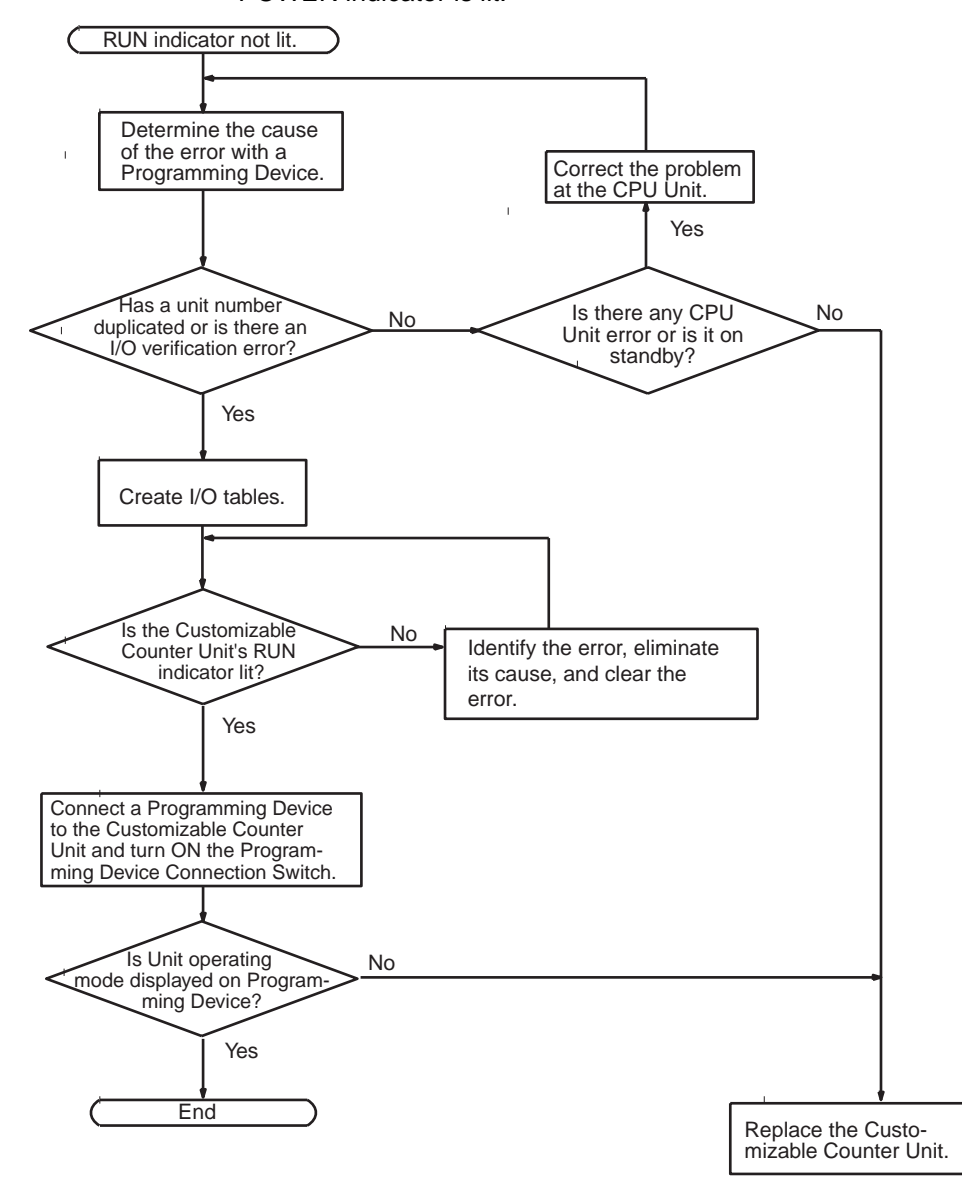

#### **Error Check with the RUN Indicator Lit**

The following flowchart can be used to troubleshoot errors that occur while the RUN indicator is lit.

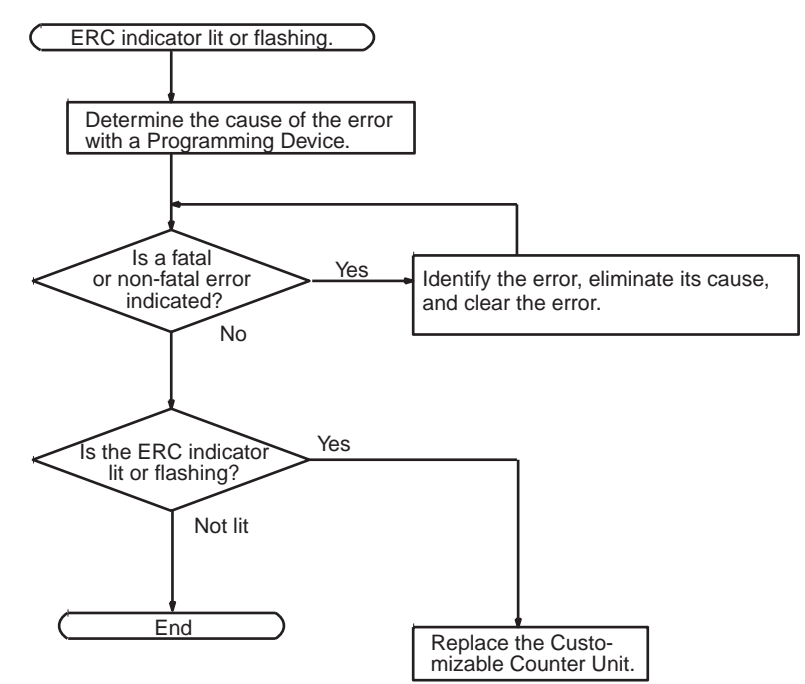

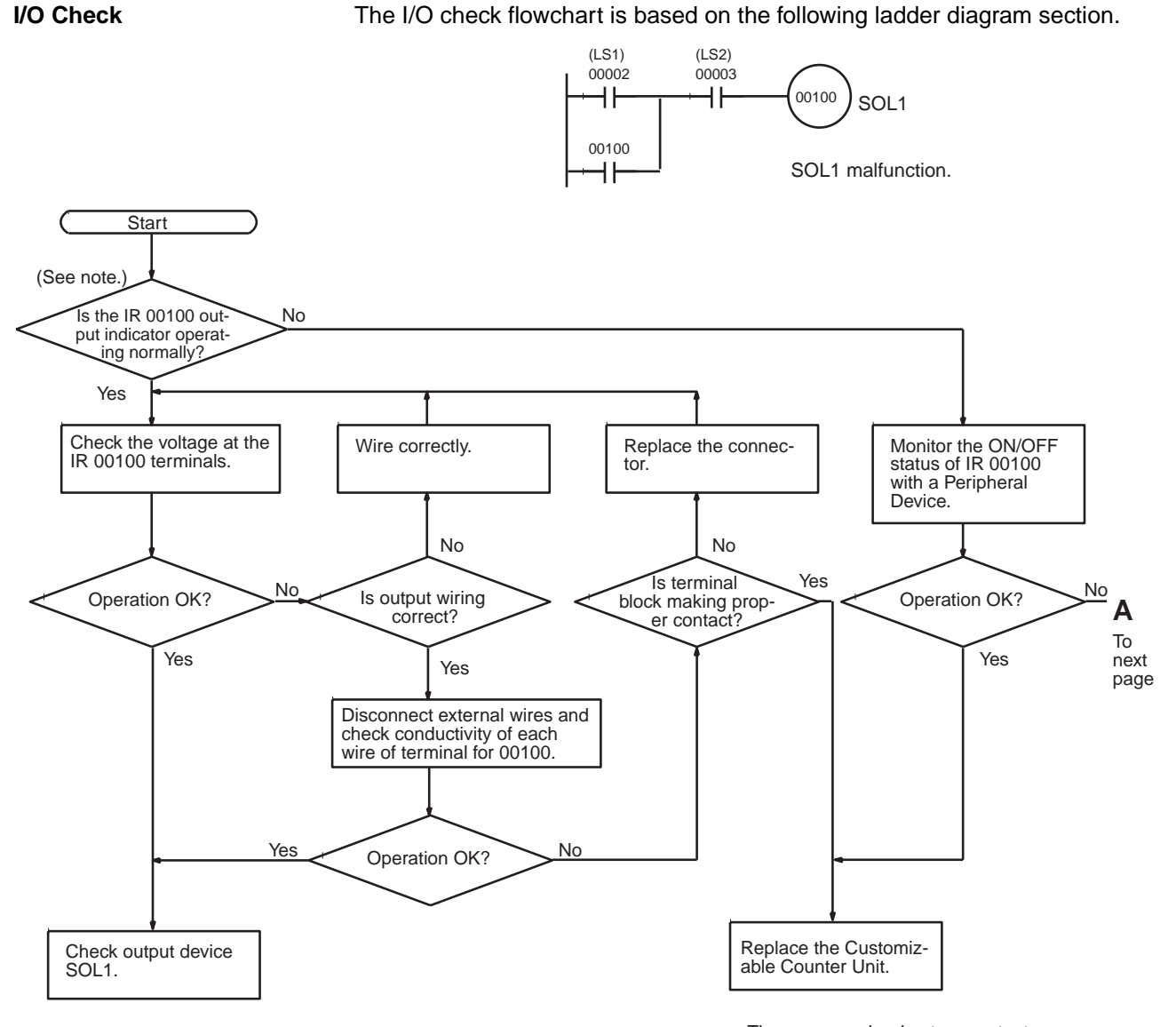

The error may be due to an output transistor malfunction.

#### *Troubleshooting Flowcharts* **Section 9-5**

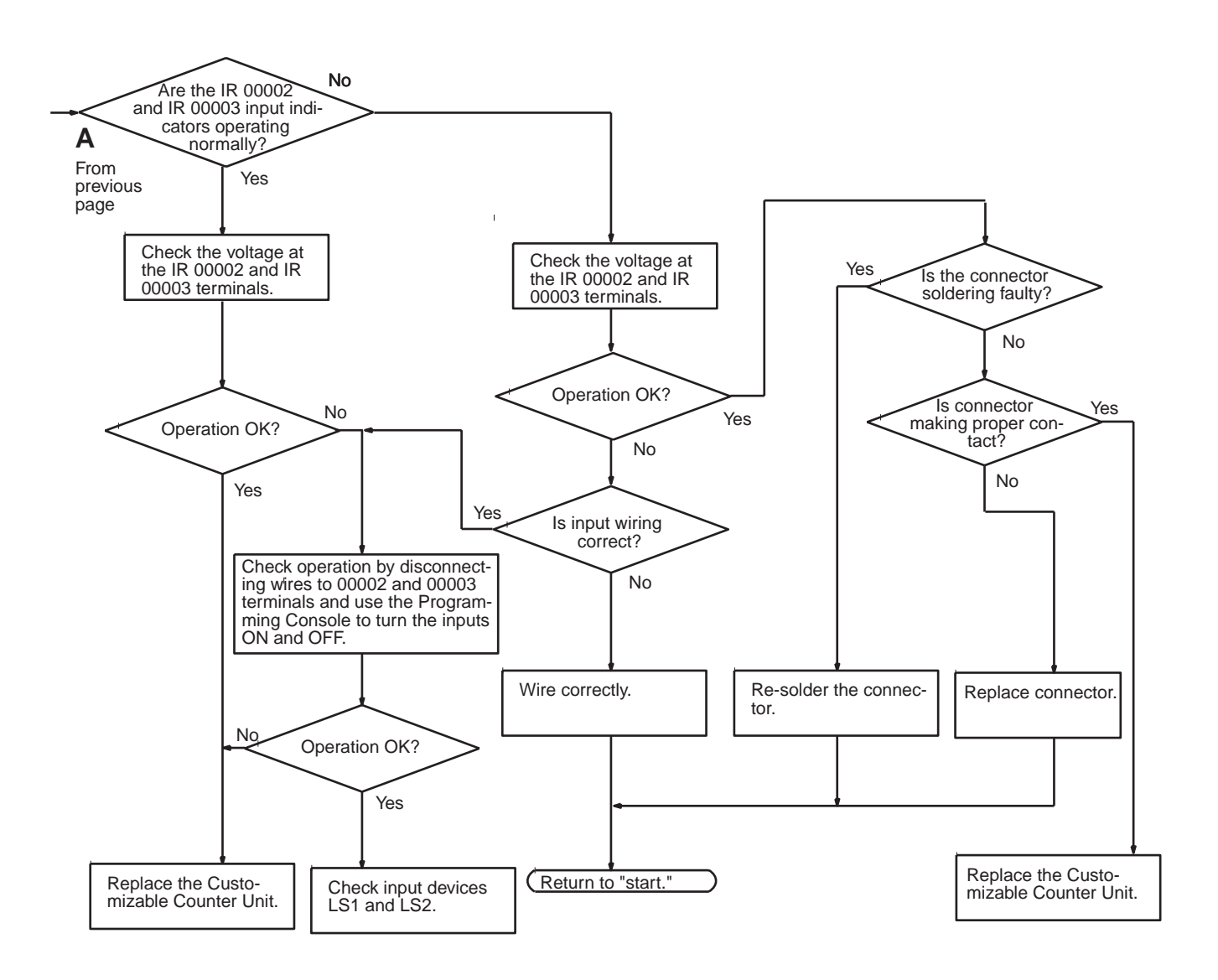

#### **Environmental Conditions Check**

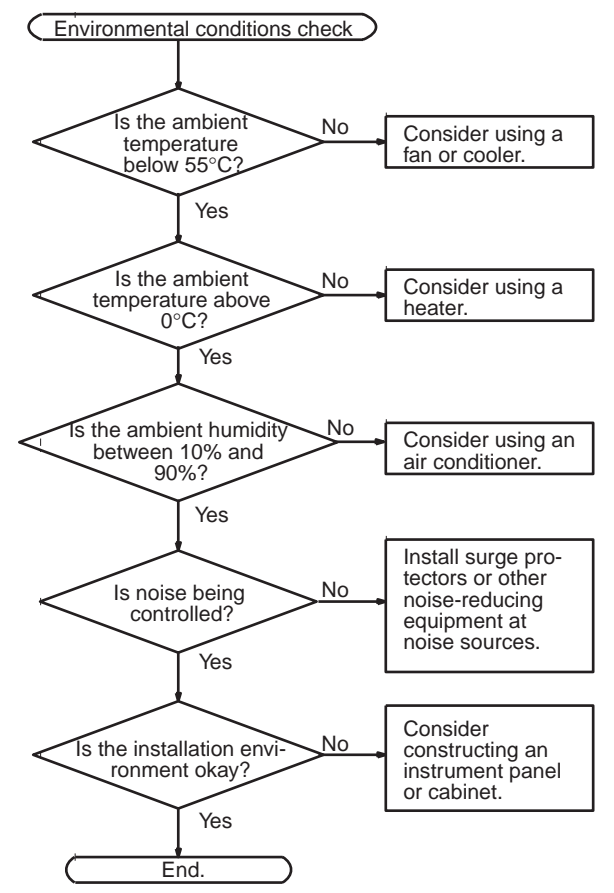

# <span id="page-239-0"></span>**Appendix A**

# **Precautions when Using the CX-Programmer**

This appendix describes precautions and restrictions encountered when using the CX-Programmer with the Customizable Counter Unit. When using the CX-Programmer with the Customizable Counter Unit, set the Device type/CPU model to "CQM1H-CPU61."

# **Restrictions**

Due to functional differences, the following CX-Programmer functions cannot be used with the Customizable Counter Unit (because it is set at a "CQM1H-CPU61"). Do not attempt to use these functions.

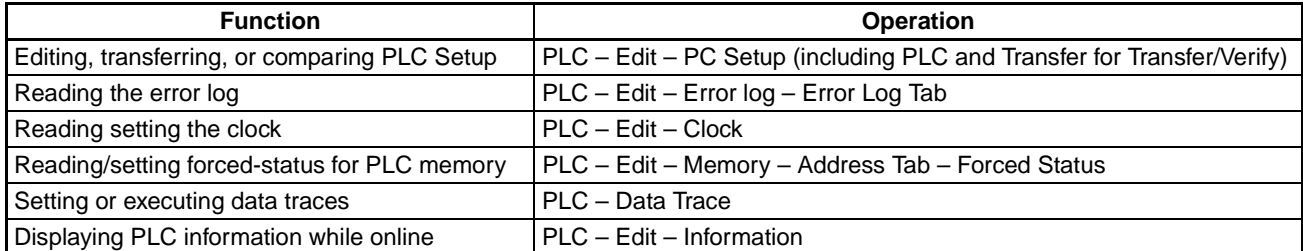

Correct information will not be obtained and data will not be written if the above operations are performed.

 $\triangle$  Caution A write error will occur if an attempt is made to transfer the PLC Setup to the Customizable Counter Unit. When transferring the program to the Customizable Counter Unit, remove the checkmark from PLC Setup before executing the transfer. An error will occur if this checkmark is not removed. Set the Unit Setup Area using normal DM Area editing functions.

Always following the precautions given later in this appendix when using any of the following functions.

- Reading the error log in the Customizable Counter Unit
- Setting the Unit Setup Area (DM 6600 to DM 6655)
- Monitoring the cycle time of the Customizable Counter Unit

# **Precautions**

Observe the following precautions when using the CX-Programmer connected to the Customizable Counter Unit.

#### **Setting the Device Type and CPU Model**

In the Change PLC Dialog Box, set the Device Type to "CQM1H," the CPU Model to "CPU61," and the Network Type to "Toolbus."

#### **Using Instructions Not Supported by the CQM1H**

The TMHH and MOVL instructions are not supported by the CQM1H. Use the following method to input them.

- 1. Set bits 08 to 11 of DM 6600 in the User Setup Area to 1 Hex to enable user settings for expansion instructions.
- 2. Double-click "Expansion Instructions" in the project workspace in CX-Programmer.
- 3. In the Expansion Instruction Mapping Dialog Box, select PMCR instead of TMHH and 7SEG instead of MOVL and allocate them in the setting table.
- 4. Use the above instructions (PMCR and 7SEG ) in programming for TMHH and MOVL. (Use DIFU to create an upwardly differentiated version of 7SEG for MOVL; @ cannot be used for 7SEG.)

5. Select PLC – Transfer – To PLC, check Programs and Expansion Instructions, and then click the OK Button.

### **Specifying Operand Addresses Not Supported by the CQM1H**

The program cannot be transferred from the CX-Programmer to the Customizable Counter Unit if the following operand values are set for STIM or ACC.

STIM:  $C2 = 001$  or  $C3 = 001$  to 003 when  $C1 = 011$  or 012

 $ACC: M = 004$  to 007

Either input the instructions from the Programming Console or use dummy operands and then correct them from the Programming Console after transferring the program to the Customizable Counter Unit.

**Note** The program can be read from the Customizable Counter Unit to the CX-Programmer even if the above operand values are set.

#### **Setting the Unit Setup Area (DM 6600 to DM 6655)**

To read or edit the Unit Setup Area, specify the DM Area addresses directly from the Memory Window. The Memory Window can be accessed by selecting PLC – Edit – Memory from the Main Menu.

## <span id="page-240-1"></span>**Reading the Error Log**

To read the error log, specify the DM Area addresses (DM 6145 to DM 6199) directly from the Memory Window.

## <span id="page-240-2"></span>**Checking the Ladder Program Size**

The ladder program size, EM Area settings, and similar information cannot be checked from the CX-Programmer because the "Device Type" is set to the CQM1H. To check the ladder program size, select View – Cross-Reference Report and then subtract the unused UM size from the total UM size to determine the amount of UM that has been used. The program cannot be transferred to the Customizable Counter Unit if the UM Area size is exceeded.

### <span id="page-240-0"></span>**Monitoring the Cycle Time**

The cycle time displayed when PLC – Edit – Cycle Time is selected will be 10 times the actual cycle time of the Customizable Counter Unit. For example, if the CX-Programmer displays 10 ms, the cycle time is 1 ms.

### <span id="page-240-3"></span>**Startup Operating Mode**

If the User Setup Area is set to startup in the mode specified on the Programming Console (i.e., bits 00 to 07 of allocated DM Area word m are set to 01 Hex) and the CX-Programmer is connected to the peripheral port on the Customizable Counter Unit with an CS1W-CN226/626 or CS1W-CN118 + XW2Z-200/500S-CV Cable, the Customizable Counter Unit will start in RUN mode.

### **Change from Programming Console Cable to CX-Programmer Cable**

If the cable connecting the Programming Console is removed and the cable connecting the CX-Programmer is connected within 2 seconds, the CX-Programmer will not go online.

### **PLC Information Display**

The PLC information display cannot be used. (The information for the CQM1H will be displayed.)

#### **Symbol Names**

Some of the CQM1H global symbols and memory area settings registered in advance on the CX-Programmer are not correct for the Customizable Counter Unit. These are listed in the following tables.

• The following symbols cannot be used when inputting instruction operands.

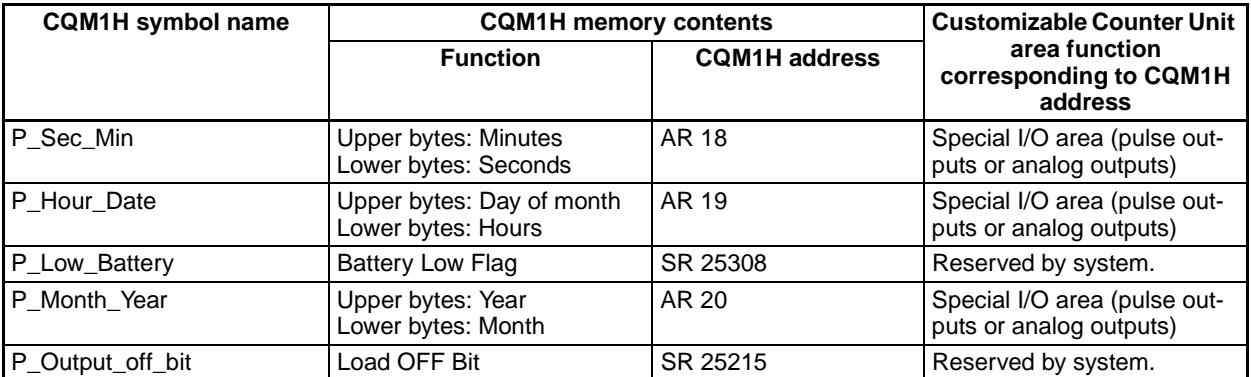

• If the following symbol is used in an instruction operand, change it to the correct address for the Customizable Counter Unit (SR 23509: Unit Cycle Time Over Flag).

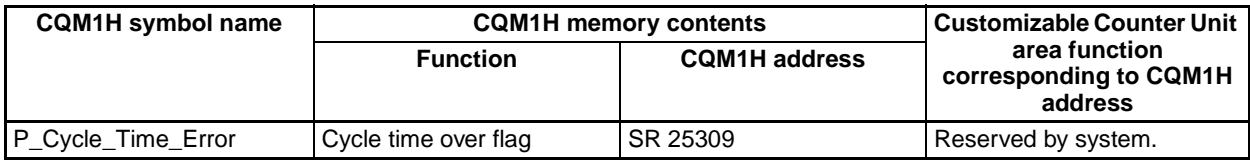

# **A-B**

absolute positioning, [5,](#page-23-0) [7](#page-25-0) ACC and analog outputs, [5](#page-23-1), [142](#page-159-0) and pulse outputs, [134](#page-152-0) acceleration/deceleration, [5](#page-23-2) accessories standard, [22](#page-40-0) advanced processing overview, [6](#page-24-0) Always OFF Flag, [97](#page-115-0) Always ON Flag, 97 Analog Output Conve[rsion Enable Bits,](#page-20-0) [108,](#page-126-0)[115](#page-133-0) Analog Output Units, 2 Analog Output Us[er Adjustment Flags,](#page-38-0) [108](#page-126-1)[,](#page-38-0) [115](#page-133-1) analog outputs, [5,](#page-23-3) 20 applicable instructions, [141](#page-159-1) details, [30](#page-48-0), [32](#page-50-0), [138](#page-156-0) END refreshing, [139](#page-157-0) functions, [140](#page-157-1) immediate refreshing, [26](#page-44-0), [139](#page-157-2) number of, [5,](#page-23-4) [138](#page-156-1) refresh [methods,](#page-102-0) [30](#page-48-1)[,](#page-102-0) [32](#page-50-1)[,](#page-102-0) [139](#page-157-3) settings, 84 signal ranges, [30,](#page-48-2) [32,](#page-50-2) [138](#page-156-2) specifications, [138](#page-156-3) used with ACC, [5,](#page-23-1) [142](#page-159-0) used with fail-saf[e circuits,](#page-23-1) [57](#page-75-0) used with SPED, 5 values, [107](#page-125-0), [114,](#page-132-0) [139](#page-157-4) wiring example, [48](#page-66-0) analog slope control, [2](#page-20-1) applications examples, [7](#page-25-1) high-speed, [2](#page-20-2) precautions, [xiv](#page-12-0) APR using linear approximation, [7](#page-25-0) AR Area, [86](#page-104-0) allocation, [24](#page-42-0) details, [98](#page-116-0) pulse inputs, [99](#page-117-0) pulse outputs, [104](#page-122-0) audience intended, [xii](#page-10-0) backing up data, [xvi](#page-14-0)

# **C**

Carry (CY) Flag, [98](#page-116-1) checksum error, [96](#page-114-0) CIO Area wor[ds shared with SR Area in Unit,](#page-45-0) [6](#page-24-1) clock, 27 common processing, [23](#page-41-0) conditional ON/OFF outputs, [5](#page-23-5)

connectors front panel, [21](#page-39-0) types, [50](#page-68-0) wiring, 50 Connector-Terminal Block Conversion Units[,](#page-68-1) [17](#page-35-0)[,](#page-68-1) [38](#page-56-0) contact I/O connecting, [17](#page-35-0) specifications, [33](#page-51-0) contact inputs, [20](#page-38-0) circuit configuration, [33](#page-51-1) details, [28](#page-46-0) number of, [5](#page-23-6) specifications, [33](#page-51-2) contact outputs, [20](#page-38-0) failures, [57](#page-75-1) number of, [5](#page-23-6) specifications, [34](#page-52-0) control circuits precautions, [xiii](#page-11-0) coordinating operation with CPU Unit, [6](#page-24-2) Counter Mode, [25,](#page-43-0) [124](#page-142-0) counter reset method, [82](#page-100-0), [147](#page-165-0) counting mode, [82](#page-100-1), [147](#page-165-1) CPU Racks, [39](#page-57-0) CPU Unit Error Flag, [96](#page-114-1) crimp terminals precautions, [xv](#page-13-0) **CTBL** faster execution, [6](#page-24-3) current consumption internal, [22](#page-40-1) Customizable Counter Units models, [14](#page-32-0) overview, 2 CX-Programmer[,](#page-20-3) [17](#page-35-1)[,](#page-20-3) [53](#page-71-0)[,](#page-20-3) [55](#page-73-0) precautions when using, [221](#page-239-0) cycle monitor time, [80](#page-98-0) cycle time calculating, [189](#page-207-0) constant, [26,](#page-44-1) [80,](#page-98-1) [96](#page-114-2) current, [98](#page-116-2) data exchange effects, [22](#page-40-2) details, [189](#page-207-1) effects on operation, [190](#page-208-0) example, [190](#page-208-1) exceeded (10 ms) detection, [81](#page-99-0) maximum, [98](#page-116-3) monitoring, [26,](#page-44-2) [222](#page-240-0) overview, [189](#page-207-2) precautions, [xiii](#page-11-1) processes, [189](#page-207-0) reading, [54](#page-72-0) cyclic refreshing, [26](#page-44-3) cyclic scan, [22](#page-40-3)

# **D**

data automatic backup, [xvi](#page-14-1) backing up, xvi exchang[ing with CPU Unit](#page-72-1)[,](#page-14-0) [6](#page-24-4)[,](#page-14-0) [20](#page-38-1)[,](#page-14-0) [21](#page-39-1)[,](#page-14-0) [59](#page-77-0) tracing, 54 data exchange areas overview, [60](#page-78-0) debugging, 26 Differential Monitor Co[mpletion Flag,](#page-44-4) [97](#page-115-2) differential monitoring, 26 dimensions, [22](#page-40-4) display, [21](#page-39-2) DM Area allocation, [24](#page-42-1) backing [up to flash memory,](#page-109-0) [xviii](#page-16-0) details, 91 precautions, [xv](#page-13-1) read/write words, [91](#page-109-1) read-only words, [92](#page-110-0) Unit Setup Area, [92](#page-110-1) words allocated to Special I/O Units, [20](#page-38-2) words shared with user-set words in Unit, [6](#page-24-5) words used as I/O memory, [87](#page-105-0) DM Area to Flash Memory Transfer Bit, [97](#page-115-3)

# **E**

EC Directives, [xviii](#page-16-1) editing online, [26](#page-44-5) Electronic Cam Mode, [5,](#page-23-7) [7](#page-25-0) EM Area allocation, [24](#page-42-2) and fast[er execution of instructions,](#page-110-2) [6](#page-24-3) details, 92 emergency stop circuits, [56](#page-74-0) encoder outputs, [7](#page-25-0) Equals (EQ) Flag, [98](#page-116-4) error codes, [204](#page-222-2) Special I/O Units, [205](#page-223-2) error log, [27,](#page-45-1) [212](#page-230-1) details, [204](#page-222-3) reading, [54,](#page-72-2) [222](#page-240-1) Error Log Area allocation, [25](#page-43-1) details, [91](#page-109-2) Error Log Reset Bit, [97](#page-115-4) execution modes, [22](#page-40-5) Expansion Racks, [39](#page-57-1) external interrupt tasks using MCRO, [6](#page-24-6)

### **F-G**

fail-safe circuits, [56](#page-74-1) FAL(06), [212](#page-230-2) FALS(07), [212](#page-230-3) precaution for, [xiii](#page-11-2) First Cycle Flag, [97](#page-115-5) flags AR Area, [99](#page-117-0), [104](#page-122-0) SR Area, [97](#page-115-6) flash memory backing up DM Area, [xviii](#page-16-0) data contents, [21](#page-39-3) precautions, [187](#page-205-0) forced set/reset, [27](#page-45-2), [54](#page-72-3) precautions, [xv](#page-13-2) frequency outputs, [5](#page-23-8) functions overview diagram, [121](#page-139-0) general precautions, [xii](#page-10-1) general-purpose I/O words, [70](#page-88-0) Greater Than (GR) Flag, [98](#page-116-5) ground terminals precautions, [xv](#page-13-3)

# **H**

Hand-held Programming Consoles, [53](#page-71-0) High-speed Counter Operating Flag, [101](#page-119-0), [112](#page-130-0) High-speed Counter Reset Bit, [102](#page-120-0), [103,](#page-121-0) [113](#page-131-0) High-speed Counter Start B[it,](#page-20-0) [100](#page-118-0)[,](#page-20-0) [102](#page-120-1)[,](#page-20-0) [103](#page-121-1)[,](#page-20-0) [111](#page-129-0)[,](#page-20-0) [113](#page-131-1) High-speed Counter Units, 2 high-speed counters, [5](#page-23-9), [7](#page-25-0) and control bit status, [5](#page-23-10) clearing or holding PV, [5](#page-23-11) commands, [102](#page-120-2), [103,](#page-121-2) [113](#page-131-2) input frequency measurements, [5](#page-23-12) interrupts, [2,](#page-20-1) [122](#page-140-0) monitor data, [103,](#page-121-3) [114](#page-132-1) PV, [99](#page-117-1), [110,](#page-128-0) [148](#page-166-0) PV at startup, [82](#page-100-2) rate-of-change measurement, [82](#page-100-3) status, [100,](#page-118-1) [101](#page-119-1), [111,](#page-129-1) [112](#page-130-1) High-speed Execution Mode, [6,](#page-24-7) [191](#page-209-0) high-speed interrupt I/O processing used for refreshing outputs, [7](#page-25-2)

**I**

I/O overview, [2](#page-20-4) I/O connector, [38](#page-56-1) connections to, [50](#page-68-0) I/O connector pins arrangement, [34](#page-52-1), [42](#page-60-0) I/O control methods, [22](#page-40-3) I/O memory, [24](#page-42-3), [85](#page-103-0) areas, [86](#page-104-1) overview, [86](#page-104-2) status held or cleared, [88](#page-106-0) I/O points built-in, [20](#page-38-0) I/O refresh time and analog outputs, [5](#page-23-13) I/O refreshing types, [26](#page-44-3) I/O response time details, [199](#page-217-0) maximum, [200](#page-218-0) minimum, [199](#page-217-1) *[See also](#page-217-0)* timing immediate refr[eshing,](#page-56-2) [26](#page-44-3)[,](#page-56-2) [107](#page-125-1)[,](#page-56-2) [114](#page-132-2) indicators, [21,](#page-39-2) 38 initial settings errors, [70](#page-88-1) from CPU Unit, [20](#page-38-3) methods, [21](#page-39-4) Input Area allocation, [24](#page-42-4) function, [86](#page-104-3) Input I[nterrupt Mode,](#page-20-5) [25](#page-43-2) inputs, 2 contact, [20](#page-38-0), [28](#page-46-0) interrupt, [20](#page-38-0), [122](#page-140-1) pulse frequency, [82](#page-100-4), [147](#page-165-2) refreshing, [69](#page-87-0) response, [33](#page-51-3) voltage/current, [33](#page-51-4) installation, 39 Instruction Execution Error (ER) Flag[,](#page-57-2) [98](#page-116-6) instructions basic, [191](#page-209-1) execution time, [22](#page-40-6), [191](#page-209-2) expansion, [195](#page-213-0) length, [22](#page-40-7) number of, [22](#page-40-8) special, [191](#page-209-3) INT used to enable/disable interrupts, [123](#page-141-0) interlock circuits, [56,](#page-74-0) [57](#page-75-2) intermediate processing, [22](#page-40-3) interrupt functions details, [122](#page-140-2) Interrupt Input Mode, [124](#page-142-1) interrupt inputs, [20](#page-38-0), [80](#page-98-2)

details, [124](#page-142-2) ON delay, [200](#page-218-1) specifications, [124](#page-142-3) interrupt processing disabling/enabling all interrupts, [123](#page-141-1) example, [201](#page-219-0) executing tasks in CPU Unit, [125](#page-143-0) maximum response time, [201](#page-219-1) minimum response time, [201](#page-219-2) priorities, [122](#page-140-3) timing, [200](#page-218-2) types of interrupts, [25](#page-43-3) interrupt programs, [2,](#page-20-6) [7](#page-25-3) executing, [122](#page-140-4) interval timer interrupts, [2](#page-20-1), [25](#page-43-4), [122](#page-140-5) IORF used for immediate refreshing, [26](#page-44-3) used for refreshing outputs, [7](#page-25-2)

# **L-M**

label precautions, [xv](#page-13-4) ladder program, [2](#page-20-7) capacity, [5](#page-23-14) size, [222](#page-240-2) LED indicators, [21](#page-39-2) Less Than (LE) Flag, [98](#page-116-7) linear approximation using APR, 7 Linear Counter Mode[,](#page-25-0) [99](#page-117-2)[,](#page-25-0) [100,](#page-118-0)[111](#page-129-0)[,](#page-25-0) [148](#page-166-1) line-driver output, [47](#page-65-0) LR Area, [86](#page-104-4) allocation, [24](#page-42-5) details, [90](#page-108-0) maximum switching capacity precautions, [xv](#page-13-5) MCRO, [26](#page-44-6) arguments, 93 used for exter[nal interrupt tasks,](#page-143-1) [6,](#page-24-6)[26,](#page-44-7)[122](#page-140-6) procedure, 125 variables, 93 Measurement Direct[ion Specification Bit,](#page-100-5) [102](#page-120-3)[,](#page-100-5) [113](#page-131-3) measurement mode, 82 Measurement Start Bit, [102](#page-120-4), [103,](#page-121-4) [113](#page-131-4) Measuring Flag, [101](#page-119-2), [112](#page-130-2) memory protection at power interruption, [27](#page-45-3) shared with CPU Unit, [6](#page-24-4) models Customizable Counter Units, [14,](#page-32-0) [20](#page-38-0) Programming Consoles, [17](#page-35-2) momentary power interruption, [187](#page-205-1) mounting dimensions, [53](#page-71-1) method, [21](#page-39-5), [40](#page-58-0)

# **N**

Negative (N) Flag, [97](#page-115-7) Normal Execution Mode, [6,](#page-24-7) [191](#page-209-0) normal interrupts, 2 Number of Pulses Specified Flag[,](#page-20-1) [105](#page-123-0)

# **O**

One-shot Interrupt Mode, [25](#page-43-5) one-shot pulse outputs, [5](#page-23-15), [7,](#page-25-4) [29,](#page-47-0) [130](#page-148-0) specifications, [133](#page-151-0) online editing, [26](#page-44-5) open-collector output, [46](#page-64-0) operating environment precautions, [xiii](#page-11-3) operating mode changing the, [xv](#page-13-6) types, [22](#page-40-9) operations effects on cycle time, [190](#page-208-2) flowchart (overview), [186](#page-204-0) internal processing flowchart, [186](#page-204-1) Output Area allocation, [24](#page-42-6) function, 86 output bit patterns[,](#page-104-5) [103,](#page-121-5)[107](#page-125-2)[,](#page-104-5) [114](#page-132-3) Output Conversion Enable Bits, [5](#page-23-16) output O[FF function,](#page-20-5) [27](#page-45-4) outputs, 2 analog, [20](#page-38-0) contact, [20](#page-38-0) pulse, [20](#page-38-0) refreshing, [69](#page-87-1) transistor, [20](#page-38-0) Overflow (OF) Flag, [97](#page-115-8) Overflow/Underflow Flag, [100](#page-118-2), [101,](#page-119-3) [111](#page-129-2) overview Customizable Counter Units, [2](#page-20-3)

# **P**

PC clock, [54](#page-72-4) PC inform[ation display,](#page-72-6) [54](#page-72-5) PC Setup, 54 performance specifications, [20](#page-38-4) peripheral bus, [27](#page-45-5) peripheral port, [21,](#page-39-0) [27,](#page-45-6) [38](#page-56-3) baud rate, [81](#page-99-1) communications error, [97](#page-115-9) communications settings, [69,](#page-87-2) [81](#page-99-2) error codes, [97](#page-115-10) servicing time, [80](#page-98-3) Peripheral Port Reset Bit, [97](#page-115-11) Phase-Z Input Reset Flag, [100](#page-118-3), [101,](#page-119-4) [111](#page-129-3) Position Control Units, [2](#page-20-0) power interruptions momentary interruptions, [187](#page-205-1) Programmable Controller, [187](#page-205-2) startup operation after, [189](#page-207-3) power OFF [processing,](#page-9-0) [187](#page-205-3) precautions, xi applications, [xiv](#page-12-0) changing PC operating mode, [xv](#page-13-6) circuit failures, [xiv](#page-12-1) crimp terminals, [xv](#page-13-0) CX-Programmer, [221](#page-239-0) cycle time, [xiii](#page-11-1) DM Area, [xv](#page-13-1) external control circuits, [xiii](#page-11-0) flash memory, [187](#page-205-0) forced set/reset, [xv](#page-13-2) general, [xii](#page-10-1) ground terminals, [xv](#page-13-3) label, [xv](#page-13-4) maximum switching capacity, [xv](#page-13-5) operati[ng environment,](#page-10-2) [xiii](#page-11-3) safety, xii user program, [xv](#page-13-7) present value pulse inputs, [5](#page-23-17) processing common, [23](#page-41-0) program checking, [27](#page-45-7) protection, [26](#page-44-8) program capacity, [20](#page-38-0) for ladder program in Unit, [5](#page-23-14) in Normal and High-spee[d Execution Modes,](#page-45-8) [22](#page-40-10) Programming Console bus, 27 Programming Consoles, [55](#page-73-1) connections, [55](#page-73-2) models, [17](#page-35-2) Programming Devices, [17](#page-35-3), [22](#page-40-11), [53](#page-71-2) connection switch, [38](#page-56-4) settings, [54](#page-72-7) supported functions, [54](#page-72-8) PULS using to chan[ge number of output pulses,](#page-20-1) [7](#page-25-0) pulse counters, 2 pulse inputs, 5 applicable [instructions,](#page-117-0) [129](#page-147-0) AR Area, 99 details, [29](#page-47-1) mode, [82,](#page-100-6) [147](#page-165-3) number of, [5](#page-23-4) range comparison, [26](#page-44-9) specifications, [126](#page-144-0) target value interrupts, [25](#page-43-6) wiring example, [45](#page-63-0) Pulse Output Completed Flag, [105](#page-123-1) pulse outputs, [5,](#page-23-19) [20](#page-38-0) applicable instructions, [134](#page-152-1) AR Area, [104](#page-122-0)

commands, [106](#page-124-0) counter used as timer, [29,](#page-47-2) [130](#page-148-1) details, [29,](#page-47-3) [130](#page-148-2) frequencies for speed control, [5](#page-23-20) interrupts, [122](#page-140-7) modes, [131](#page-149-0) number of, [5,](#page-23-4) [132](#page-150-0) PV storage location, [132](#page-150-1) range c[omparison,](#page-23-21) [26](#page-44-10) ranges, 5 resetting the PV, [5](#page-23-22) settings, [83](#page-101-0) signals, [132](#page-150-2) specifications, [131](#page-149-1) status, [105](#page-123-2) target value interrupts, [25](#page-43-7) used for speed control, [7](#page-25-3) values for absolute positioning, [5](#page-23-0) wiring example, [47](#page-65-1)

# **R-S**

Racks applicable, [39](#page-57-3) number of mountable Units, [39](#page-57-4) RAM data backup, [xvi](#page-14-2) range comparison bit pattern outputs, [5](#page-23-23), [26](#page-44-11) results, [103](#page-121-6), [107,](#page-125-3) [114](#page-132-4) Range Comparison Result Clear Bit, [102](#page-120-5), [103](#page-121-7), [113](#page-131-5) range comparisons for present value, 2 rate-of-change m[easurements,](#page-7-0) [5](#page-23-24) related manuals, ix Ring Counter Mode, [100,](#page-118-4) [111](#page-129-4) rotational angles, [5](#page-23-18), 7 RUN/STOP Command Bit[,](#page-25-0) [63,](#page-81-0)[65,](#page-83-0)[189](#page-207-4) RUN/STOP specification, [22](#page-40-12) safety, [xii](#page-10-2) safety circuits, [56](#page-74-2) Scheduled Interrupt Mode, [25](#page-43-8) self-diagnosis function, [xiii](#page-11-2), [21](#page-39-6), [27](#page-45-9) serial communications modes, [27](#page-45-10) serial communications port, [27](#page-45-6) setting switches, [21](#page-39-7) severe failure alarm (FALS), [xiii](#page-11-2) sloped outputs rising or falling, [5](#page-23-1) special I/O connecting, [17,](#page-35-0) [38,](#page-56-0) [50](#page-68-2) connector pin arrangement, [43](#page-61-0) Special I/O Setup Area, [79](#page-97-0) details, [82](#page-100-7) Special I/O Unit Area, [20](#page-38-5) Special I/O Units allocated CIO words, [39](#page-57-5)

error codes, [205](#page-223-3) specifications contact I/O, [33](#page-51-0) performance, [20](#page-38-4) **SPED** and analog outputs, [5](#page-23-1) and pulse outputs, [134](#page-152-2) speed control, [5](#page-23-20) by pulse output, [7](#page-25-3) speeds changi[ng in Electric Cam Mode,](#page-104-6) [7](#page-25-0) SR Area, 86 allocation, [24](#page-42-7) details, [93](#page-111-2) words shared with CIO Area in CPU, [6](#page-24-1) startup operating mode, [222](#page-240-3) status output to CPU unit, [22](#page-40-13) STEP Execution Flag, [97](#page-115-12) STIM and one-shot pulse outputs, [7](#page-25-4) super-capacitor backup, [21](#page-39-8) switches Programming [Device connection,](#page-55-0) [38](#page-56-4) unit numbers, 37 synchronizing processing with other Units, [6](#page-24-6) SYSMAC BUS Slave Racks, [39](#page-57-1) system configuration, [14](#page-32-1) CS1W-HCA22, [16](#page-34-0) CS1W-HCP22, [15](#page-33-0) CS1W-HIO01, [14](#page-32-2)

# **T**

table data instructions using, [6](#page-24-3) Target Comparison Mode, [100,](#page-118-5) [111](#page-129-5) Target Value Comparison Flag, [101](#page-119-5) target value interrupts, [2,](#page-20-1) [5](#page-23-25), [7](#page-25-3) pulse inputs, [25](#page-43-6) pulse outputs, [25](#page-43-7) terminal blocks precautions, [xv](#page-13-8) timer instructions combined with analog outputs, [5](#page-23-26) Timer/Counter Area allocation, [24](#page-42-8) function, [86](#page-104-7) timing basic instructions, [191](#page-209-1) cycle time, [189](#page-207-0) I/O response time, [199](#page-217-0) interrupt processing, [200](#page-218-3) special instructions, [191](#page-209-3) TR Area, [86](#page-104-8) allocation, [24](#page-42-9) details, [89](#page-107-0)

transistor outputs, [20](#page-38-0) trapezoid frequency outputs, [5](#page-23-27) troubleshooting flowcharts, [213](#page-231-1) tables, [206](#page-224-1)

# **U**

Underflow (UF) Flag, [97](#page-115-13) Unit classification, [20](#page-38-6) Unit errors, [57](#page-75-3) codes, [94](#page-112-0) unit numbers, [20](#page-38-6) switches, [37](#page-55-0) Unit Setup Area allocation, [25](#page-43-9) and Programming Device connection, [54](#page-72-9) and write protection, [26](#page-44-8) details, [77](#page-95-0) overview, [78](#page-96-0) settings enabled at startup, 79 settings enabled at startu[p and start of operation,](#page-115-14) [80](#page-98-4) Unit Setup Area Reset Bit, 97 user memory capacity exceeded, [96](#page-114-3) protection, [26](#page-44-12), [79](#page-97-2) user program precautions, [xv](#page-13-7) user-set words in CPU shared with LR Area words in Unit, [6](#page-24-8) user-set words in Unit shared with DM Area in CPU, [6](#page-24-5)

# **W**

weight, [22](#page-40-14) wiring, [42](#page-60-1) connectors, [50](#page-68-1) methods, [49](#page-67-0), [50](#page-68-3) wire size, [50](#page-68-4) Work Area allocations, [24](#page-42-10) function, [86](#page-104-9) write protection, [26](#page-44-8)

# **Revision History**

A manual revision code appears as a suffix to the catalog number on the front cover of the manual.

Cat. No. W378-E1-02

Revision code

The following table outlines the changes made to the manual during each revision. Page numbers refer to the previous version.

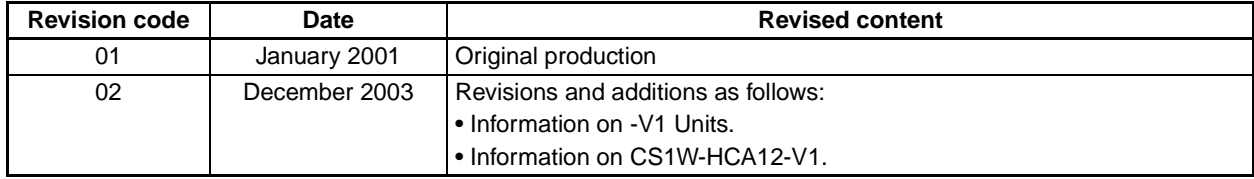

#### **OMRON CORPORATION**

FA Systems Division H.Q. 66 Matsumoto Mishima-city, Shizuoka 411-8511 Japan Tel: (81)55-977-9181/Fax: (81)55-977-9045

#### **Regional Headquarters**

**OMRON EUROPE B.V.** Wegalaan 67-69, NL-2132 JD Hoofddorp The Netherlands Tel: (31)2356-81-300/Fax: (31)2356-81-388

#### **OMRON ELECTRONICS LLC**

1 East Commerce Drive, Schaumburg, IL 60173 U.S.A. Tel: (1)847-843-7900/Fax: (1)847-843-8568

#### **OMRON ASIA PACIFIC PTE. LTD.**

83 Clemenceau Avenue, #11-01, UE Square, Singapore 239920 Tel: (65)6835-3011/Fax: (65)6835-2711

# **OMRON**

**Authorized Distributor:**
# *Read and Understand this Manual*

Please read and understand this manual before using the product. Please consult your OMRON representative if you have any questions or comments.

# *Warranty and Limitations of Liability*

## *WARRANTY*

OMRON's exclusive warranty is that the products are free from defects in materials and workmanship for a period of one year (or other period if specified) from date of sale by OMRON.

OMRON MAKES NO WARRANTY OR REPRESENTATION, EXPRESS OR IMPLIED, REGARDING NON-INFRINGEMENT, MERCHANTABILITY, OR FITNESS FOR PARTICULAR PURPOSE OF THE PRODUCTS. ANY BUYER OR USER ACKNOWLEDGES THAT THE BUYER OR USER ALONE HAS DETERMINED THAT THE PRODUCTS WILL SUITABLY MEET THE REQUIREMENTS OF THEIR INTENDED USE. OMRON DISCLAIMS ALL OTHER WARRANTIES, EXPRESS OR IMPLIED.

# *LIMITATIONS OF LIABILITY*

OMRON SHALL NOT BE RESPONSIBLE FOR SPECIAL, INDIRECT, OR CONSEQUENTIAL DAMAGES, LOSS OF PROFITS OR COMMERCIAL LOSS IN ANY WAY CONNECTED WITH THE PRODUCTS, WHETHER SUCH CLAIM IS BASED ON CONTRACT, WARRANTY, NEGLIGENCE, OR STRICT LIABILITY.

In no event shall the responsibility of OMRON for any act exceed the individual price of the product on which liability is asserted.

IN NO EVENT SHALL OMRON BE RESPONSIBLE FOR WARRANTY, REPAIR, OR OTHER CLAIMS REGARDING THE PRODUCTS UNLESS OMRON'S ANALYSIS CONFIRMS THAT THE PRODUCTS WERE PROPERLY HANDLED, STORED, INSTALLED, AND MAINTAINED AND NOT SUBJECT TO CONTAMINATION, ABUSE, MISUSE, OR INAPPROPRIATE MODIFICATION OR REPAIR.

# *Application Considerations*

## *SUITABILITY FOR USE*

OMRON shall not be responsible for conformity with any standards, codes, or regulations that apply to the combination of products in the customer's application or use of the products.

At the customer's request, OMRON will provide applicable third party certification documents identifying ratings and limitations of use that apply to the products. This information by itself is not sufficient for a complete determination of the suitability of the products in combination with the end product, machine, system, or other application or use.

The following are some examples of applications for which particular attention must be given. This is not intended to be an exhaustive list of all possible uses of the products, nor is it intended to imply that the uses listed may be suitable for the products:

- Outdoor use, uses involving potential chemical contamination or electrical interference, or conditions or uses not described in this manual.
- Nuclear energy control systems, combustion systems, railroad systems, aviation systems, medical equipment, amusement machines, vehicles, safety equipment, and installations subject to separate industry or government regulations.
- Systems, machines, and equipment that could present a risk to life or property.

Please know and observe all prohibitions of use applicable to the products.

NEVER USE THE PRODUCTS FOR AN APPLICATION INVOLVING SERIOUS RISK TO LIFE OR PROPERTY WITHOUT ENSURING THAT THE SYSTEM AS A WHOLE HAS BEEN DESIGNED TO ADDRESS THE RISKS, AND THAT THE OMRON PRODUCTS ARE PROPERLY RATED AND INSTALLED FOR THE INTENDED USE WITHIN THE OVERALL EQUIPMENT OR SYSTEM.

#### *PROGRAMMABLE PRODUCTS*

OMRON shall not be responsible for the user's programming of a programmable product, or any consequence thereof.

# *Disclaimers*

## *CHANGE IN SPECIFICATIONS*

Product specifications and accessories may be changed at any time based on improvements and other reasons.

It is our practice to change model numbers when published ratings or features are changed, or when significant construction changes are made. However, some specifications of the products may be changed without any notice. When in doubt, special model numbers may be assigned to fix or establish key specifications for your application on your request. Please consult with your OMRON representative at any time to confirm actual specifications of purchased products.

## *DIMENSIONS AND WEIGHTS*

Dimensions and weights are nominal and are not to be used for manufacturing purposes, even when tolerances are shown.

## *PERFORMANCE DATA*

Performance data given in this manual is provided as a guide for the user in determining suitability and does not constitute a warranty. It may represent the result of OMRON's test conditions, and the users must correlate it to actual application requirements. Actual performance is subject to the OMRON Warranty and Limitations of Liability.

## *ERRORS AND OMISSIONS*

The information in this manual has been carefully checked and is believed to be accurate; however, no responsibility is assumed for clerical, typographical, or proofreading errors, or omissions.